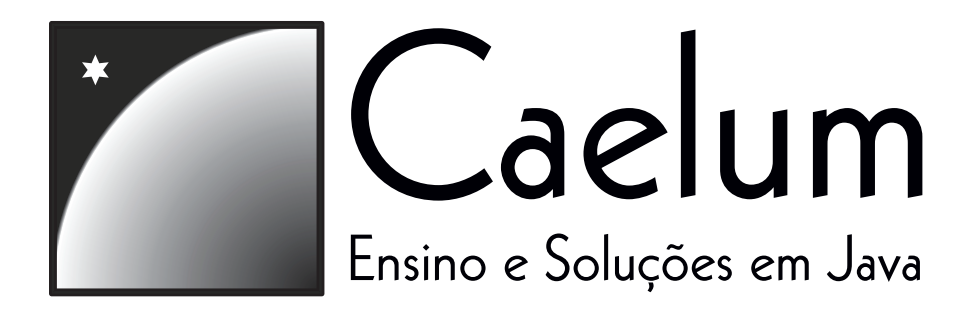

# $FJ - 21$ Java para desenvolvimento web

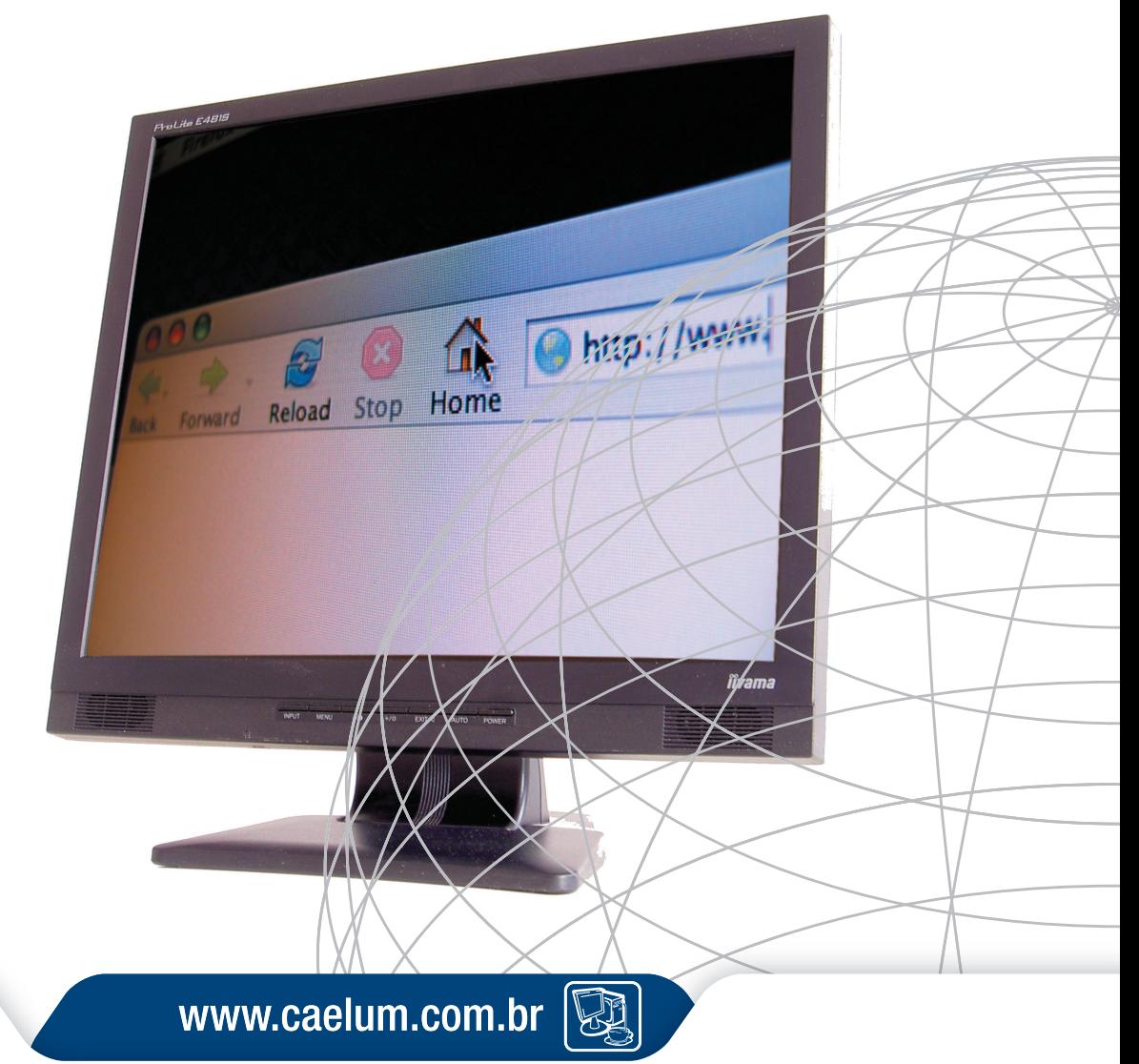

Caelum

"Mata o tempo e matas a tua carreira" **Bryan Forbes** 

#### **Sobre a empresa**

A Caelum atua no mercado desde 2002, desenvolvendo sistemas e prestando consultoria em diversas áreas, à luz sempre da plataforma Java. Foi fundada por profissionais que se encontraram no Brasil depois de uma experiência na Alemanha e Itália, desenvolvendo sistemas de grande porte com integração aos mais variados ERPs. Seus profissionais publicaram já diversos artigos nas revistas brasileiras de Java, assim como artigos em eventos acadêmicos, e são presença constante nos eventos da tecnologia.

Em 2004 a Caelum criou uma gama de cursos que rapidamente ganharam grande reconhecimento no mercado. Os cursos foram elaborados por ex-instrutores da Sun que queriam trazer mais dinamismo e aplicar as ferramentas e bibliotecas utilizadas no mercado, tais como Eclipse, Hibernate, Struts, e outras tecnlogias open source que não são abordadas pela Sun. O material utilizado foi inicialmente desenvolvido enquanto eram ministrados os cursos de verão de java da Universidade de São Paulo em janeiro de 2004 pelos instrutores da Caelum.

Em 2006 a empresa foca seus projetos em três grandes áreas: sistemas de gerenciamento de conteúdo para portais, desenvolvimento de soluções de integração financeira e treinamento com intuito de formação.

## **Sobre a apostila**

Esta é a apostila da Caelum que tem como intuito ensinar Java de uma maneira elegante, mostrando apenas o que é necessário no momento correto e poupando o leitor de assuntos que não costumam ser de seu interesse em determinadas fases do aprendizado.

A Caelum espera que você aproveite esse material, e que ele possa ser de grande valia para auto didatas e estudantes. Todos os comentários, críticas e sugestões serão muito bem vindos.

O material aqui contido pode ser publicamente distribuído desde que não seja alterado e seus créditos sejam mantidos. Ele não pode ser usado para ministrar qualquer curso, porém pode ser referência e material de apoio. Caso você esteja interessado em usá-lo fins comerciais, entre em contato com a empresa.

**Atenção:** Você pode verificar a data de última atualização da apostila no fim do índice. Nunca imprima a apostila que você receber de um amigo ou pegar por email, pois atualizamos constantemente esse material, quase que mensalmente. Vá até o nosso site e faça o download da última versão!

www.caelum.com.br

## Índice

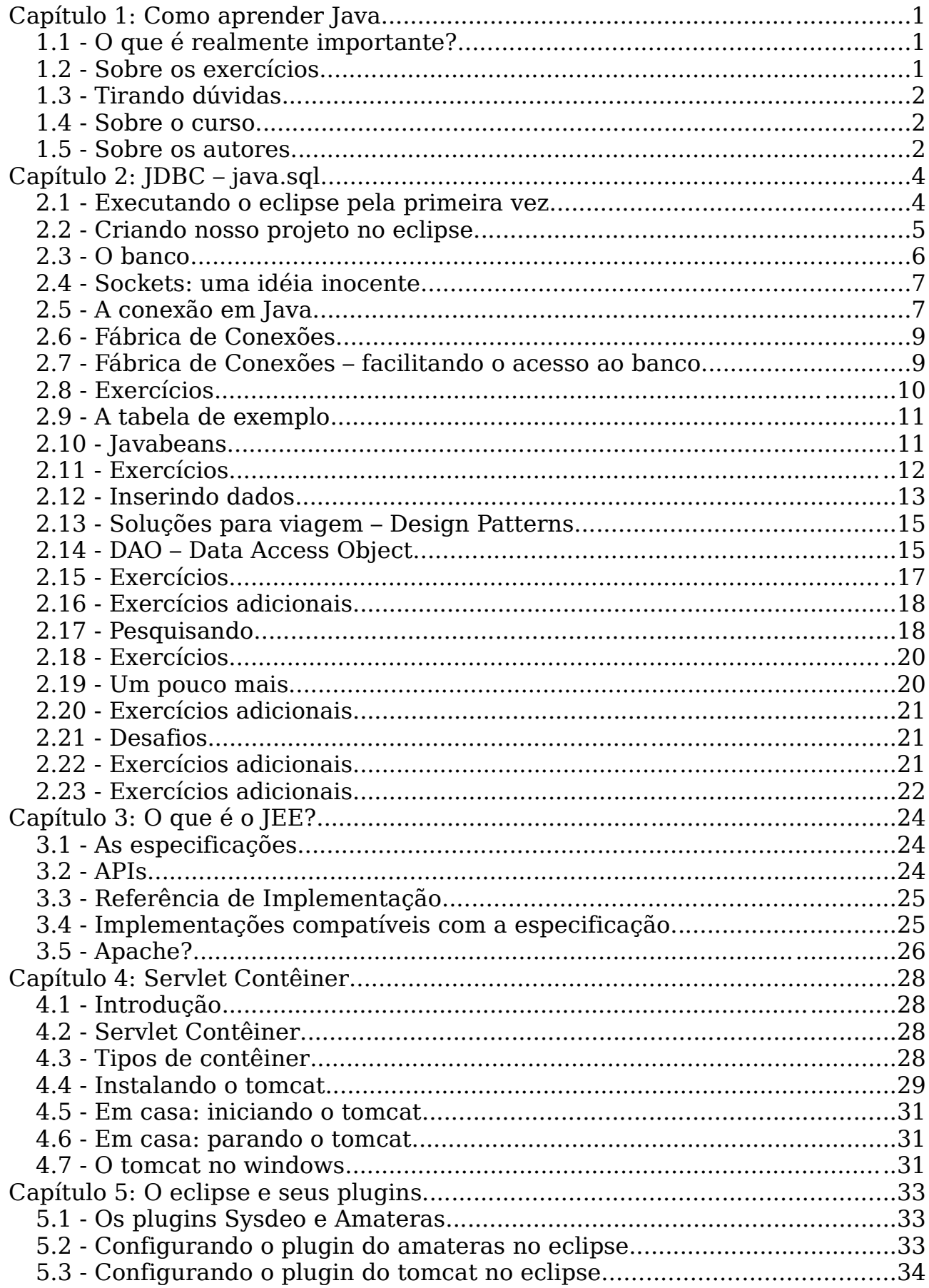

Caelum - Java para desenvolvimento Web

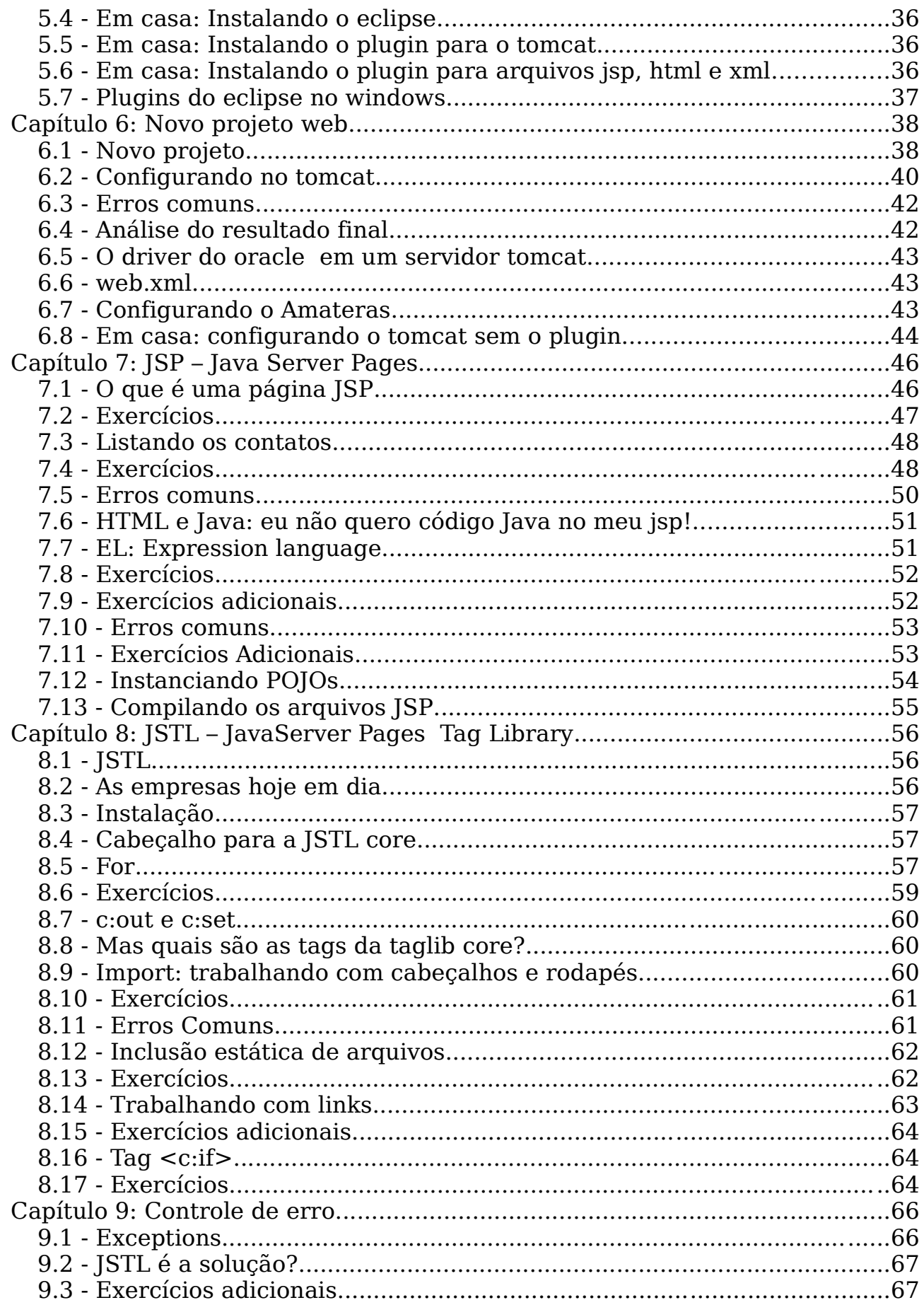

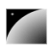

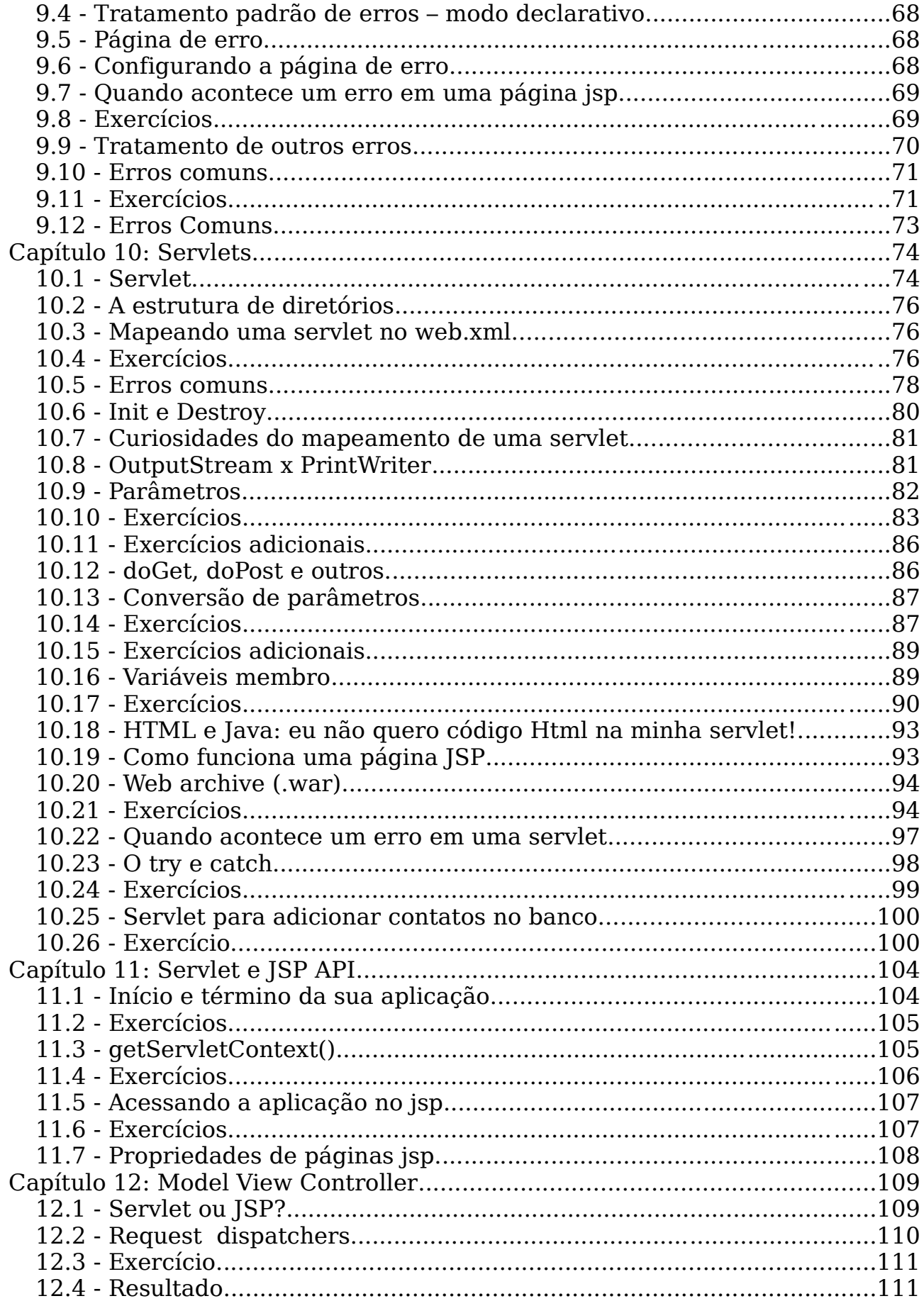

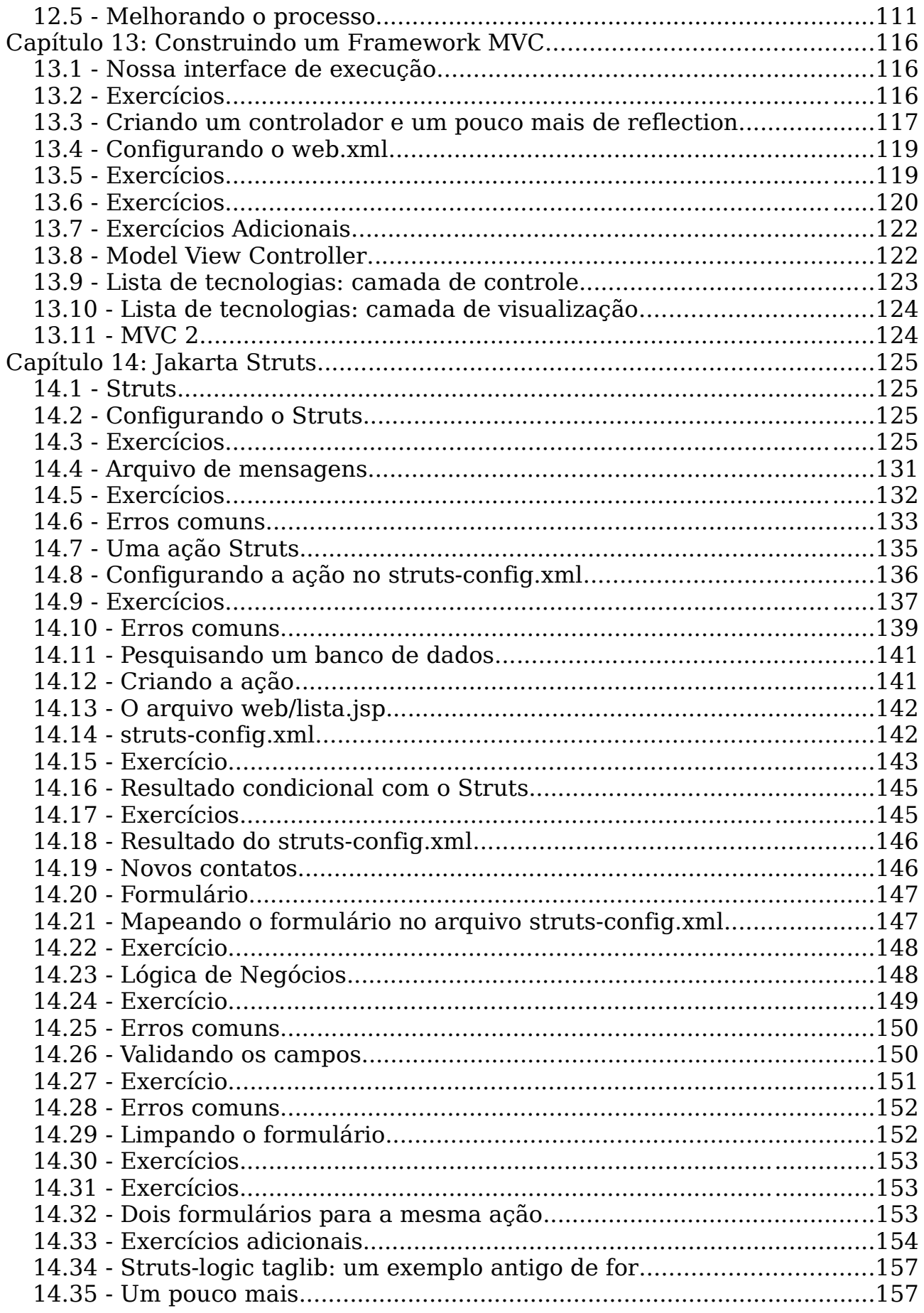

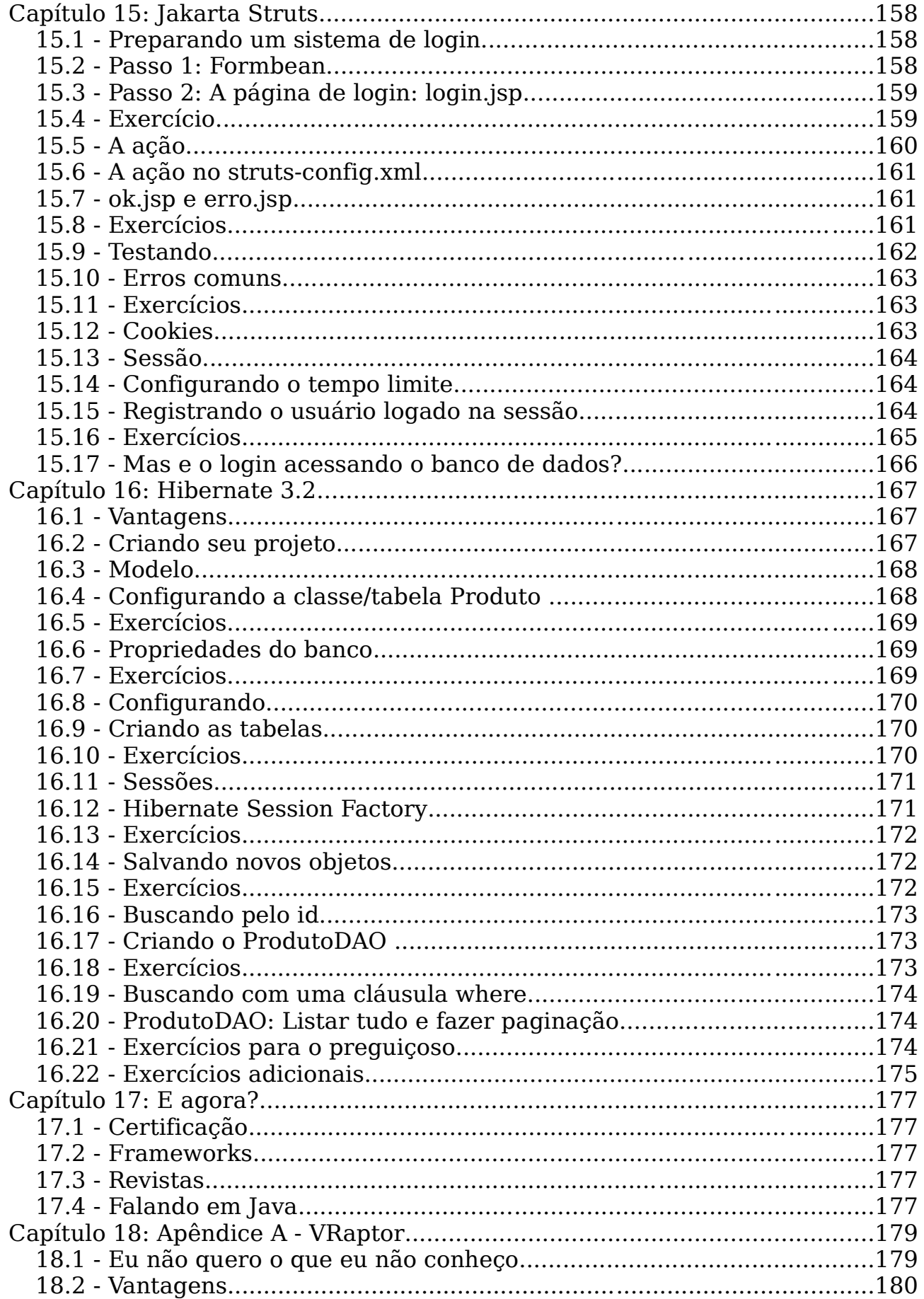

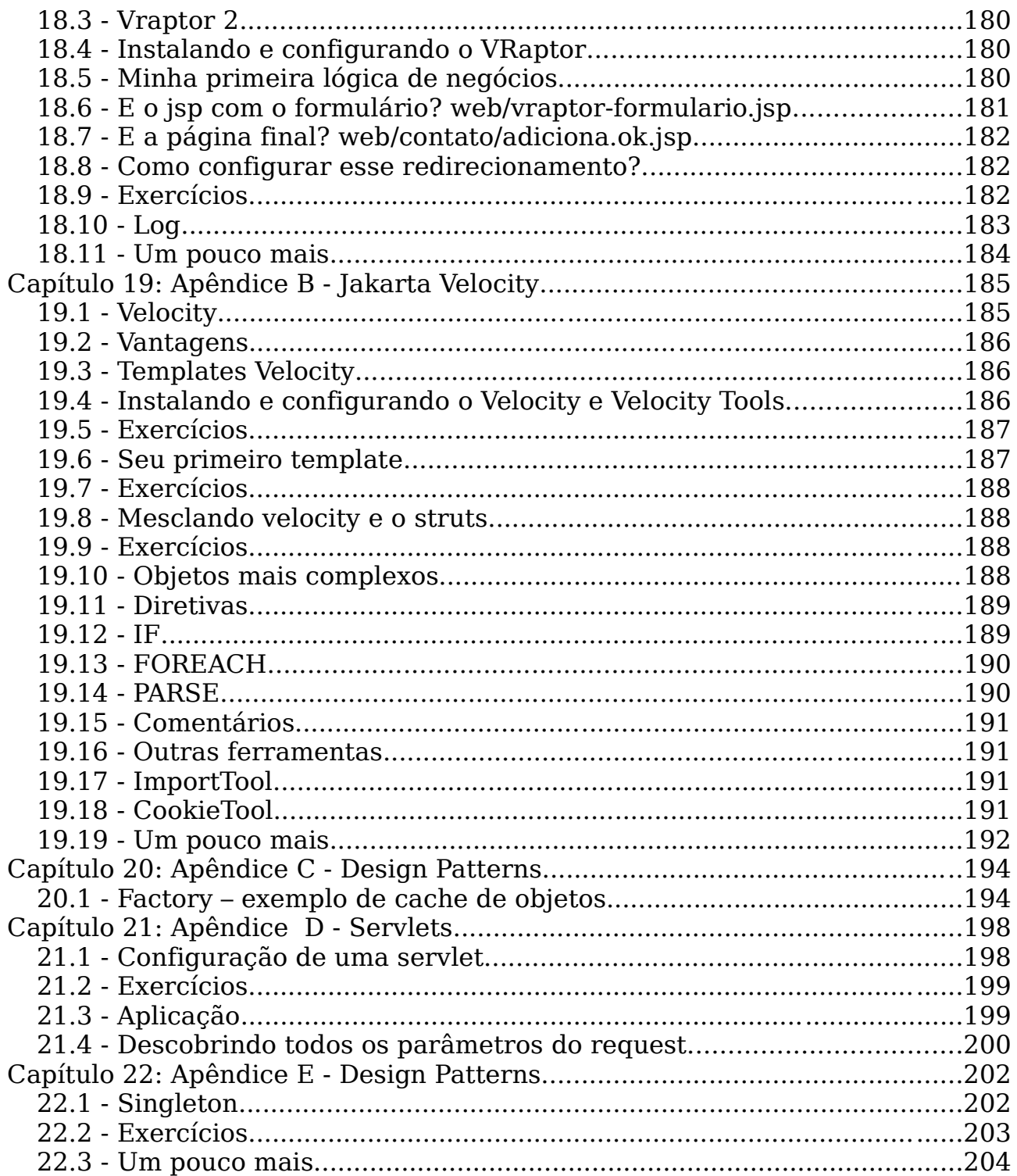

## $cap$ ítulo  $1$

## *<sup>1</sup>*Como aprender Java

"Homens sábios fazem provérbios, tolos os repetem" **Samuel Palmer** 

Como o material está organizado e dicas de como estudar em casa.

#### 1.1 - O que é realmente importante?

Muitos livros, ao passar os capítulos, mencionam todos os detalhes da linguagem juntamente com os princípios básicos dela. Isso acaba criando muita confusão, em especial pois o estudante não consegue distinguir exatamente o que é importante aprender e reter naquele momento daquilo que será necessário mais tempo e principalmente, experiência para dominar.

Se uma classe abstrata deve ou não ter ao menos um método abstrato, se o *if* só aceitar argumentos booleanos e todos os detalhes de classes internas realmente não devem ser preocupações para aquele que possui como objetivo primário aprender Java. Esse tipo de informação será adquirida com o tempo e não é necessária até um segundo momento.

Neste curso separamos essas informações em quadros especiais, já que são informações extras. Ou então apenas citamos num exercício e deixamos para o leitor procurar informações se for de seu interesse.

Algumas informações não são mostradas e podem ser adquiridas em tutoriais ou guias de referência, normalmente são detalhes que para um programador experiente em Java é algo importante.

Por fim falta mencionar sobre a prática, que deve ser tratada seriamente: todos os exercícios são muito importantes e os desafios podem ser feitos quando o curso acabar. De qualquer maneira recomendamos aos alunos estudar em casa, principalmente aqueles que fazem os cursos intensivos.

#### O curso

Para aqueles que estão fazendo o curso Java para desenvolvimento Web, é recomendado estudar em casa aquilo que foi visto durante a aula, tentando resolver os exercícios que não foram feitos e os desafios que estão lá para envolver mais o leitor no mundo de Java.

#### Convenções de Código

Para mais informações sobre as convenções de código-fonte Java, acesse: http://java.sun.com/docs/codeconv/

#### 1.2 - Sobre os exercícios

Os exercícios do curso variam entre práticos até pesquisas na Internet, ou mesmo

consultas sobre assuntos avançados em determinados tópicos para incitar a curiosidade do aprendiz na tecnologia.

Existem também, em determinados capítulos, uma série de desafios. Eles focam mais no problema computacional que na linguagem, porém são uma excelente forma de treinar a sintaxe e principalmente familiarizar o aluno com a biblioteca padrão Java, além de o aluno ganhar velocidade de raciocínio.

#### 1.3 - Tirando dúvidas

Para tirar dúvidas dos exercícios, ou de Java em geral, recomendamos o fórum do site do GUJ (www.guj.com.br), onde sua dúvida será respondida prontamente.

Se você já participa de um grupo de usuários java ou alguma lista de discussão, pode tirar suas dúvidas nos dois lugares.

Fora isso, sinta-se a vontade de entrar em contato conosco para tirar todas as suas dúvidas durante o curso.

#### 1.4 - Sobre o curso

A Caelum (http://www.caelum.com.br) oferece os cursos e a apostila "Falando em Java", que aborda o ensino dessa linguagem e tecnologia de forma mais simples e prática do que em outros cursos, poupando o aluno de assuntos que não são de seu interesse em determinadas fases do seu aprendizado.

As apostilas "Falando em Java" estão parcialmente disponíveis no site http://www.caelum.com.br/fj.jsp.

Se você possui alguma colaboração, como correção de erros, sugestões, novos exercícios e outros, entre em contato conosco!

#### 1.5 - Sobre os autores

**Guilherme Silveira** (guilherme.silveira@caelum.com.br) é programador e web developer certificado pela Sun, trabalhando com Java desde 2000 como especialista e instrutor. Programou e arquiteturou projetos na Alemanha durante 2 anos. Cofundador do GUJ, escreve para a revista Mundo Java, estuda Matemática Aplicada na USP e é instrutor e consultor na Caelum. Um dos comitters do Codehaus XStream.

**Paulo Silveira** (paulo.silveira@caelum.com.br) é programador e desenvolvedor certificado Java. Possui grande experiência em desenvolvimento web, trabalhando em projetos na Alemanha e em diversas consultorias no Brasil. Foi instrutor Java pela Sun, é cofundador do GUJ e formado em ciência da computação pela USP, onde realiza seu mestrado. É um dos editores técnicos da revista Mundo Java.

**Sérgio Lopes** (sergio.lopes@caelum.com.br) Bacharelando em Ciência da Computação na USP e desenvolvedor Java desde 2002. É programador certificado Java pela Sun, moderador do GUJ e colaborador da revista Mundo Java. Trabalha com Java para Web e dispositivos móveis, além de ministrar treinamentos na Caelum.

Inúmeras modificações e sugestões foram realizadas por outros consultores e instrutores da Caelum, em especial Alexandre da Silva, Fábio Kung e Thadeu Russo.

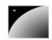

Diversos screenshots, remodelamentos e melhorias nos textos foram realizados por Guilherme Moreira e Jacqueline Rodrigues.

Agrecimentos a todas as pessoas que costumam enviar erros, bugs e sugestões para a equipe.

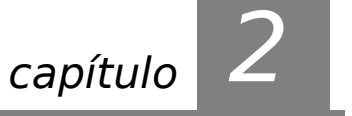

## *<sup>2</sup>*JDBC – java.sql

"O medo é o pai da moralidade" **Friedrich Wilhelm Nietzsche** 

Ao término desse capítulo, você será capaz de:

- conectar-se a um banco de dados qualquer através da api java.sql;
- criar uma fábrica de conexões usando o design pattern Factory;
- pesquisar dados através de queries;
- executar comandos no banco de dados;
- DAO Data Access Object.

**Talk** 

## 2.1 - Executando o eclipse pela primeira vez

- 1) Abra o terminal e digite: eclipseweb.
- 2) Escolha Workbench.

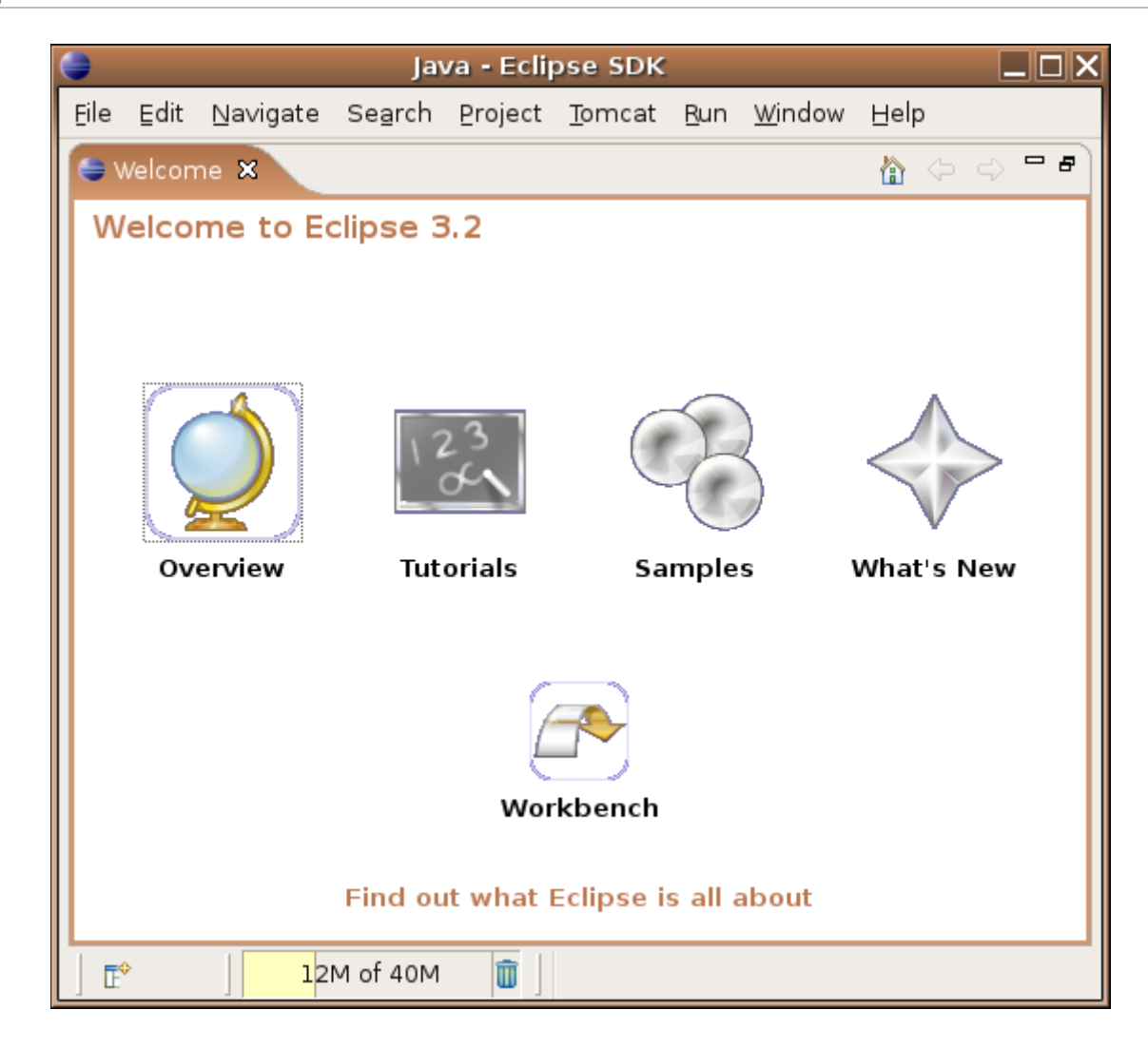

### 2.2 - Criando nosso projeto no eclipse

1) Crie um projeto no eclipse chamado jdbc e selecione o botão para separar diretórios de entrada e saída.

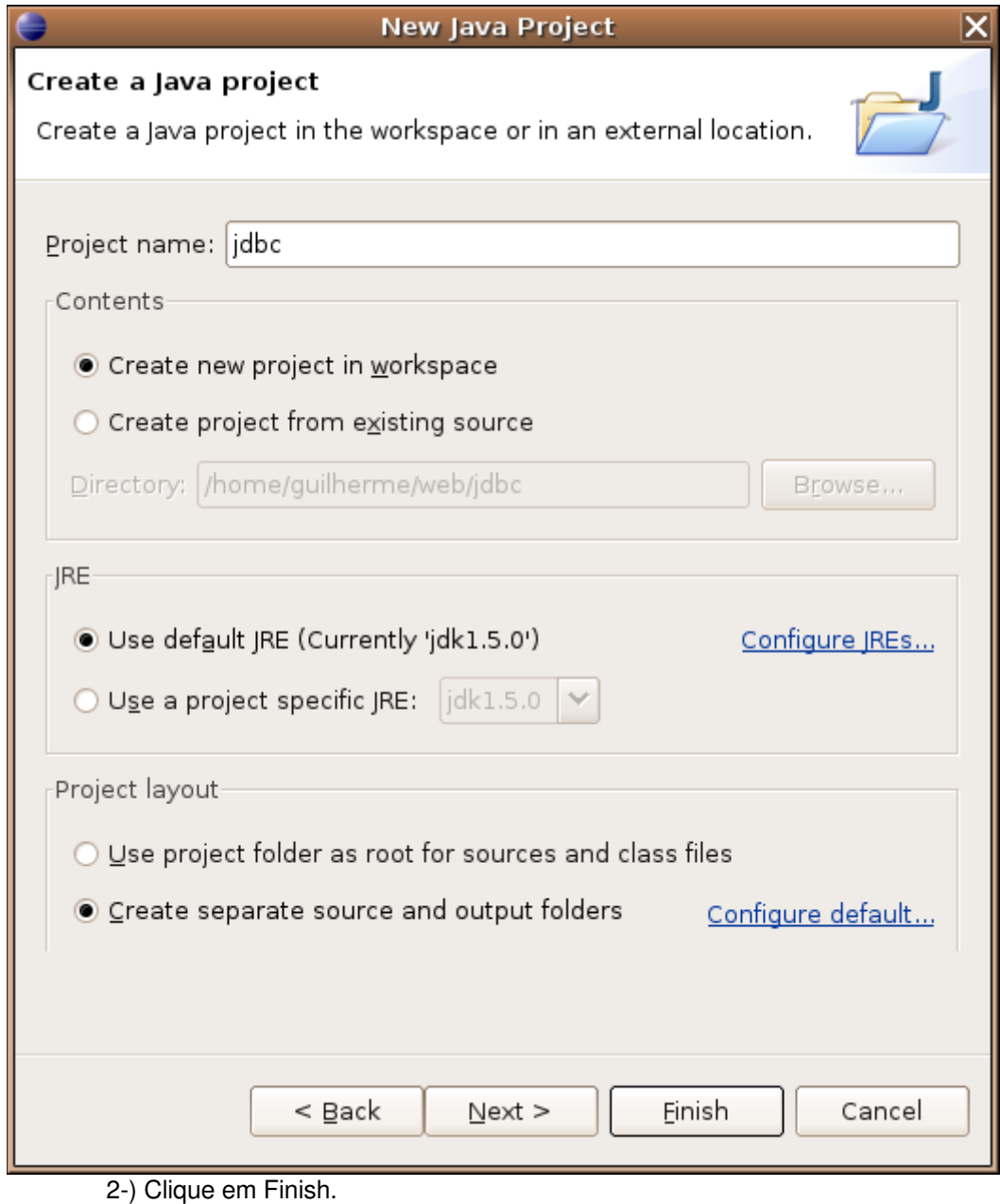

#### 2.3 - O banco

BANCO DE DADOS O banco de dados é onde guardamos os dados que pertencem ao nosso sistema. A maioria dos banco de dados comerciais hoje em dia são relacionais e derivam de uma estrutura diferente daquela orientada a objetos.

> O **MYSQL** é o banco de dados que usamos para nossos exemplos, portanto iremos utilizar o seguinte comando no seu terminal para acessar o mesmo:

mysql -u root

#### Banco de dados

Para aqueles que não conhecem um banco de dados, é recomendado ler mais sobre o mesmo e SQL para começar a usar a api JDBC.

O processo de armazenagem e captura de dados em um banco é chamado de

PERSISTÊNCI PERSISTENCI **persistência**. A biblioteca padrão de persistência em banco de dados em Java é a JDBC mas<br>A já existem diversos projetos do tipo **ORM** (Object Relational Mapping) que solucionam muitos problemas que a estrutura da api do JDBC (e ODBC) gerou.

#### 2.4 - Sockets: uma idéia inocente

Para se conectar a um banco de dados, a primeira idéia, simples em sua forma mas complexa em sua implementação, é a de abrir sockets diretamente com o banco de dados desejado, por exemplo um Oracle, e se comunicar com o mesmo através de seu protocolo proprietário – e não só SQL.

Mas você conhece o protocolo proprietário de algum banco de dados?

Devido a natureza complexa desses protocolos, seria muito mais simples se existisse alguém em Java com quem nosso programa fosse capaz de se comunicar em Java e ele se comunicasse com o banco em um protocolo qualquer, alheio ao nosso programa.

### 2.5 - A conexão em Java

O sistema desenvolvido em Java abstrai o método através do qual é possível fazer uma conexão pois as conexões são feitas através de uma

ponte que implementa todas as funcionalidades que um banco de dados padrão deve nos fornecer.

Por exemplo, toda conexão deve permitir executar código de atualização, pesquisa, etc.

Essa implementação precisa ser escolhida. Essa escolha não é feita programaticamente e sim basta usar uma ponte.

Veja no esquema ao lado a ponte (implementação) entre o programa (cliente) e o banco de dados.

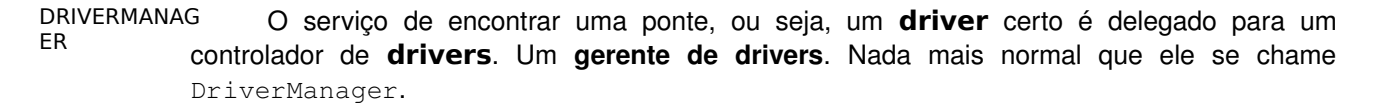

Através dele, é possível chamar um método getConnection com uma url que indica qual o banco que desejo abrir.

Interface JDBC

Implementação JDBC. MySQL

**MySQL** 

O padrão da url para o driver do mysql que iremos utilizar é: Cliente DriverManager.getConnection("jdbc:mysql://localhost/teste");

jdbc:mysql://ip/banco

Devemos substituir ip pelo ip da máquina e banco pelo nome do banco a ser utilizado.

Seguindo o exemplo da linha acima e tudo que foi dito até agora, é possível rodar o exemplo abaixo e receber uma

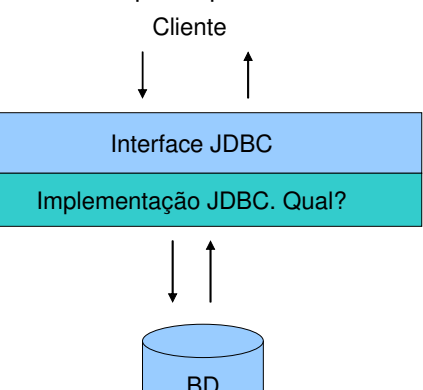

DriverManager procura por algum de seus Drivers que aceite essa URL como parâmetro.

```
conexão para um banco mysql na própria máquina....
package br.com.caelum.jdbc;
// imports aqui (ctrl + shift + o)
public class JDBCExemplo {
      public static void main(String[] args) {
             try {
                    Connection con = 
DriverManager.getConnection("jdbc:mysql://localhost/teste");
                    System.out.println("Conectado!");
                    con.close();
              } catch (SQLException e) {
                    e.printStackTrace();
              }
       }
}
```
Mas ao testar o código acima, nada funciona. A conexão não pode ser aberta. Por que?

O sistema ainda não consegue descobrir qual implementação do **JDBC** deve ser usado para a **URL** mencionada.

O primeiro passo é adicionar a implementação ao classpath: o arquivo **jar** contendo a implementação do **mysql** (**mysql connector**) precisa ser colocado em um lugar visível ou adicionado à variável de ambiente **classpath**.

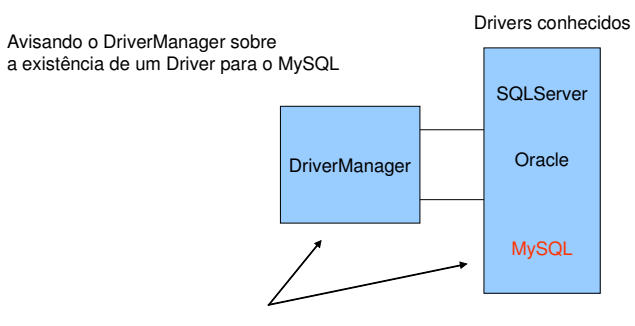

```
Class.forName("com.mysql.jdbc.Driver");
```
Ainda falta registrar o driver do mysql no sistema. Para isso basta carregar ele através do método Class.forName(). Esse método abre uma classe que se registra com o DriverManager.getConnection().

```
package br.com.caelum.jdbc;
```

```
// imports aqui (ctrl + shift + o)
```
public class JDBCExemplo {

```
public static void main(String[] args) {
```

```
try {
                     Class.forName("com.mysql.jdbc.Driver");
                     Connection con =           
DriverManager.getConnection("jdbc:mysql://localhost/teste", "root", "");
                     System.out.println("Conectado!");
                     con.close();
              } catch (ClassNotFoundException e) {
                    e.printStackTrace();
              } catch (SQLException e) {
                    e.printStackTrace();
              }
       }
```

```
}
```
Alterando o banco de dados

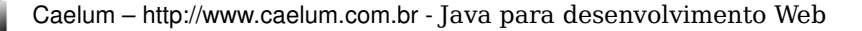

Teoricamente basta alterar as duas Strings que escrevemos para mudar de um banco para outro. Porém não é tudo tão simples assim, o código sql que veremos a seguir pode funcionar em um banco mas não em outro. Depende de qual padrão sql o banco suporta.

Isso só causa dor de cabeça e existem certos arcabouços que resolvem isso facilmente, como é o caso do Hibernate (www.hibernate.org) e do Prevayler.

#### Lista de drivers

Os drivers podem ser baixados normalmente no site do vendedor do banco de dados.

Alguns casos, como no MSSQL, existem outros grupos que desenvolvem o driver em jtds.sourceforge.net

Enquanto isso, você pode achar o driver do MYSQL (chamado de mysql connector) no site **www.mysql.org**.

#### 2.6 - Fábrica de Conexões

Em determinado momento de nossa aplicação, gostaríamos de ter o controle sobre a construção dos objetos da nossa classe. Muita coisa pode ser feita através do construtor, como saber quantos objetos foram instanciados ou fazer o log sobre essas instanciações.

As vezes também queremos controlar um processo muito repetitivo e trabalhoso, como abrir uma conexão com o banco de dados.

#### 2.7 - Fábrica de Conexões – facilitando o acesso ao banco

Tomemos como exemplo a classe a seguir que seria responsável por abrir uma conexão com o banco:

```
package br.com.caelum.jdbc;
// imports aqui (ctrl + shift + o)
public class ConnectionFactory {
       public static Connection getConnection() throws SQLException {
              try {
                     Class.forName("jdbc:mysql://localhost/teste");
                     return DriverManager.getConnection("com.mysql.jdbc.Driver",
                                                               \overline{\text{root}}", "");
              } catch (ClassNotFoundException e) {
                     throw new SQLException(e.getMessage());
              }
       }
}
```
Poderíamos colocar um aviso na nossa aplicação, notificando todos os programadores a adquirir uma conexão:

Connection con = ConnectionFactory.getConnection();

Podemos perceber que o método abreConexao é uma fábrica de conexões, isto é, ele fabrica conexões para nós, não importando de onde elas vieram. Portanto, nada mais natural do que chamar a classe de ConnectionFactory e o método de getConnection.

#### 2.8 - Exercícios

```
1) Copie o driver do mysql para o seu projeto.
                  a) entre no File Browser;
                  b) procure o diretório caelum;
                  c) clique da direita no driver do mysql, escolha Copy;
                  d) volte para o diretório anterior;
                  e) entre no diretório workspace, jdbc;
                  f) clique da direita e escolha Paste: você acaba de colocar o arquivo .jar no seu projeto.
                  2) Crie uma classe chamada ConnectionFactory que fabrica conexões.
                  a) crie-a no pacote br.com.caelum.jdbc
                  b) crie o método estático getConnection que retorna uma nova conexão:
               public static Connection getConnection() throws SQLException {
                      try {
                              Class.forName("com.mysql.jdbc.Driver");
                              System.out.println("Conectando ao banco");
                      return DriverManager.getConnection("jdbc:mysql://localhost/teste",
"root", "");
                      } catch (ClassNotFoundException e) {
                              throw new SQLException(e.getMessage());
                      }
               }
                  3) Crie uma classe chamada TestaConexao no pacote br.com.caelum.jdbc.teste
                  a) coloque o método main
       public static void main (String[] args) { ...
                  b) fabrique uma conexão:
       Connection con = ConnectionFactory.getConnection();
                  c) feche a conexão
       con.close();
                  d) Trate os erros com throws. (Use: Ctrl +1 e escolha " add throws declaration").
                  4) Rode a sua classe TestaConexao
                  a) Clique da direita na sua classe TestaConexao
                  b) Escolha Run as, Java Application
                  5) Parece que sua aplicação não funciona pois o driver não foi encontrado? Esquecemos
            de colocar o jar no classpath! (buildpath no eclipse)
                  a) Clique no seu projeto, pressione F5 para executar um Refresh.
```
b) Selecione o seu driver do mysql, clique da direita e escolha Build Path, Add to Build

Path.

c) Rode novamente sua aplicação TestaConexao agora que colocamos o driver no classpath.

### 2.9 - A tabela de exemplo

Para criar uma tabela nova, devemos rodar o comando mysql para entrar no mesmo.

mysql -u root

Agora nos preparamos para usar o banco de dados **teste**:

use teste;

A seguinte tabela será usada nos exemplos desse capítulo:

```
create table contatos (
      id BIGINT NOT NULL AUTO_INCREMENT,
      nome VARCHAR(255),
      email VARCHAR(255),
      endereco VARCHAR(255),
      primary key (id)
);
```
No banco de dados relacional, é comum representar um contato (entidade) em uma tabela de contatos.

#### 2.10 - Javabeans

O que são Javabeans? A pergunta que não quer se calar pode ser respondida muito facilmente uma vez que a maior confusão feita aí fora é entre Javabeans e Enterprise Java Beans (EJB).

**IAVABEANS Javabeans** são classes que possuem o construtor sem argumentos e métodos de acesso do tipo get e set! Mais nada! Simples não?

> Já os EJBs são java beans com características mais avançadas e são o assunto principal do curso FJ-31 da Caelum.

> Podemos usar beans por diversos motivos, normalmente as classes de modelo da nossa aplicação costumam ser java beans.

Agora iremos utilizar:

- uma classe com métodos do tipo get e set para cada um de seus parâmetros, que representa algum objeto
- uma classe com construtor sem argumentos que representa uma coleção de objetos

A seguir, você vê um exemplo de uma classe javabean que seria equivalente ao nosso modelo de entidade do banco de dados:

package br.com.caelum.jdbc.modelo;

public class Contato {

```
private Long id;
private String nome;
private String email;
private String endereco;
// métodos get e set para id, nome, email e endereço
public String getNome() {
      return this.nome;
\overline{ }public void setNome(String novo) {
      this. nome = novo;
}
public String getEmail() {
      return this.email;
}
public void setEmail(String novo) {
      this.email = novo;
}
public String getEndereco() {
       return this.endereco;
}
public void setEndereco(String novo) {
      this.endereco = novo;
}
public Long getId() {
      return this.id;
}
public void setId(Long novo) {
      this.id = novo;
}
```
A tecnologia javabeans é muito grande e mais informações sobre essa vasta área que é a base dos componentes escritos em java pode ser encontrada em:

#### **http://java.sun.com/products/javabeans**

Se você quer saber mais sobre Enterprise Java Beans (EJB), a Caelum oferece o curso FJ31, não os confunda com Java Beans!

#### 2.11 - Exercícios

}

1) Crie a classe de Contato.

a) No pacote br.com.caelum.jdbc.modelo, crie uma classe chamada Contato.

```
package br.com.caelum.jdbc.modelo;
```

```
public class Contato {
```

```
private Long id;
private String nome;
private String email;
private String endereco;
```
}

b) Vá no menu Source, Generate getters e setters e selecione todos os getters e setters.

#### 2.12 - Inserindo dados

Para inserir dados em uma tabela de um banco de dados entidade-relacional basta usar a cláusula **INSERT**. Precisamos especificar quais os campos que desejamos atualizar e os valores.

Primeiro o código SQL:

1. String sql = "insert into contatos (nome,email,endereco) values ('" + nome + "', '" + email + "', '" + endereco + "')";

O exemplo acima possui dois pontos negativos que são importantíssimos. O primeiro é que o programador que não escreveu o código original não consegue bater o olho e entender o que está escrito. O que o código acima faz? Lendo rapidamente fica difícil. Mais difícil ainda é saber se faltou uma vírgula, um fecha parênteses talvez?

Outro problema é o clássico "preconceito contra Joana d'arc", formalmente chamado de SQL Injection. O que acontece quando o contato a ser adicionado possui no nome uma aspas simples? O código sql se quebra todo e pára de funcionar ou, pior ainda, o usuário final é capaz de alterar seu código sql para executar aquilo que ele deseja (sql injection)... tudo isso porque escolhemos aquela linha de código e não fizemos o escape de caracteres especiais.

Por esses dois motivos não iremos usar código sql como mostrado anteriormente... vamos imaginar algo mais genérico e um pouco mais interessante:

String sql = "insert into contatos (nome, email, endereco) values  $(?,?,?)$ ";

Existe uma maneira em Java de escrever o código sql como no primeiro exemplo dessa seção (com cocatenações de strings). Essa maneira não será ensinada durante o curso pois é uma péssima prática que dificulta a manutenção do seu projeto.

Perceba que não colocamos os pontos de interrogação de brincadeira, e sim porque realmente não sabemos o que desejamos inserir. Estamos interessados em executar aquele código mas não sabemos ainda quais são os **parâmetros** que iremos utilizar nesse código sql que será executado, chamado de **statement**.

PREPARED STATEMENT As cláusulas são executadas em um banco de dados através da interface PreparedStatement. Para receber um PreparedStatement relativo à conexão, basta chamar o método prepareStatement, passando como argumento o comando SQL com os valores vindos de variáveis preenchidos com uma interrogação.

```
      PreparedStatement stmt = con.prepareStatement("insert into contatos
(nome,email,endereco) values (?,?,?)");
```
Logo em seguida, chamamos o método setString do PreparedStatement para preencher os valores, passando a posição (começando em 1) da interrogação no SQL e o valor que deve ser colocado.

```
      // preenche os valores
stmt.setString(1, "Caelum");
stmt.setString(2, "contato@caelum.com.br");
stmt.setString(3, "R. Vergueiro 3185 cj57");
```
Por fim, uma chamada à execute executa o comando SQL.

stmt.execute();

Agora imagine todo esse processo sendo escrito toda vez que desejar inserir algo no

banco? Ainda não consegue visualizar o quão destrutivo isso pode ser?

Veja o exemplo abaixo, que abre uma conexão e insere um contato no banco:

```
package br.com.caelum.jdbc;
// imports aqui
public class JDBCInsere {
    public static void main(String[] args) {
        try {
             // conectando
            Connection con = ConnectionFactory.getConnection();
             // cria um preparedStatement
            PreparedStatement stmt = con.prepareStatement("insert into contatos
(nome,email,endereco) values (?,?,?)");
            // preenche os valores
      stmt.setString(1, "Caelum");
stmt.setString(2, "contato@caelum.com.br");
stmt.setString(3, "R. Vergueiro 3185 cj57");
            // executa 
            stmt.execute();
            stmt.close();
            System.out.println("Gravado!");
            con.close();
        } catch (SQLException e) {
            e.printStackTrace();
    }
    }
}
```
#### Fechando a conexão

Não é comum utilizar jdbc hoje em dia. O mais praticado é o uso de alguma api de ORM como o **Hibernate** ou **EJB**, porém aqueles que ainda insistem no uso de JDBC devem prestar atenção no momento de fechar a conexão.

O exemplo dado acima não fecha a mesma caso algum erro ocorra no momento de inserir algum dado no banco de dados.

O comum é fechar a conexão em um bloco **finally**.

#### Má prática: Statement

Ao invés de usar o PreparedStatement, você pode usar uma interface mais simples chamada Statement, que simplesmente executa uma cláusula SQL no método execute:

```
Statement stmt = con.createStatement();
stmt.execute("insert into contatos (nome,email,endereco) values
('Nome','Email','Endereco')");
stmt.close();
```
Mas prefira a classe PreparedStatement que é mais rápida que Statement e deixa seu código muito mais limpo.

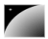

Geralmente, seus comandos SQL conterão valores vindos de variáveis do programa Java; usando Statements, você terá que fazer muitas concatenações, mas usando PreparedStatements, isso fica mais limpo e fácil.

#### 2.13 - Soluções para viagem – Design Patterns

Orientação à objetos resolve as grandes dores de cabeças que tínhamos na programação procedural, restringindo e centralizando responsabilidades.

Mas algumas coisas não podemos simplesmente resolver com orientação à objetos pois não existe palavra chave para uma funcionalidade tão específica.

DESIGN PATTERNS

Alguns desses pequenos problemas aparecem com tamanha freqüência que as pessoas desenvolvem uma solução padrão para o mesmo. Com isso, ao nos defrontarmos com um desses problemas clássicos, podemos rapidamente implementar essa solução genérica com uma ou outra modificação. Essa solução padrão tem o nome de **Design Pattern** (**padrão de projeto**).

A melhor maneira para aprender o que é um Design Pattern é vendo como surgiu a necessidade do mesmo.

#### A bíblia

O livro mais conhecido de Design Patterns foi escrito em 1995 e tem trechos de código em C++ e Smalltalk. Mas o que realmente importa são os conceitos e os diagramas que fazem desse livro independente de qualquer linguagem. Além de tudo, o livro é de leitura agradável.

Design Patterns, Erich Gamma et al.

#### 2.14 - DAO – Data Access Object

Já foi possível sentir que colocar código SQL dentro de suas classes de lógica é algo nem um pouco elegante e muito menos viável quando você precisa manter o seu código.

Quantas vezes você não ficou bravo com o programador responsável por aquele código ilegível?

A idéia a seguir é remover o código de acesso ao banco de dados de suas classes de lógica e colocá-lo em uma classe responsável pelo acesso ao mesmo. Assim o código de acesso ao banco de dados fica em um lugar só, ficando mais fácil dar manutenção ao mesmo.

Que tal seria se pudéssemos chamar um método adiciona que adiciona um Contato ao banco?

Em outras palavras quero que o código a seguir funcione:

 // adicionao os dados no banco Misterio bd = new Misterio(); bd.adiciona("meu nome", "meu email", "meu endereço");

Mas... Java é orientado a Strings? Vamos tentar novamente: em outras palavras quero que o código a seguir funcione:

```
      // adiciona um contato no banco
      Misterio bd = new Misterio();
```
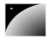

```
      // método muito mais elegante
      bd.adiciona(contato);
```
Tentaremos chegar ao código anterior: seria muito melhor e mais elegante poder chamar um único método responsável pela inclusão, certo?

```
package br.com.caelum.jdbc;
```

```
// imports aqui
```

```
public class TestaInsere {
```

```
  public static void main(String[] args) {
```
try {

}

 } }

```
      // pronto para gravar
  Contato contato = new Contato();
        contato.setNome("Caelum");
        contato.setEmail("contato@caelum.com.br");
        contato.setEndereco("R. Vergueiro 3185 cj57");
        // grave nessa conexão!!!
        Misterio bd = new Misterio();
        // método elegante
        bd.adiciona(contato);
        System.out.println("Gravado!");
    } catch (SQLException e) {
        e.printStackTrace();
```
O código anterior já mostra o poder que iremos alcançar: através de uma única classe seremos capazes de acessar o banco de dados e, mais ainda, somente através dessa classe será possível acessar os dados.

DAO

Esta idéia, inocente a primeira vista, é capaz de isolar todo o acesso a banco em classes bem simples, cuja instância é um **objeto** responsável por **acessar** os **dados**. Da responsabilidade deste objeto surgiu o nome de **Data Access Object** ou simplesmente **DAO**, um dos mais famosos padrões de desenvolvimento.

O que falta para o código acima funcionar é uma classe chamada ContatoDAO com um método chamado adiciona. Vamos criar uma que se conecta ao banco ao ser construída uma instância da mesma:

```
public class ContatoDAO {
```

```
// a conexão com o banco de dados
private Connection connection;
public ContatoDAO() throws SQLException {
      this.connection = ConnectionFactory.getConnection();
}
```
}

Agora que todo ContatoDAO possui uma conexão com o banco podemos focar no método adiciona, que recebe um Contato como argumento e é responsável por adicionar o mesmo através de código sql.

public void adiciona(Contato contato) throws SQLException {

```
// prepared statement para inserção
      PreparedStatement stmt = this.connection.prepareStatement("insert into
contatos (nome, email, endereco) values (?, ?, ?)");
      // seta os valores
      stmt.setString(1,contato.getNome());
      stmt.setString(2,contato.getEmail());
      stmt.setString(3,contato.getEndereco());
      // executa
      stmt.execute();
      stmt.close();
}
```
#### 2.15 - Exercícios

1-) Crie a classe br.com.caelum.jdbc.dao.ContatoDAO

```
package br.com.caelum.jdbc.dao;
```

```
// imports aqui (CTRL+SHIFT+O)
```

```
public class ContatoDAO {
```
// a conexão com o banco de dados private Connection connection;

```
public ContatoDAO() throws SQLException {
      this.connection = ConnectionFactory.getConnection();
}
```
public void adiciona(Contato contato) throws SQLException {

```
// prepared statement para inserção
             PreparedStatement stmt = this.connection.prepareStatement("insert into
contatos (nome, email, endereco) values (?, ?, ?)");
             // seta os valores
             stmt.setString(1,contato.getNome());
             stmt.setString(2,contato.getEmail());
             stmt.setString(3,contato.getEndereco());
             // executa
             stmt.execute();
             stmt.close();
```

```
}
```
}

**2)** Crie uma classe chamada TestaInsere com um método main:

```
package br.com.caelum.jdbc;
// imports aqui (CTRL+SHIFT+O)
public class TestaInsere {
    public static void main(String[] args) throws SQLEXception {
             // pronto para gravar
            Contato contato = new Contato();
            contato.setNome("Caelum");
            contato.setEmail("contato@caelum.com.br");
            contato.setEndereco("R. Vergueiro 3185 cj57");
            // grave nessa conexão!!!
            ContatoDAO dao = new ContatoDAO();
```

```
Capítulo 2 - JDBC - java.sql - Página 17
```
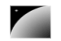

```
      // método elegante
             dao.adiciona(contato);
             System.out.println("Gravado!");
    }
}
```
3) Teste seu programa.

4) Verifique se o contato foi adicionado.

```
mysql -h localhost -u root
use teste;
select * from contatos;
```
## 2.16 - Exercícios opcionais

1-) Altere seu programa e use a classe java.util.Scanner do Java 5 para ler os dados através do teclado:

```
// cria o Scanner
Scanner teclado = new Scanner(System.in);
```

```
// pronto para gravar
Contato contato = new Contato();
contato.setNome(teclado.next());
contato.setEmail(teclado.next());
contato.setEndereco(teclado.next());
```
#### 2.17 - Pesquisando

Para pesquisar também utilizamos a interface PreparedStatement, de forma que o método executeQuery retorna todos os contatos no exemplo a seguir.

RESULTSET O objeto retornado é do tipo ResultSet que permite navegar por seus registros através do método next. Esse método irá retornar false quando chegar ao fim da pesquisa, portanto ele é normalmente utilizado para fazer um loop nos registros como no exemplo a seguir:

```
// pega a conexão e o Statement
Connection con = ConnectionFactory.getConnection();
PreparedStatement stmt = con.prepareStatement("select * from contatos");
```

```
// executa um select
ResultSet rs = stmt.executeQuery();
```

```
// itera no ResultSet
while (rs.next()) {
}
```
rs.close(); stmt.close(); con.close();

> Para retornar o valor de uma coluna no banco de dados basta chamar um dos métodos get do ResultSet, dentre os quais, o mais comum: getString.

```
// pega a conexão e o Statement
Connection con = ConnectionFactory.getConnection();
PreparedStatement stmt = con.prepareStatement("select * from contatos");
```

```
// executa um select
ResultSet rs = stmt.executeQuery();
// itera no ResultSet
while (rs.next()) {
      System.out.println(
               rs.getString("nome") + " :: " + rs.getString("email")
       );
}
stmt.close();
con.close();
```
#### Recurso Avançado: O cursor

Assim como o cursor do banco de dados, só é possível mover para o próximo registro. Para permitir um processo de leitura para trás é necessário especificar na abertura do ResultSet que tal cursor deve ser utilizado.

Mas, novamente, podemos aplicar as idéias de **DAO** e criar um método getLista() no nosso ContatoDAO:

```
PreparedStatement stmt = 
             this.connection.prepareStatement("select * from contatos");
ResultSet rs = stmt.executeQuery();
List<Contato> contatos = new ArrayList<Contato>();
while (rs.next()) {
      // criando o objeto Contato 
      Contato contato = new Contato();
      contato.setNome(rs.getString("nome"));
      contato.setEmail(rs.qetString("email"));
      contato.setEndereco(rs.getString("endereco"));
      // adicionando o objeto à lista
      contatos.add(contato);
}
rs.close();
stmt.close();
```
return contatos;

#### 2.18 - Exercícios

1) Crie o método getLista na classe ContatoDAO.

```
public List<Contato> getLista() throws SQLException {
      PreparedStatement stmt = 
                    this.connection.prepareStatement("select * from contatos");
      ResultSet rs = stmt.executeQuery();
      List<Contato> contatos = new ArrayList<Contato>();
      while (rs.next()) {
             // criando o objeto Contato 
             Contato contato = new Contato();
             contato.setNome(rs.getString("nome"));
             contato.setEmail(rs.getString("email"));
             contato.setEndereco(rs.getString("endereco"));
```

```
// adicionando o objeto à lista
       contatos.add(contato);
}
rs.close();
stmt.close();
return contatos;
```
2) Vamos usar o método getLista agora para listar todos os contatos do nosso banco de dados.

3) Crie uma classe chamada TestaListaDAO com um método main:

a) Crie um ContatoDAO:

ContatoDAO dao = new ContatoDAO();

b) Liste os contatos com o DAO:

List<Contato> contatos = dao.getLista();

c) Itere nessa lista e imprima as informações dos contatos:

```
for (Contato contato : contatos) {
       System.out.println("Nome: " + contato.getNome());
       System.out.println("Email: " + contato.getEmail());
       \overline{s}ystem.out.println("Endereço: " + contato.getEndereco() + "\n");
}
```
4) Rode o programa anterior clicando da direita no mesmo, Run, Run as Java Application.

#### 2.19 - Um pouco mais...

}

1) Assim como o MYSQL existem outros bancos de dados gratuitos e open source na internet. O HSQLDB é um banco desenvolvido em Java que pode ser acoplado a qualquer aplicação e libera o cliente da necessidade de baixar qualquer banco de dados antes da instalação de um produto Java!

2) O Hibernate tomou conta do mercado e virou febre mundial pois não se faz necessário escrever uma linha de código SQL!

3) Outros projetos como o Hibernate são bastante famosos como o OJB e o Torque, cada um com suas próprias características implementando a funcionalidade de ORM.

4) O Prevayler, iniciativa brasileira, funciona como uma camada de prevalência de seus objetos, de uma maneira muito diferente de uma ferramenta de ORM convencional.

5) Se um projeto não usa nenhuma das tecnologias de ORM disponíveis, o mínimo a ser feito é seguir o DAO.

#### 2.20 - Exercícios opcionais

1) Use cláusulas where para refinar sua pesquisa no banco de dados. Por exemplo: where nome like 'C%'

2) Crie o método pesquisar que recebe um id (int) e retorna um objeto do tipo Contato.

3) Use a classe de DAO para procurar e remover contatos do banco de dados.

#### 2.21 - Desafios

1) Faça conexões para outros tipos de banco de dados disponíveis.

#### 2.22 - Exercícios opcionais

Agora que você já sabe usar o PreparedStatement para executar qualquer tipo de código sql e ResultSet para receber os dados retornados da sua pesquisa fica simples, porém maçante, escrever o código de diferentes métodos de uma classe típica de Dao.

Veja primeiro o método altera, que recebe um contato cujos valores devem ser alterados:

```
1. public void altera(Contato contato) throws SQLException {
2. PreparedStatement stmt = connection.prepareStatement("update contatos set
    nome=?, email=?, endereco=? where id=?");
3. stmt.setString(1, contato.getNome());
4. stmt.setString(2, contato.getEmail());
5. stmt.setString(3, contato.getEndereco());
6. stmt.setLong(4, contato.getId());
7. stmt.execute();<br>8. stmt.close();
      stmt.close();
9. }
```
Não existe nada de novo nas linhas acima. Uma execução de query! Simples, não?

Agora o código para remoção: começa com uma query baseada em um contato, mas usa somente o id dele para executar a query do tipo delete:

```
1. public void remove(Contato contato) throws SQLException {<br>2. PreparedStatement stmt = connection.prepareStatemen
           2. PreparedStatement stmt = connection.prepareStatement("delete from
   contatos where id=?");
3. stmt.setLong(1, contato.getId());
4. stmt.execute();
5. stmt.close();
6. }
```
#### 2.23 - Exercícios opcionais

```
1) Adicione o método para alterar contato no seu ContatoDAO.
```

```
public void altera(Contato contato) throws SQLException {
      PreparedStatement stmt = connection.prepareStatement("update contatos set
nome=?, email=?, endereco=? where id=?");
      stmt.setString(1, contato.getNome());
      stmt.setString(2, contato.getEmail());
      stmt.setString(3, contato.getEndereco());
      stmt.setLong(4, contato.getId());
      stmt.execute();
      stmt.close();
}
```
#### 2) Adicione o método para remover contato no seu ContatoDAO.

```
public void remove(Contato contato) throws SQLException {
      PreparedStatement stmt = connection.prepareStatement("delete from contatos
where id=?");
      stmt.setLong(1, contato.getId());
      stmt.execute();
      stmt.close();
}
```
3) Use os métodos criados anteriormente para fazer testes com o seu banco de dados: atualize e remova um contato.

4) Crie uma classe chamada Funcionario com os campos id (Long), nome, usuario e senha (String).

5) Crie uma tabela no banco de dados.

6) Crie uma classe do tipo DAO.

7-) Use-a para instanciar novos funcionários e colocá-los no seu banco.

## capítulo **3**

## *<sup>3</sup>*O que é o JEE?

"Ensinar é aprender duas vezes." **Joseph Joubert**

- O que é o Java Enterprise Edition?
- Servidor de aplicação
- Servlet Contêiner
- Implementação de referência

#### 3.1 - As especificações

O JEE (Java Enterprise Edition ou Java EE) não passa de uma série de especificações bem detalhadas, dando uma receita de como deve ser implementado um software que faz um determinado serviço.

Veremos no curso os vários serviços que um software deve implementar para seguir as especificações do JEE. Veremos também conceitos muito importantes, para depois firmar jargões como **servidor de aplicação** e **contêiners**.

Esses serviços variam desde envio de emails, até complexos serviços de transação.

Porque a Sun faz isso? A idéia é que você possa criar uma aplicação que utilize esses serviços. Como esses serviços são bem complicados, você não perderá tempo implementando essa parte do sistema, porém terá de comprar de alguém (existem implementações gratuitas de excelente qualidade).

Algum dia, você poderá querer trocar essa implementação atual por uma que é mais rápida em determinados pontos (e conseqüentemente mais cara). Porém continuará utilizando a mesma interface, isto é, como você chama aquelas funcionalidades do Java EE. O que muda é a implementação da especificação, você tem essa liberdade, não está preso a um código e a especificação garante que sua aplicação funcionará com a implementação de outra empresa.

#### Onde encontrar as especificações.

O grupo responsável por gerir as especificações usa o site do Java Community Process: http://www.jcp.org/

Lá você pode encontrar tudo sobre as *Java Specification Requests*, isto é, os novos pedidos de bibliotecas e especificações para o Java, tanto para JSE, quanto EE e outros.

Sobre o JEE, você pode encontrar em: http://java.sun.com/javaee/

3.2 - APIs

As APIs a seguir são as principais dentre as disponibilizadas pelo Java Enterprise Edition através de sua especificação em sua versão 5:

- Java API for XML-Based RPC (JAX-RPC), Java API for XML Registries (JAXR) (trabalhar com arquivos xml)
- JavaServer Pages (JSP), Java Servlets, Java Server Faces (JSF) (trabalhar para a web)
- Enterprise Javabeans Components (EJB) e Java Persistence Api (objetos distribuídos, clusters, acesso remoto a objetos etc)
- Java Management Extensions (JMX) (administração da sua aplicação e estatísticas sobre a mesma)
- Java Transaction API (JTA) (controle de transação no contêiner)
- Java Message Service (JMS) (troca de mensagens síncronas ou não)
- Java Naming and Directory Interface (JNDI) (espaço de nomes e objetos)

Entre outras para trabalhar com Webservices e outros tipos de acesso remoto ou invocação remota de métodos (RMI).

#### 3.3 - Referência de Implementação

Existe um grande download do Java EE na página da Sun. Se o Java EE é uma especificação, o que preciso pegar?

Nesse download você terá a documentação, um monte de jars onde ficam as interfaces que são implementadas pelas empresas (**vendors**), ferramentas e outros. Repare que aqui não vem a Virtual Machine, compilador e o conteúdo do Java Standard Edition. Java EE precisa do Java Standard Edition se você quiser desenvolver.

REFERÊNCIA DE UE<br>IMPLEMENTAÇ<sup>(Referência de implementação, ou Java EE RI). Como as especificações do Java EE não são</sup> ÃO O que realmente ocupa muito espaço é a **RI - Reference Implementation** muito simples, e a Sun precisa testá-las para ver se tudo de necessário se encontra por lá, a própria Sun desenvolve uma implementação que vem junto com o Java EE, apenas para testes dos usuários.

> Você pode usar a RI no seu ambiente de trabalho, mas vale a pena lembrar que ela não é rápida, e nem tem facilidades de uso na hora da instalação, criação de uma nova aplicação e outros.

> Outra utilidade da RI é para que as empresas que desejam vender seu próprio produto, possam tirar dúvidas de casos em que a especificação não tenha sido muito clara, testando esse caso na RI.

#### $\S$ Baixando a Java EE

http://java.sun.com/javaee

A última versão é a 5. Cuidado ao fazer o download pois existe uma versão que também vem todo

#### o Java Standard Edition.

#### 3.4 - Implementações compatíveis com a especificação

Existem diversos servidores de aplicação famosos compatíveis com a especificação do Java EE 1.4, abaixo listamos alguns dos mais famosos. Lembre-se que a versão 5 é muito recente e as empresas demoram para criar servidores que dão suporte a nova versão da tecnologia.

Do grupo a seguir, o Jboss se destaca como o primeiro a implementar essas novas especificações.

- 2. Apache, Apache Geronimo, gratuito
- 3. BEA, BEA Weblogic Server
- 4. IBM, IBM Websphere Application Server
- 5. Jboss, Jboss Application Server, gratuito
- 6. Objectweb, Objectweb Jonas, gratuito
- 7. Oracle, Oracle Application Server
- 8. Sun, Sun Java System Application Server Platform

#### 3.5 - Apache?

O grupo Apache possui um servidor web, um servlet contêiner e um servidor de aplicação, cuidado para não chamar tudo de Apache e não saber de qual está falando.

O servidor web se chama Apache Httpd, o servlet contêiner se chama Apache Tomcat e o servidor de aplicação Apache Geronimo.

## $cap$ ítulo  $4$

## *<sup>4</sup>*Servlet Contêiner

"Que ninguém se engane: só se consegue a simplicidade através de muito trabalho." **Clarice Lispector**

O que é e como funciona um servlet contêiner.

#### 4.1 - Introdução

No começo, a Internet era uma dúzia de páginas estáticas contendo sites de pesquisa de diversas academias.

Da necessidade de gerar conteúdo dinâmico como os primeiros contadores, uma idéia bem simples hoje em dia, surgiram os primeiros programas de **CGI** (Common Gateway Interface).

Através de linguagens como **C**, **C++**, **Perl**, **ASP**, **PHP**, **Cobol**, **Delphi**, **Shell** etc, foi possível gerar conteúdo que permite ao usuário acesso à diversas funcionalidades através de páginas **HTML**, como quando você deseja comprar produtos em uma loja virtual.

Para melhorar o desempenho do último, inventaram o que viria a ser uma **servlet**, uma nova forma de trabalhar com requisições de clientes via web que economiza o tempo de processamento de uma chamada e a memória que seria gasta para tal processo, além de ser em Java e possuir todas as vantagens e facilidades de orientação a objeto.

Além do mais, servlets são portáveis tanto quanto qualquer programa escrito em Java, e aqueles que programam servlets não precisam mais se preocupar com a funcionalidade do servidor, que já foi escrita para nós e não precisa ser alterada.

#### §HTML

Este curso tem como pré-requisito o conhecimento de HTML: saber utilizar as tags principais para a construção de páginas dinâmicas (**html**, **body**, **form**, **input**, **textarea** e **select**).

Caso não esteja acostumado com páginas HTML, recomenda-se que tente ler algum tutorial para que não apareçam dificuldades durante o curso.

Em breve estudaremos as servlets, mas antes veremos o JSP (Java Server Pages), que é como escrevemos a maior parte de nossas páginas dinâmicas em Java.

#### 4.2 - Servlet Contêiner

CONTÊINER O **contêiner** é o componente responsável por dar suporte para as apis de servlet e jsp.

#### 4.3 - Tipos de contêiner

Os 3 tipos mais comum de instalação de servlet contêiners e webservers são mostrados no gráfico.

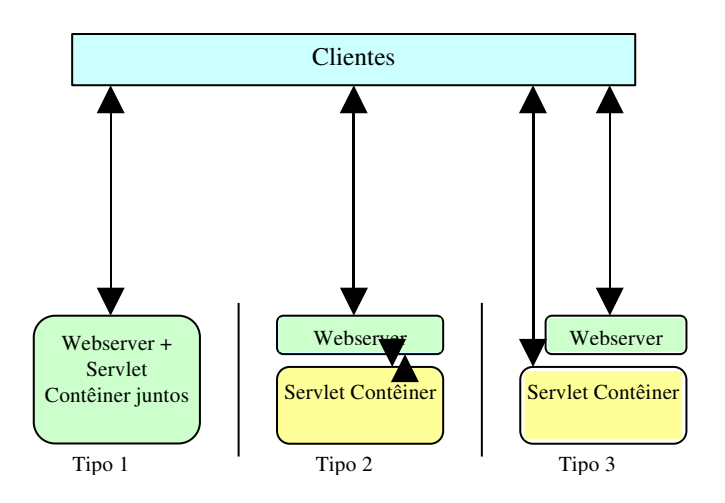

No primeiro, todas as requisições vão direto para o webserver, que também é o contêiner.

No tipo dois, o webserver usa o contêiner como um plugin e envia as requisições pertinentes ao mesmo, enquanto, no tipo três, as requisições são feitas diretamente ao webserver ou ao contêiner.

O JEE 5 é composto pelas seguintes especificações ligadas a uma aplicação web:

- JSP Servlets JSTL - JSF

#### Tomcat

Baixe o tomcat em http://tomcat.apache.org no link de download binaries.

O Tomcat virou implementação padrão e referência de novas apis de servlets, isto é, quando uma nova especificação surge, o tomcat costuma ser o primeiro servlet contêiner a implementar a nova api.

#### 4.4 - Instalando o tomcat

Para instalar o Tomcat na Caelum, siga os seguintes passos:

- 1) Abra o File Browser.
- 2) Entre no atalho caelum.
- 3-) Selecione o arquivo do apache-tomcat.
- 4) Clique da direita escolha Extract to.

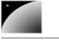
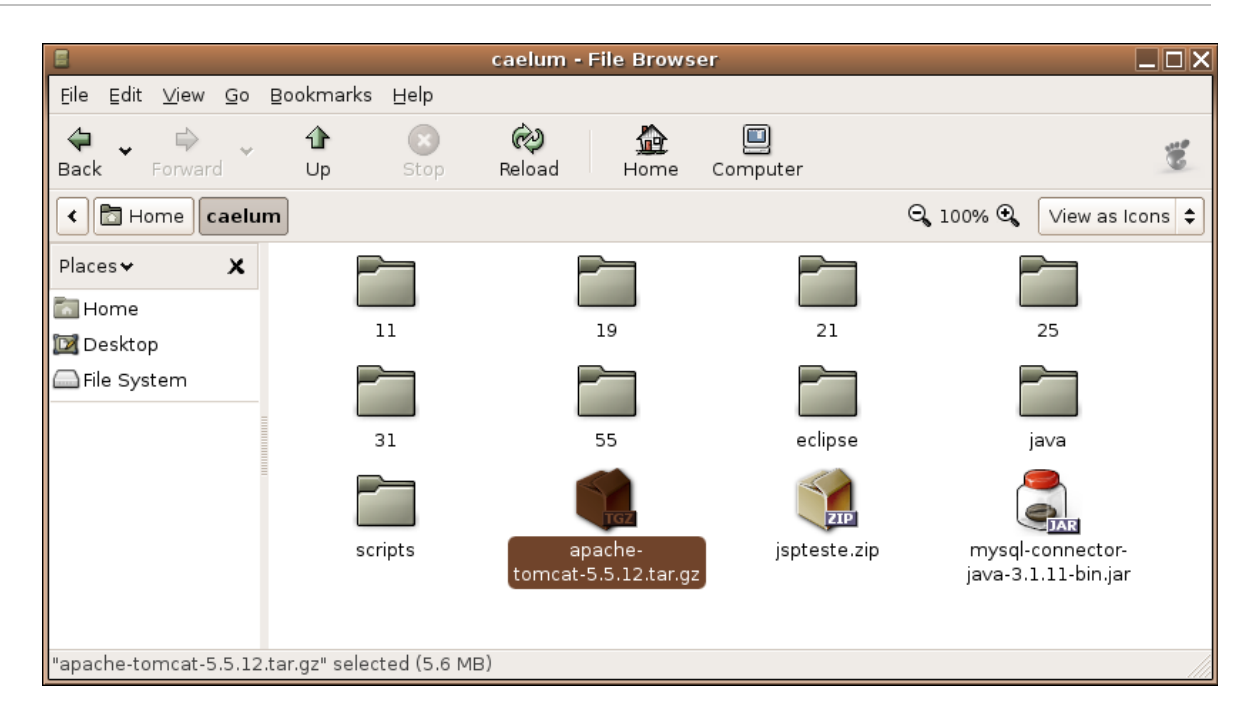

5) Escolha a sua pasta principal: **Home** e selecione **Extract**.

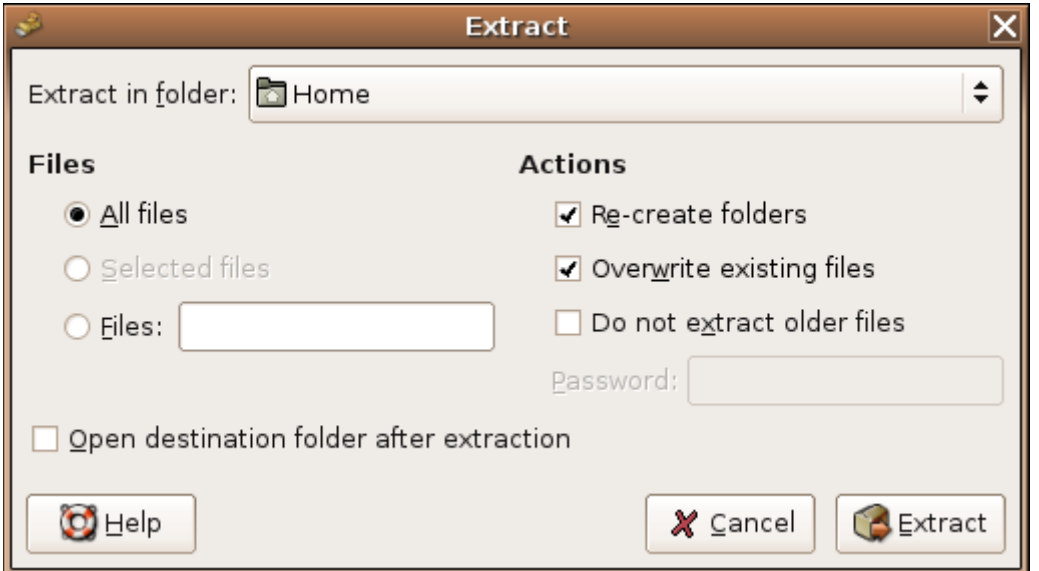

6-) O resultado é uma pasta chamada apache-tomcat: o tomcat já está instalado.

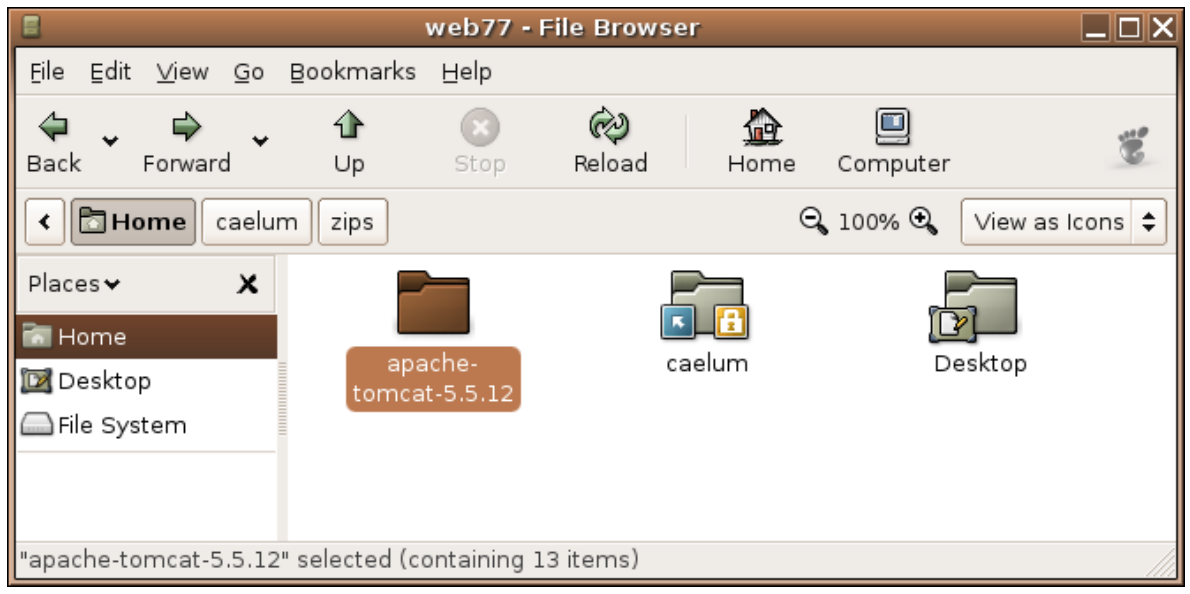

### 4.5 - Em casa: iniciando o tomcat

Entre no diretório de instalação e rode o programa startup.sh:

cd apache-tomcat<TAB>/bin ./startup.sh

### 4.6 - Em casa: parando o tomcat

Entre no diretório de instalação do tomcat e rode o programa shutdown.sh:

cd apache-tomcat<TAB>/bin ./shutdown.sh

### 4.7 - O tomcat no windows

Para instalar o tomcat no windows basta executar o arquivo .exe que pode ser baixado no site do tomcat. Depois disso você pode usar os scripts startup.bat e shutdown.bat, analogamente aos scripts do linux.

Tudo o que vamos desenvolver neste curso funciona em qualquer ambiente compatível com o Java Enterprise Edition.

# $cap$ ítulo  $\boxed{5}$

### *<sup>5</sup>*O eclipse e seus plugins

"O repouso é uma boa coisa mas o tédio é seu irmão." **Voltaire** (François-Marie Arouet) -

Neste capítulo você irá aprender a:

- instalar o plugin para jsp do grupo Amateras

instalar o plugin para o tomcat da Sysdeo

configurar os dois plugins para sua instalação

### 5.1 - Os plugins Sysdeo e Amateras

Iremos utilizar o plugin do Amateras para visualizar código html de uma maneira mais elegante (colorida).

Já o plugin da Sysdeo para o Tomcat é o responsável por ligar e desligar o mesmo.

### 5.2 - Configurando o plugin do amateras no eclipse

Iremos configurar o Amateras para não utilizar o preview, uma vez que essa funcionalidade não funciona no Linux com determinadas versões do Firefox.

Vá no menu Window, Preferences, Amateras:

**Talk** 

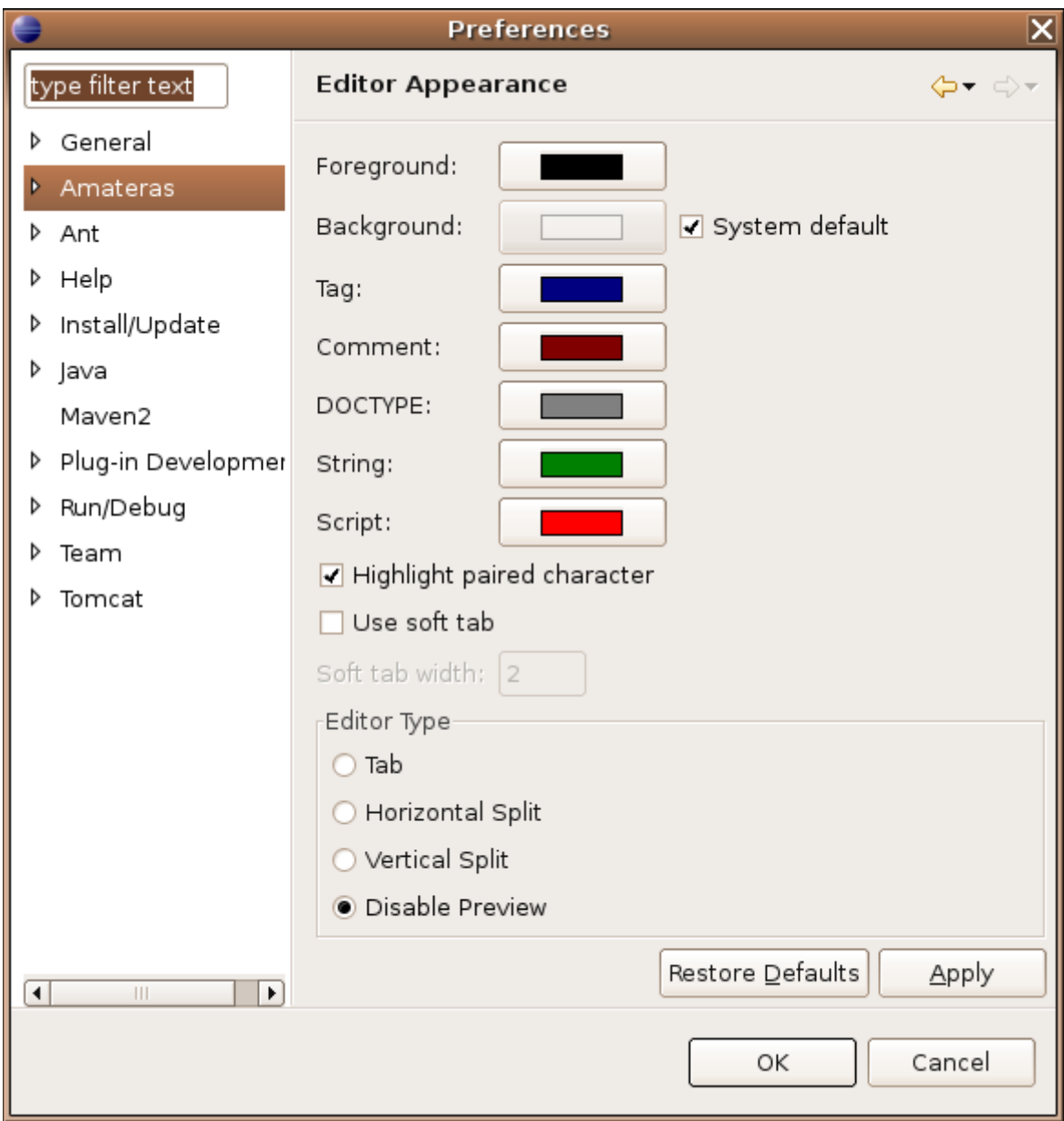

Escolha a opção Disable Preview.

Infelizmente a versão do Firefox no Linux que usamos não é compatível com o plugin do grupo Amateras e portanto não permite que visualizemos os jsp's a medida que escrevemos ele.

Sendo assim, tanto no windows quanto em versões anteriores do Firefox no Linux, o plugin é capaz de mostrar um preview do jsp.

### 5.3 - Configurando o plugin do tomcat no eclipse

Vá no menu Window, Preferences, Tomcat:

- 1) Selecione a versão 5.x do tomcat.
- 2) Selecione tomcat home e coloque o diretório onde instalou o tomcat.

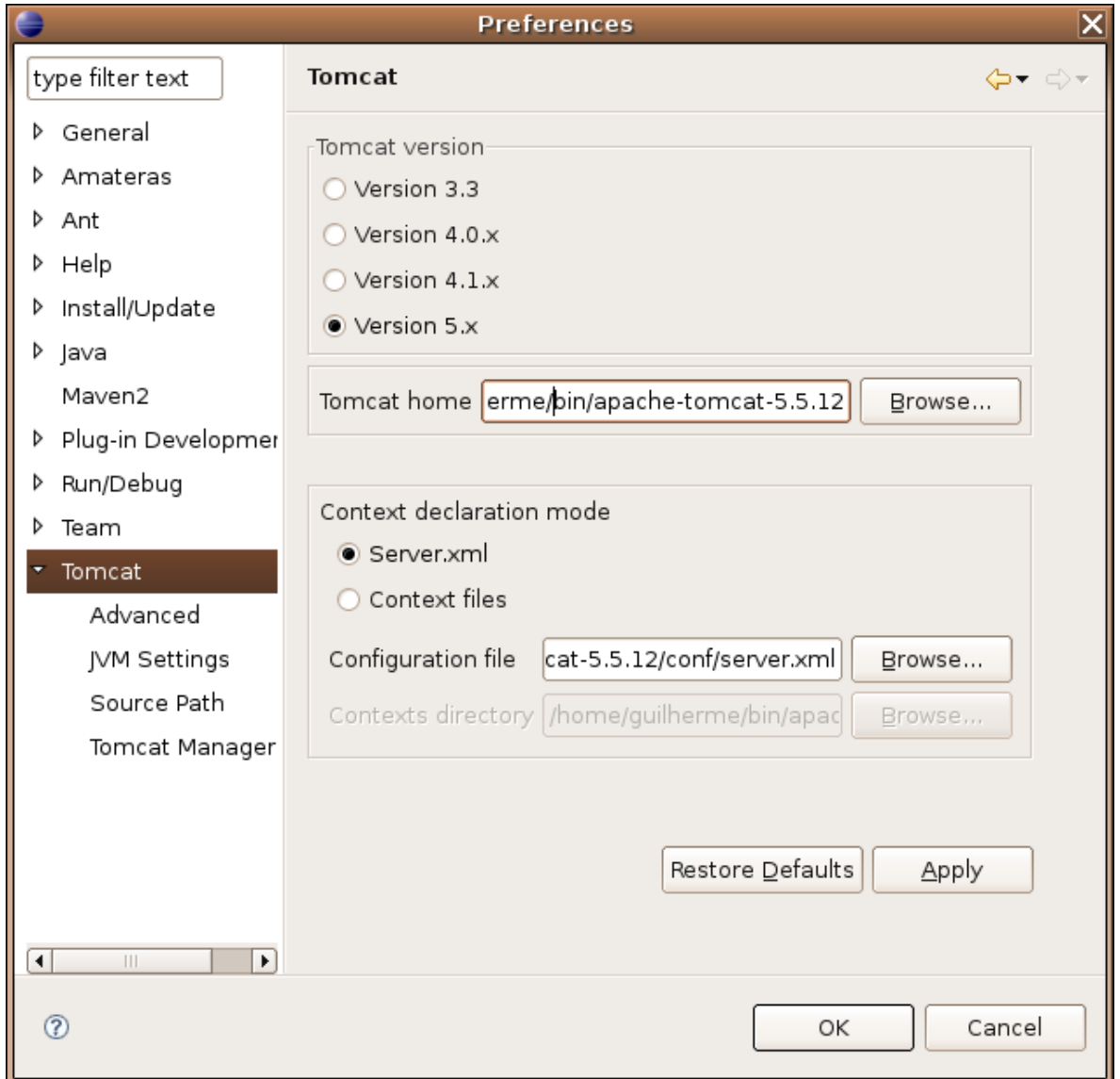

3) Aplique as alterações.

Γ

4)Clique no botão do tomcat que está na barra de ferramentas.

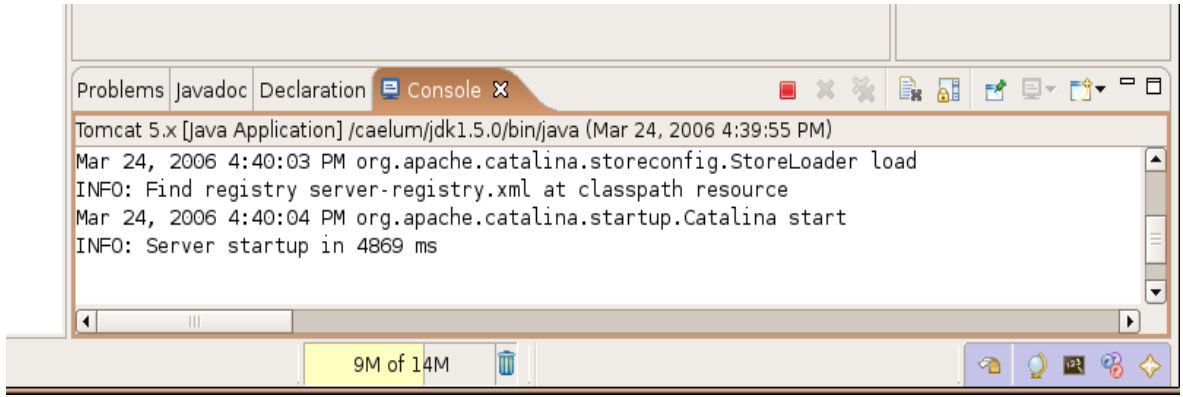

5) Abra o seu browser e tente acessar: http://localhost:8080

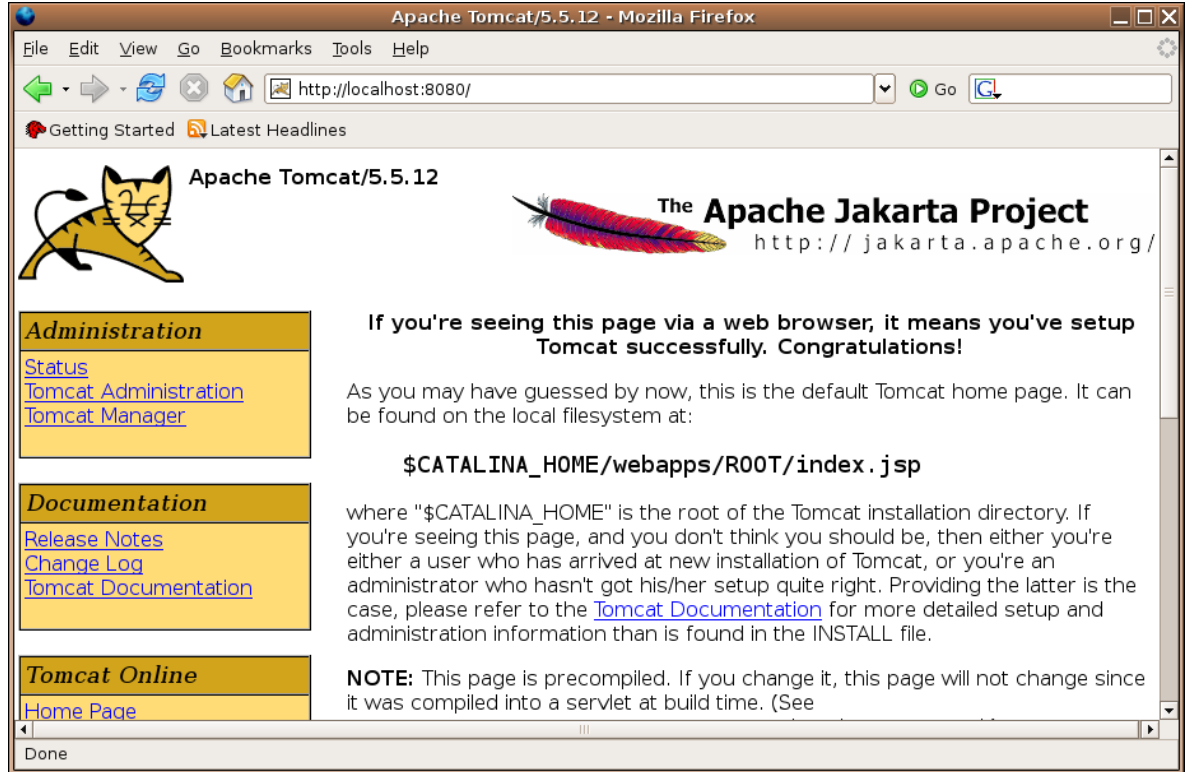

### 5.4 - Em casa: Instalando o eclipse

- 1) Baixe o eclipse na página [www.eclipse.org](http://www.eclipse.org/).
- 2) Descompacte o arquivo e pronto.

### 5.5 - Em casa: Instalando o plugin para o tomcat

Um dos plugins mais simples e famosos é o plugin para tomcat desenvolvido pela empresa francesa Sysdeo. O site oficial é:

- 1) http://www.sysdeo.com/eclipse/tomcatplugin
- 2) Baixe o arquivo tomcatPluginV31beta.zip.

3) Descompacte o conteúdo desse zip no dentro do diretório plugins onde você instalou o eclipse. Por exemplo, se você instalou o eclipse em [c:\eclipse](file:///home/eclipse), descompacte o arquivo em [c:\eclipse\plugins.](file:///home/eclipse)

#### 5.6 - Em casa: Instalando o plugin para arquivos jsp, html e xml

Iremos utilizar o plugin da amateras para dar suporte aos arquivos do tipo jsp, html e xml. O site oficial do plugin é o <http://amateras.sourceforge.jp/> e iremos utilizar o plugin chamado EclipseHtmlEditor.

Um pré-requisito para o EclipseHtmlEditor é o GEF do próprio projeto Eclipse. O link é o próprio site do Eclipse, Downloads e então GEF. Baixe a versão relativa ao seu eclipse (por exemplo 3.1.1).

Para instalar o EclipseHtmlEditor basta descompactar o arquivo dentro do diretório [c:\eclipse\plugins](file:///home/eclipse) já o GEF no diretório [c:\eclipse.](file:///home/eclipse)

### 5.7 - Plugins do eclipse no windows

No windows existe uma única diferença: inicie o eclipse com a opção -clean toda vez que você instalar um novo plugin.

# $cap$ ítulo  $6$

### *<sup>6</sup>*Novo projeto web

"São muitos os que usam a régua, mas poucos os inspirados." **Platão**

Nesse capítulo, você aprenderá:

- a criar um novo projeto web no eclipse;
- quais são os diretórios importantes de uma aplicação web;
- quais são os arquivos importantes de uma aplicação web;
- onde colocar suas páginas e arquivos estáticos;
- iniciar o tomcat através do plugin do eclipse;
- configurar seu projeto para usar o plugin de html, jsp e xml;
- configurar seu projeto para usar o plugin do Amateras.

### 6.1 - Novo projeto

Primeiro vamos criar um novo projeto web no eclipse usando o plugin da sysdeo.

- **New Project** Select a wizard Create a Java project Wizards: type filter text ▲ **夢** Java Project ※ Java Project from Existing Ant Buildfile **移Plug-in Project** ▶ **B** General **▷ @ CVS** D **C**> Java ₹ ▶ **B** Plua-in Development  $\overline{2}$  $\circledcirc$  $<$  Back Cancel  $Next$  > **Einish**
- 1) Vá no menu New e escolha Project, Java Project:

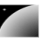

2) O nome do projeto será **jspteste**.

3) Selecione a opção que separa o diretório de arquivos .java dos arquivos .class (separate source and output folders).

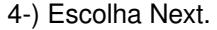

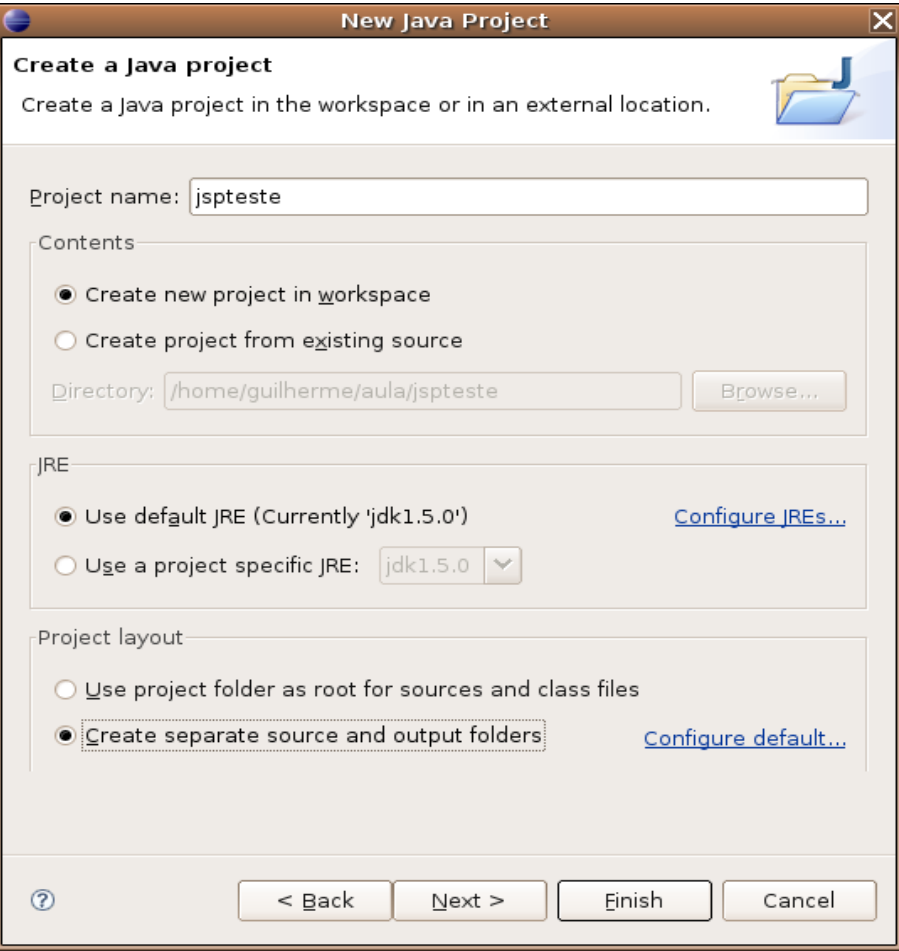

5) Mude o diretório de saída para *jspteste/web/WEBINF/classes*

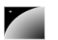

**Talk** 

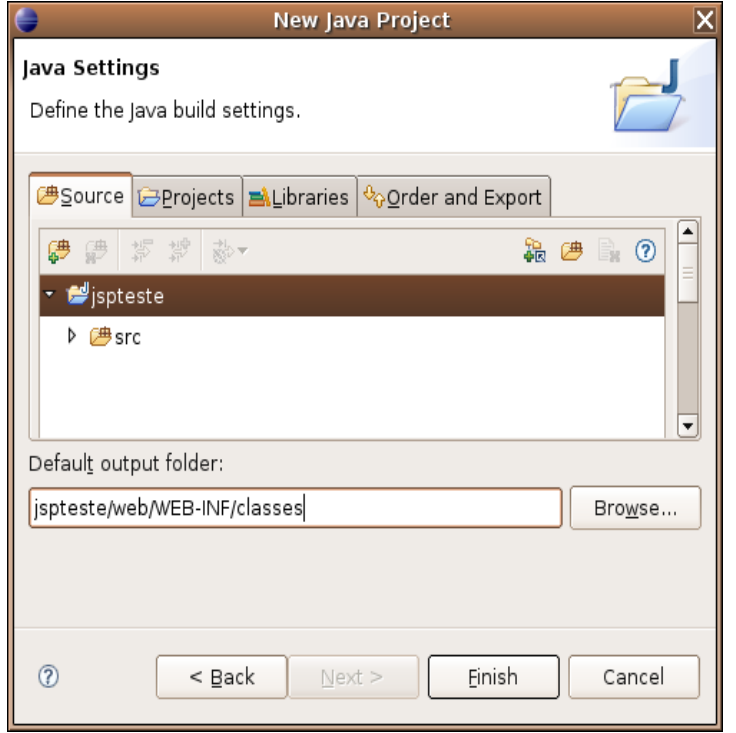

Nosso projeto possui a seguinte estrutura:

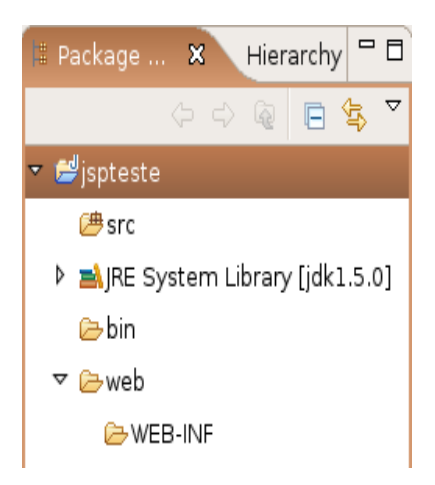

Lembre-se que o eclipse não mostra o diretório de saída das suas classes portanto o diretório classes, apesar de existir, **não aparece** no Package Explorer.

### 6.2 - Configurando no tomcat

1) Crie uma arquivo chamado teste.jsp, com o seguinte conteúdo

```
<html>Teste
</html>
2) Vá no menu Project, Properties.
3) Escolha a aba do tomcat.
```
A próxima tela pede duas informações importantes:

 **context name**: qual o nome da nossa aplicação que deve ser utilizado para o cliente acessalá. Isto é, se escolhermos o nome de **/jspteste** para o context name, o usuário irá acessar a seguinte url:

#### [http://localhost:8080](http://localhost:8080/jspteste)**/jspteste**

**Telesis** 

Portanto repare que não se faz necessário ser o mesmo nome do projeto!!!

 **subdirectory to set as root**: diretório do projeto a ser utilizado como base. Isto é se escolhermos o nome **/web** como subdiretório raiz teremos que ao acessar a url [http://localhost:8080/jspteste](http://localhost:8080/jspteste/web)**/bemvindo.html**, a página do diretório /web/bemvindo.html será chamada. Isto é, o diretório **/web** é a base do seu projeto.

- 4) Selecione /jspteste como seu context name
- 5) Digite /web como seu diretório base.
- 6) Marque seu projeto como um projeto do Tomcat (checkbox).

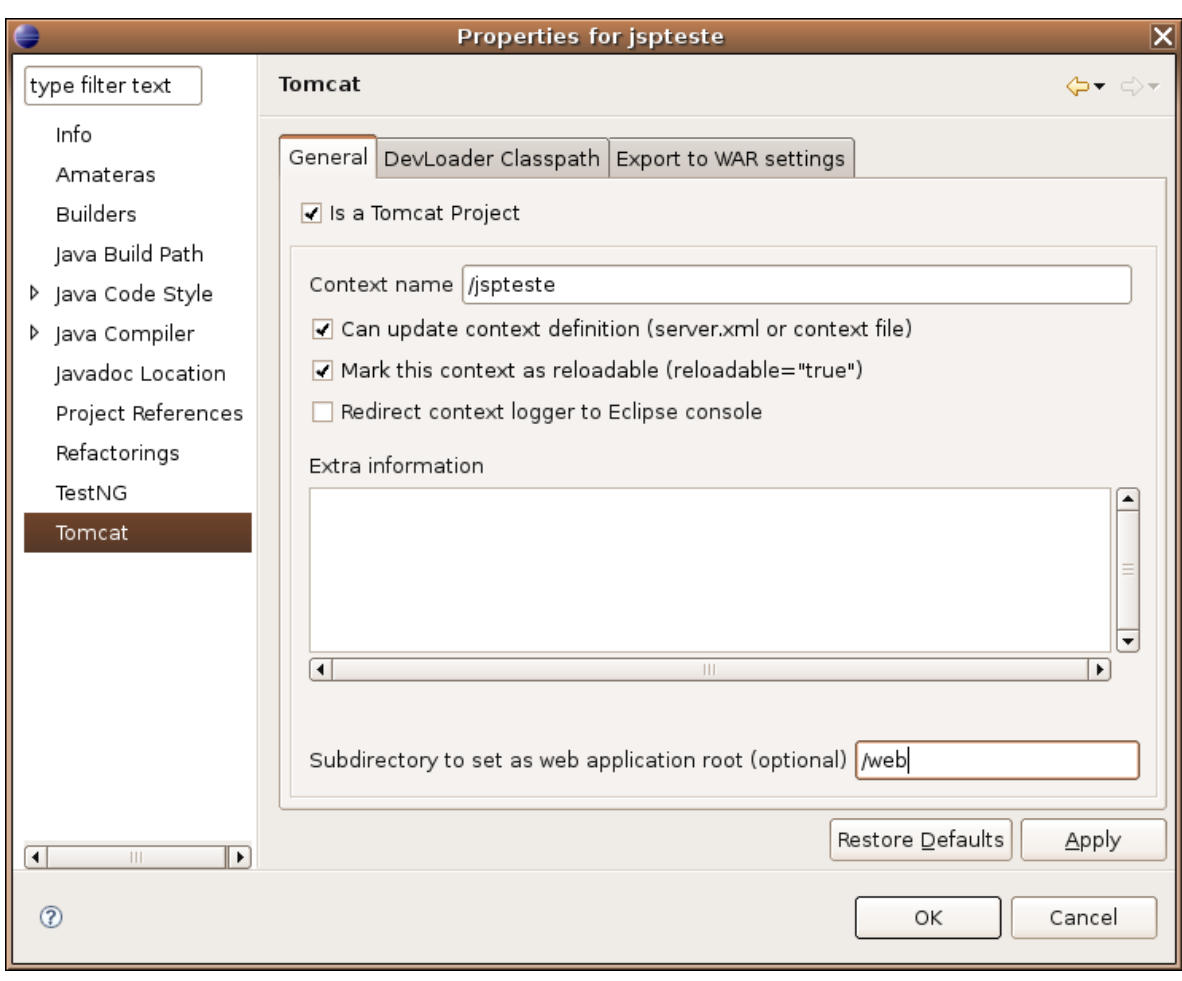

Só falta criarmos um diretório lib em WEB-INF:

7) Clique da direita no diretório **WEBINF** e crie um novo chamado **lib**.

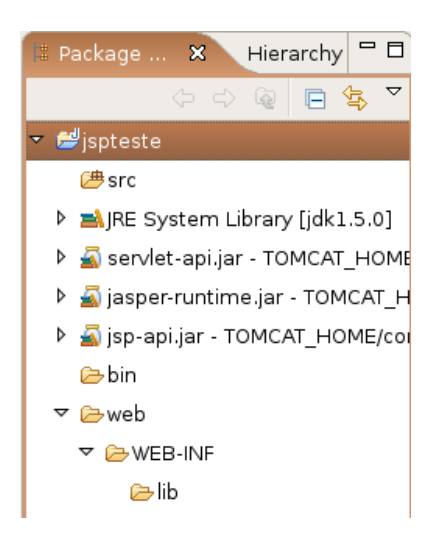

Caso seu resultado final não mostre os arquivos jar do tomcat siga as seguintes instruções:

8-) Clique da direita no projeto

#### 9) Escolha **Tomcat**, **add Tomcat lib to project build path**

### 6.3 - Erros comuns

1) Se mesmo assim os arquivos .jar não estiverem no seu classpath, confira a configuração do plugin do tomcat. O diretório escolhido foi o diretório certo?

### 6.4 - Análise do resultado final

O resultado final é algo que precisamos analisar com muita calma. Vamos passo a passo.

Primeiro temos a biblioteca do Java 5 no nosso classpath.

Depois temos três jars que não conhecemos. Esses jars estão no diretório do tomcat (veja o caminho completo dele) e vêm junto com **todos** os servlet contêiner ou servidor de aplicação. Esses jars permitem que você utilize a api de servlets e jsp. Se você não utilizasse o plugin do tomcat deveria colocar esses jars no classpath através do menu Project, Properties, Java Build Path, Libraries.

Agora os diretórios principais, que são independentes de qual servlet contêiner ou servidor de aplicação você está utilizando:

**src:** diretório onde se encontram suas classes.

 **web:** diretório da sua aplicação web de verdade. Tudo que sua aplicação web precisa está aqui dentro. Coloque nesse diretório os arquivos de extensão html, jpg, gif, swf, **jsp** etc.

- web/WEB-INF/: todos os arquivos e diretórios dentro do diretório WEB-INF (maiúsculo) é invisível para o cliente final, portanto jamais coloque páginas html aqui, pois não serão acessíveis. E exatamente por esse motivo colocamos os arquivos de configuração do banco de dados, de suas servlets etc nesse diretório.

**web/WEBINF/classes:** todas as classes são geradas dentro deste diretório. Verifique

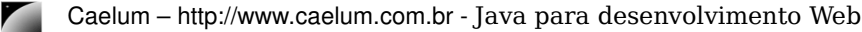

em Project, Properties, Java Build Path que todos os arquivos que são compilados vão parar nesse diretório! Esses arquivos estão no classpath de sua aplicação web **automaticamente**.

 **web/WEBINF/lib:** aqui estão as bibliotecas (arquivos .jar) que serão necessárias para nossa aplicação web. Essas bibliotecas estão no classpath de sua aplicação **automaticamente**.

#### ∕ <sup>ঙ</sup>,WEB-INF/lib

O diretório lib dentro do **WEBINF** pode conter todas as bibliotecas necessárias para a aplicação web, evitando assim que o **classpath** da máquina que roda a aplicação precise ser alterado.

Além do mais, cada aplicação web poderá usar suas próprias bibliotecas com suas versões específicas! Você vai encontrar projetos open source que somente fornecem suporte e respondem perguntas aqueles usuários que utilizam tal diretório para suas bibliotecas, portanto evite ao máximo o uso do classpath global.

#### 6.5 - O driver do oracle em um servidor tomcat

Existe um problema clássico que aparece quando colocamos arquivos .zip dentro do diretório lib. Esse arquivo é **ignorado**, conforme determinado pela especificação das servlets, sendo assim, ao utilizar alguma api que está dentro de um arquivo .zip, renomeie primeiro esse arquivo para .jar e somente então coloque-o dentro do diretório lib.

O exemplo mais famoso de tal problema é o driver do oracle que, em algumas versões, é um arquivo .zip.

#### 6.6 - web.xml

Precisamos agora criar um arquivo importante para toda aplicação web:

 **web/WEBINF/web.xml:** esse arquivo representa a estrutura da nossa aplicação web, o básico para toda aplicação web:

```
\langle ?xm1 version="1.0" encoding="ISO-8859-1"?>
<web-app xmlns="http://java.sun.com/xml/ns/j2ee" version="2.4">
```
<display-name>Aplicacao web simples</display-name>

#### </web-app>

Agora que já instalamos o Tomcat, podemos nos preocupar na criação de nossa primeira aplicação web, que será baseada na tecnologia chamada JSP, **Java Server Pages**, páginas dinâmicas que normalmente geram conteúdo html para servidores web.

Apesar do arquivo web.xml ser opcional ele será extremamente importante mais para a frente em nossa aplicação.

### 6.7 - Configurando o Amateras

Vamos agora configurar o plugin do Amateras. Esse plugin precisa saber também qual é o diretório base da nossa aplicação, assim ele consegue encontrar o diretório WEB-INF e os jars do diretório lib para "colorir" nossos jsps e facilitar o trabalho que temos ao escrever os mesmos.

- 1) Vá no menu Project, Properties.
- 2) Escolha a opção Amateras.

3) Assim como na configuração do plugin do Tomcat, escolha o diretório /web como base do seu projeto web.

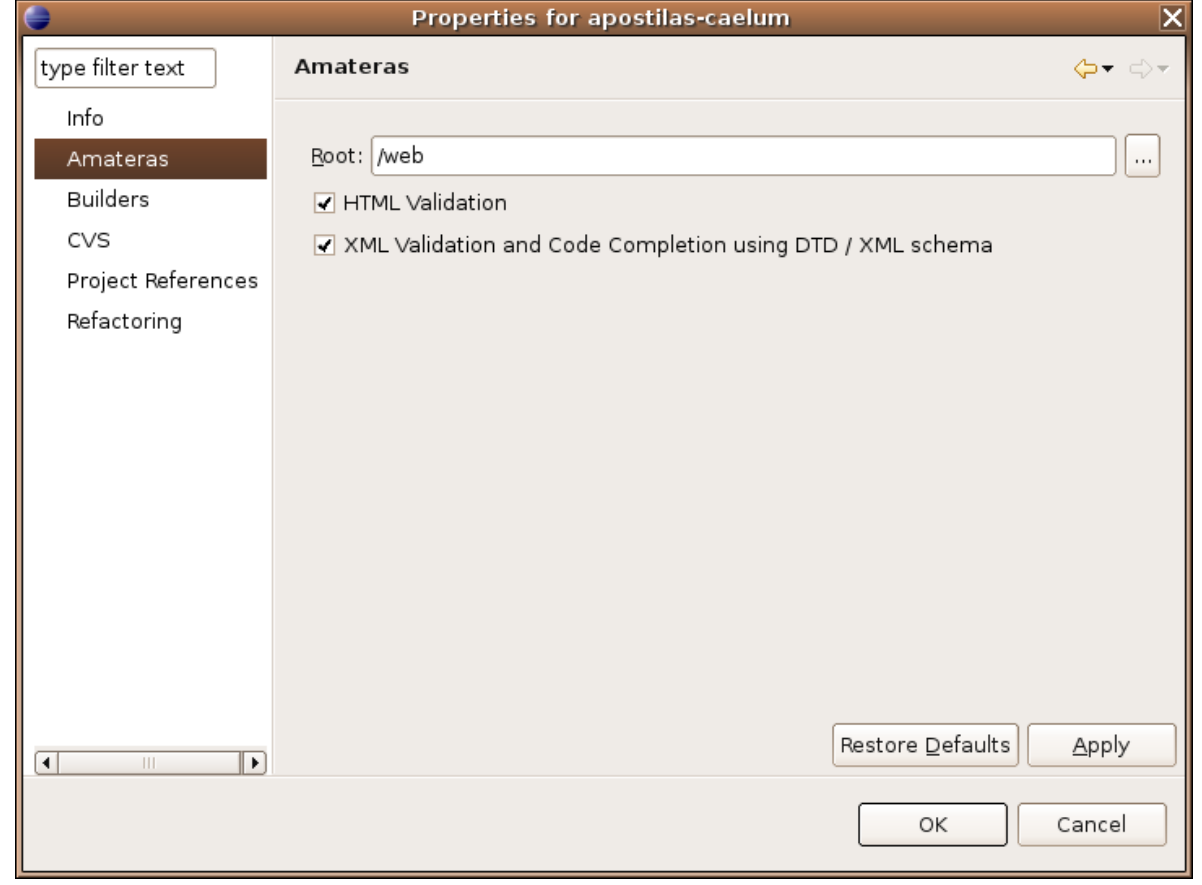

### 6.8 - Em casa: configurando o tomcat sem o plugin

Se fosse o caso de criar uma aplicação web sem utilizar o plugin do tomcat deveríamos criar um arquivo de extensão xml com o nome de sua aplicação no diretório **tomcat/conf/Catalina/localhost**.

Para isso teríamos que configurar a url **/jspteste** para o diretório **/home/usuario/workspace/jspteste/web/**. Queremos também permitir que o tomcat faça o restart de sua aplicação sempre que julgar necessário.

- 1) abra os seus diretórios
- 2) vá para o diretório **tomcat**
- 3-) escolha o diretório **conf/Catalina/localhost**
- 4) crie um arquivo chamado **jspteste.xml**
- 5) escreva o código a seguir no seu arquivo:

```
<Context path="/jspteste" docBase="/home/usuario/workspace/jspteste/web/" 
reloadable="true" />
```
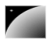

→ Não esqueça de trocar a palavra "usuário" pelo nome do seu usuário.

#### O arquivo xml de configuração do tomcat

Em processos de build mais desenvolvidos, não existe configuração a ser feita nem mesmo na máquina de desenvolvimento, sendo tudo automatizado por processos de build e deploy.

## $cap$ ítulo  $\boxed{7}$

### *<sup>7</sup>*JSP – Java Server Pages

"O maior prazer é esperar pelo prazer." **Gotthold Lessing** 

Nesse capítulo:

você aprenderá o que é JSP;

- suas vantagens e desvantagens.

### 7.1 - O que é uma página JSP

JSP

O primeiro arquivo jsp que vamos criar é chamado **bemvindo.jsp**. Esse arquivo poderia conter simplesmente código html, como o código a seguir:

<html>Bem vindo</html>

Afinal **JSP é uma página html comum que contem também código Java** – e possui extensão jsp, claro.

Assim fica claro que uma página jsp nada mais é que um arquivo baseado em html. Sejamos elegantes ao ponto de escrever um código java na nossa primeira página. Que tal declarar uma variável do tipo String:

```
\epsilonString mensagem = "Bem vindo!";
\rightarrow
```
**SCRIPTLET** Simples! Para escrever código java na sua página basta escrevêlo entre as tags <% e %>. Esse código é chamado de **scriptlet**.

> Essa idéia de colocar código de uma linguagem de programação junto com html não é tão nova. A Netscape possuia o **SSJS** (ServerSide Javascript) por exemplo, usando código baseado em javascript.

#### scriptlet

scriptlet é o código escrito entre <% e %>, esse nome é composto da palavra script (linguagem de script) com o sufixo let, que indica algo pequeno.

A Sun possui essa mania de colocar o sufixo let em muitas coisas como os scriptlets, servlets, portlets etc.

Podemos avançar mais um pouco com jsp e utilizar uma das variáveis já implicitas no jsp: todo arquivo jsp já possui uma variável chamada out (do tipo  $JspW\text{-}iter$ ) que permite imprimir objetos através do método println:

<% out.println(nome); %>

A variável out é um objeto ímplicito na nossa página jsp e existem outras de acordo com a

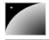

especificação do mesmo.

Existem ainda outras possibilidades para imprimir o conteúdo da nossa variável: podemos utilizar um atalho (muito parecido, ou igual, a outras linguagens de script para a web):

<%= nome %><br>

Agora já estamos aptos a escrever o nosso primeiro jsp.

Comentários

Os comentários em uma página jsp devem ser feitos como o exemplo a seguir: <%-- comentário em jsp --%>

### 7.2 - Exercícios

1) Crie o arquivo web/bemvindo.jsp.

#### $<$ html>

```
<% -- comentário em jsp aqui: nossa primeira página jsp --%>
<sub>8</sub></sub>
String mensagem = "Bem vindo!";
\rightarrowDuas versões diferentes na hora de imprimir algo:<br>
<% out.println(mensagem); %><br>
<%= mensagem %><br>
<
```

```
  System.out.println("Tudo foi executado!");
%>
```
#### </html>

2) Teste a url <http://localhost:8080/jspteste/bemvindo.jsp>

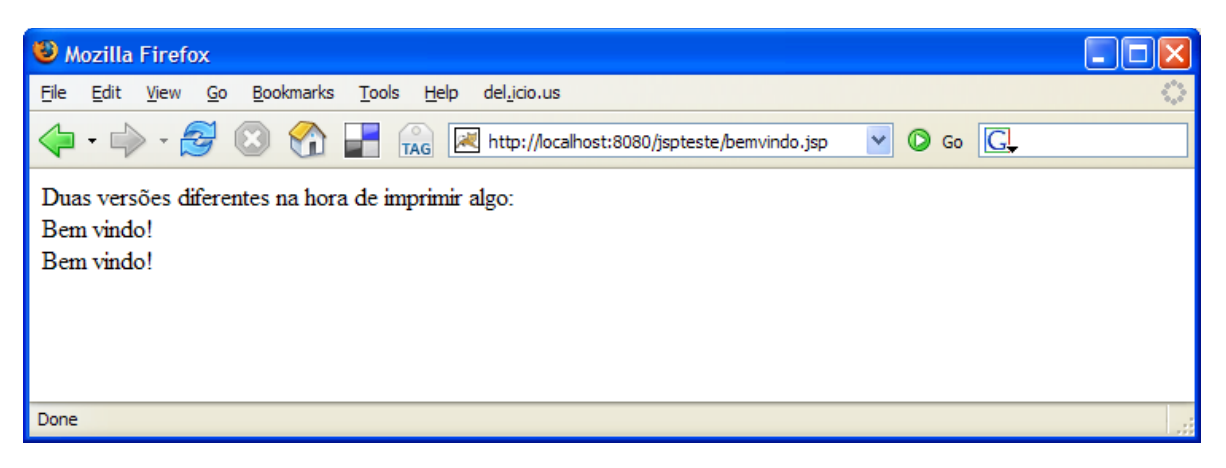

3) Onde apareceu a mensagem "Tudo foi executado!"?

Lembrese que o código java é interpretado no servidor, portanto apareceu no console do seu Tomcat.

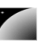

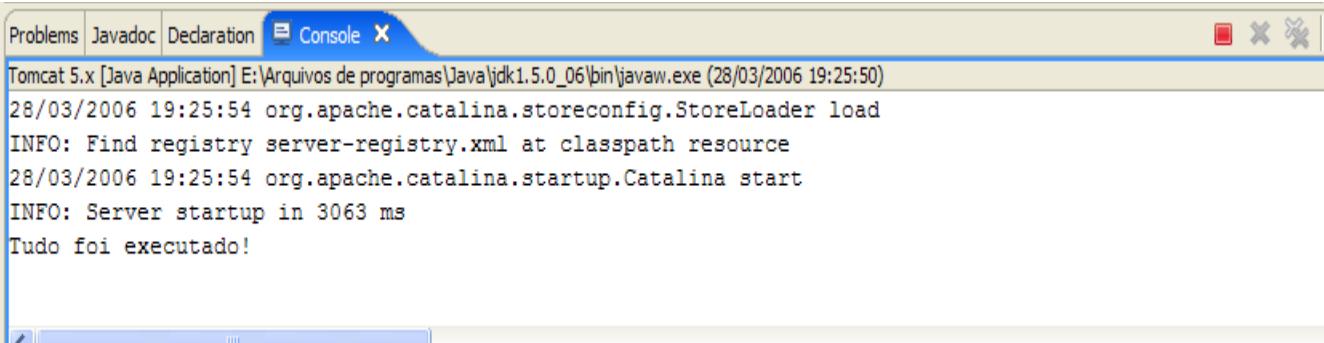

4) Se você possuísse um arquivo chamado **database.properties,** em que diretório você o colocaria?

5) Em qual diretório você deve compilar suas classes? Porque esse diretório está dentro do diretório WEBINF?

### 7.3 - Listando os contatos

Uma vez que podemos escrever qualquer código Java como scriptlet, não fica difícil criar uma listagem de todos os contatos (usando a sintaxe do java 1.4).

Temos todas as ferramentas necessárias para fazer tal listagem uma vez que já executamos tal tarefa na aula de JDBC.

Basicamente o código utilizará o ContatoDAO que criamos anteriormente para imprimir a lista de Contatos:

```
<sup>8</sup></sup>
ContatoDAO dao = new ContatoDAO();
List contatos = dao.getLista();
for (int i = 0; i < contatos.size(); i++ ) {
       Contato contato = (Contato) contatos.get(i);
\epsilon<li><%=contato.getNome()%>, <%=contato.getEmail()%>:
               <%=contato.getEndereco()%></li>
<sup>8</sup></sup>
}
%>
```
Ainda falta importar as classes dos pacotes corretos.

No jsp usamos a tag <%@ page import="" %> para importar aquilo que será usado no nosso código scriptlet. O atributo import permite que seja especificado qual o pacote a ser importado. Esse atributo é o único que pode aparecer várias vezes. Nesse caso iremos importar diversos pacotes separando os mesmos com vírgula.

### 7.4 - Exercícios

1) Importe os arquivos do nosso projeto anterior para esse. Vá no terminal e digite:

cd workspace

unzip /caelum/zips/21/jspteste.zip

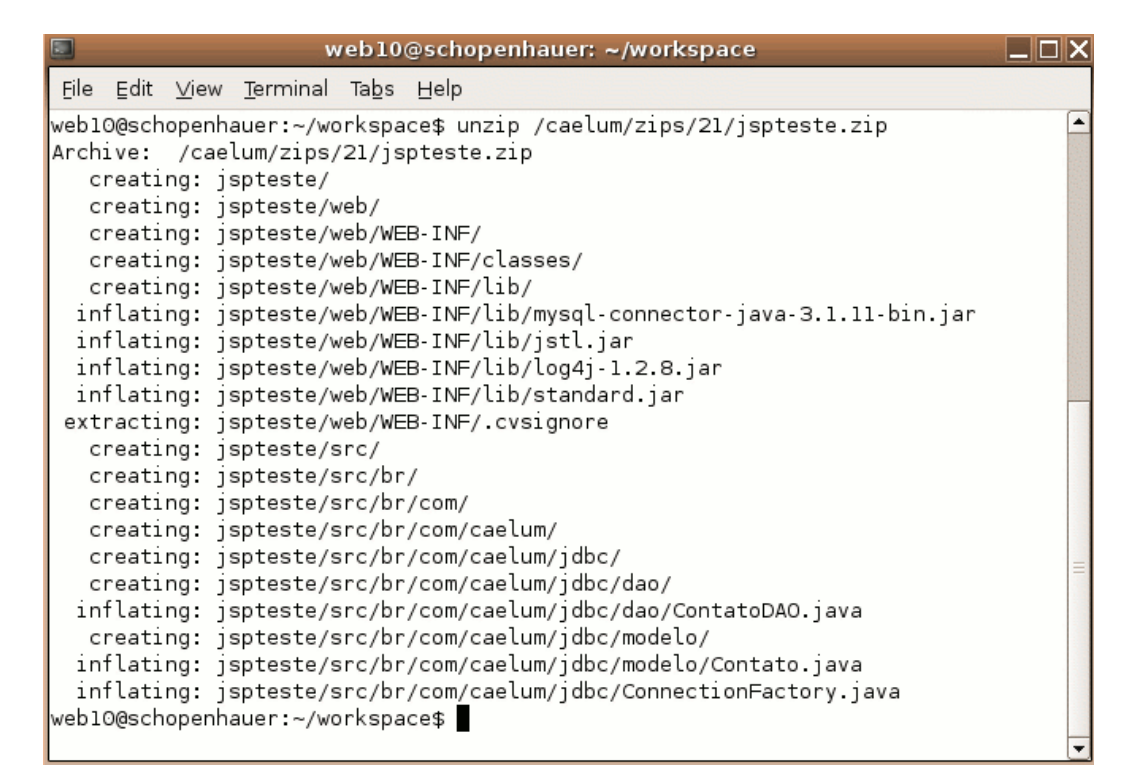

- 2) Escolha o nome do projeto e aperte a tecla "F5"
- 3-) Crie o arquivo web/lista-scriptlet.jsp.
- a) Importe os pacotes necessários.

#### **<%@ page**

```
import="java.util.*,br.com.caelum.jdbc.*,br.com.caelum.jdbc.dao.*,br.com.caelum.jdbc.mode
lo.*" %>
```
b) Coloque o código para fazer a listagem.

#### <html><ul>

```
<ContatoDAO dao = new ContatoDAO();
List contatos = dao.getLista();
for (int i = 0; i < contatos.size(); i++ ) {
      Contato contato = (Contato) contatos.get(i);
%>
      <li><%=contato.getNome()%>, <%=contato.getEmail()%>:
             <%=contato.getEndereco()%></li>
<}
\sim</ul></html>
```
c) Teste a url http://localhost:8080/jspteste/lista-scriptlet.jsp

Caelum – http://www.caelum.com.br Java para desenvolvimento Web

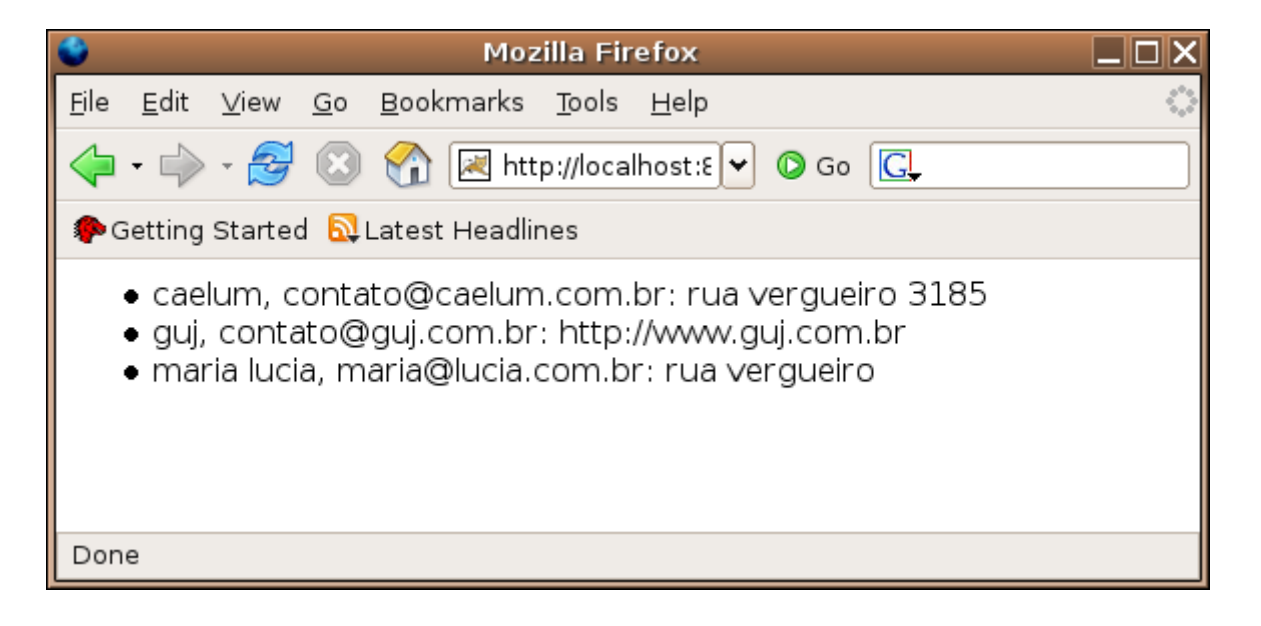

### 7.5 - Erros comuns

1) Caso você tenha obtido a seguinte tela no seu navegador:

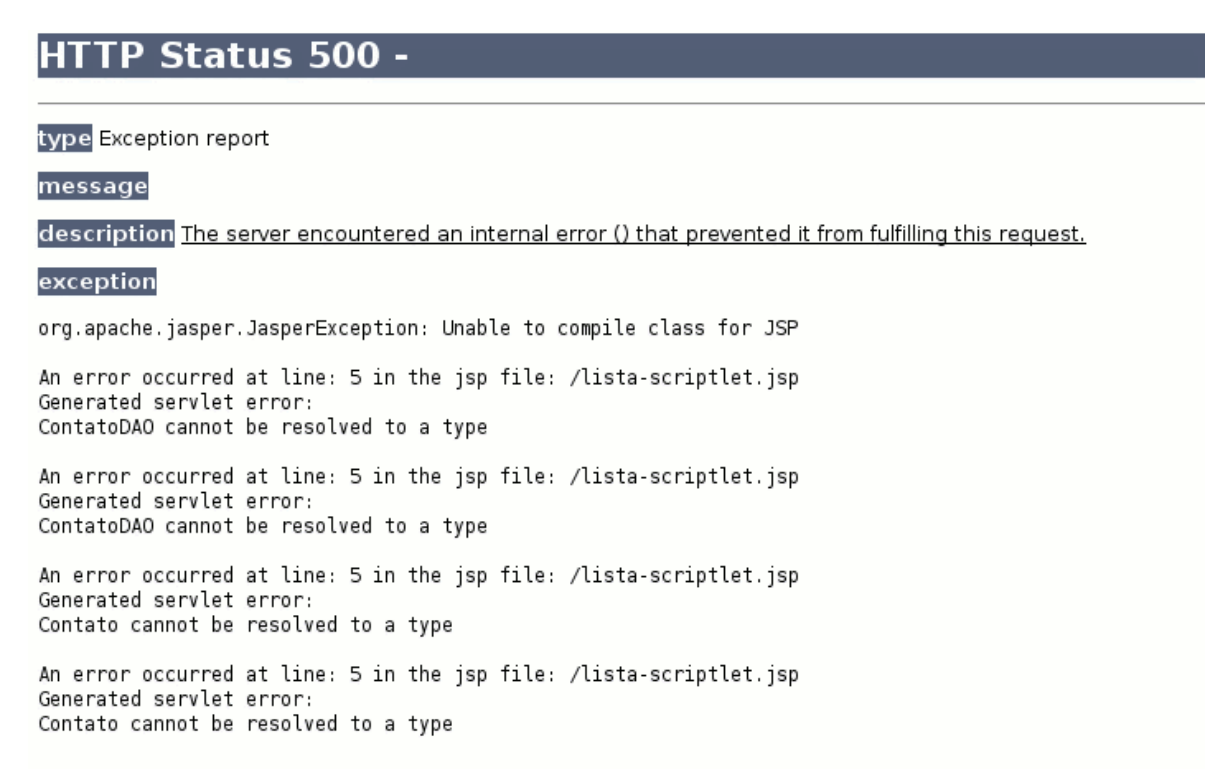

Confira o seu ContatoDao, se ele possui os seguintes problemas de compilação:

```
public List<Contatob getLista() throws SQLException {
    PreparedStatement stmt = this connection prepareStatement("select * from contatos");
    ResultSet rs = stmt.executeQuery();
    List <Contato> list = new ArrayList<Contato>();
    while (rs.next()) {
        // criando o objeto Contato
        Contato contato = new Contato();
        contato.setId(rs.getLong("id"));
        contato.setNome(rs.getString("nome"));
        contato.setEmail(rs.getString("email"));
        contato.setEndereco(rs.getString("endereco"));
        // adicionando o objeto • lista
        list.add(contato);
    \mathcal{F}rs.close();
    stmt.close();
    return list;
\mathbf{r}
```
Isso ocorreu pois seu projeto está configurado para o Java 1.4, então devemos alterar tal configuração para Java 5.0:

a) Vá no pacote br.caelum.jdbc.dao, na classe ContatoDao

Use o quick-fix do eclipse para solucionar seu problema:

b) Clique na lâmpada com um x na barra esquerda do eclipse

c) Escolha change workspace compliance and JRE to 5.0

### 7.6 - HTML e Java: eu não quero código Java no meu jsp!

É complicado ficar escrevendo Java em seu arquivo jsp não é?

Primeiro fica tudo mal escrito e difícil de ler. O Java passa a atrapalhar o código html em vez de ajudar.

Depois, quando o responsável pelo design gráfico da página quiser alterar algo terá que conhecer Java para entender o que está escrito lá dentro... hmm... não parece uma boa solução.

Uma idéia boa é o MVC, que será visto mais adiante neste curso.

### 7.7 - EL: Expression language

EL

Para remover um pouco do código java que fica na página jsp a Sun desenvolveu uma linguagem chamada Expression Language que é interpretada pelo servlet contêiner.

Nosso primeiro exemplo com essa linguagem é utilizála para mostrar parâmetros que o cliente envia através de sua requisição.

Por exemplo, se o cliente chama a página testaparam.jsp?idade=24 o programa deve

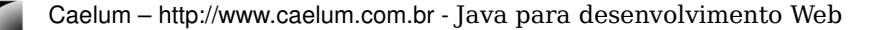

mostrar a mensagem que o cliente tem 24 anos.

Como fazer isso? Simples, existe uma variável chamada param que, na expression language, é reponsável pelos parâmetros enviados pelo cliente. Para ler o parâmetro chamado **idade** basta usar **\${param.idade}**. Para ler o parâmetro chamado **dia** devemos usar **\${param.dia}**.

### 7.8 - Exercícios

1) Crie uma página chamada web/testaidade.jsp:

 $<$ h $+$ ml $>$ 

```
Digite sua idade e pressione o botão: < br/> >
<form action="testaparametro.jsp">
Idade: <input name="idade"/> <input type="submit"/>
</form>
```
 $\langle$ /html>

2) Crie um arquivo chamado testaparametro.jsp e coloque o código de expression language que mostra a idade que foi enviada como parâmetro para essa página.

<html>

```
Testando seus parametros:<br/>
```

```
A idade é ${param.idade}
```
 $\langle$ /html>

3) Teste o sistema acessando a página [http://localhost:8080/jspteste/testaidade.jsp.](http://localhost:8080/jspteste/testaidade.jsp)

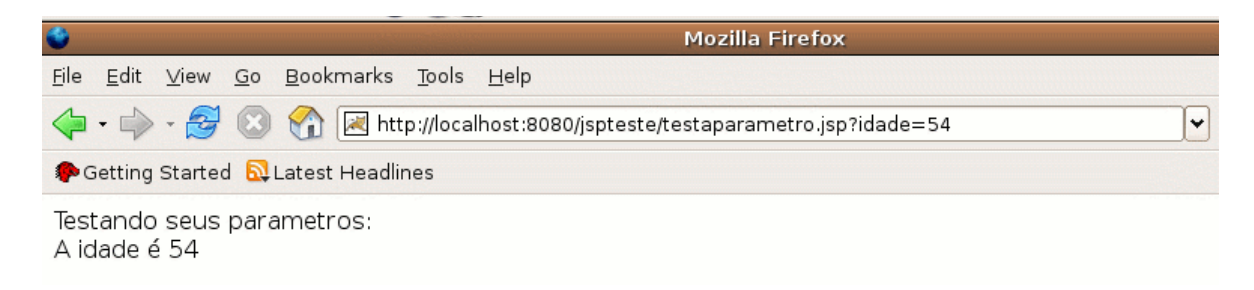

### 7.9 - Exercícios opcionais

1) Tente utilizar o quadro a seguir para definir a página padrão de seu site.

#### <sup>ङ्</sup>welcome-file-list

O arquivo web.xml abaixo diz que os arquivos chamados "bemvindo.jsp" devem ser chamados quando um cliente tenta acessar um diretório web qualquer.

O valor desse campo costuma ser "index.html" em outras linguagens de programação.

Você pode indicar mais de um arquivo para ser o seu welcome-file!

```
<welcome-file-list>
      <welcome-file>bemvindo.jsp</welcome-file>
</welcome-file-list>
```
E acesse a URL:

http://localhost:8080/jspteste/

### 7.10 - Erros comuns

1) Depois que você digitou a idade no formulario você obteve a página abaixo?

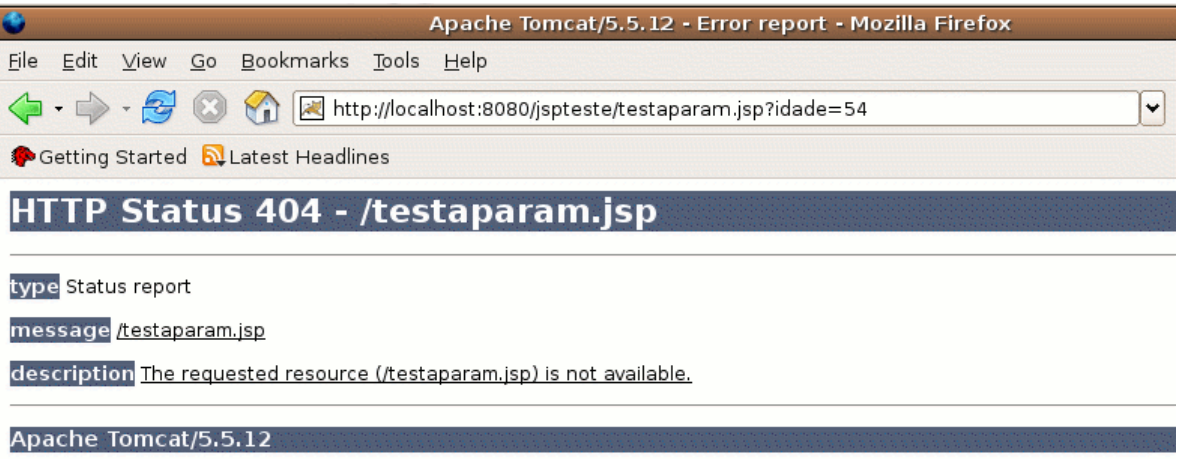

Verifique no seu arquivo testaidade.jsp no action dentro do formulário se o nome da página para a qual deveria ser redirecionada está digitado corretamente.

2) A idade não apareceu e sua tela ficou assim?

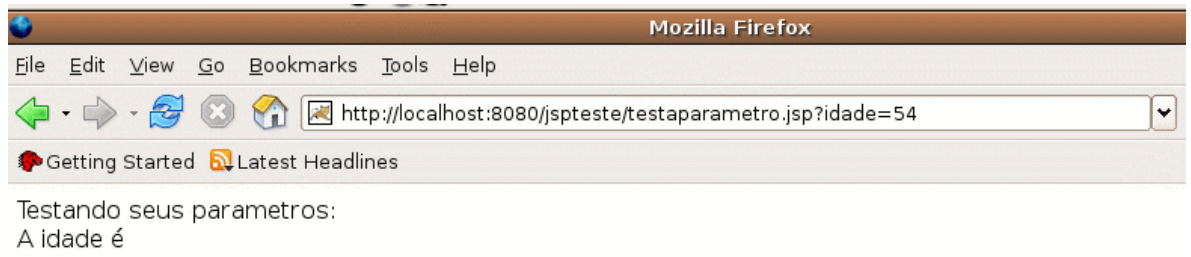

Verifique se no seu arquivo testaparametro.jsp o parâmetro idade está digitado corretamente.

### 7.11 - Exercícios opcionais

1) Crie outro exemplo com dois campos em vez de um só. Mostre os dois parâmetros na segunda página.

a) Exemplo com dois campos:

<html>

Digite sua idade e pressione o botão:<br/>

```
<form action="testaparametro.jsp">
```
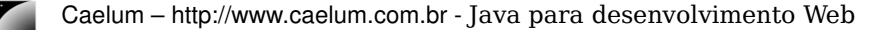

```
Nome: <input name="nome"/> <br/> <br/> <br/>
Idade: <input name="idade"/> <input type="submit"/>
</form>
</html>
                  b) Mostrando os dois parâmetros:
```
 $<$ h $+$ ml $>$ 

```
Testando seus parametros:<br/>
O nome é ${param.nome} <br/>
A idade é ${param.idade}
```
</html>

c) Exemplo de um resultado final:

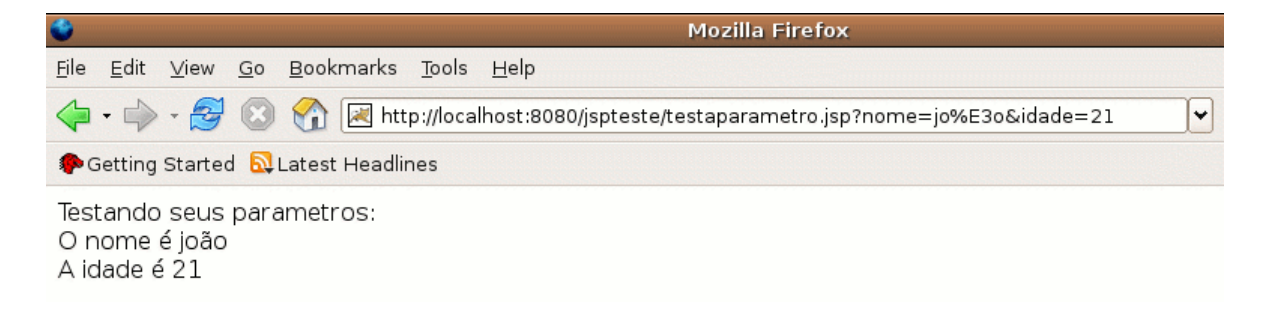

### 7.12 - Instanciando POJOs

POJO

Como já foi comentado anteriormente, os Javabeans devem possuir o construtor público sem argumentos (um típico Plain Old Java Object: POJO), getters e setters.

Se desejarmos instanciar um objeto desse tipo em nossa página jsp podemos fazer uso disso através de uma tag simples.

Isso mesmo! Uma tag. A Sun percebeu que os programadores estavam abusando do código Java no jsp e tentou criar algo mais "natural" (um ponto um tanto quanto questionável da maneira que foi apresentada no início), sugerindo o uso de tags para substituir trechos de código.

O resultado final é um conjunto de tags (uma tag library, ou taglib) padrão, que possui, entre outras tags, a funcionalidade de instanciar objetos através do construtor sem argumentos.

JSP:USEBEAN Isso não é tão difícil. Dê uma olhada na tag a seguir:

**<jsp:useBean id=**"contato" **class=**"br.com.caelum.jdbc.modelo.Contato"**/>**

Agora podemos imprimir o nome do contato (que está em branco, claro...):

\${contato.nome}

Mas onde está o getNome()? A expression language é capaz de perceber sozinha a necessidade de chamar um método do tipo getter, por isso o padrão getter/setter do pojo é tão importante hoje em dia.

Desta maneira, classes como Contato são ferramentas poderosas por seguir esse padrão

pois diversas bibliotecas importantes estão baseadas nele: Hibernate, Struts, JXPath, EJB etc.

#### Atenção

Na Expression Language \${contado.nome} chamará a função getNome por padrão. Para que isso sempre funcione devemos colocar o parâmetro em letra minúscula ou seja \${contato.Nome} não funciona.

### 7.13 - Compilando os arquivos JSP

Os arquivos JSPs não são compilados dentro do eclipse, por esse motivo na hora que estamos escrevendo o JSP no eclipse não precisamos das classes do driver.

Os JSPs são transformados em uma servlet, que veremos adiante, por um compilador JSP (o Tomcat contém um compilador embutido). Esse compilador JSP pode gerar uma código java que é então compilado para gerar byte code diretamente para a servlet.

Então, somente durante a execução de uma página jsp, quando ele é transformado em uma servlet, que seu código java é compilado e necessitamos das classes do driver que são procuradas no diretório lib.

### capítulo

### *<sup>8</sup>*JSTL – JavaServer Pages Tag Library

"Saber é compreendermos as coisas que mais nos convém." **Friedrich Nietzsche** 

Nesse capítulo, você aprenderá:

- o que é JSTL;
- taglib core;
- tag c:forEach
- tag c:import
- diretiva include
- tag c:if
- tag c:url

### 8.1 - JSTL

Seguindo a idéia de melhorar o código java que precisa de uma maneira ou outra ser escrito na página jsp, a Sun sugeriu o uso da JavaServer Pages Standard Tag Library.... a JSTL.

Observação: Antes de 2005 JSTL significava JavaServer Pages Standard Template Library.

**ISTL** 

A **JSTL** é a api que encapsulou em tags simples toda a funcionalidade que diversas páginas web precisam, como controle de laços (fors), controle de fluxo do tipo if else, manipulação de dados xml e a internacionalização de sua aplicação.

Antigamente diversas bibliotecas foram criadas por vários grupos com funcionalidades similares ao JSTL (principalmente ao Core), culminando com a aparição da mesma, numa tentativa da Sun de padronizar algo que o mercado vê como útil.

Existem ainda outras partes da JSTL, por exemplo aquela que acessa banco de dados e permite escrever códigos sql na nossa página, mas se o designer não compreende java o que diremos de SQL??? O uso de tal parte da JSTL é desencorajado exceto em casos muito especiais.

#### **A JSTL foi a forma encontrada de padronizar o trabalho de milhares de programadores de páginas JSP.**

Antes disso muita gente programava como nos exemplos que vimos anteriormente, somente com JSPs e Javabeans, o chamado Modelo 1, que na época fazia parte dos Blueprints de J2EE da Sun (boas práticas).

#### 8.2 - As empresas hoje em dia

Muitas páginas jsp no Brasil ainda possuem grandes pedaços de scriptlets espalhados dentro dela mesma.

Recomendamos a todos os nossos alunos, que optarem pelo jsp como camada de visualização, que utilizem a JSTL e outras bibliotecas de tag para evitar o código incompreensível que pode ser gerado com scriptlets.

O código das scriptlets mais confundem do que ajudam, tornando a manutenção da página jsp cada vez mais custosa para o programador e para a empresa.

### 8.3 - Instalação

Para instalar a implementação mais famosa da **JSTL** basta baixar a mesma no site **jakarta.apache.org**.

Ao descompactar o arquivo, você encontrará os arquivos **.jar** que estão no diretório lib do seu projeto. Eles são a implementação padrão da JSTL feita pelo grupo jakarta.

Ao usar o JSTL em alguma página precisamos primeiro definir o cabeçalho para utilizála. Existem quatro apis básicas e iremos aprender primeiro a utilizar a biblioteca chamada de **core**.

### 8.4 - Cabeçalho para a JSTL core

Sempre que vamos utilizar uma taglib devemos primeiro escrever um cabeçalho através de uma tag jsp que define qual taglib iremos utilizar e definimos um nome para o mesmo, o chamado prefixo.

Esse prefixo pode ter qualquer valor mas no caso da taglib core da jstl o padrão da Sun é a letra **c**. Já a uri (que não deve ser decorada) é mostrada a seguir e não implica em uma requisição pelo protocolo http e sim uma busca entre os arquivos .jar no diretório lib.

Ao descompactarmos o arquivo jspteste.zip no capítulo anterior colocamos também tais arquivos .jar, de tal modo que podemos incluir a taglib core como no exemplo a seguir:

#### <%@ taglib uri="http://java.sun.com/jsp/jstl/core" prefix="c" %>

### 8.5 - For

Usando a JSTL core, vamos reescrever o arquivo que lista todos contatos.

O cabeçalho já é conhecido da seção anterior:

```
<%@ taglib uri="http://java.sun.com/jsp/jstl/core" prefix="c" %>
```
<html>

Depois precisamos instanciar e declarar nosso dao. Ao revisar o exemplo da lista através de scriptlets, desejamos executar o seguinte:

- classe: br.com.caelum.jdbc.dao.ContatoDAO
- construtor: sem argumentos
- variável: dao

Já vimos a tag **jsp:useBean**, capaz de instanciar determinada classe através do construtor sem argumentos e dar um nome (id) para essa variável. Na realidade essa tag faz muito mais do que isso, mas para nossos exemplos que serão descartados mais pra frente quando aprendermos o mvc isso é mais que suficiente.

Portanto vamos utilizar a tag useBean para instanciar nosso ContatoDao:

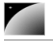

#### **<jsp:useBean id=**"dao" **class=**"br.com.caelum.jdbc.dao.ContatoDAO"**/>**

C:OUT

A partir deste momento, temos a variável dao no chamado escopo de página, esse é o escopo chamado pageContext, onde os beans ficam armazenados. Podemos mostrar o nome do primeiro contato usando a JSTL core. Para isso usaremos o prefixo configurado no cabeçalho: c.

<c:out value="\${dao.lista[0].nome}"/>

Ou o seu e-mail:

<c:out value="\${dao.lista[0].email}"/>

Muito complexo? Com o tempo fica, felizmente, mais legível. No primeiro exemplo, é chamado o método getLista, o primeiro item, e então o método getNome. O resultado é enviado para a variável out: nosso PrintWriter.

**EXPRESSION** LANGUAGE Que tal? Ainda não é tão elegante quanto queríamos, certo? O código dentro do atributo value é chamado de **Expression Language** (EL), e é parte de uma linguagem que utilizaremos durante esse curso.

> Agora que temos a variável dao na "mão" desejamos chamar o método getLista e podemos fazer isso através da EL:

\${dao.lista}

E agora desejamos executar um loop para cada contato dentro da coleção retornada por esse método:

- array ou coleção: dao.lista
- variável temporária: contato

No nosso exemplo com scriptlets o que falta é a chamada do método getLista e a iteração:

```
<// ...
List contatos = dao.getLista();
for (int i = 0; i < contatos.size(); i++ ) {
       Contato contato = (Contato) contatos.get(i);
%>
       <li><%=contato.getNome()%>, <%=contato.getEmail()%>:
              <%=contato.getEndereco()%></li>
<\!>^{\circ}\!\!}
```

```
\rightarrow
```
C:FOREACH A JSTL core disponibiliza uma tag chamada c:forEach capaz de iterar por uma coleção, exatamente o que precisamos. O exemplo a seguir mostra o uso de expression language de uma maneira muito mais elegante.

```
<c:forEach var="contato" items="${dao.lista}">
      <li>${contato.nome}, ${contato.email}: ${contato.endereco}</li>
</c:forEach>
```
Mais elegante que o código que foi apresentado usando scriptletss, não?

forEach e varStatus

É possível criar um contador do tipo int dentro do seu laço forEach. Para isso basta definir o

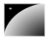

atributo chamado varStatus para a variável desejada e utilizar a propriedade count dessa variável.

**<c:forEach var="contato" items="\${dao.lista}" varStatus="id"> <li>**\${id.count} \${contato.nome}**</li> </c:forEach>**

### 8.6 - Exercícios

- 1) Liste os contatos de ContatoDAO usando jsp:useBean e jstl.
- a) Crie o arquivo lista-elegante.jsp

```
<%@ taglib uri="http://java.sun.com/jsp/jstl/core" prefix="c" %>
<html>
</html>
```
b) Coloque o useBean

```
\langle!-- cria a lista -->
<jsp:useBean id="dao" class="br.com.caelum.jdbc.dao.ContatoDAO"/>
```

```
c) Faça o forEach
```

```
\leftarrow \leftarrow for \leftarrow<c:forEach var="contato" items="${dao.lista}">
        <li>
```

```
nome: ${contato.nome},
email ${contato.email},
endereço ${contato.endereco}
```
**</li> </c:forEach>**

d) Acesse http://localhost:8080/jspteste/lista-elegante.jsp

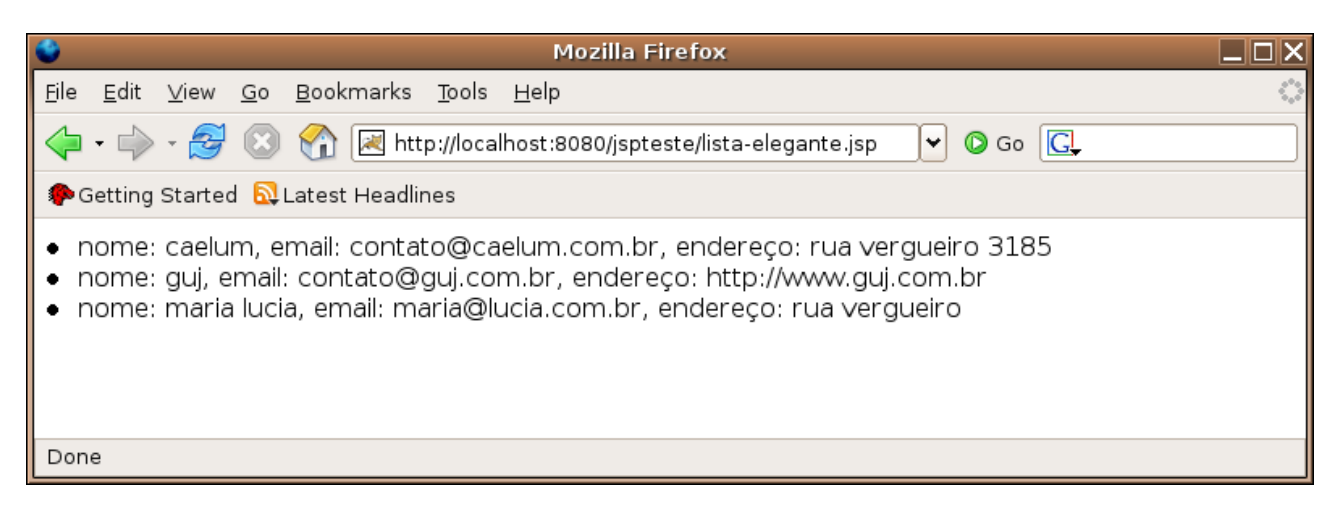

Repare que após criar uma nova página jsp não precisamos reiniciar o nosso container!

3) scriptletss ou JSTL. Qual dos dois é mais fácil para o *designer* entender?

## 8.7 - c:out e c:set

Tente substituir \${contato.nome} por **<c:out value=**"\${contato.nome}"**/>**. Qual a diferença?

A tag c:out aceita também um atributo chamado default, que indica o valor padrão caso o valor mencionado seja null (por padrão vazio). Seria impossível fazer isso somente com a expression language (sem nenhuma gambiarra).

A tag c:set permite armazenar o resultado da expressão contida no atributo value em outra variável, para algum tipo de manipulação futura.

C:SET Teste, por exemplo:

> **<c:set var=**"nome" **value=**"\${contato.nome}"**/> <c:out value=**"\${nome}"**/>**

Como você pode perceber é muito simples aprender a utilizar uma taglib, basta ler o que ela faz, passar os argumentos corretos e pronto.

Sugerimos a leitura completa da especificação da JSTL no site da sun:

<http://java.sun.com/products/jsp/jstl/> <http://java.sun.com/products/jsp/jstl/1.1/docs/tlddocs/index.html>

Não precisa decorar tudo, basta ler por cima e saber o que existe e o que não existe.

Quando surgir a necessidade do uso de uma dessas tags você terá ela disponível em suas mãos.

### 8.8 - Mas quais são as tags da taglib core?

A lista completa das tags da versão 1.1 da JSTL core pode ser facilmente compreendida:

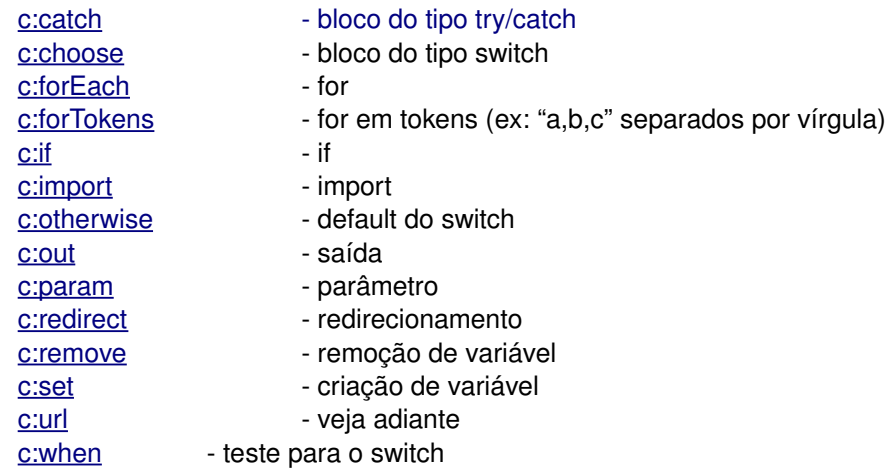

### 8.9 - Import: trabalhando com cabeçalhos e rodapés

C:IMPORT Uma pergunta que sempre aparece na vida dos programadores é a de como executar o código de outro arquivo jsp dentro de um primeiro arquivo jsp, isto é, você quer colocar um cabeçalho? Um rodapé?

Existe uma tag da JSTL core que faz isso para você:

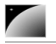

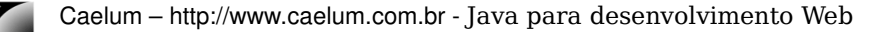

### 8.10 - Exercícios

1) Crie uma página chamada **jstl-import.jsp**.

a) Defina a JSTL core

<%@ taglib uri="http://java.sun.com/jsp/jstl/core" prefix="c" %>

b) Importe cabecalho.jsp

<c:import url="cabecalho.jsp"/>

c) Escreva alguma mensagem de texto

c) Importe rodape.jsp

<c:import url="rodape.jsp"/>

2) Crie a página cabecalho.jsp e escreva:

<html><head><h2>Aplicacao web basica</h2><br/></head>

3) Crie a página rodape.jsp e escreva:

<br/><hr/>Copyright Caelum</html>

4) Teste no browser abrindo o endereço:

http://localhot:8080/jspteste/jstl-import.jsp

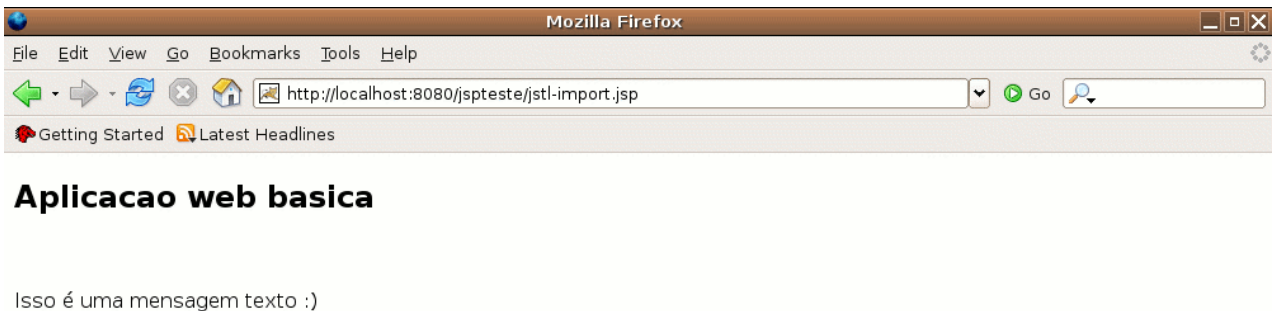

Copyright Caelum

A inclusão feita nesse exercício é dinâmica, ou seja, é feita uma requisição para a página incluída a cada acesso e o resultado é adicionado na página atual.

### 8.11 - Erros Comuns

Você obteve essa página ao invés da de cima?

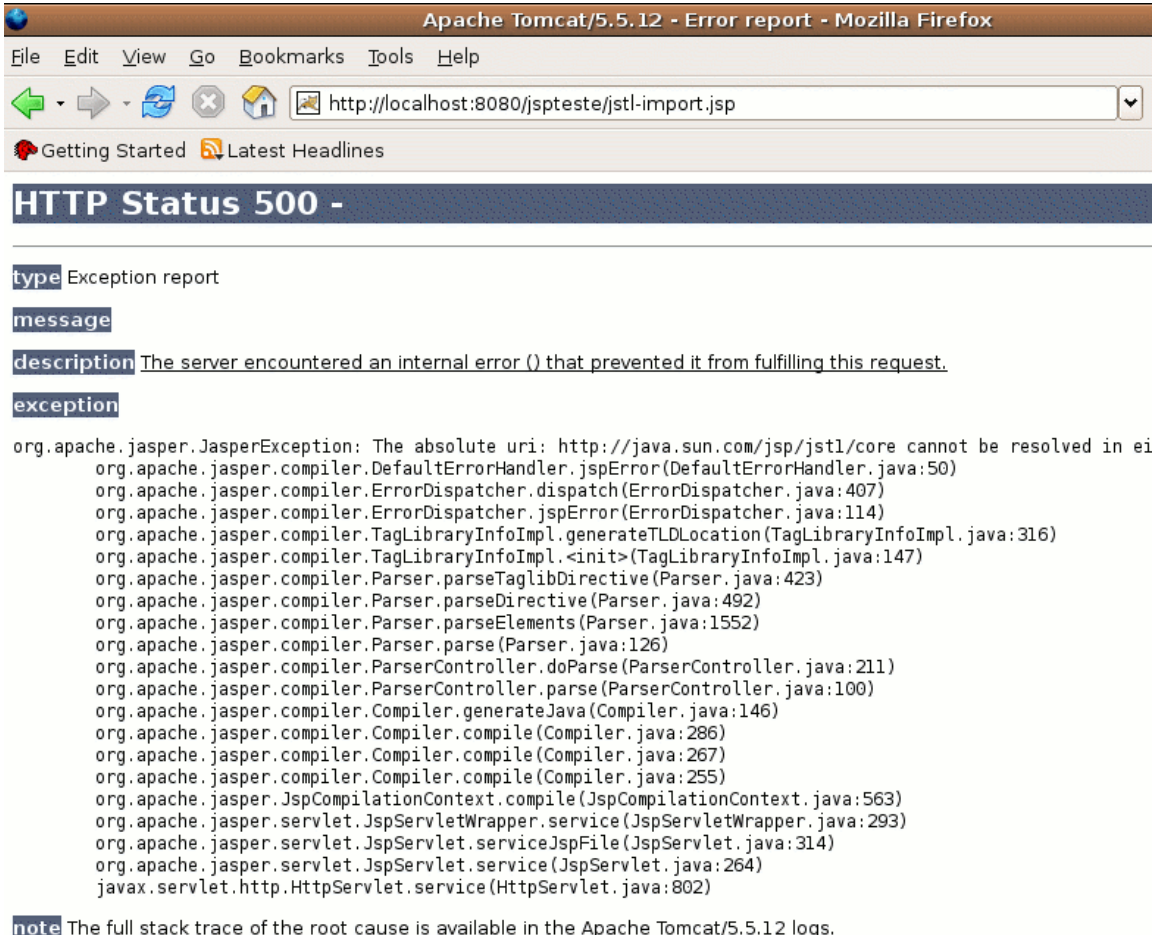

1) Verifique se a sua taglib uri está digitada corretamente.

### 8.12 - Inclusão estática de arquivos

@INCLUDE

Existe uma maneira em um arquivo JSP de incluir um outro arquivo estaticamente. Isto faz com que o arquivo a ser incluído seja literalmente copiado e colado dentro do seu arquivo antes da primeira interpretação (compilação) do seu jsp.

A vantagem é que como a inclusão é feita uma única vez antes do arquivo ser compilado, essa inclusão é extremamente rápida, porém vale lembrar que o arquivo íncluido pode ou não funcionar separadamente.

#### <%@ include file="outra\_pagina.jsp" %>

#### 8.13 - Exercícios

1) Crie uma página chamada **titulo.jsp**. Esse arquivo irá mostrar o conteúdo da variável titulo:

#### $<$ h1> $<$ % = titulo % $>$ /h1>

2) Crie uma página chamada **testatitulo.jsp**. Esse jsp vai definir uma variável chamada titulo e incluir o arquivo titulo estaticamente:

 $<$ html $>$ 

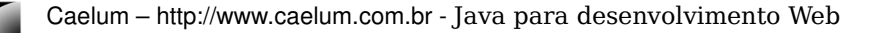

```
<sub>8</sub></sub>
String titulo = "Teste de titulo";
%>
<%@ include file="titulo.jsp" %>
<br/><sub>r</sub><font color="blue">Conteúdo da sua página aqui...</font>
```
</html>

3-) Teste a url http://localhost:8080/jspteste/testa-titulo.jsp

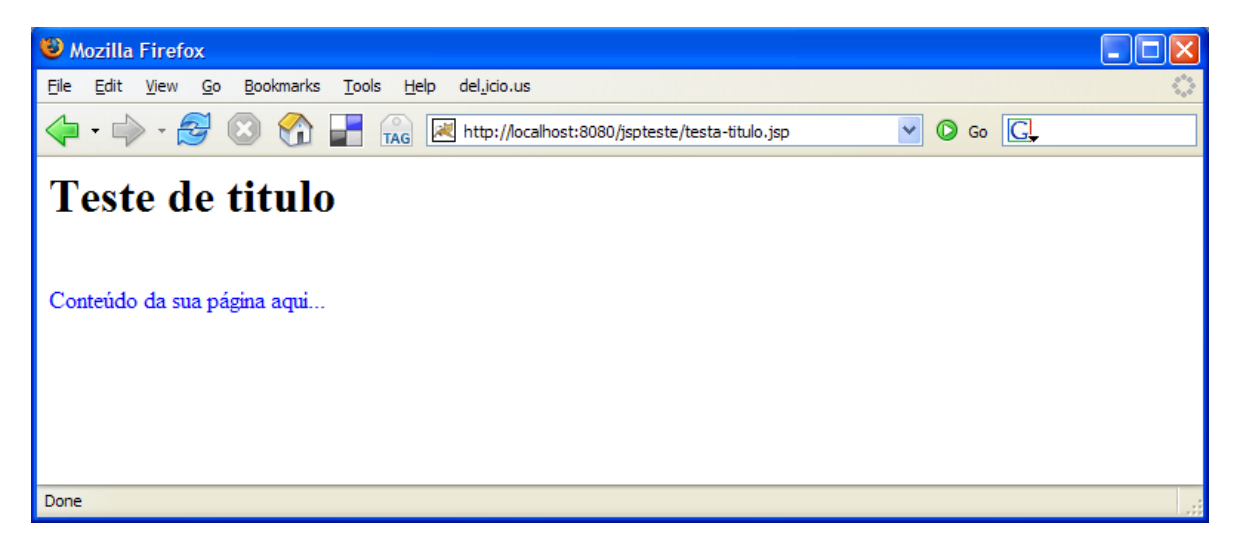

4) Teste a url [http://localhost:8080/jspteste/titulo.jsp.](http://localhost:8080/jspteste/titulo.jsp) Porque ela não [funciona?](http://localhost:8080/jspteste/testa-titulo.jsp) Talvez não fizesse sentido esse arquivo [titulo.jsp](http://localhost:8080/jspteste/testa-titulo.jsp) ficar no diretório web. Que tal mover ele para o diretório WEB-INF?

5-) Altere seu arquivo lista-scriptlets.jsp e inclua a página **titulo.jsp**:

```
<%
String titulo = "Lista de contatos via scriptlets";
\approx
```

```
<%@ include file="titulo.jsp" %>
```
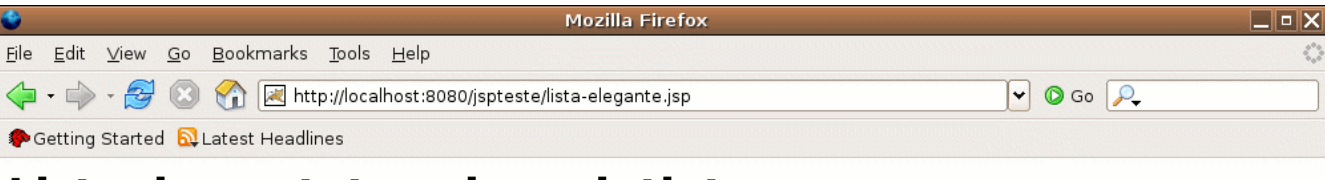

### Lista de contatos via scriptlets

- · nome: Joao, email: joao@caelum.com.br, endereço: Rua Vergueiro
- · nome: Ana, email: ana@caelum.com.br, endereço: Rua Lins
- · nome: Pedro, email: pedro@caelum.com.br, endereço: Rua Vergueiro

### 8.14 - Trabalhando com links

C:URL

As vezes não é simples trabalhar com links pois temos que pensar na url que o cliente acessa ao visualizar a nossa página.

A JSTL resolve esse problema, supondo que a sua aplicação se chame jspteste, o código abaixo gera a string **/jspteste/imagem/banner.jpg**.

```
<c:url value="/imagem/banner.jpg"/>
```
#### 8.15 - Exercícios opcionais

1) Crie uma página chamada **jstl-url.jsp**.

a) Defina a JSTL core

```
<%@ taglib uri="http://java.sun.com/jsp/jstl/core" prefix="c" %>
```
b) Crie um link utilizando a tag c:url para todas as páginas jsp que você já criou, por exemplo:

```
<a href="<c:url value="/bemvindo.jsp"/>"/>link para bemvindo.jsp</a>
<a href="<c:url value="/lista-elegante.jsp"/>"/>link para lista-
elegante.jsp</a>
<a href="<c:url value="/jstlimport.jsp"/>"/>link para jstlimport.jsp</a>
<a href="<c:url value="/testaidade.jsp"/>"/>link para testaidade.jsp</a>
<a href="<c:url value="/testa-titulo.jsp"/>"/>link para testa-titulo.jsp</a>
```
2) Teste a sua página e veja o resultado (código fonte HTML).

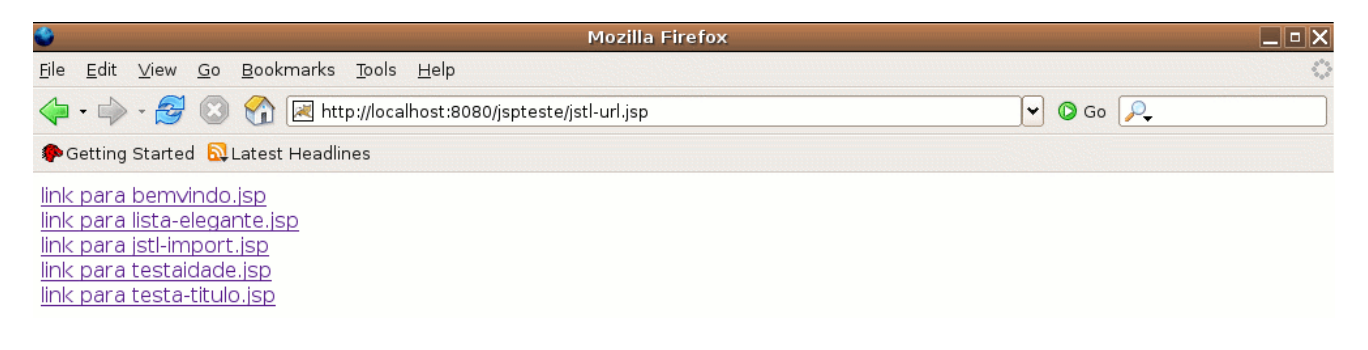

### 8.16 - **Tag <c:if>**

Ao usar a tag <c:if> é possível construir expressões condicionais simples. Por exemplo:

```
<c:if test="${empty param.nome}">
      Voce nao preencheu o campo nome.
\langlec:if>
```
A tag <c:if> tem uma condição e um pedaço de código. Caso a condição da tag for satisfeita o pedaço de código é executado.

No JSTL não existe a tag <c:else> por questões estruturais do XML.

### 8.17 - Exercícios

1) Crie um arquivo jsp web/preenchenome.jsp:

 $<$ h $+$ ml $>$ 

```
Digite seu nome e pressione o botão: < br/> >
```
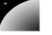

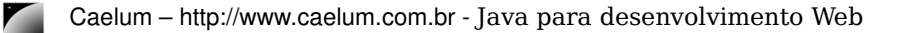

```
<form action="testapreencheu.jsp">
Nome: <input name="nome"/> <input type="submit"/>
</form>
```
</html>

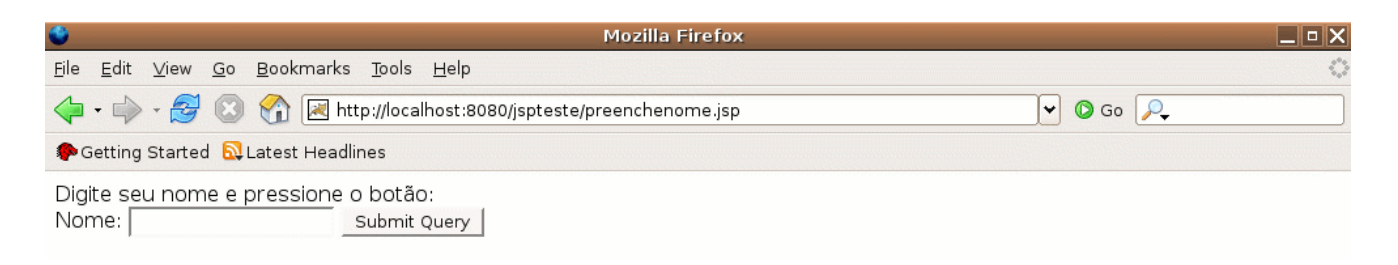

2) Crie um arquivo web/testapreecheu.jsp, ele vai checar se no formulário anterior a pessoa preencheu ou não o nome.

```
<%@ taglib uri="http://java.sun.com/jsp/jstl/core" prefix="c" %>
<h+ml><c:if test="${empty param.nome}">
            Voce nao preencheu o campo nome.
\langle/c:if>
<c:if test="${not empty param.nome}">
      Voce preencheu ${param.nome}.
\langle/c:if>
</html>
```
#### **a) Exemplo caso a pessoa tenha [preenchido:](http://localhost:8080/jspteste/testa-titulo.jsp)**

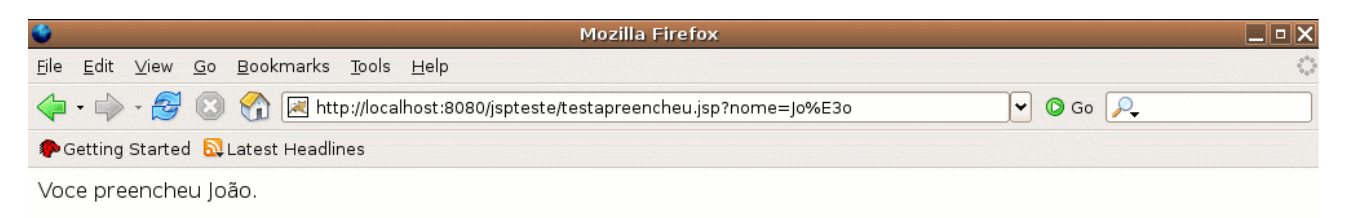

#### **b) Caso a pessoa não tenha [preenchido:](http://localhost:8080/jspteste/testa-titulo.jsp)**

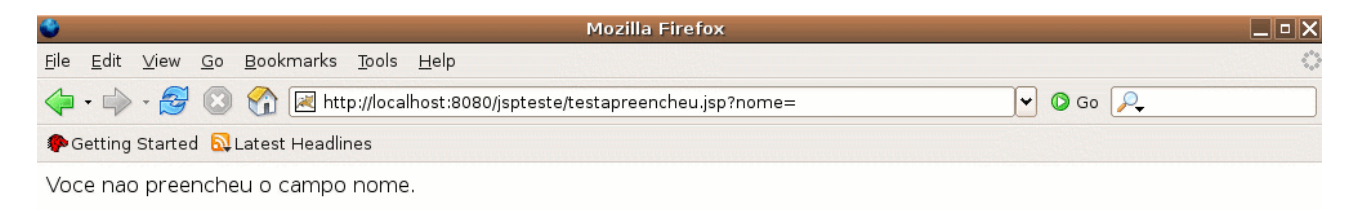

## capítulo 9

### *<sup>9</sup>*Controle de erro

"Divide as dificuldades que tenhas de examinar em tantas partes quantas for possível, para uma melhor solução." **René Descartes** 

- Desvantagens na utilização de blocos try/catch em um arquivo jsp;
- Desvantagens na utilização da tag c:catch em um arquivo jsp;
- Vantagens no controle de erros através de configuração declarativa;
- Controle de erros através de exceptions;
- Controle de erros através de error-codes.

### 9.1 - Exceptions

O que acontece quando diversos pontos da nossa aplicação precisam tratar seus erros?

O que acontece quando um tipo de erro que ocorre em diversos pontos deve ser alterado? Devemos passar por todos as servlets para tratar isso? Por todos os arquivos jsp?

Uma idéia bem simples seria colocar em toda página jsp um código imenso do tipo try/catch como no exemplo a seguir do nosso já conhecido lista-scriptlet.jsp:

#### **<%@ page**

```
import="java.util.*,br.com.caelum.jdbc.*,br.com.caelum.jdbc.dao.*,br.com.caelum.jdbc.mode
lo.*" %>
```
#### <html><ul>

```
<\,>^{\circ}try {
       ContatoDAO dao = new ContatoDAO();
       List contatos = dao.qetLista();
       for (int i = 0; i < contatos.size(); i++ ) {
               Contato contato = (Contato) contatos.get(i);
%>
       <li><%=contato.getNome()%>, <%=contato.getEmail()%>:
               <%=contato.getEndereco()%></li>
<sub>8</sub></sub>
       }
} catch(SQLException ex) {
%>
       Ocorreu algum erro ao acessar o banco de dados.
<\!>^{\circ}\!\!}
%>
```
**</ul></html>**

Basta olhar o código acima para perceber que não é o melhor caminho. Imagina como seria tratar os erros dessa maneira em **toda** sua aplicação? E se a mensagem de erro
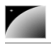

mudasse? Teríamos que mudar **todas** as páginas?

### 9.2 - JSTL é a solução?

Poderíamos usar a tag c:catch, com o mesmo tipo de problema da solução anterior:

```
<c:catch var="error">
<jsp:useBean id="dao" class="br.com.caelum.jdbc.dao.ContatoDAO"/>
<c:forEach var="contato" items="${dao.lista}">
      <li>
             nome: ${contato.nome},
             email ${contato.email},
             endereço ${contato.endereco}
      </li>
</c:forEach>
</c:catch>
<c:if test="${not empty error}">
      Ocorreu algum erro ao acessar o banco de dados.
\langle c : if \rangle
```
Repare que a própria JSTL nos apresenta uma solução que não se mostra boa para esse tipo de erro que queremos tratar. É importante deixar claro que desejamos tratar o tipo de erro que não tem volta, devemos mostrar uma mensagem de erro para o cliente e pronto, por exemplo quando a conexão com o banco cai ou quando ocorre algum erro no servidor.

Esses são erros do servidor (ou do programador) e não erros do cliente, como problemas de validação de campo, que trataremos no capítulo do struts.

# 9.3 - Exercícios opcionais

1) Trate o erro da listagem de contatos com <c:catch> criando um arquivo chamado testa-ccatch.jsp.

```
<%@ taglib uri="http://java.sun.com/jsp/jstl/core" prefix="c" %>
<html>
<h1>Tratando erro com c:catch </h1>
\langle/br><c:catch var="error">
<jsp:useBean id="dao" class="br.com.caelum.jdbc.dao.ContatoDAO"/>
<c:forEach var="contato" items="${dao.lista}">
      <li>
             nome: ${contato.nome},
             email ${contato.email},
             endereço ${contato.endereco}
      </li>
</c:forEach>
</c:catch>
<c:if test="${not empty error}">
      Ocorreu algum erro ao acessar o banco de dados.
\langle c : \text{if} \rangle</html>
```
### 9.4 - Tratamento padrão de erros – modo declarativo

O processo declarativo para controle de erros é o mais fácil de usar pois não impõe mudanças nas páginas jsp quando surge a necessidade de alterar tal processo.

Através do arquivo web.xml é possível configurar para cada tipo de erro (através de **código** ou **exception**), qual a página html, jsp, servlet etc, deve ser utilizada.

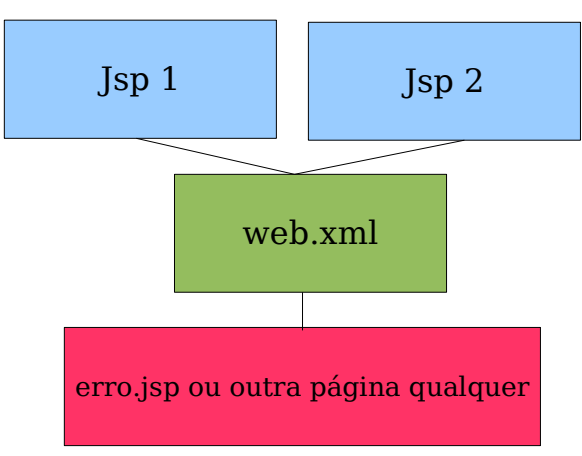

O diagrama ao lado mostra o que acontece se uma exception ocorrer em algum ponto de sua aplicação web através do processo

declarativo: todas as exceções de um tipo ou de um código definido vai para uma certa página de erro.

# 9.5 - Página de erro

Começamos criando uma página jsp chamada erro.jsp que utiliza uma diretiva para indicar que é uma página de controle de erro, isto é, quando erros ocorrem, o fluxo será redirecionado para essa página.

A diretiva a ser utilizada é a mesma que usamos para importar classes e pacotes. Nesse caso utilizamos o atribute isErrorPage para disponibilizar o erro (exception) que ocorreu para o nosso código jsp.

#### <%@ page isErrorPage="true"%>

Agora podemos mostrar a mensagem de erro usando EL. Lembre-se que a variável a seguir só será criada se o erro for uma exception!

\${pageContext.errorData.throwable}

Portanto a página chamada erro.jsp acaba sendo o cabeçalho com a mensagem de erro:

#### <%@ page isErrorPage="true" %>

#### <html>

```
Um erro ocorreu.<br/>
${pageContext.errorData.throwable}
</html>
```
### 9.6 - Configurando a página de erro

ERROR-PAGE Agora precisamos configurar no arquivo web.xml qual tipo de exception vai para qual página jsp. Esse é um mapeamento simples, basta adicionar o nome da classe da exception (exception-type) e o nome da página alvo (location).

<error-page> <exception-type>classe</exception-type> <location>/página.jsp</location> </error-page>

# 9.7 - Quando acontece um erro em uma página jsp

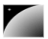

É muito simples controlar erros em páginas jsp. Imagine a página a seguir que simula um erro de conexão ao banco de dados:

#### $<$ html $>$  $<sup>8</sup>$ </sup>

java.sql.DriverManager.getConnection("jdbc:teste:invalido","usuario","senha"); %> </html>

> Agora que já configuramos, quando ocorrer uma SQLException, a página erro.jsp será mostrada se nada for feito pelo programador: não precisamos fazer NADA na página jsp que pode gerar um erro. Simples não?

> Quem trata o erro é o servlet conteiner, que lê o arquivo web.xml e envia o fluxo da requisição para a página de erro indicada naquele arquivo.

### 9.8 - Exercícios

1-) Crie o arquivo testa-erro.jsp (repare que na prática você não irá criar esse arquivo)

#### <html>

 $<\!>8$ java.sql.DriverManager.getConnection("jdbc:teste:invalido");  $\delta$ </html>

#### a-) Teste a url http://localhost:8080/jspteste/testa-erro.jsp

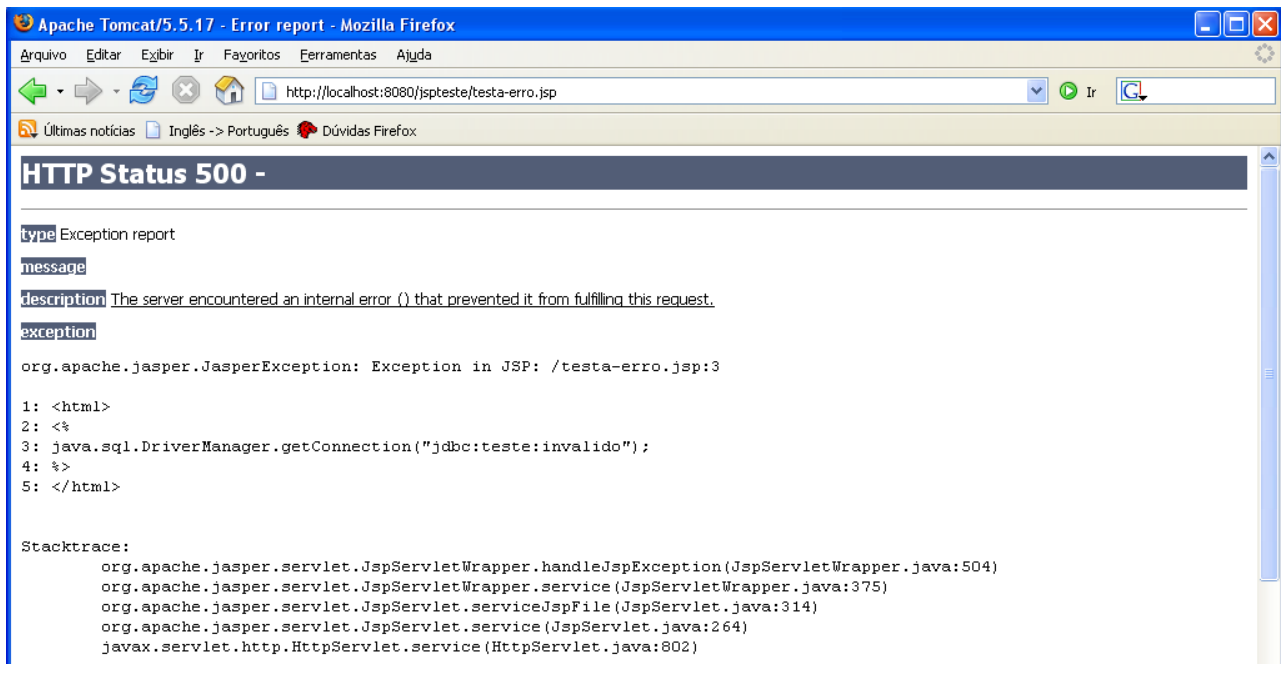

2) Crie o arquivo erro.jsp.

#### <%@ page isErrorPage="true" %>  $\hbox{\tt }$

<h1>Um erro ocorreu.</h1><br/>

```
${pageContext.errorData.throwable}
```
</html>

- 3-) Altere o arquivo web.xml e adicione uma error-page:
- a) exception-type: java.sql.SQLException
- b) location: /erro.jsp

<error-page>

```
<exception-type>java.sql.SQLException</exception-type>
      <location>/erro.jsp</location>
</error-page>
```
5-) Teste a url http://localhost:8080/jspteste/testa-erro.jsp

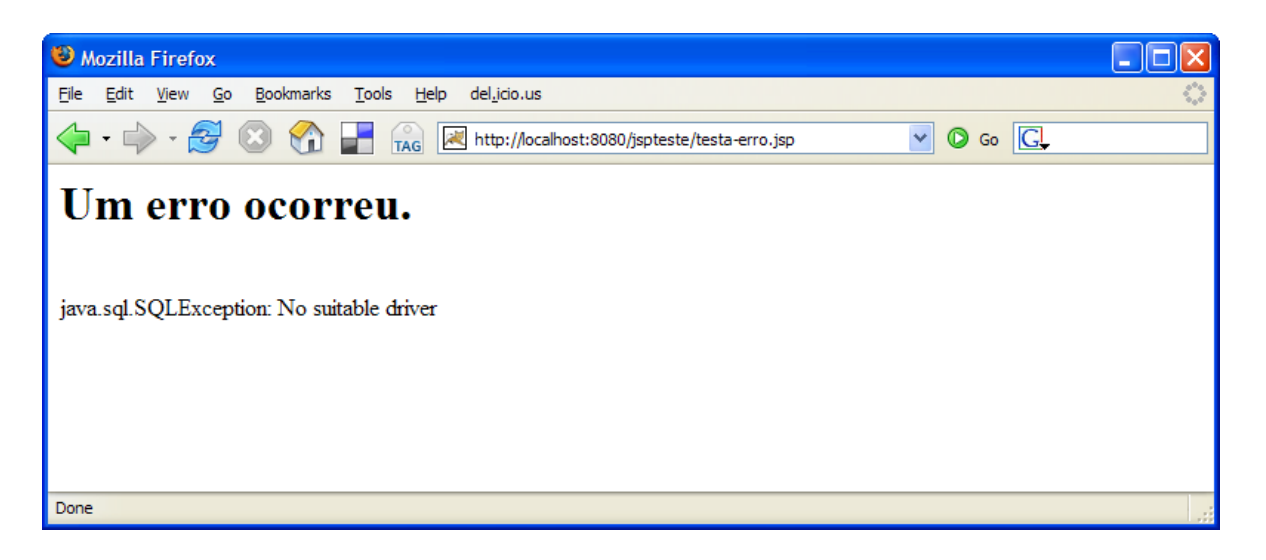

6) Para generalizar os erros que são direcionados para erro.jsp mapeie java.lang.Exception para a sua página de erro.

```
<error-page>
      <exception-type>java.lang.Exception</exception-type>
      <location>/erro.jsp</location>
</errorpage>
```
#### **Obs: O Tomcat 5.5.17 tem um bug fazendo o exercício não funcionar.**

### 9.9 - Tratamento de outros erros

Para muitas aplicações é importante mostrar mensagens de erro padronizadas, por exemplo quando o usuário tenta acessar uma página que não existe, ele deve receber como resposta uma página elegante indicando que não foi possível encontrar a página requisitada, incluindo o erro 404 (que faz parte do protocolo http).

Para fazer isso iremos definir uma nova error-page no arquivo web.xml mas ao invés de colocar o exception-type iremos utilizar a tag error-code. Será necessário criar uma página separada para o erro 404 pois a que criamos anteriormente assumia a existência de uma exception, que não é esse caso:

```
<error-page>
      <error-code>404</error-code>
      <location>/paginaNaoEncontrada.jsp</location>
</error-page>
```
### 9.10 - Erros comuns

No exercício anterior é muito comum errar nos seguintes detalhes:

1) Errar algo na página de erro (como o texto da expression language), e visualizar a página de erro normal do tomcat.

2) Esquecer a / no mapeamento da página de erro e ver uma página do tipo 404. Porque?

Acontece que quando você inicou o tomcat, ele percebeu que seu xml é inválido e não inicializou seu contexto. Este é um bom momento para você pegar a prática de, sempre que reinicializar o seu tomcat, verificar se aparece alguma exception no console do mesmo e, se aparecer, lê-la.

Mais importante ainda é aprender a ler exceptions sem a ajuda de terceiros. O nome do erro, a mensagem, e as linhas onde ela ocorreu na pilha de execução entregam todas as dicas para você descobrir o que aconteceu – na maior parte das vezes.

Verifique seu arquivo de console:

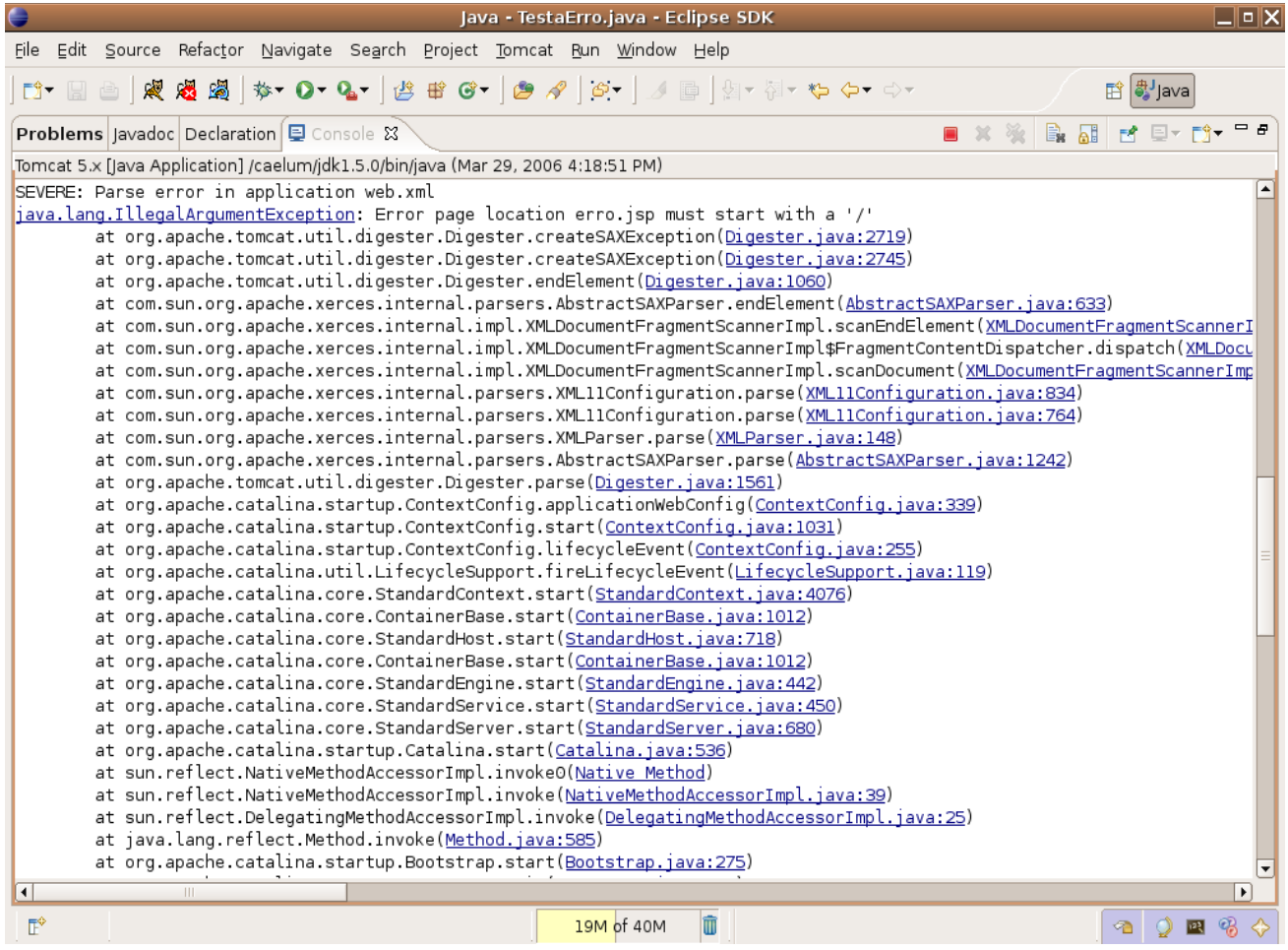

Página de erro erro.jsp não começa com uma /, isto é, ele está dizendo exatamente o seu erro!

# 9.11 - Exercícios

1) Trate o erro tipo 404 na sua aplicação.

a) Teste a url [http://localhost:8080/jspteste/qualquer\\_coisa.jsp](http://localhost:8080/jspteste/qualquer_coisa.jsp) e veja qual a mensagem padrão do Tomcat.

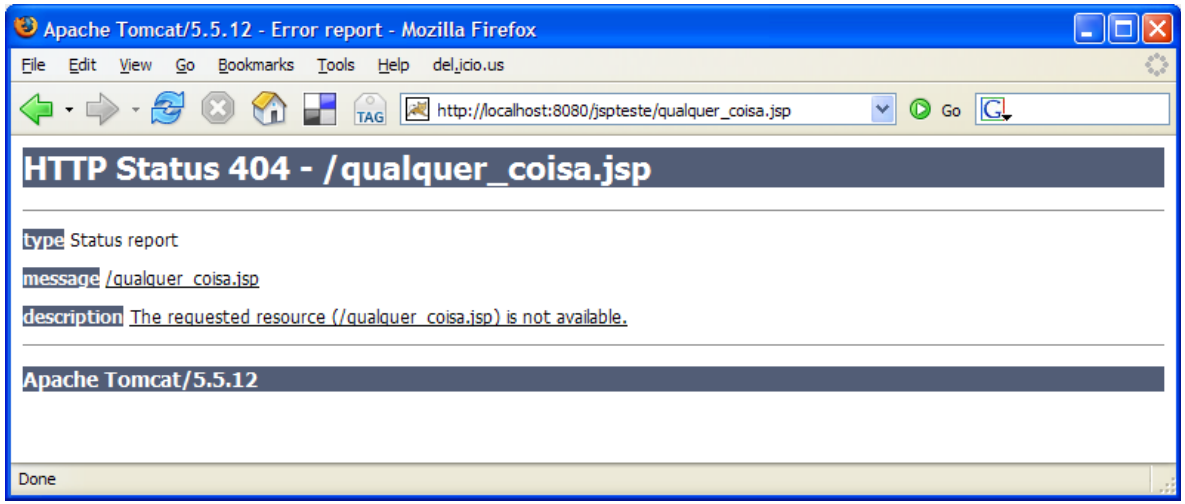

b) Crie uma pagina de erro para páginas não encontradas: web/paginaNaoEncontrada.jsp

#### <%@ page isErrorPage="true" %>  $\lambda$

<h1>404 – Página não encontrada.</h1><br/>

#### </html>

c) Mapeie o erro 404 para a página /paginaNaoEncontrada.jsp

```
<error-page>
      <error-code>404</error-code>
      <location>/paginaNaoEncontrada.jsp</location>
</error-page>
```
d) Teste a url [http://localhost:8080/jspteste/qualquer\\_coisa.jsp](http://localhost:8080/jspteste/qualquer_coisa.jsp)

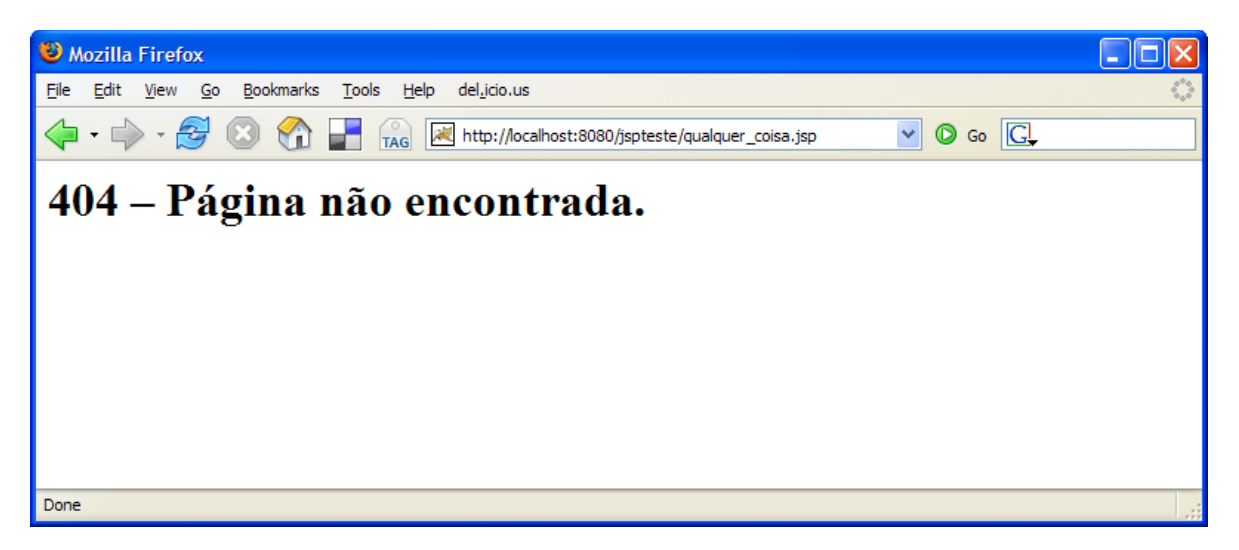

# 9.12 - **Erros Comuns**

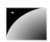

**Mesmo depois que você mapeou suas páginas de erro parece que o web.xml não existe, não houve redirecionamento nenhum?**

**1) Reinicie o tomcat**

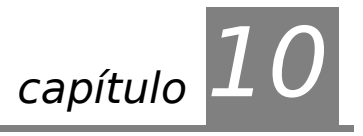

# **Servlets**

"Vivemos todos sob o mesmo céu, mas nem todos temos o mesmo horizonte." **Konrad Adenauer** 

Neste capítulo você irá aprender a criar pequenos objetos que funcionam como aplicações web.

### 10.1 - Servlet

SERVLET Uma **servlet** funciona como um pequeno servidor (servidorzinho em inglês) que recebe chamadas de diversos clientes.

> Uma primeira idéia da servlet seria que cada uma delas é responsável por uma página, sendo que ela lê dados da requisição do cliente e responde com outros dados (html, gif etc). Como no Java tentamos sempre que possível trabalhar orientado a objetos, nada mais natural que uma servlet seja representada como um objeto.

REQUEST RESPONSE Resumindo, cada servlet é um objeto java que recebe tais requisições (**request**) e retorna algo (**response**), como por exemplo uma página html ou uma imagem do formato jpeg.

CGI Diversas requisições podem ser feitas à uma mesma servlet ao mesmo tempo em um único servidor, por isso ela é mais rápida que um programa CGI comum. A especificação da servlet cita algumas vantagens da mesma sobre o antigo CGI.

**HTTP** O diagrama ao lado mostra três clientes acessando o mesmo servidor web/contêiner de servlets através do protocolo http.

> A página a ser retornada pela servlet pode ser um jpeg, um gif, um arquivo html etc: arquivos de texto ou simplesmente binários.

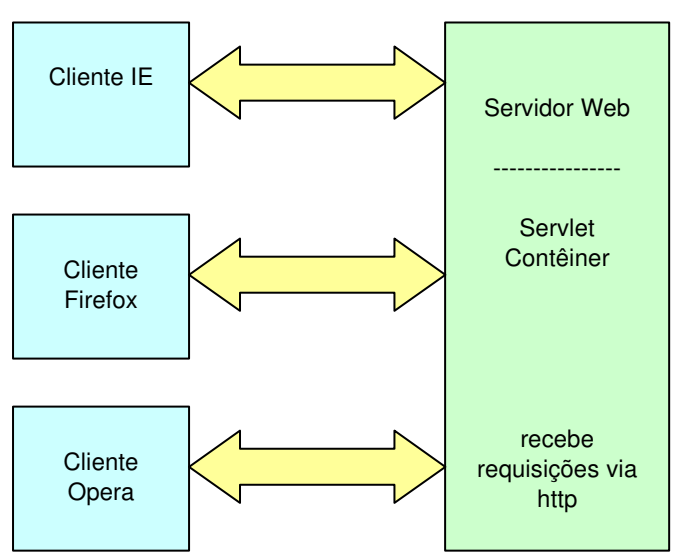

HTTPSERVLET HttpServlet do pacote **javax.servlet**. Eles se aplicam às servlets que trabalham através do O comportamento das servlets que iremos ver neste capítulo foi definido na classe protocolo **Http**.

SFRVI FT A interface Servlet é a que define exatamente como uma servlet funciona, mas não é necessariamente o que vamos utilizar neste capítulo uma vez que ela possibilita o uso de qualquer protocolo baseado em requisições e respostas.

É importante frisar que a mesma instância de uma servlet (o mesmo objeto) pode ser chamada mais de uma vez para diferentes requisições ao mesmo tempo, justamente para obter as vantagens mencionadas anteriormente contra o uso de CGI.

O funcionamento básico de uma servlet compreende:

 a inicialização da mesma (veremos com mais detalhes mais adiante)

SERVICE

 chamadas a métodos de serviço, essas chamadas passam dois argumentos para o método service, a requisição que o cliente faz e a resposta que permite enviar dados para o mesmo:

void service(HttpServletRequest req, HttpServletResponse res);

> - finalização (veremos com detalhes mais adiante),

> O exemplo a seguir mostra uma servlet implementando o método de service.

> Um primeiro exemplo de método service seria aquele que não executa nada e mostra uma mensagem

de bem vindo para o usuário. Para isso precisamos "alterar" a resposta que a servlet enviará para o cliente.

O writer de saída do cliente pode ser obtido através do método getWriter da variável response e então fica simples utilizar um PrintWriter para imprimir algo como resposta para o cliente:

```
protected void service(HttpServletRequest request, 
                            HttpServletResponse response) throws ServletException,
IOException {
             // recebe o writer
             PrintWriter out = response.getWriter();
             // escreve o texto
```

```
out.println("<html>");
out.println("Caelum explica");
out.println("</html>");
```
### Servlet x CGI

}

fica na memória entre requisições, não precisa ser reinstanciado

o nível de segurança e permissão de acesso pode ser controlado

 em CGI, cada cliente é representado por um processo, enquanto que com Servlets, cada cliente é representado por uma linha de execução

Esse capítulo está focado na HttpServlet, um tipo que gera aplicações web baseadas no protocolo HTTP, mas vale lembrar que a api não foi criada somente para este protocolo, podendo ser facilmente extendida para outros.

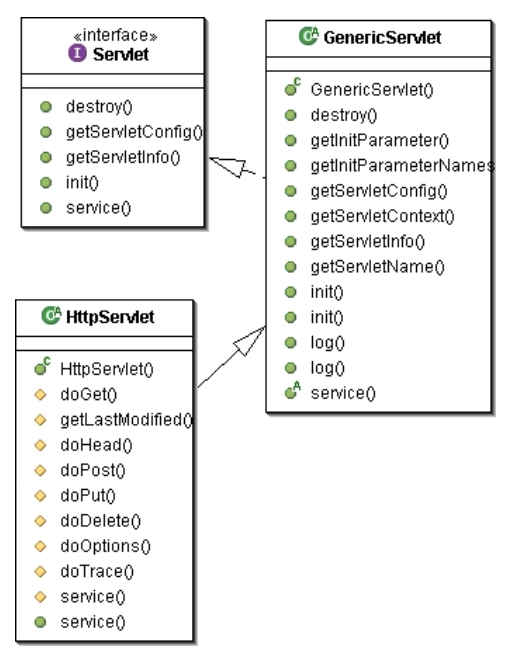

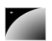

### 10.2 - A estrutura de diretórios

A estrutura de diretórios é a mesma utilizada em uma aplicação que usava páginas jsp e, portanto, usaremos o mesmo projeto.

### 10.3 - Mapeando uma servlet no web.xml

Para fazer um mapeamento de uma URL específica para uma servlet é necessário usar o arquivo **web.xml**.

Uma vez que chamar a servlet pelo pacote e nome da classe acabaria criando URLs estranhas e complexas, é comum mapear, por exemplo, uma servlet como no exemplo, chamada **OiMundo** para o nome **servletDeTeste**:

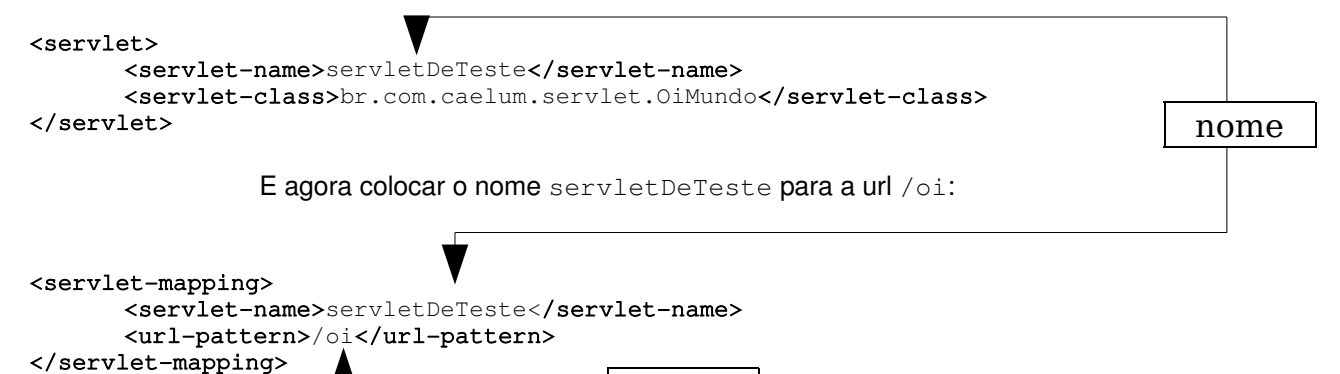

Portanto são necessários dois passos para mapear uma servlet para uma url:

url

- 1) Definir o nome e classe da servlet
- 2) Usando o nome da servlet, definir a url

Agora a servlet pode ser acessada através das seguintes urls:

http://localhost:8080/jspteste/oi

Assim que o arquivo web.xml e a classe de servlet de exemplo forem colocados nos diretórios corretos basta configurar o tomcat para utilizar o diretório de base como padrão para uma aplicação web.

### 10.4 - Exercícios

1-) Crie a servlet OiMundo no pacote correto. Escolha o menu File, New, Class.

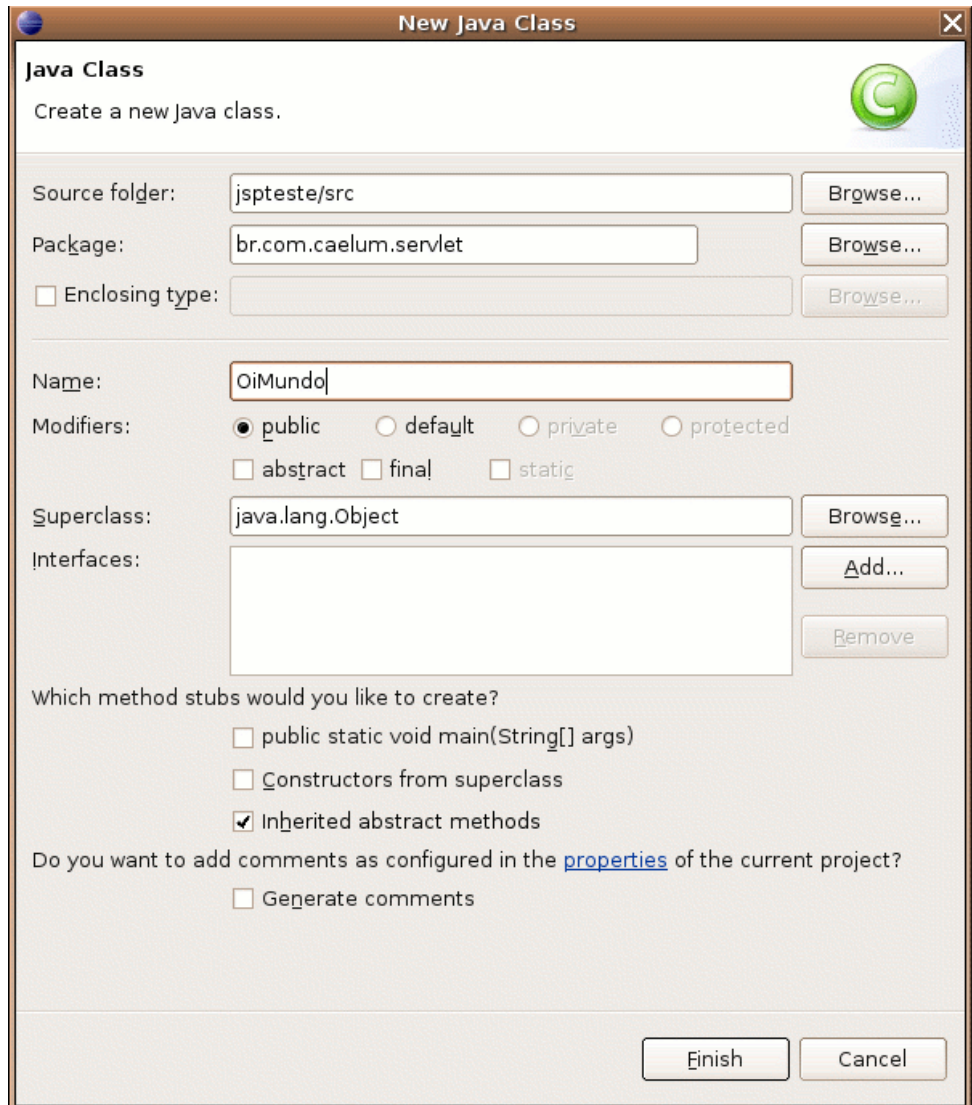

a) Estenda HttpServlet.

```
public class OiMundo extends HttpServlet {
}
```
b) Utilize o CTRL+SHIFT+O para importar HttpServlet.

c) Escreva a estrutura do método service. Muito cuidado com o nome dos argumentos etc.

A anotação @Override serve para notificar o compilador que estamos sobrescrevendo o método service da classe pai, se por algum acaso errarmos o nome do método ou trocarmos a ordem dos parâmetros, o compilador irá reclamar e você vai perceber o erro ainda em tempo de compilação.

#### @Override

```
protected void service(HttpServletRequest request, HttpServletResponse response)
throws ServletException, IOException {
```
}

d) Escreva o código do método service.

protected void service(HttpServletRequest request, HttpServletResponse response) throws ServletException, IOException {

```
// recebe o writer
      PrintWriter out = response.getWriter();
      // escreve o texto
      out.println("<html>");
      out.println("Caelum explica");
      out.println("</html>");
}
```
2-) Abra o arquivo web.xml e mapeie a url /oi para a servlet OiMundo.

```
<servlet>
      <servlet-name>servletDeTeste</servlet-name>
      <servlet-class>br.com.caelum.servlet.OiMundo</servlet-class>
</servlet>
<servlet-mapping>
```

```
<servlet-name>servletDeTeste</servlet-name>
      <url-pattern>/oi</url-pattern>
</servlet-mapping>
```
3) Teste a url <http://localhost:8080/jspteste/oi>

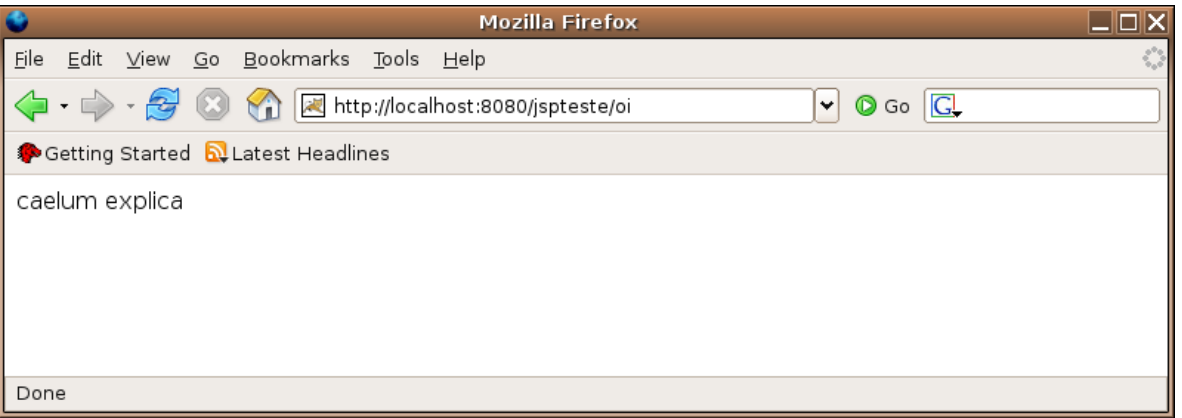

# 10.5 - Erros comuns

Existem diversos erros comuns nos exercícios anteriores. Aqui vão alguns deles:

1) Esquecer da barra inicial no url pattern:

<url-pattern>oi</url-pattern>

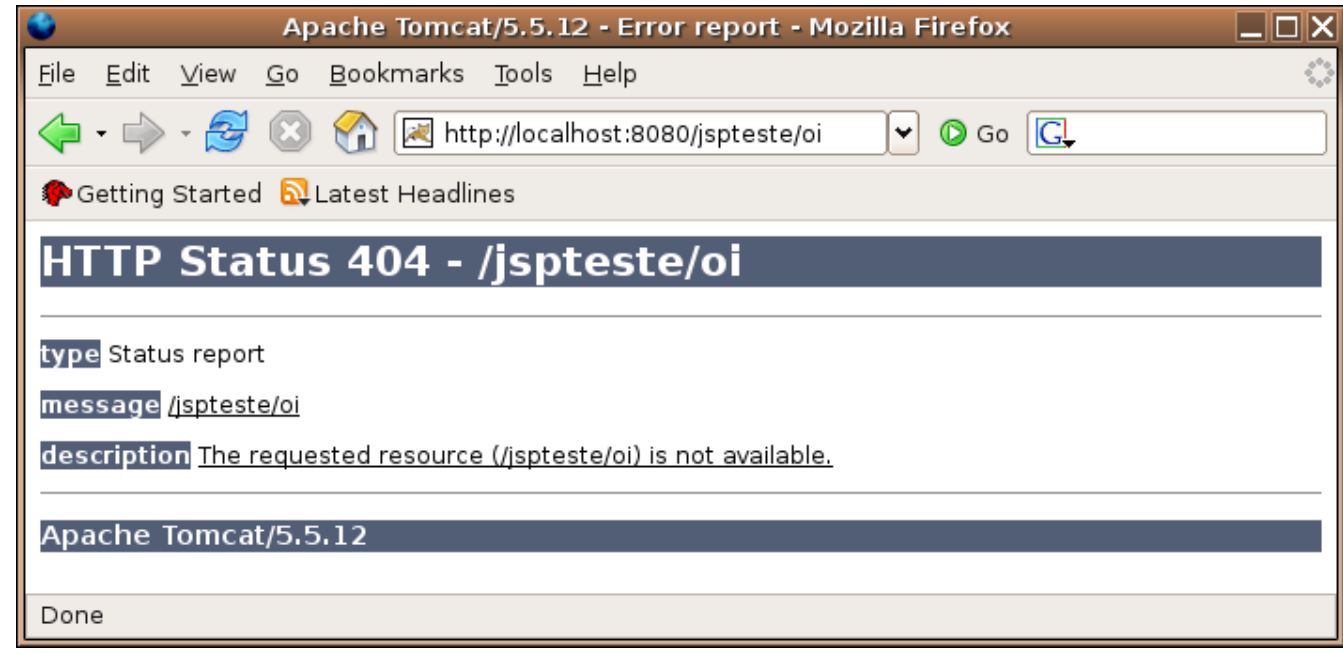

2) Digitar errado o nome do pacote da sua servlet:

<servlet-class>br.caelum.servlet.OiMundo</servlet-class>

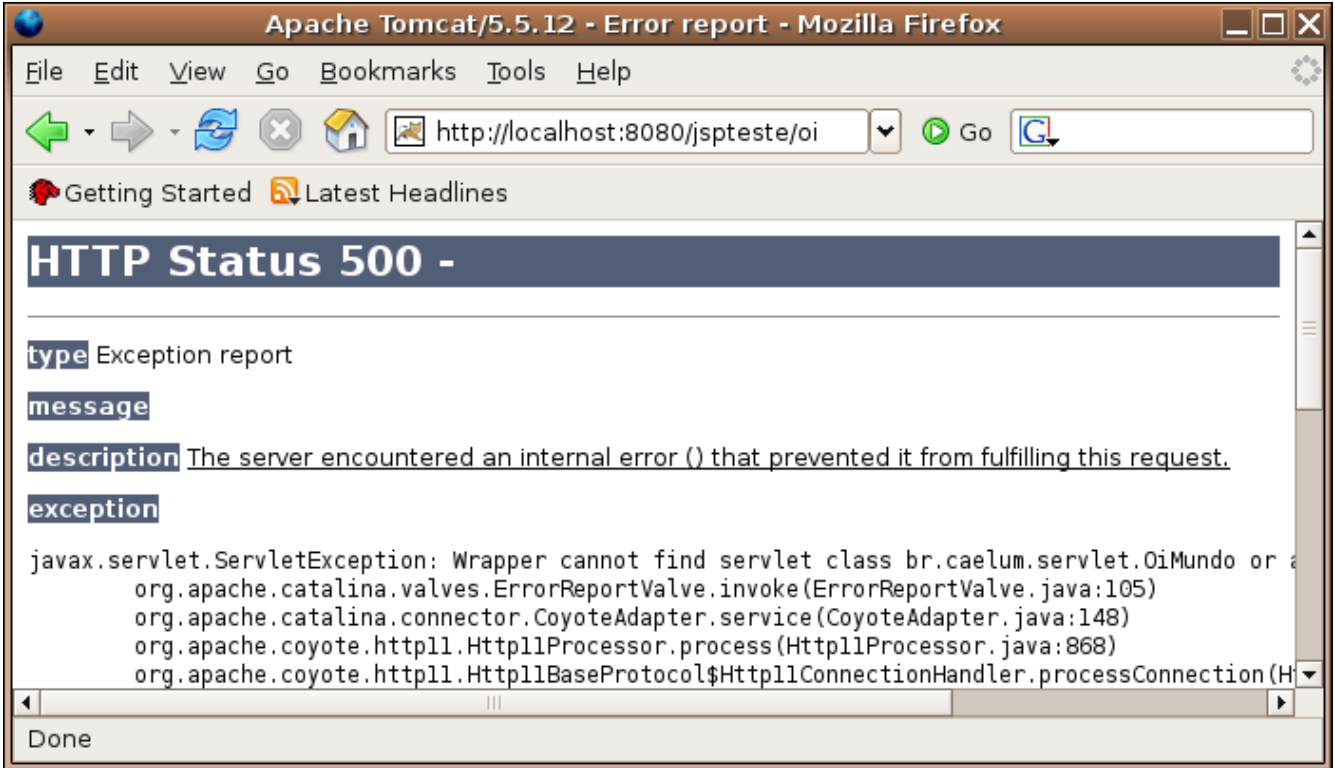

3) Esquecer de colocar o nome da classe no mapeamento da servlet:

<servlet-class>br.com.caelum.servlet</servlet-class>

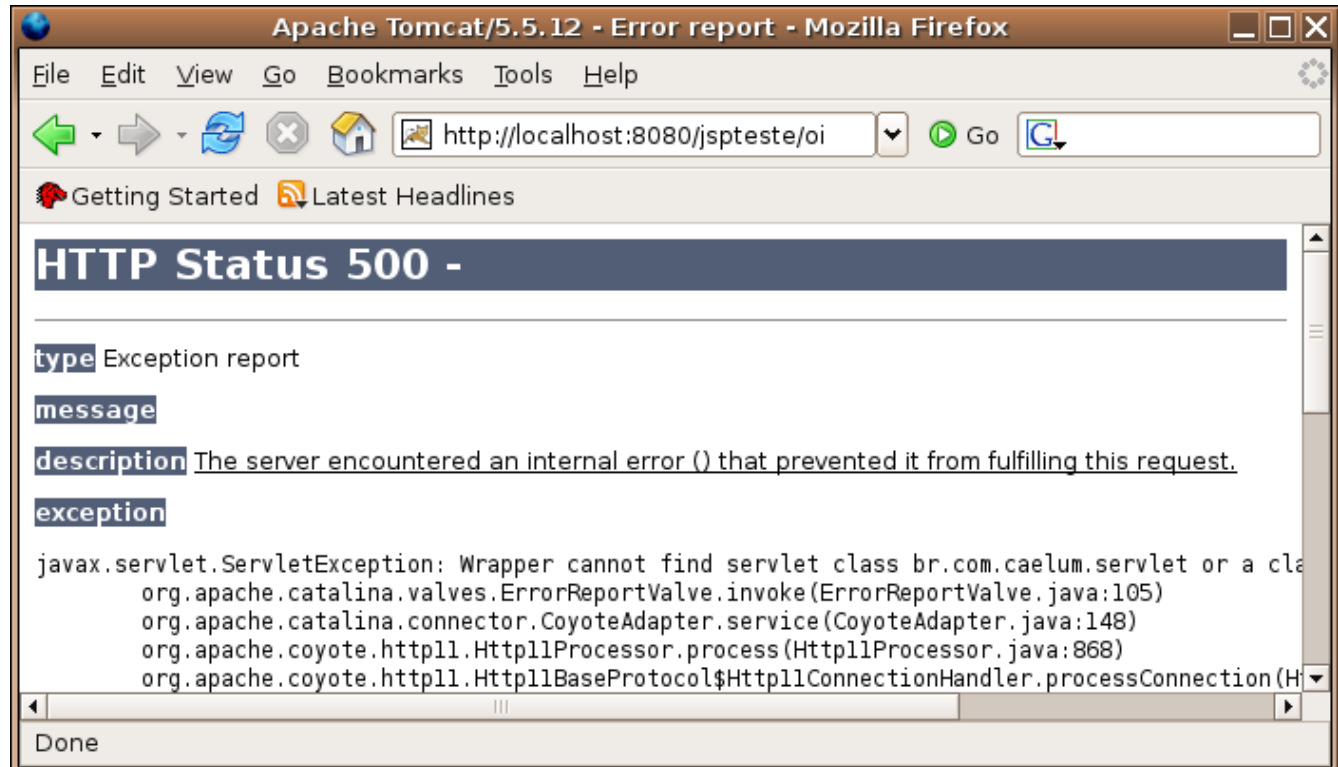

# 10.6 - **Init e Destroy**

Toda servlet deve possuir um construtor sem argumentos para que o contêiner possa criála. **O servlet contêiner inicializa a servlet com o método** init **e a usa durante todo o seu período ativo, até que irá desativála através do método** destroy**, para então liberar o objeto.**

INIT **Na inicialização de uma servlet , quando parâmetros podem ser lidos e variáveis comuns a todas as requisições devem ser inicializadas. Por exemplo, conexões ao banco de dados são estabelecidas nesse momento:**

void init (ServletConfig config);

**DESTROY** Na finalização, quando os recursos devem ser liberados:

#### void destroy();

**O método init e destroy, quando reescritos, são obrigados a chamar o super.init() e super.destroy() respectivamente. Isso acontece pois um método é diferente de um construtor, quando estendemos uma classe e criamos o nosso próprio construtor da classe filha, ela chama o construtor da classe pai sem argumentos, preservando a garantia da chamada de um construtor.**

Supondo que o método init (ou destroy) executa alguma tarefa fundamental em sua classe pai, se você esquecer de chamar o super terá problemas.

**O exemplo a seguir mostra uma servlet implementando os método de inicialização e finalização.**

Os métodos init e destroy podem ser bem simples (lembre-se que são opcionais):

```
package br.com.caelum.servlet;
//imports aqui
public class OiMundo extends HttpServlet {
      public void destroy() {
             super.destroy();
             log("Destruindo a servlet");
       }
      public void init() throws ServletException {
             super.init();
             log("Iniciando a servlet");
       }
      // método service aqui
}
```
### 10.7 - Curiosidades do mapeamento de uma servlet

Existe outra maneira de configurar servlets no web.xml. O segundo tipo de mapping é o que especifica diversas urls para apontar para a mesma a servlet.

Se marcarmos o url-pattern como /**teste/\***, toda url que acessar o padrão **http://localhost:PORTA/jspteste/teste/\*** irá acessar nossa servlet:

```
<servlet-mapping>
```

```
<servlet-name>servletDeTeste</servlet-name>
      <url-pattern>/teste/*</url-pattern>
</servlet-mapping>
```
Outra opção que o web.xml nos dá é a de marcar a servlet para inicialização junto com a aplicação web. Para isto basta usar uma tag chamada **load-on-startup** e atribuir um valor não negativo.

```
<servlet>
```

```
<servlet-name>servletDeTeste</servlet-name>
<servlet-class>br.com.caelum.servlet.OiMundo</servlet-class>
<load-on-startup>1</load-on-startup>
```
</servlet>

8 Recurso Avancado: load-on-startup

As servlets marcadas com números menores serão inicializadas antes que as de números maiores. Servlets marcadas com o mesmo número não possuem uma ordem de inicialização que seja definida pela especificação.

# 10.8 - OutputStream x PrintWriter

No nosso primeiro exemplo de servlet usamos o método getWriter para acessar um PrintWriter do Java.

```
OUTPUTSTRE
AM
```
Para retornar algo ao cliente, podemos usar a OutputStream ou o PrintWriter que é retornado através do objeto response.

PrintWriter writer = response.getWriter(); OutputStream stream = response.getOutputStream();

Também é possível redirecionar o usuário para outra página através do método

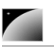

```
SENDREDIRE
CTsendRedirect(String):
```
response.sendRedirect(novaURL);

O importante aqui é que só se deve chamar **um** dos três métodos acima. Se você escreve algo através do writer, o cabeçalho é enviado ao cliente e impede o redirecionamento, enquanto que se você chamar o método getWriter e depois o getOutputStream ocorrerá uma exception pois não se deve enviar bytes depois de ter aberto um fluxo de caracteres (o encoding já foi definido, não faz mais sentido enviar bytes que não representem caracteres).

Para mais informações sobre bytes e caracteres, Writers e OutputStreams, confira a nossa apostila de Java e Orientação a Objetos.

### 10.9 - Parâmetros

Toda requisição pode vir acompanhada de parâmetros que costumam ser de extrema importância no desenvolvimento para a web.

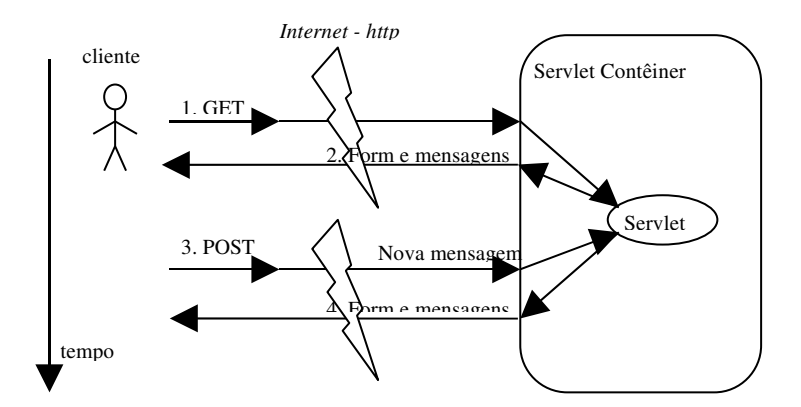

No método **get** é comum ter uma url que termine com **"?parametro=valor"** enquanto no método post podemos enviar todos os parâmetros através de um formulário ou simplesmente escondidos da url.

Independente do método chamado, os valores dos parâmetros podem ser lidos com o seguinte código, que lê o valor da "idade":

request.getParameter("idade");

Sendo assim, a servlet a seguir recebe um parâmetro chamado idade e o imprime como resposta:

```
protected void service(HttpServletRequest request, HttpServletResponse response)
throws ServletException, IOException {
```

```
// recebe o writer
PrintWriter writer = response.getWriter();
// escreve o texto
writer.println("<html>");
writer.println("Caelum explica o parametro: " + 
                                 request.getParameter("idade"));
writer.println("</html>");
```
}

O método getParameter retorna uma String, portanto todo tipo de tratamento deve ser

feito manualmente. Caso o parâmetro não tenha sido passado pela requisição esse método retorna null.

Para enviar tais dados podemos utilizar um link com parâmetro através de uma requisição do tipo get, ou um formulário com campos de texto (método get ou post).

Repare que em um arquivo jsp, as variáveis request e response também existem, portanto você pode escrever o mesmo código do request.getParameter dentro de um jsp. Faz sentido fazer isso? Scriptlet? Ler parâmetro em jsp? Código java no meio do código html?

### 10.10 - Exercícios

1) Crie a servlet TestaParametros no mesmo pacote.

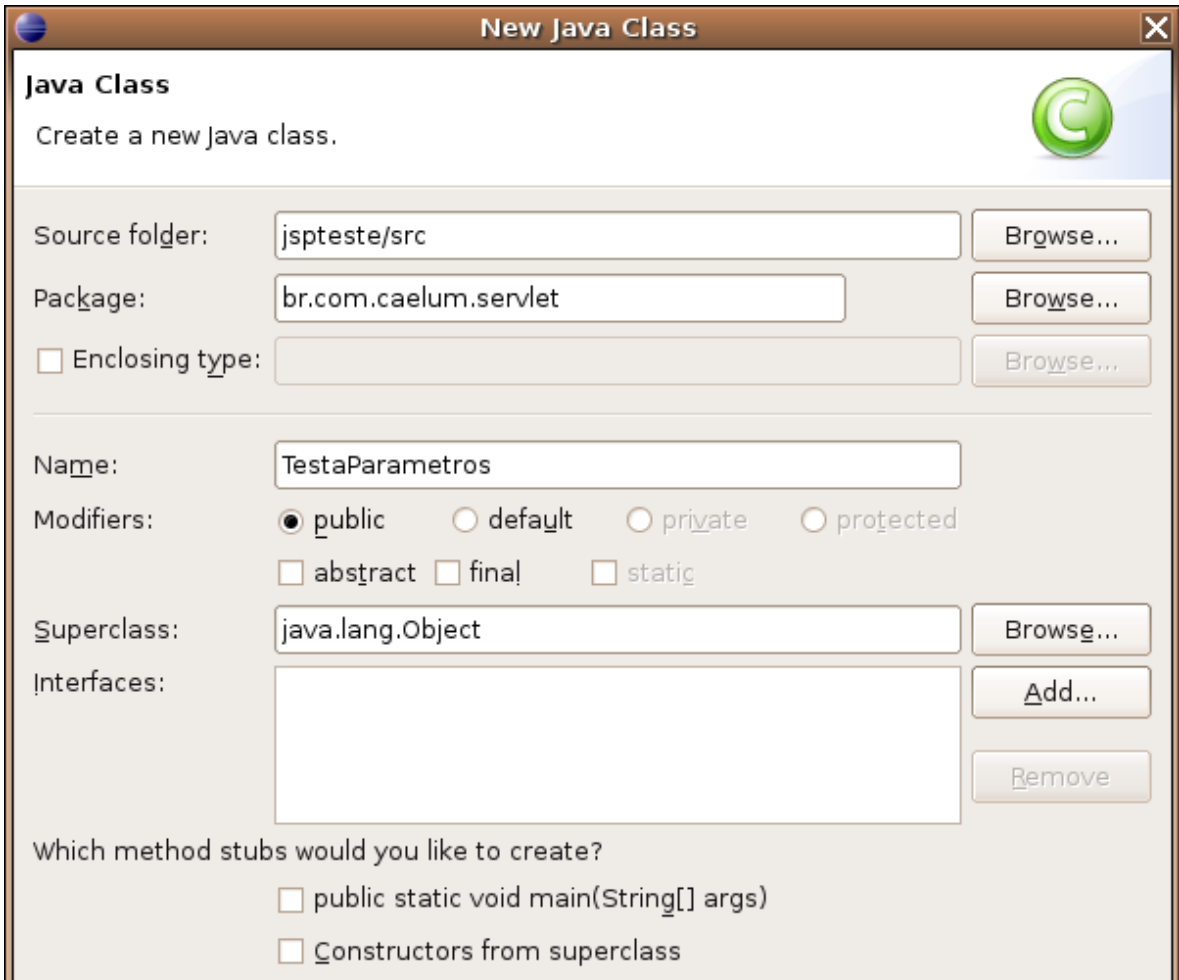

2) Estenda HttpServlet. Utilize o CTRL+SHIFT+O para importar HttpServlet.

3) Escreva o código do método service.

```
protected void service(HttpServletRequest request, 
                    HttpServletResponse response) throws ServletException,
IOException {
             // recebe o writer
             PrintWriter writer = response.getWriter();
             // escreve o texto
```
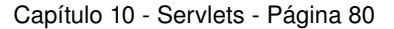

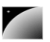

```
writer.println("<html>");
      writer.println("Caelum explica o parametro: " + 
                                             request.getParameter("idade"));
      writer.println("</html>");
}
```
4-) Abra o arquivo web.xml e mapeie a servlet TestaParametros para a url /testa-idade.

```
<servlet>
      <servlet-name>idade</servlet-name>
      <servlet-class>br.com.caelum.servlet.TestaParametros</servlet-class>
</servlet>
<servlet-mapping>
      <servlet-name>idade</servlet-name>
      <url-pattern>/testa-idade</url-pattern>
</servlet-mapping>
                5-) Crie um arquivo chamado testa-get.jsp:
<html><body>
      <a href="/jspteste/testaidade?idade=24">Testa Parâmetros</a>
</body></html>
                6-) Crie um arquivo chamado testa-post.jsp:
<html><body>
      <form action="/jspteste/testa-idade" method="POST">
```
<input type="text" name="idade" value="24"/> <input type="submit" value="Enviar"/> </form> </body></html>

7-) Teste a url http://localhost:8080/jspteste/testa-get.jsp

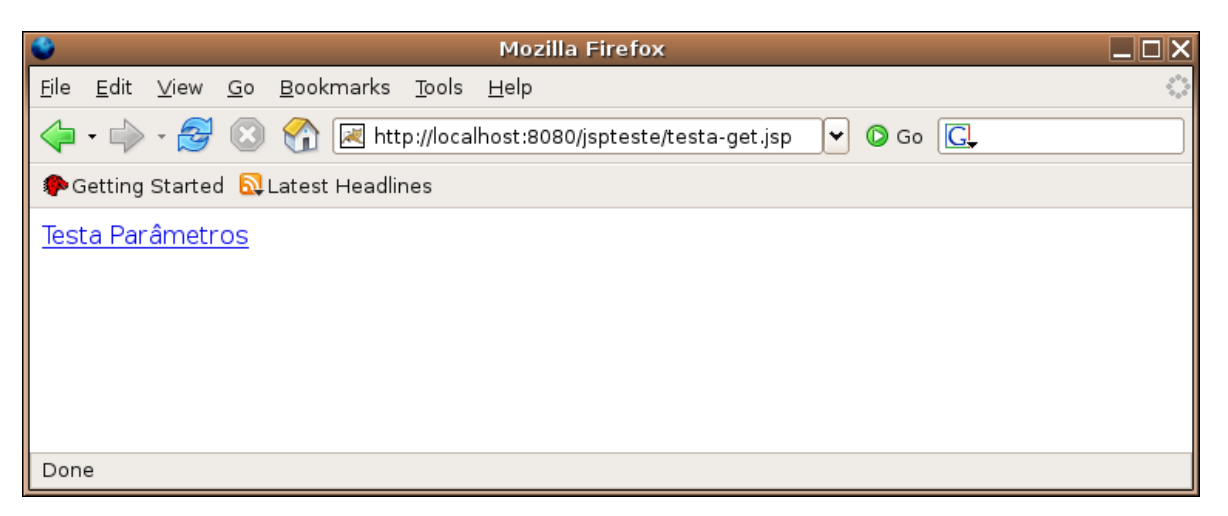

Caelum – http://www.caelum.com.br Java para desenvolvimento Web

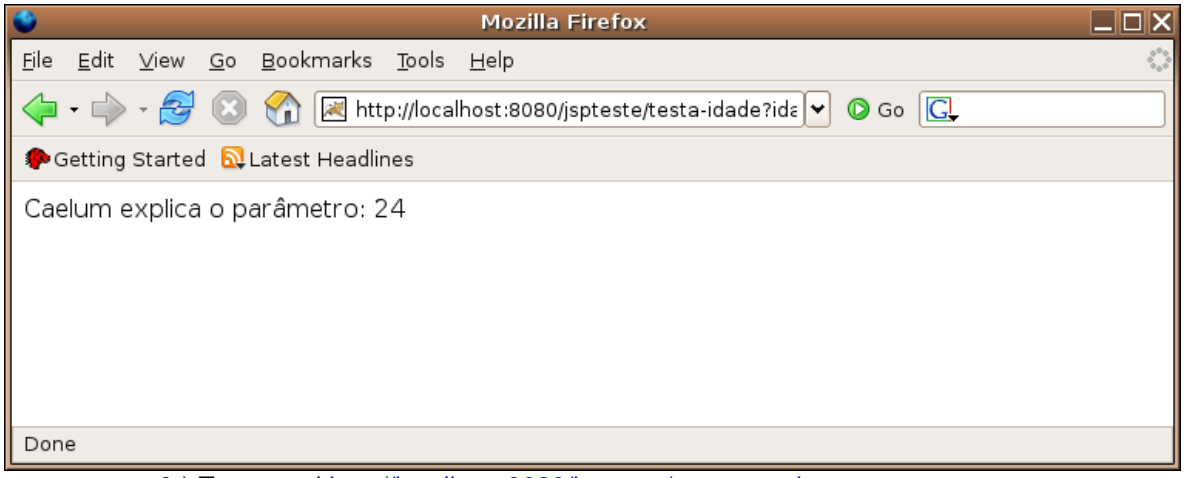

### 8-) Teste a url http://localhost:8080/jspteste/testa-post.jsp

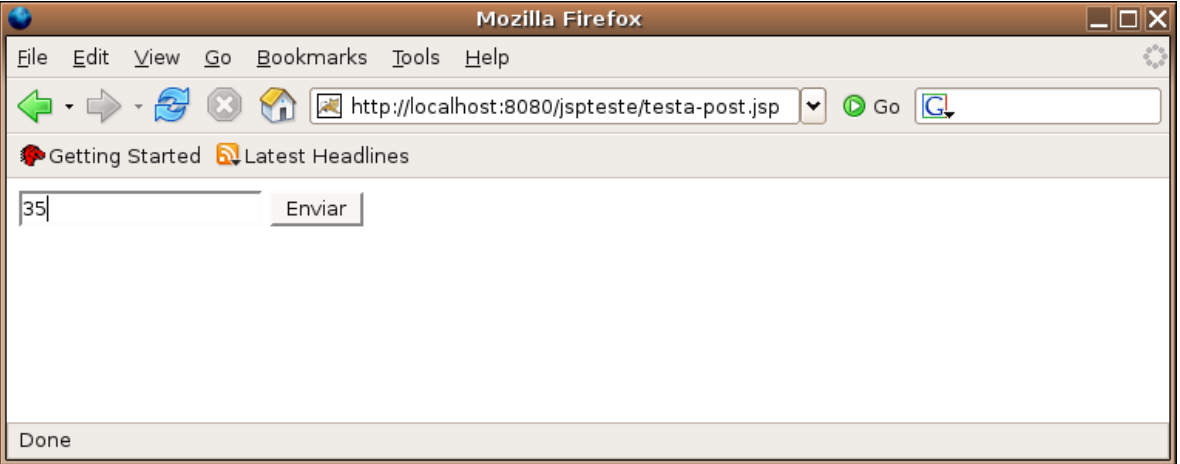

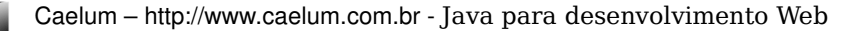

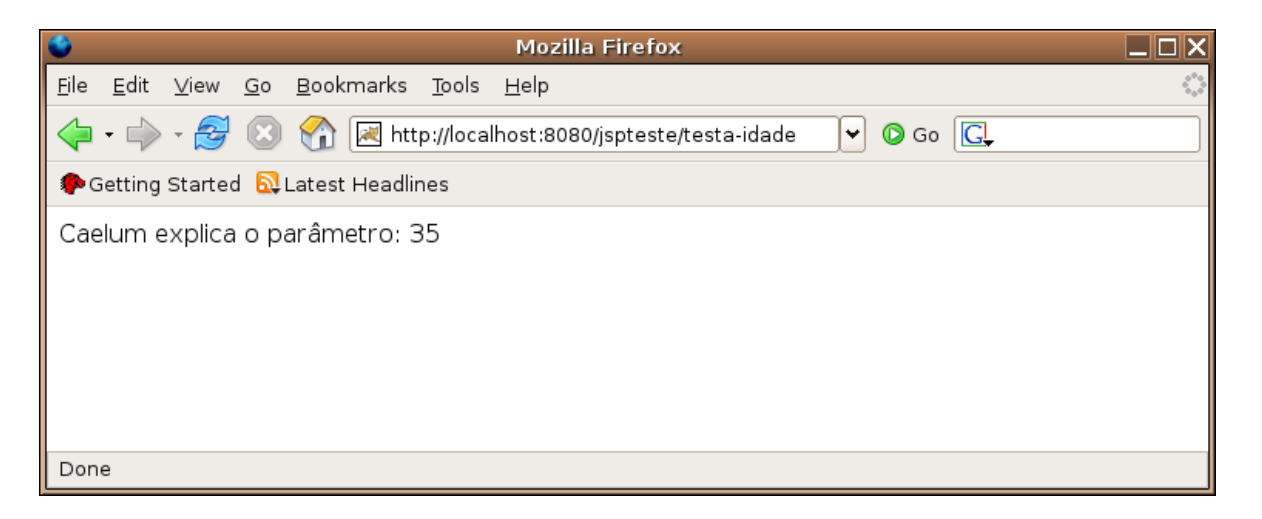

### 10.11 - Exercícios opcionais

1) Crie uma nova servlet que utiliza o método getParameterNames para mostrar todos os parâmetros que foram enviados.

### Todos os parâmetros

O método request.getParameterNames() retorna uma Enumeration com todos os nomes de parâmetros enviados.

# 10.12 - doGet, doPost e outros

Por causa da arquitetura da API das servlets, o método service é o ponto inicial de uma nova requisição e delega o processo para o representante adequado, de acordo com a requisição.

A implementação de nenhum dos métodos abaixo é obrigatória se a sua servlet extender a classe HttpServlet.

Outros dois métodos comuns para programadores iniciantes na api de servlets e no protocolo http são os que tratam requisiões especifícas de um método como o GET ou o POST:

DOGET **doGet** – responsável pelos métodos GET protected void doGet(HttpServletRequest, HttpServletResponse) throws

IOException;

**doPost** – responsável pelo POST

protected void doPost(HttpServletRequest,HttpServletResponse) throws

IOException;

DOPOST

ServletException,

ServletException,

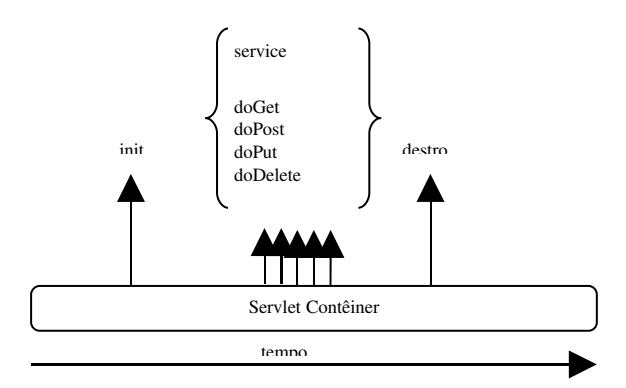

Uma das boas práticas de programação com servlets diz que devemos implementar sempre o método service e não um dos métodos como doGet, doPost, doHeader etc.

# 10.13 - Conversão de parâmetros

A maior complicação (e chatice) dos parâmetros enviados através do protocolo Http é que eles estão limitados a Strings, portanto devem ser convertidos para o tipo desejado.

Essa tarefa fica repetitiva e chata se feita manualmente conforme mostramos no código a seguir. Utilizando bibliotecas famosas como Struts, Webwork etc essa tradução fica transparente (ou separada), mais simples e menos perigosa.

```
package br.com.caelum.servlet;
//imports aqui
public class TestaConversaoParametros extends HttpServlet {
      protected void service(HttpServletRequest request, 
                    HttpServletResponse response) throws ServletException,
IOException {
             // recebe o writer
             PrintWriter writer = response.getWriter();
             // escreve o texto
             writer.println("<html>");
             int idade = Integer.parseInt(request.getParameter("idade"));
             writer.println("Caelum explica o parametro: " + 
                                                     idade);
             writer.println("</html>");
       }
}
```
### 10.14 - Exercícios

1) Crie a classe TestaConversaoParametros no pacote certo.

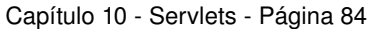

**Talk** 

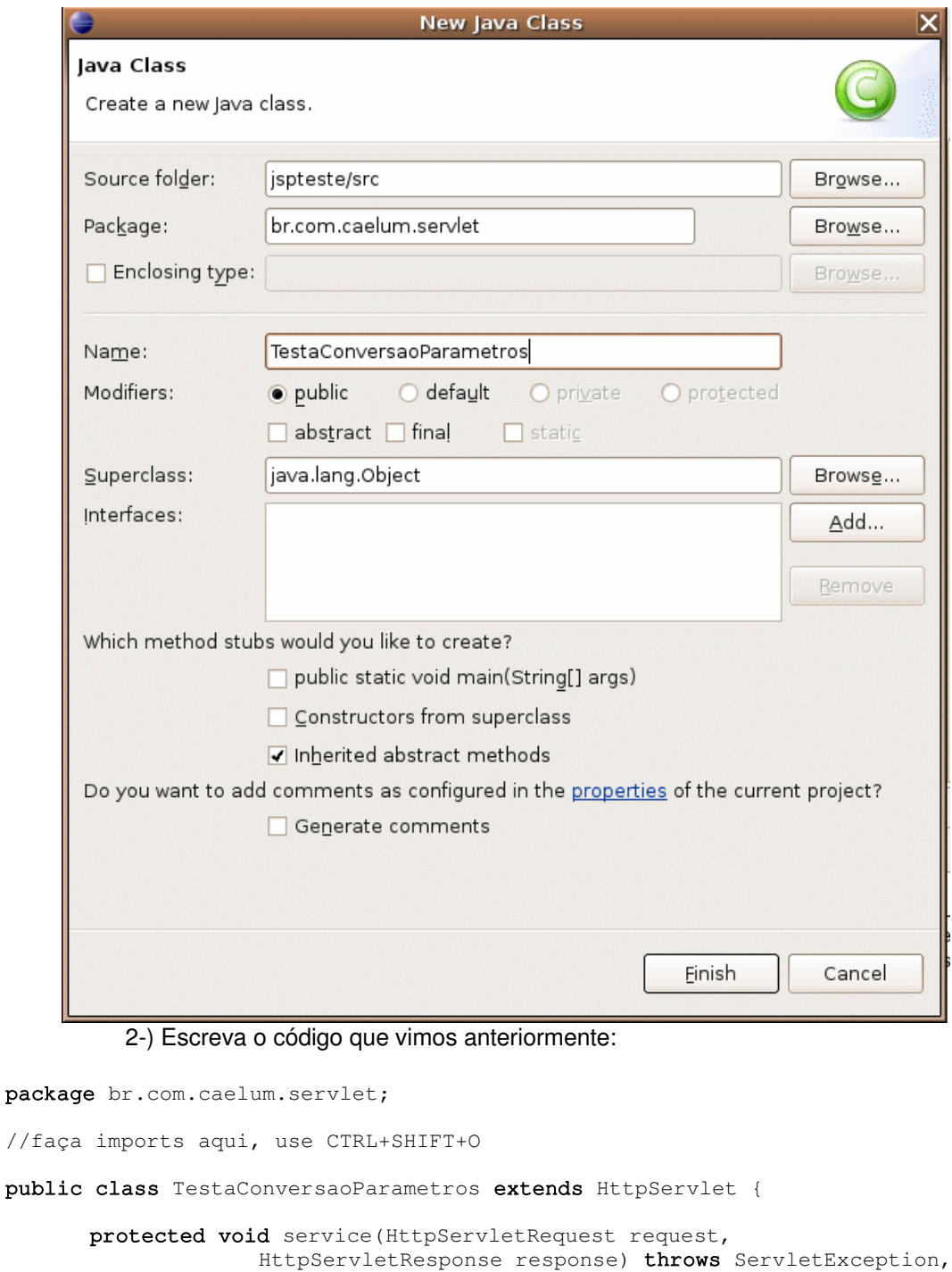

```
IOException {
```

```
// recebe o writer
             PrintWriter writer = response.getWriter();
             // escreve o texto
             writer.println("<html>");
             int idade = Integer.parseInt(request.getParameter("idade"));
            writer.println("Caelum explica o parametro: " + 
                                                   idade);
            writer.println("</html>");
      }
}
```
3) Abra o arquivo web.xml e mapeie a servlet TestaConversaoParametros para a url conversor-idade.

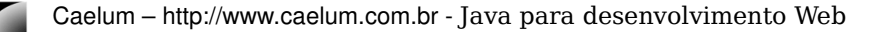

```
<servlet>
      <servlet-name>conversor</servlet-name>
      <servlet-class>br.com.caelum.servlet.TestaConversaoParametros
      </servlet-class>
</servlet>
<servlet-mapping>
      <servlet-name>conversor</servlet-name>
      <url-pattern>/conversor-idade</url-pattern>
</servlet-mapping>
```
#### 4-) Crie um arquivo chamado converte-idade.jsp

```
<html><body>
      <form action="/jspteste/conversor-idade" method="POST">
             <input type="text" name="idade" value="32"/>
             <input type="submit" value="Enviar"/>
      </form>
</body></html>
```
#### 5-) Teste a url http://localhost:8080/jspteste/converte-idade.jsp

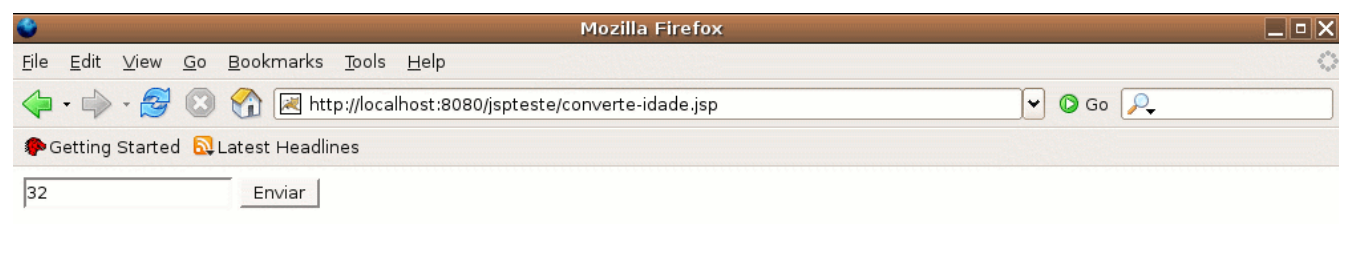

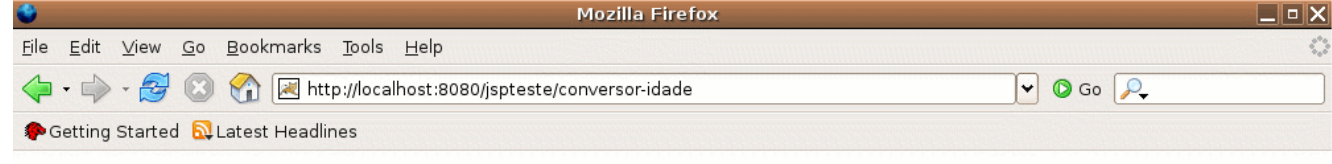

Caelum explica o parametro: 32

6) O que acontece ao passar um número inválido?

a) Um exemplo de número inválido:

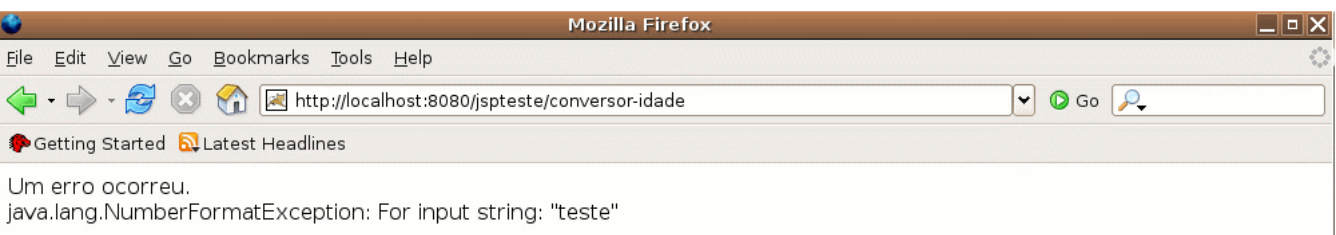

# 10.15 - Exercícios opcionais

1) Tente utilizar a classe SimpleDateFormat para fazer o parsing de datas.

# 10.16 - Variáveis membro

Nosso próximo exemplo ilustra um exemplo simples de contador utilizando uma variável

membro de uma servlet.

Da maneira que estamos trabalhando, a especificação da servlet garante que só existirá uma instância dessa servlet por máquina, portanto somente uma instância no total a não ser que você rode sua aplicação em um cluster.

Baseado nesse fato vamos criar uma variável membro chamada contador para fixar a idéia de que somente uma instância dessa servlet existirá na memória e que ela sobrevive a requisições: suas variáveis membro não são "limpadas" após o término das requisições.

Escolhendo uma variável do tipo int para nosso contador, nossa servlet deve:

a) estender HttpServlet

b) conter uma variável membro do tipo int, chamada contador

c) a cada requisição somar um no contador e imprimir o número do visitante

E, a partir dos três pontos acima, devemos testar as nossas urls diversas vezes, fechar o browser e tentar novamente etc.

Baseando-se no nosso primeiro exemplo vejamos o método service:

```
protected void service(HttpServletRequest request, 
              HttpServletResponse response) throws ServletException, IOException {
      contador++; // algum problema aqui?
       // recebe o writer
      PrintWriter out = response.getWriter();
      // escreve o texto
      out.println("<html>");
      out.println("Caelum explica: " + contador + " visita.");
      out.println("</html>");
}
```
## 10.17 - Exercícios

1-) Crie a servlet Contador no pacote correto. Escolha o menu File, New, Class.

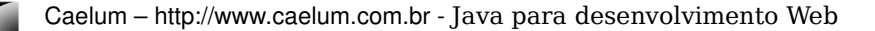

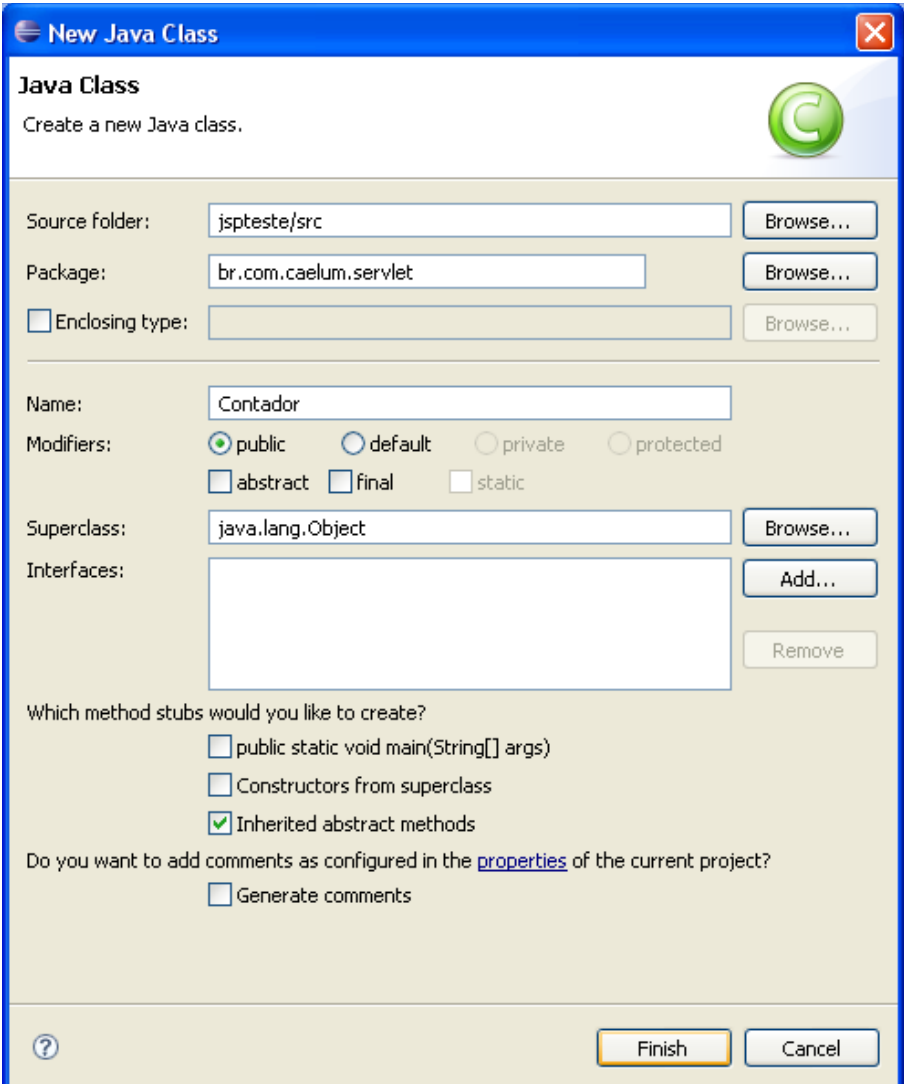

a) Estenda HttpServlet.

```
public class Contador extends HttpServlet {
}
```
b) Utilize o CTRL+SHIFT+O para importar HttpServlet.

c) Adicione uma variável membro do tipo int, chamada contador.

```
private int contador = 0;
```
d) Escreva a estrutura do método service. Muito cuidado com o nome dos argumentos etc.

```
@Override
protected void service(HttpServletRequest request, HttpServletResponse response)
throws ServletException, IOException {
```
}

```
e) Escreva o código do método service.
```

```
protected void service(HttpServletRequest request, 
              HttpServletResponse response) throws ServletException, IOException {
```

```
contador++; // algum problema aqui?
```
// recebe o writer

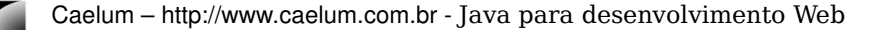

```
PrintWriter out = response.getWriter();
      // escreve o texto
      out.println("<html>");
      out.println("Caelum explica: " + contador + " visita.");
      out.println("</html>");
}
```
2) Abra o arquivo **web.xml** e mapeie a url /conta para a servlet Contador.

### <servlet> <servlet-name>nossoContador</servlet-name> <servlet-class>br.com.caelum.servlet.Contador</servlet-class> </servlet>

```
<servlet-mapping>
      <servlet-name>nossoContador</servlet-name>
      <url-pattern>/conta</url-pattern>
</servlet-mapping>
```
#### 3-) Teste a url a seguir duas vezes <http://localhost:8080/jspteste/conta>

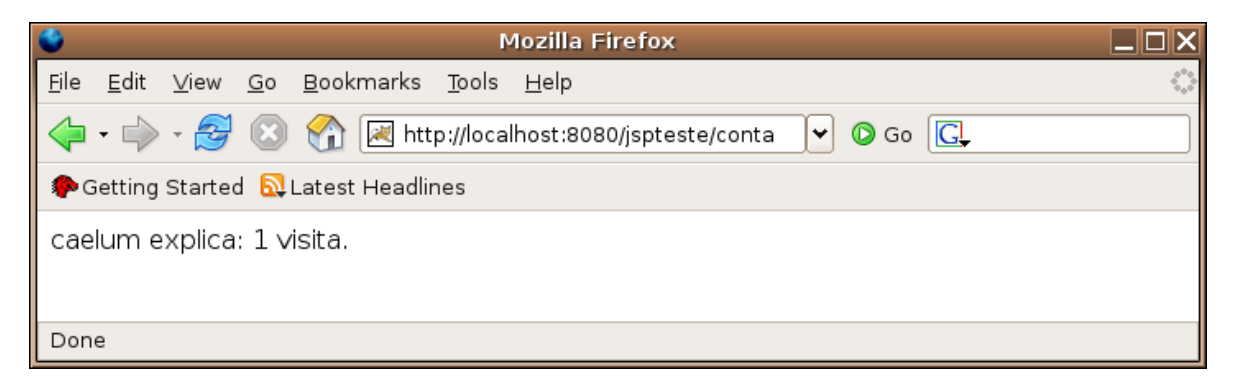

4-) Passado algum tempo, feche o browser. Abra novamente. Lembre-se que o browser é o cliente que não mandou em nenhum momento o server executar um destroy em sua servlet... portanto a servlet ainda está lá viva: acesse a mesma url. Qual o resultado?

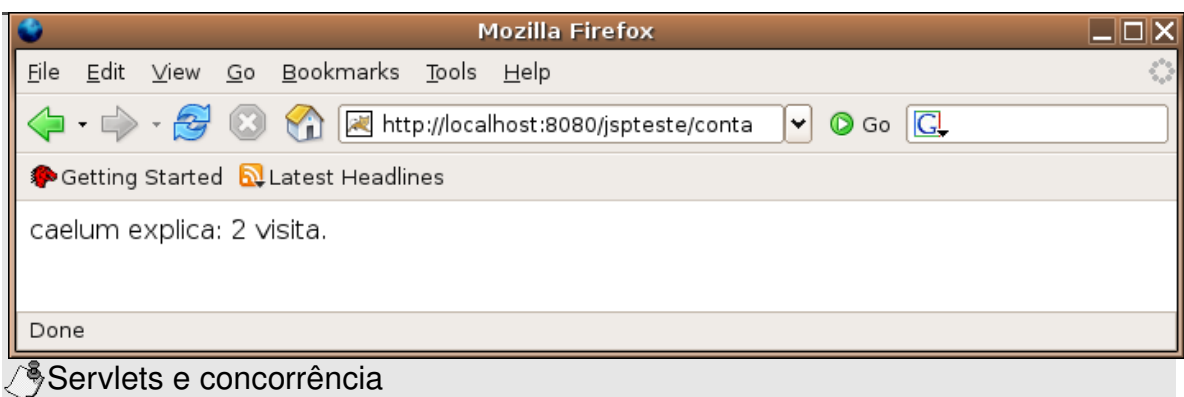

SINGLETHREA DMODEL

Muitos programadores que começam a usar servlets acabam esquecendo dos problemas que a concorrência gera.... membros de uma classe que represente uma servlet devem ser tratados com muito cuidado para evitar situações onde a perda de dados irá ocorrer.

Implementar a interface SingleThreadModel na servlet é uma saída altamente desaconselhada,

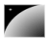

uma vez que poderá perder a grande vantagem das servlets de processarem mais de uma requisição ao mesmo tempo.

A partir da versão 2.4 da api de servlets, a interface SingleThreadModel foi depreciada, isto é, não deve ser utilizada.

Portanto, jamais utilize variáveis membros em uma servlet, use argumentos de métodos para passar valores entre os mesmos.

### 10.18 - HTML e Java: eu não quero código Html na minha servlet!

Foi possível inferir dos exemplos anteriores que é complicado escrever html dentro de uma servlet o tempo todo.

Veja só como foi difícil ler um parâmetro dentro de uma servlet e retornar o html para o cliente com diversos out.println.

Primeiro fica tudo mal escrito e difícil de ler. O **html passa a atrapalhar o código Java**. Depois, quando o responsável pelo design gráfico da página quiser alterar algo terá que conhecer java para entender o que está escrito lá dentro... hmm... não parece uma boa solução.

Mudou o css, mudou o campo, recompila a servlet e envia novamente para o cliente...... é uma **solução inviável**.

### 10.19 - Como funciona uma página JSP

O web contêiner interpreta o arquivo JSP, o compila e transforma em uma servlet! Assim sendo, logo que o arquivo JSP é chamado pela primeira vez por um cliente, uma servlet que o representa é criada, aplicando todos os benefícios da mesma para uma página JSP.

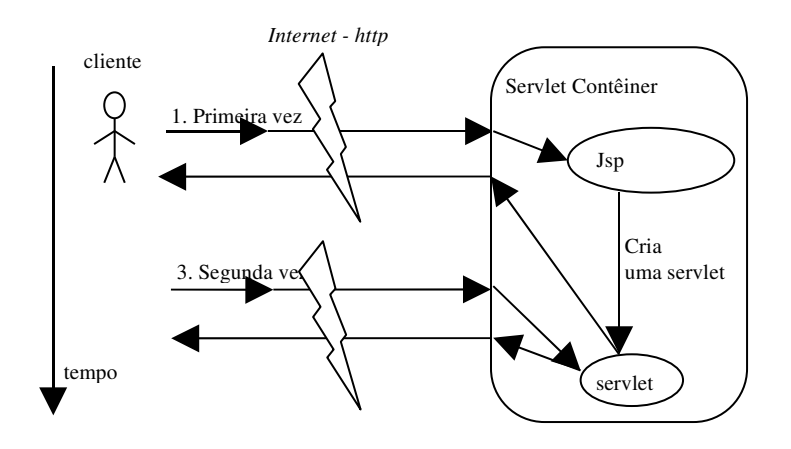

### Vantagens

O benefício mais claro é não colocar uma série imensa de código html dentro de uma classe em java, o que dificulta muito a alteração da página por um designer. Compare o código da listagem do OiMundo como servlet. Muito mais simples de editar o html: mas o designer não compreende o código Java.

Duas coisas que ajudam a combater esse problema são os JavaBeans e padrões de arquitetura variados existentes no mercado.

JSP: fica mais fácil para o designer alterar o código html Servlets: fica mais fácil de programar orientado a objetos e em Java

### 10.20 - Web archive (.war)

WAR

O processo padrão de deploy (envio, submissão) de uma aplicação web é o de criar um arquivo de extensão **war**, que é um arquivo **zip** com o diretório base da aplicação sendo a raiz do zip.

No nosso exemplo, todo o conteúdo do diretório web deveria ser incluído em um arquivo **teste.war**. Após compactar o diretório web com esse nome, iremos efetuar o deploy.

No tomcat, basta copiar o arquivo .war no diretório **TOMCAT/webapps/** e ele será descompactado, por fim o novo contexto chamado **teste** estará disponível.

# 10.21 - Exercícios

1) Entre no file browser.

2) Entre no diretório workspace, jspteste, web.

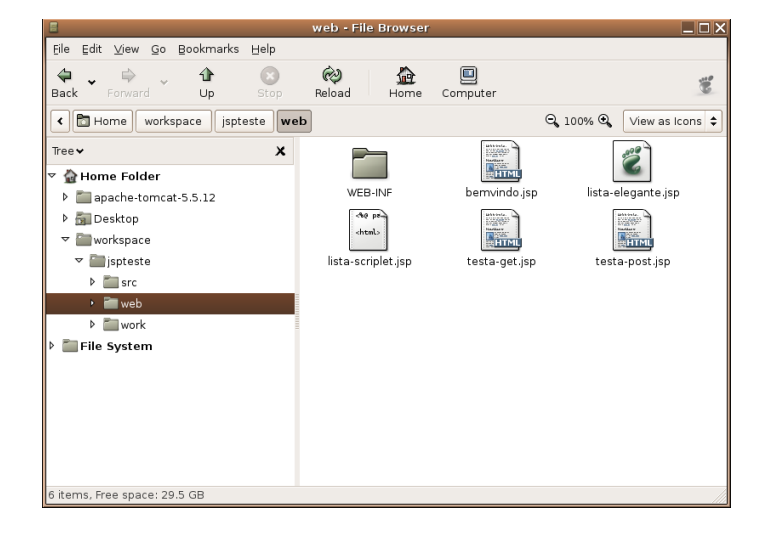

3) Selecione todos os arquivos desse diretório (CTRL+A), clique da direita e escolha **Create Archive**. Chame o arquivo de teste.zip. Renomeie-o para teste.war.

**Talk** 

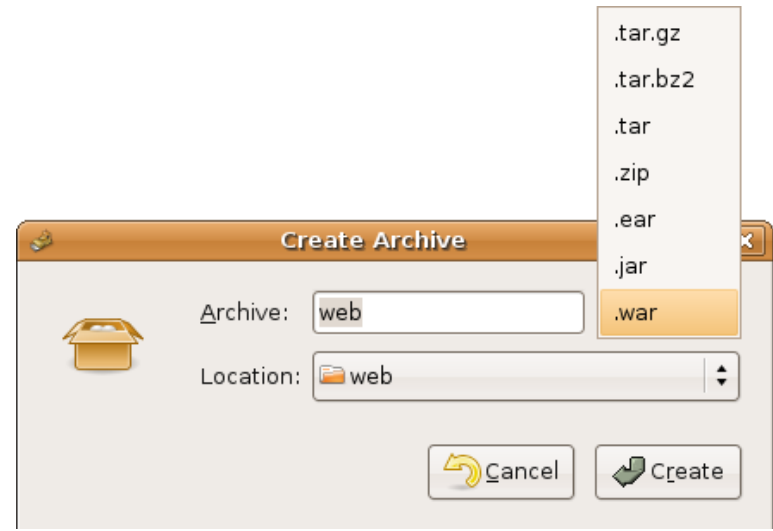

4) Selecione o seu arquivo teste.war, vá no menu **Edit** e escolha **Cut**.

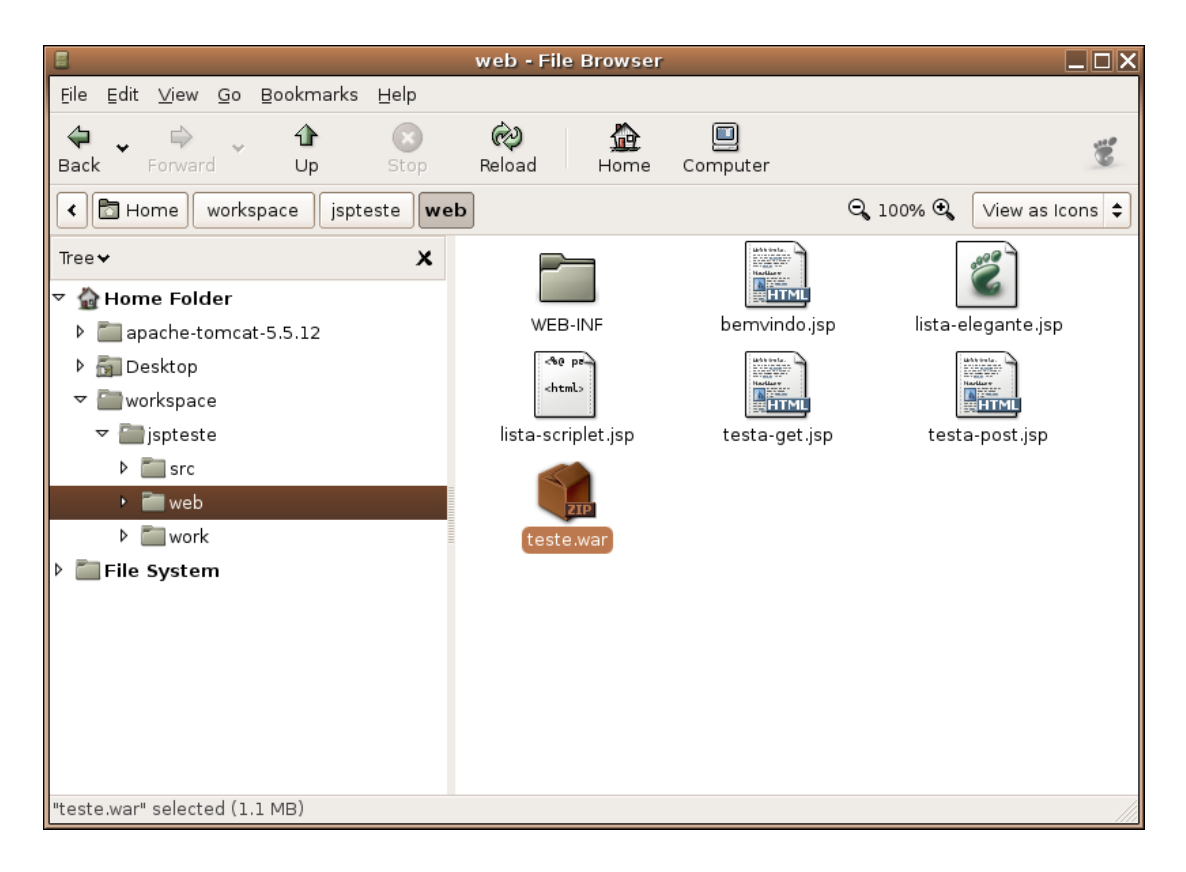

5-) Vá para o diretório apache-tomcat, webapps. Certifique-se que seu tomcat está rodando.

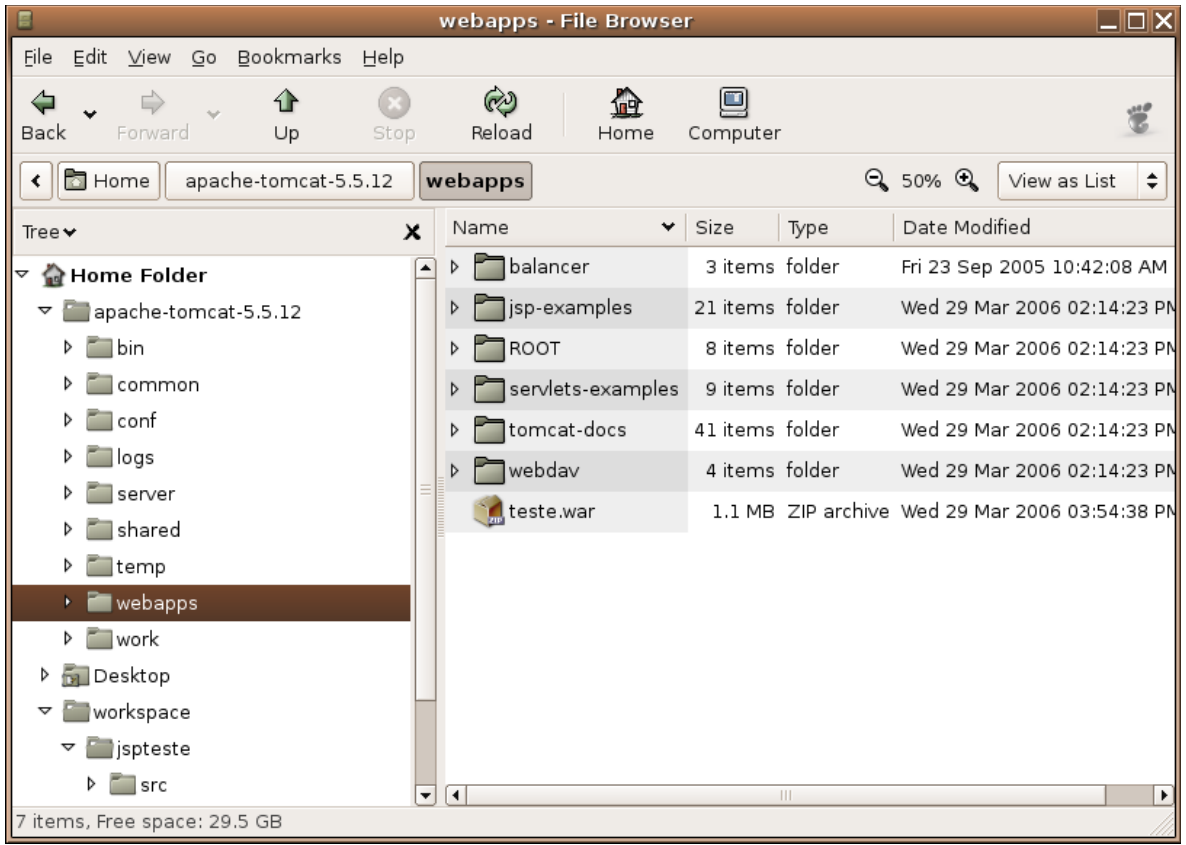

6) Cole o seu arquivo aqui (**Edit**, **Paste**). Repare que o diretório teste foi criado.

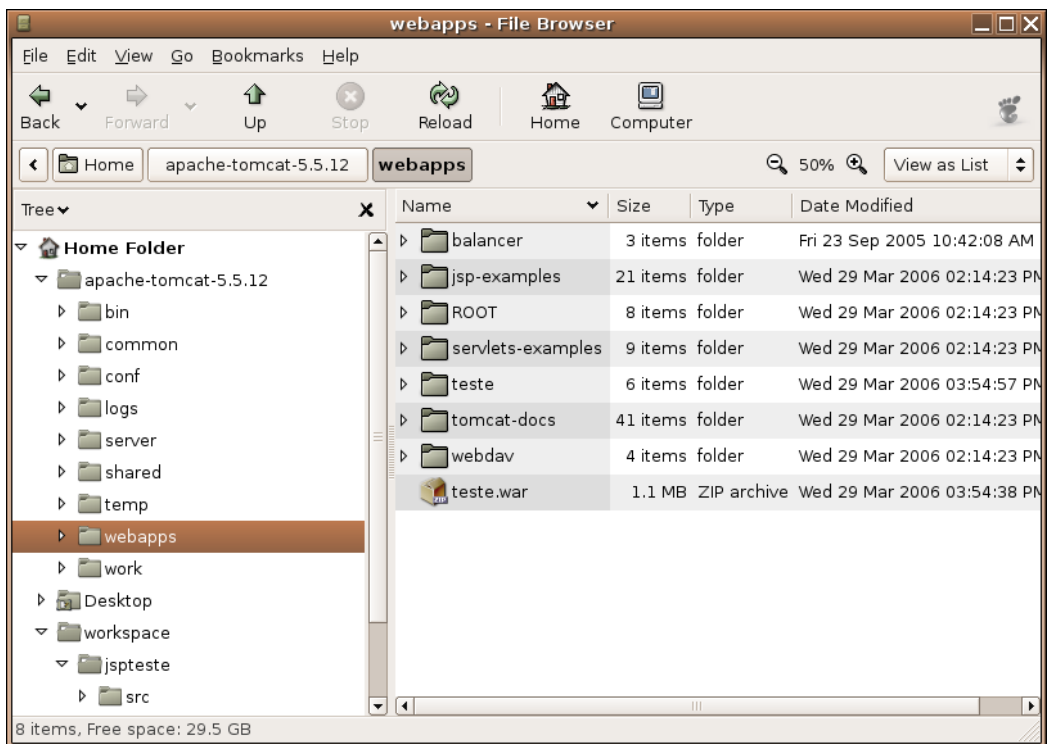

7) Agora podemos acessar o projeto através da url: http://localhost:8080/teste/listaelegante.jsp

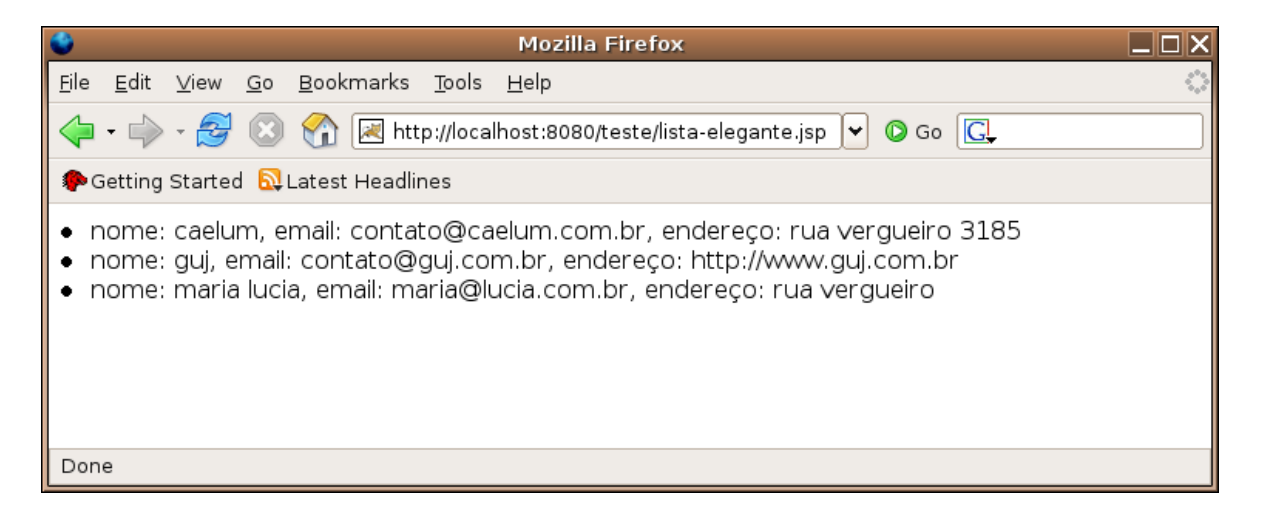

### 10.22 - Quando acontece um erro em uma servlet

Imagine fazer o tratamento de erro em nossas servlets assim como fizemos com nossos jsps: nada. Seria possível?

Retomando o curso FJ11 ou os fundamentos da linguagem e tecnologia Java, o método service foi definido na classe HttpServlet e portanto só podemos jogar as exceptions que tal método definiu.

Olhando de perto a assinatura desse método encontramos IOException e ServletException. Lembramos também que todos os erros do tipo unchecked (que estendem RuntimeException) não precisam ser declarados no throws portanto não precisamos tratá-los.

Mas o que fazer com erros do tipo SQLException? Ou qualquer outro erro que estenda Exception não através de RuntimeException (seja um checked exception) diferente de IOException e ServletException? Não podemos jogar. Porque? Pois a classe pai definiu o método sem esse throws.

Como no Java só temos duas opções: ou jogamos a exception ou usamos um try e catch resta uma única opção...

### 10.23 - O try e catch

Portanto com servlets a história já é outra. Temos que 'tratar' os erros antes de jogá-los adiante.

Aqui basta lembrar da assinatura do método service (ou doGet, doPost etc), ele só permite fazer o throw de ServletException, IOException e (claro) RuntimeException.

A classe ServletException foi criada para ser utilizada como wrapper para as nossas exceptions, isto é, devemos 'embrulhar' nossa exceção em uma ServletException antes de sair do nosso método. Por exemplo:

#### try {

```
java.sql.DriverManager.getConnection("jdbc:teste:invalido","usuario","senha");
      } catch (SQLException e) {
```

```
throw new ServletException(e);
```

```
}
```
Neste caso, SQLException está dentro de ServletException. Repare que essa técnica de injetar uma causa de uma exception dentro de outra é amplamente utilizada na biblioteca padrão Java e em muitas extensões.

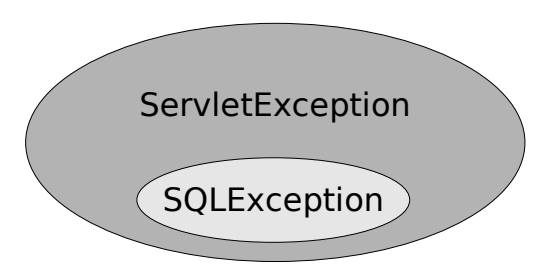

O que acontece quando o servlet contêiner pega uma ServletException?

Primeiro ele verifica se existiu alguma causa (root cause) para essa exception, se sim, ele usa essa causa para procurar o mapeamento no web.xml. Se não existir nenhuma causa ele procura ServletException no arquivo web.xml.

Portanto no caso que definimos acima, o servlet contêiner procurará o mapeamento de SQLException e, repare, já fizemos isso no exemplo do jsp!

No final o controle de erro centralizado no servlet contêiner ajuda muito pois basta mapear uma ou mais páginas de erro no web.xml e pronto, todo erro desse tipo, seja em jsps ou servlets, será redirecionado para nossa página de erro.

# 10.24 - Exercícios

1) Crie uma servlet para testar o controle de exceptions:

a) Pacote: br.com.caelum.servlet, classe TestaErro

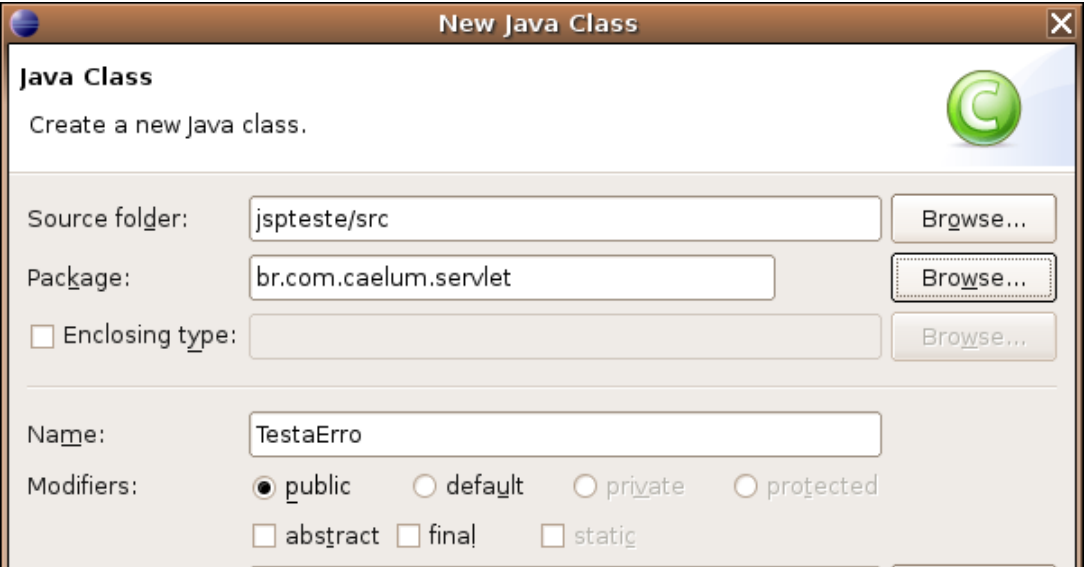

b) Estenda HttpServlet

c) Método service:

}

protected void service(HttpServletRequest request, HttpServletResponse response) throws ServletException, IOException { try { java.sql.DriverManager.getConnection("jdbc:teste:invalido","usuario","senha"); } catch (SQLException e) { throw new ServletException(e); }

#### 2) Crie a servlet chamada TestaErro no seu web.xml:

```
<servlet>
      <servlet-name>TestaErro</servlet-name>
      <servlet-class>br.com.caelum.servlet.TestaErro</servlet-class>
</servlet>
```
3) Crie a url /testaerroservlet para a servlet TestaErro no seu web.xml:

```
<servlet-mapping>
      <servlet-name>TestaErro</servlet-name>
      <url-pattern>/testa-erroservlet</url-pattern>
</servlet-mapping>
```
#### 4-) Acesse a url http://localhost:8080/jspteste/testa-erroservlet

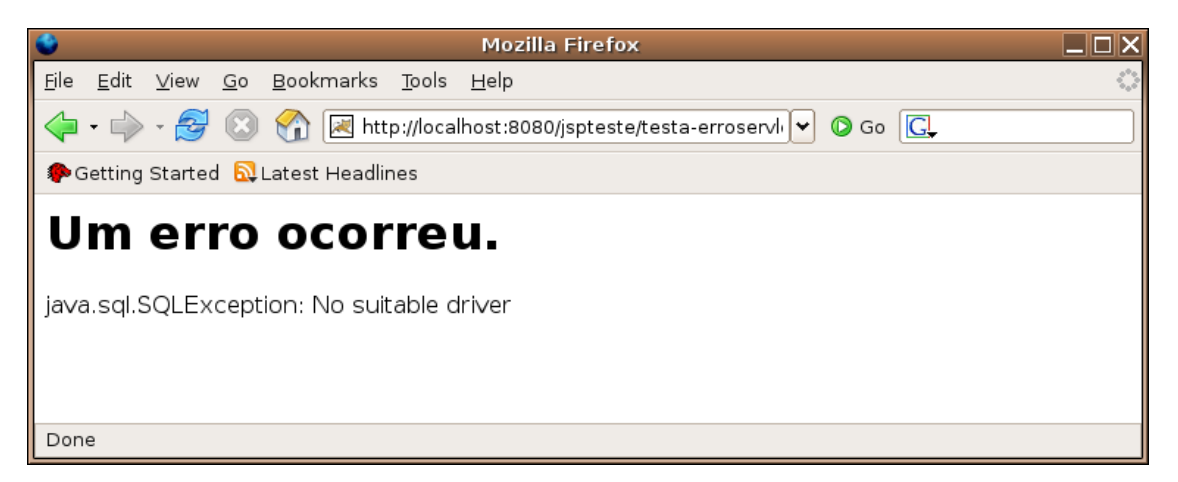

response.sendError() e response.setStatus()

Existem dois métodos sendError que podemos utilizar e estão na interface HttpServletResponse. Eles são os métodos responsáveis por lidar com as exceções em estilo programático.

Os dois métodos recebem um int com o código do erro que ocorreu (constantes estão disponíveis através da interface HttpServletResponse). O segundo método recebe também uma variável do tipo String que representa a mensagem de erro.

O método setStatus que recebe um int funciona do mesmo jeito mas não gera o processo de erro correspondente, somente marca no cabeçalho o que ocorreu.

### 10.25 - Servlet para adicionar contatos no banco

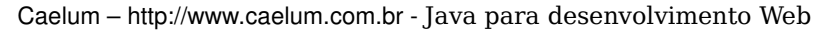

É muito importante a partir de agora que o aluno perceba ser capaz de adicionar um contato no banco de dados utilizando tudo o que vimos até o momento.

Imagine um método service que recebe três parâmetros: nome, email e endereço.

Sendo extremamente lógicos basta:

- ler os parâmetros e preencher um objeto do tipo Contato
- instanciar ContatoDAO e adicionar tal objeto no banco
- mostrar uma mensagem de ok para o cliente

Portanto vamos ao exercício...

# 10.26 - Exercício

1) Crie uma servlet chamada AdicionaContatoServlet no pacote br.com.caelum.servlet

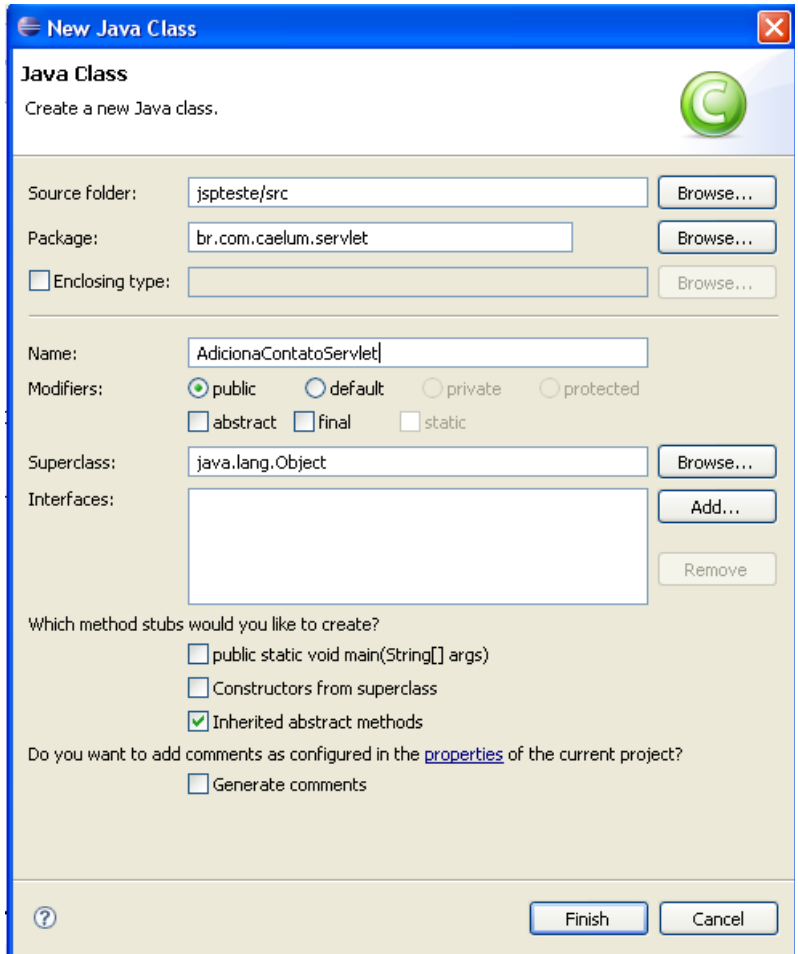

2) Não se esqueça de extender a classe HttpServlet.

public class AdicionaContatoServlet extends HttpServlet {

3) Coloque o método service.

protected void service(HttpServletRequest request, HttpServletResponse response) throws ServletException, IOException {

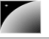

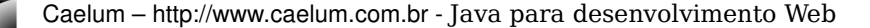

4) Use CTRL+SHIFT+O para fazer os imports necessários.

5-) Crie um objeto do tipo Contato, chame-o de contato.

```
Contato contato = new Contato();
```
6) Através da variável request leia o parâmetro nome e use seu valor para chamar o setter do contato. Faça o mesmo para os campos email e endereço.

```
String nome = request.getParameter("nome");
String endereco = request.getParameter("endereco");
String email = request.getParameter("email");
```
contato.setNome(nome); contato.setEndereco(endereco); contato.setEmail(email);

> 7) Crie um objeto do tipo ContatoDao, chameo de dao e utilize as variáveis contato e dao para adicionar o contato ao banco de dados.

```
try{
```
}

```
ContatoDAO dao = new ContatoDAO();
      dao.adiciona(contato);
} catch (SQLException e) {
      throw new ServletException(e);
```
9) Através do response.getWriter() mostre uma mensagem de ok para o cliente.

```
PrintWriter writer = response.getWriter();
writer.println("<html>");
writer.println("Contato Adicionado");
writer.println("</html>");
```
#### 10) Mapeie a classe AdicionaContatoServlet no web.xml.

```
<servlet>
      <servlet-name>adicionaContato</servlet-name>
      <servlet-class>br.com.caelum.servlet.AdicionaContatoServlet</servlet-class>
</servlet>
```

```
<servlet-mapping>
      <servlet-name>adicionaContato</servlet-name>
      <url-pattern>/testa-adiciona</url-pattern>
</servlet-mapping>
```
#### 11-) Faça um arquivo testa-adiciona-contato.jsp.

```
<html><body>
Digite seus dados e pressione o botão: < br/> >
      <form action="testa-adiciona" method="POST">
      Nome: <input type="text" name="nome"/><br/>
      E-mail: <input type="text" name="email"/><br/>
      Endereço: <input type="text" name="endereco"/><br/>
             <input type="submit" value="Enviar"/>
      </form>
</body></html>
<html>
```

```
12-) Teste a url http://localhost:8080/jspteste/testa-adiciona-contato.jsp
```
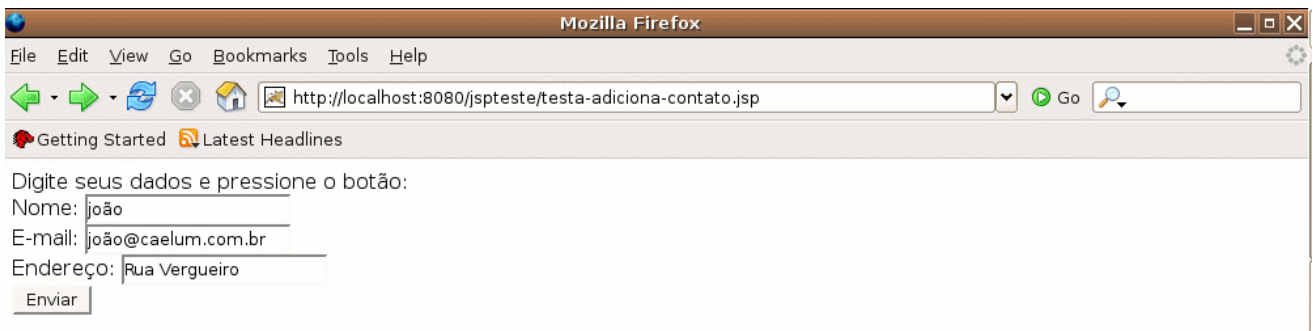

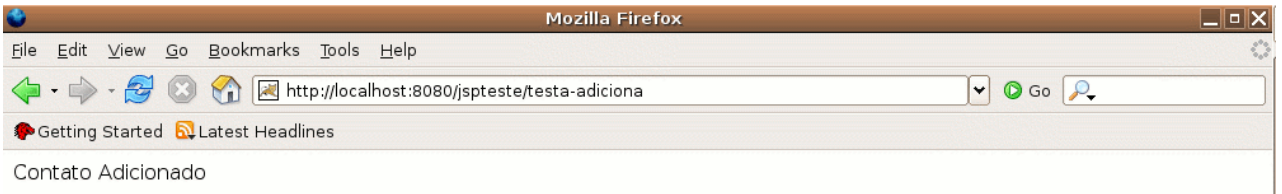
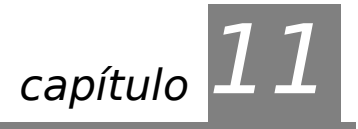

# *<sup>11</sup>*Servlet e JSP API

"Vivemos todos sob o mesmo céu, mas nem todos temos o mesmo horizonte." **Konrad Adenauer** 

Neste capítulo você irá aprender a utilizar outros recursos avançados da API de servlets.

### 11.1 - Início e término da sua aplicação

O que acontece se desejamos executar algum código no ínicio e término da nossa aplicação? Isso é, quando o nosso contexto é inicializado e destruído?

Um exemplo clássico é a inicialização das conexões com o banco de dados, dos arquivos de log ou de recursos externos ao sistema.

SERVLET CONTEXT LISTENER

A api de servlets disponibiliza uma interface chamada **ServletContextListener** capaz de receber notificações desses dois eventos.

Ao implementar tal interface, precisamos escrever dois métodos, um para inicialização e outro para a destruição de nossa aplicação (que também será chamado servlet context, contexto de servlets ou ainda, escopo de aplicação).

```
public void contextDestroyed(ServletContextEvent event) {
       // ...
}
public void contextInitialized(ServletContextEvent event) {
      // ...
}
```
Podemos, por exemplo, manter em uma variável o momento de inicialização da nossa aplicação:

Date inicializacao = new Date();

ESCOPO DE APLICAÇÃO Mas como ver esse resultado através de uma servlet? Precisamos colocar esse objeto em algum escopo que seja o mesmo para todos os usuários e todas as servlets, isso existe? Sim: o escopo de aplicação.

**SERVLETCONTE** ServletContext context = event.getServletContext();

XT

Utilizamos tal escopo como um mapa ( a palavra mapa é dos físicos, quer dizer que para cada chave tem um valor associado, nós usamos normalmente a palavra dicionário, mas como em java usa a palavra map traduzimos para mapa) portanto definimos uma chave qualquer para nosso objeto, por exemplo: "br.com.caelum.inicializacao" e utilizamos o método setAttribute para atribuir o objeto referenciado pela variável inicialização para tal chave:

> Date inicializacao = new Date(); ServletContext context = event.getServletContext(); context.setAttribute("inicializacao", inicializacao);

LISTENER Falta ainda configurar nossa aplicação para procurar por tal Listener e registra-lo devidamente. Como isso é na realidade uma configuração, iremos cadastrar um listener no nosso web.xml:

```
<listener>
      <listenerclass>br.com.caelum.servlet.ControleDeAplicacao</listenerclass>
</listener>
```
# 11.2 - Exercícios

1) Crie a classe ControleDeAplicacao no pacote br.com.caelum.servlet. Escolha o menu File, New, Class.

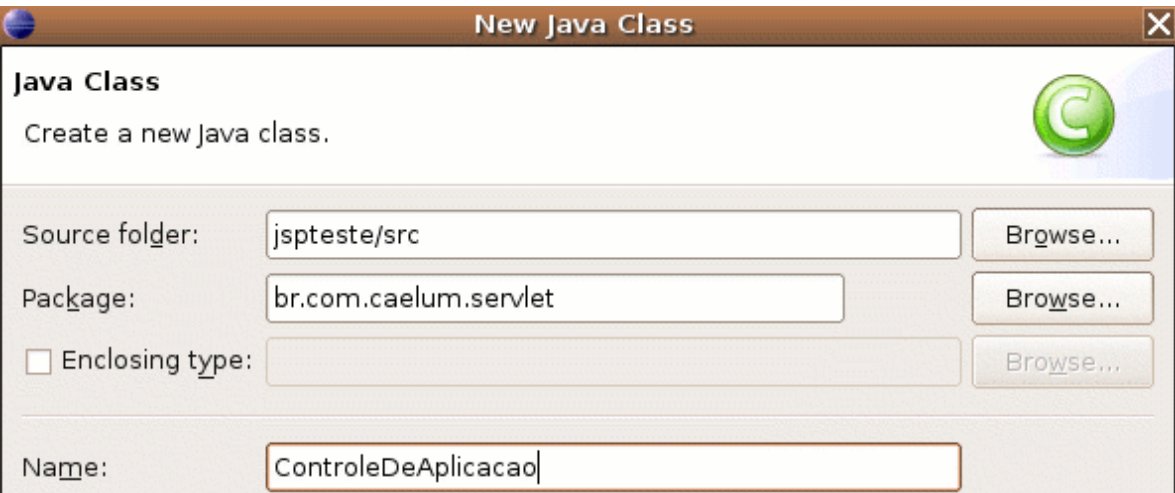

a) Implemente ServletContextListener.

public class ControleDeAplicacao implements ServletContextListener { }

b) Utilize o CTRL+SHIFT+O

c) Resolva os problemas que o compilador reclama utilizando o CTRL+1 na linha do erro: implemente os dois metodos:.

```
public void contextDestroyed(ServletContextEvent event) {
}
public void contextInitialized(ServletContextEvent event) {
      Date inicializacao = new Date();
      ServletContext context = event.getServletContext();
      context.setAttribute("inicializacao", inicializacao);
}
```
2) Abra o arquivo **web.xml** e mapeie o seu listener.

```
<listener>
      <listener-class>br.com.caelum.servlet.ControleDeAplicacao</listener-class>
</listener>
```
# 11.3 - **getServletContext()**

Toda servlet possui um método chamado getServletContext que retorna uma referência

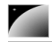

para o nosso contexto de aplicação:

### ServletContext aplicacao = getServletContext();

A partir daí basta buscar o valor do atributo inicialização:

```
Date inicializacao = (Date) aplicacao.getAttribute("inicializacao");
```
E imprimir os resultados:

```
Date agora = new Date();
long diferenca = agora.getTime() - inicializacao.getTime();
double minutos = diferenca / (60 * 1000.0);
PrintWriter writer = response.getWriter();
writer.println("<html>");
writer.println("Momento inicial: " + inicializacao + "<br/>");
writer.println("Momento atual: " + agora + "<br/>kr/>");
writer.println("Minutos: " + minutos + " <br/>br/>");
writer.println("</html>");
```
# 11.4 - Exercícios

1) Crie a classe AcessaAplicacao no pacote br.com.caelum.servlet.

a) Estenda HttpServlet. Utilize CTRL+SHIFT+O.

b) Escreva o método service:

```
@Override
      protected void service(HttpServletRequest request,
                    HttpServletResponse response) throws ServletException,
IOException {
             ServletContext aplicacao = qetServletContext();
             Date inicializacao = (Date) aplicacao.getAttribute("inicializacao");
             Date agora = new Date();
             long diferenca = agora.getTime() - inicializacao.getTime();
             double minutos = diferenca / (60 * 1000.0);
             PrintWriter writer = response.getWriter();
             writer.println("<html>");
             writer.println("Momento inicial: " + inicializacao + "<br/> \langlebr/>");
             writer.println("Momento atual: " + agora + "<br/>kbr/>");
             writer.println("Minutos: " + minutos + "<br/> \forall);
             writer.println("</html>");
      }
         2-) Mapeie a sua servlet para a url /testa-aplicacao:
```

```
<servlet>
      <servlet-name>acessaAplicacao</servlet-name>
      <servlet-class>br.com.caelum.servlet.AcessaAplicacao</servlet-class>
</servlet>
<servlet-mapping>
      <servlet-name>acessaAplicacao</servlet-name>
      <url-pattern>/testa-aplicacao</url-pattern>
</servlet-mapping>
```
### 3-) Teste a url http://localhost:8080/jspteste/testa-aplicacao.

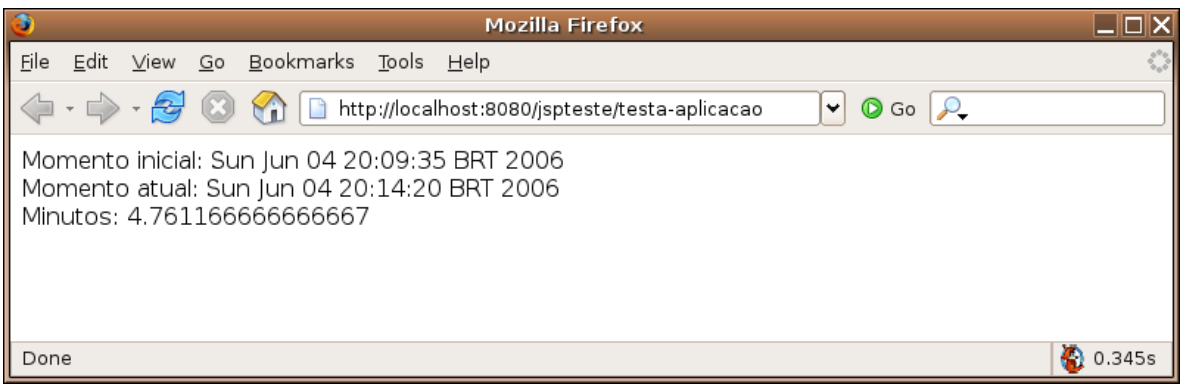

# 11.5 - **Acessando a aplicação no jsp**

E como fazemos para acessar o escopo de aplicação no nosso jsp?

Simples, uma das variáveis que já existe em um jsp se chama application, algo como:

ServletContext application = getServletContext();

Portanto podemos utiliza-la através de scriptlet:

### $\langle\text{m}^2\rangle = \text{application.getAttribute}$  ("inicializacao")  $\langle\text{m}^2\rangle$

Como já vimos anteriormente, o código do tipo scriptlet pode ser maléfico para nossa aplicação, sendo assim vamos utilizar expression language para acessar um atributo do escopo aplicação:

#### Acessando com EL:  $\frac{1}{2}$ [inicializacao] <br/>br/>

Repare que a expression language irá procurar tal atributo não só no escopo do application, como veremos mais a frente. Para deixar claro que você procura uma variável do escopo de aplicação, usamos a variável implícita chamada applicationScope:

### Acessando escopo application: \${applicationScope['inicializacao']}<br/>br/>

### 11.6 - Exercícios

1-) Crie um arquivo chamado testa-aplicacao.jsp.

### <html>

Acessando com EL: \${inicializacao}<br/>

Acessando escopo application: \${applicationScope['inicializacao']}<br/> br/>>

Acessando application com scriptlet: <%= application.getAttribute("inicializacao") %><br/>>br/>

### </html>

2-) Teste a url http://localhost:8080/ispteste/testa-aplicacao.jsp

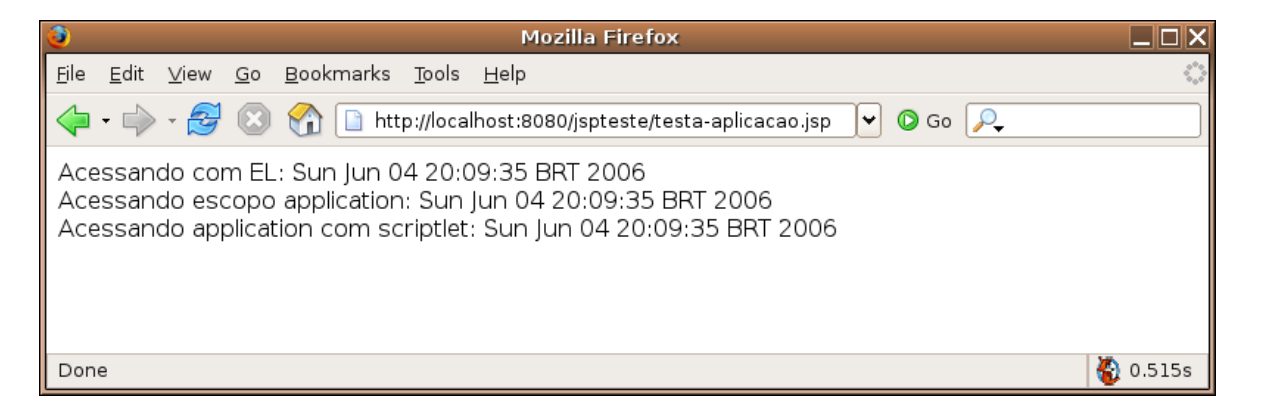

# 11.7 - **Propriedades de páginas jsp**

Como dizer qual o encoding de nossos arquivos jsp de uma maneira global? Como nos proteger de programadores iniciantes em nossa equipe e desabilitar o código scriptlet? Como adicionar um arquivo antes e/ou depois de todos os arquivos jsps? Ou de todos os jsps dentro de determinado diretório?

Para responder essas e outras perguntas, a api de jsp resolveu possibilitar definir algumas tags no nosso arquivo web.xml.

Por exemplo, para desativar scripting:

#### <scripting-invalid>false</scripting-invalid>

Ativar expression language (que já vem ativado):

#### <el-ignored>false</el-ignored>

Determinar o encoding dos arquivos de uma maneira genérica:

#### <page-encoding>ISO-8859-1</page-encoding>

Incluir arquivos estaticamente antes e depois de seus jsps:

#### <include-prelude>/antes.jspf</include-prelude> <include-coda>/depois.jspf</include-coda>

O código a seguir mostra como aplicar tais características para todos os jsps, repare que a tag url-pattern determina o grupo de arquivos cujos atributos serão alterados:

```
<jsp-confiq>
```

```
<jsp-property-group>
    <display-name>todos os jsps</display-name>
        <description>configuracoes de todos os jsps</description>
    <url-pattern>*.jsp</url-pattern>
    <scripting-invalid>false</scripting-invalid>
    <el-ignored>false</el-ignored>
    <page-encoding>ISO-8859-1</page-encoding>
        <includeprelude>/antes.jspf</includeprelude>
    <include-coda>/depois.jspf</include-coda>
  </jsp-property-group>
</jsp-config>
```
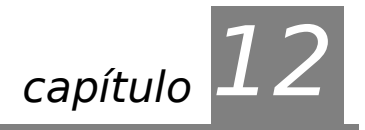

# *<sup>12</sup>*Model View Controller

"Ensinar é aprender duas vezes." **Joseph Joubert**

O padrão arquitetural feijão-com-arroz e o request dispatcher.

# 12.1 - Servlet ou JSP?

Colocar todo HTML dentro de uma Servlet realmente não parece a melhor idéia. O que acontece quando precisamos mudar o design da página? O seu designer não vai ter tempo de editar sua Servlet, recompilá-la e colocá-la no servidor.

Uma idéia mais interessante é usar o que é bom de cada um dos dois.

O JSP foi feito apenas para apresentar o resultado, e ele não deveria fazer acessos a bancos e outros. Isso deveria estar na Servlet.

REGRAS DE NEGÓCIO O ideal então é que a Servlet faça o trabalho sujo e árduo, e o JSP apenas apresente esses resultados. A **Servlet possui a lógica de negócios** (ou regras de negócio)e o **JSP tem a lógica de apresentação**.

Imagine o código do método da servlet AdicionaContatoServlet:

```
    protected void service(
                      HttpServletRequest request, HttpServletResponse response)
                      throws ServletException, IOException {
             // log
             System.out.println("Tentando criar um novo contato...");
             // acessa o bean
     Contato contato = new Contato();
             // chama os setters
             ...
             // adiciona ao banco de dados
     ContatoDAO dao = new ContatoDAO();
             dao.adiciona(contato);
             // ok.... visualização
             request.getWriter().println("<html>Ok</html>");
```
}

Repare que no final do nosso método misturamos o código html, portanto o que queremos extrair do código acima é justamente essa última linha.

Seria muito mais interessante para o programador e para o designer ter um arquivo jsp chamado contato-adicionado.jsp com o html:

Ok </html>

> A ferramenta que buscamos é um redirecionador de requisições, capaz de enviar uma requisição para um novo recurso do servidor: um jsp, uma servlet, uma imagem etc.

REQUEST **DISPATCHER** Podemos usar o recurso de **dispatch das requisições** para que o JSP só seja chamado depois de que suas regras foram executadas.

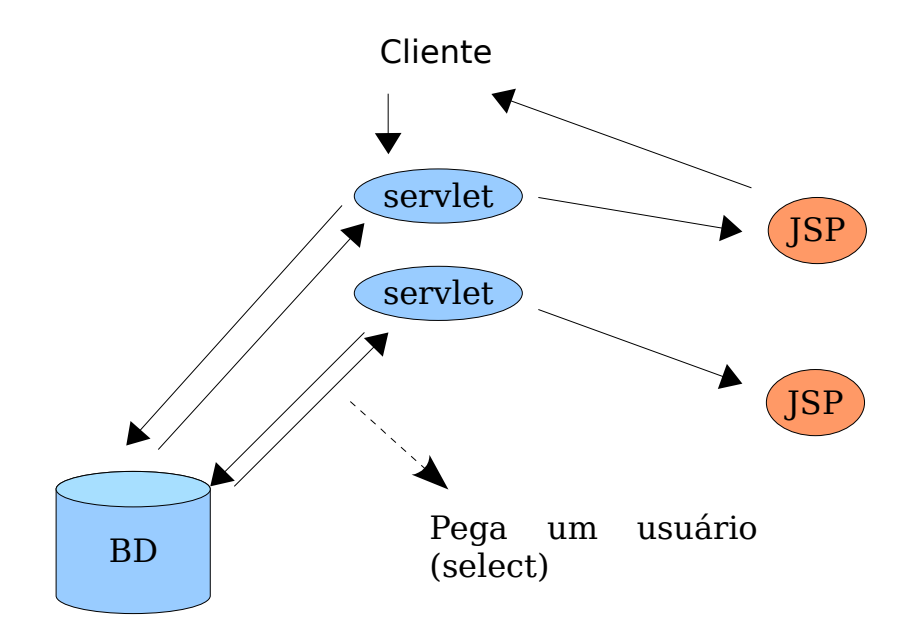

# 12.2 - Request dispatchers

Poderíamos melhorar a nossa aplicação se trabalhássemos com o código java na servlet e depois o código html em uma página jsp.

A api da servlet nos permite fazer tal redirecionamento. Basta conhecermos a url que queremos acessar e podemos usar o que fora chamado de RequestDispatcher para acessar outro recurso web, seja esse recurso uma página jsp ou uma servlet:

```
RequestDispatcher rd = request.getRequestDispatcher("/contato-adicionado.jsp");
rd.forward(request,response);
return;
```
Agora podemos facilmente executar a lógica de nossa aplicação web em uma servlet e então redirecionar para uma página jsp, onde você possui seu código html.

### <sup>18</sup>Forward e include

O método forward só pode ser chamado quando nada fora escrito para a saída. No momento que algo for escrito fica impossível redirecionar o usuário pois o protocolo http não possui meios de voltar atrás naquilo que já foi enviado ao cliente.

Existe outro método da classe RequestDispatcher que representa a inclusão de página e não o redirecionamento. Esse método se chama include e pode ser chamado a qualquer instante para acrescentar ao resultado de uma página os dados de outra.

Apesar dos dois métodos parecerem úteis eles não costumam ser usados a não ser na parte de controlador de uma aplicação web utilizando o padrão mvc.

# 12.3 - Exercício

1) Altere sua servlet AdicionaContatoServlet para que após a execução da lógica de negócios, o fluxo da requisição seja redirecionado para um jsp chamado contato-adicionado.jsp:

a) Substitua as linhas:

```
PrintWriter writer = response.getWriter();
writer.println("<html>");
writer.println("Contato Adicionado");
writer.println("</html>");
```
por:

```
RequestDispatcher rd = request.getRequestDispatcher("/contato-adicionado.jsp");
rd.forward(request,response);
return;
```
b-) Faça o arquivo contato-adicionado.jsp.

```
<html>
      Contato Adicionado
</html>
```
### 2-) Teste a url: http://localhost:8080/jspteste/testa-adiciona-contato.jsp

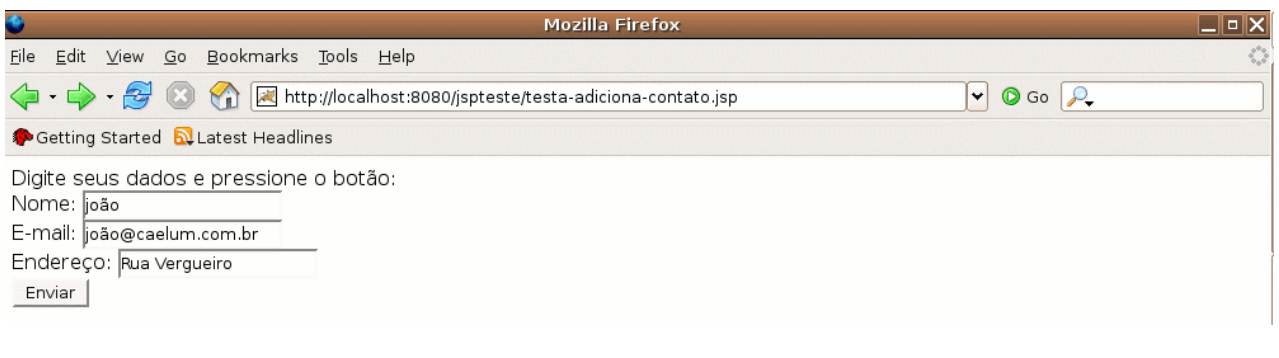

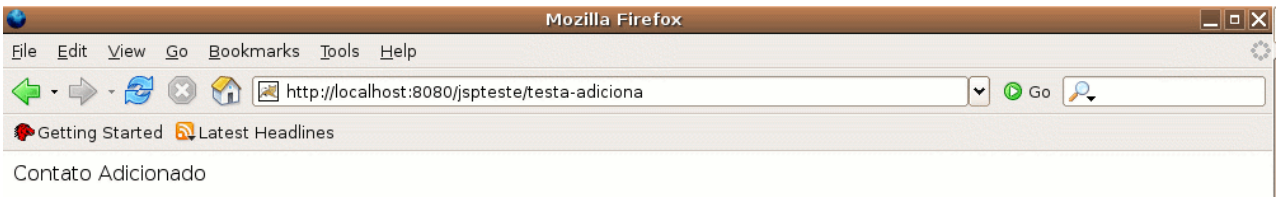

# 12.4 - Resultado

Perceba que já atingimos um resultado que não era possível anteriormente.

Muitos projetos antigos que foram escritos em Java, utilizavam somente jsp ou servlets e o resultado era assustador. Com o conteúdo mostrado até esse momento, é possível escrever um código com muito mais qualidade do que esses projetos.

# 12.5 - Melhorando o processo

Aqui temos várias servlets acessando o banco de dados, trabalhando com os daos e pedindo para que o JSP apresente esses dados, o diagrama a seguir mostra a representação do AdicionaContatoServlet após a modificação do exercício anterior.

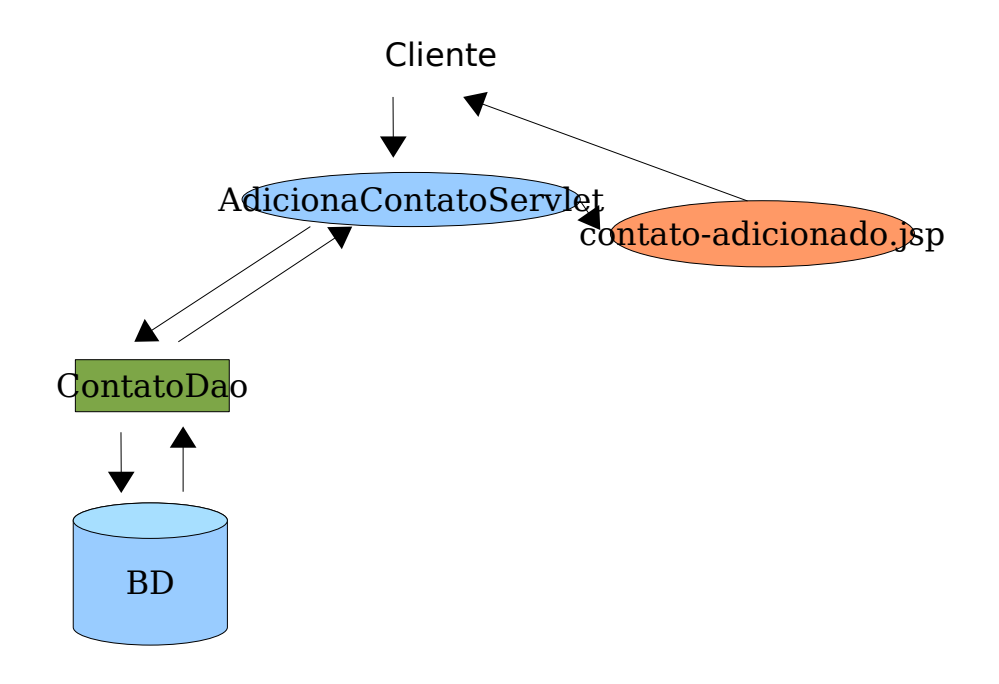

Agora temos o problema de ter muitas servlets. Para cada lógica de negócios, teríamos uma servlet diferente, que significa oito linhas de código no web.xml... algo abominável em projeto de verdade. Imagine dez classes de modelo, cinco lógicas diferentes, isso totaliza quatrocentas linhas de configuração.

Sabemos da existência de ferramentas para gerar tal código automaticamente, mas isso não resolve o problema da complexidade de administrar tantas servlets.

Utilizaremos uma idéia que diminuirá a configuração para apenas oito linhas: colocar tudo numa Servlet só, e de acordo com que argumentos o cliente nos passa, decidimos o que executar. Teríamos aí uma Servlet monstro.

```
package br.com.caelum.servlet;
```

```
//imports aqui
```

```
public class TesteServlet extends HttpServlet{
      protected void service(HttpServletRequest request,
                          HttpServletResponse response) throws ServletException,
                                                              IOException {
             String businessLogic = request.getParameter("business");
             Contato contato = new Contato();
             ContatoDAO dao;
             contato.setNome(request.getParameter("nome"));
             contato.setEndereco(request.getParameter("endereco"));
             contato.setEmail(request.getParameter("email"));
             try {
                    dao = new ContatoDAO();
             } catch (SQLException e) {
```

```
throw new ServletException(e);
       }
       if(businessLogic.equals("AdicionaContato")) {
              try{
                     dao.adiciona(contato);
              } catch (SQLException e) {
                     throw new ServletException(e);
              }
       } else if (businessLogic.equals( "ListaContato")) {
              try{
                     dao.adiciona(contato);
              } catch (SQLException e) {
                     throw new ServletException(e);
              }
       }
}
```
Para cada ação teríamos um if/ else if, ficaria gigante não?

Podemos melhorar fazendo refactoring de extrair métodos. Mas continuaria gigante.

Seria melhor colocar cada regra de negócio (como inserir aluno, remover aluno, fazer relatório de um aluno, etc...) em uma classe separada. Cada ação (regra de negócio) em nossa aplicação estaria em uma classe.

Então vamos extrair classes:

}

```
if(businessLogic.equals("AdicionaContato")) {
      new AdicionaContato().execute(request,response);
} else if (businessLogic.equals( "ListaContato")) {
      new ListaContatos().execute(request,response);
}
```
Porém a cada lógica nova, lógica removida, alteração etc, temos que alterar essa servlet. Isso é trabalhoso e muito propenso a erros humanos.

Repare que o código acima é um switch! E switch em Java é tão ruim que substituímos por polimorfismo, como veremos a seguir.

Vamos tentar generalizar então, queremos executar o seguinte código:

```
String business = request.getParameter("business");
new business().execute(request, response);
```
Entretanto não podemos, pois business é o nome de uma variável. O nosso problema é que só sabemos o que vamos instanciar em tempo de execução e não em tempo de compilação.

Temos como fazer isso? Sim.

```
String businessLogicClassName = "br.com.caelum.mvc." + 
request.getParameter("business");
Class businessLogicClass = Class.forName(businessLogicClassName);
```
Mas e agora como instanciar essa classe?

Object obj = businessLogicClass.newInstance();

E como chamar o método execute? Repare que usamos o mesmo método em todas as lógicas de negócio: isso é um padrão que definimos. Quando isso aparece, é normal extrair uma interface comum a todas essas classes: BusinessLogic.

```
BusinessLogic businessLogicObject = 
(BusinessLogic)businessLogicClass.newInstance();
businessLogicObject.execute(request, response);
```
Alguém precisa controlar então que ação será executada para cada requisição, e que JSP será utilizado. Podemos usar uma servlet para isso, e então ela passa a ser a servlet controladora da nossa aplicação, chamando a ação correta e fazendo o dispatch para o JSP desejado.

Repare na figura a seguir que, apesar dos JSPs não estarem acessando a parte da sua modelagem, isto é, as classes que direta ou indiretamente mexem no banco de dados, ele tem uma referência a um Usuário, para poder colocar suas informações na página resultante. Chamamos isso de "push" das informações.

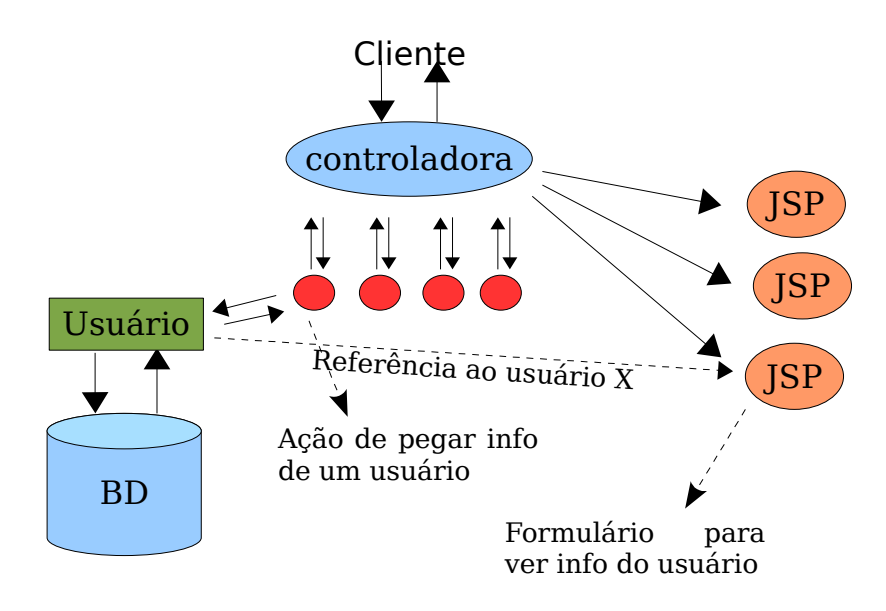

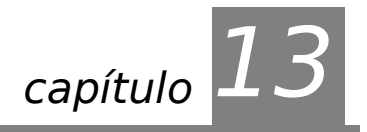

# *<sup>13</sup>*Construindo um Framework MVC

"Há duas tragédias na vida. Uma é a de não obter tudo o que se deseja ardentemente; a outra, a de obtê-lo" **Bernard Shaw** 

Não existe mistério por trás de um framework MVC. Vamos criar aqui o SYP MVC Framework– Simple Yet Porwerful MVC Framework.

# 13.1 - Nossa interface de execução

Para o nosso pattern de comando, que todas as lógicas irão seguir, definiremos a seguinte interface de execução:

#### public interface BusinessLogic {

void execute(HttpServletRequest req, HttpServletResponse res) throws Exception;

}

Parece uma servlet certo? A primeira vista sim, mas perceba que não tem **nada** com uma servlet. Estende Servlet? Possui método chamado service? Não.

Vamos criar uma lógica de negócio de exemplo para testá-la em breve:

public class TestaMVC implements BusinessLogic {

```
    public void execute(HttpServletRequest req, HttpServletResponse res) 
         throws Exception {
```

```
        System.out.println("Executando a logica e redirecionando...");
RequestDispatcher rd = req.getRequestDispatcher("/testa-mvc.jsp");
        rd.forward(req, res);
```

```
}
```
# 13.2 - Exercícios

}

1) Crie a sua interface no pacote br.com.caelum.mvc:

```
public interface BusinessLogic {
```
void execute(HttpServletRequest req, HttpServletResponse res) throws Exception;

}

2) Crie uma implementação da interface BusinessLogic, nossa classe TestaMVC, no mesmo pacote:

public class TestaMVC implements BusinessLogic {

}

```
    public void execute(HttpServletRequest req, HttpServletResponse res) 
              throws Exception {
                System.out.println("Executando a logica e redirecionando...");
        RequestDispatcher rd = req.getRequestDispatcher("/testa-mvc.jsp");
                rd.forward(req, res);
        }
}
```
# 13.3 - Criando um controlador e um pouco mais de reflection

Nosso objetivo é que o nome da classe que implementa a interface BusinessLogic seja passada como parâmetro por HTTP. Esse argumento será o "business". Nossa Servlet controladora é responsável por instanciar essa classe e chamar o seu método execute.

Vamos começar com a declaração da servlet e pegar o nome da classe como parâmetro:

```
public class ControllerServlet extends HttpServlet {
```

```
    public void service(HttpServletRequest request, HttpServletResponse response)
            throws ServletException, IOException {
```

```
        String businessLogicClassName = request.getParameter("business");
```
Nesse momento temos o nome da classe que precisamos instanciar.

Quando vimos **JDBC** aprendemos que a classe Class possui um método estático chamado forName que carrega uma determinada classe. Além de carregar a classe, o forName devolve uma referência a um objeto do tipo Class que representa aquela classe. É isso que iremos fazer:

```
       Class businessLogicClass;
       try {
               businessLogicClass = Class.forName(businessLogicClassName);
       } catch (ClassNotFoundException e) {
               throw new ServletException("Não encontro a classe " + 
                                                      businessLogicClassName);
}
```
Essa String businessLogicClassName deve ser precedida do nome do pacote ao qual essa classe pertence, como "**br.com.caelum.mvc.AdicionaContato**" por exemplo. Caso a classe não seja encontrada, uma exceção é disparada.

Agora que temos uma referência para a o objeto que representa essa classe, podemos verificar se essa classe realmente implementa a nossa interface BusinessLogic. Caso não implemente, disparamos uma exceção:

```
        if (!BusinessLogic.class.isAssignableFrom(businessLogicClass)) {
                 throw new ServletException("classe não implementa a interface: "
                                   + businessLogicClassName);
```
Um objeto do tipo Class possui um método newInstance, que tenta instanciar um objeto daquele tipo usando o construtor público que não recebe nenhum argumento da classe. Caso o construtor não exista, não seja público, ou lance uma Exception, uma exceção será lançada:

}

```
        BusinessLogic businessLogicObject;
                 try {
                      businessLogicObject = (BusinessLogic) businessLogicClass.newInstance();
        }
                 catch (InstantiationException e) {
                          throw new ServletException(e);
        }
                 catch (IllegalAccessException e) {
                          throw new ServletException(e);
```
Repare que **estamos instanciando um objeto para cada nova requisição**, o que deixa o usuário do nosso framework livre da preocupação de estar sendo acessado por mais de uma Thread ao mesmo tempo. Isso possibilita o uso de atributos de instância sem maiores problemas, além de tirar o sabor estático/procedural das servlets.

Tendo em mãos o objeto que representa a nossa lógica de negócios a ser executada, basta chamarmos o método de execução da nossa interface, e nos prepararmos para qualquer problema:

```
        try {
                            businessLogicObject.execute(request, response);
        }
                  catch (Exception e) {
                         throw new
                                   ServletException("A lógica de negócios causou uma
exceção", e);
                  }
         }
}
```
E assim termina o nosso controlador, que agora delegou a responsabilidade de execução para a nossa lógica de negócios.

O código completo com todo o tratamento de erro fica bem grande, por isso usaremos algo simplificado no exercício.

```
public class ControllerServlet extends HttpServlet {
```

```
    public void service(HttpServletRequest request, HttpServletResponse response)
            throws ServletException, IOException {
```

```
        String businessLogicClassName = request.getParameter("business");
```

```
        Class businessLogicClass = null;
                 try {
                          businessLogicClass = Class.forName(businessLogicClassName);
                  } catch (ClassNotFoundException e) {
                          throw new ServletException("Não encontro a classe " + 
                                                                          businessLogicClassName);
                 }
                 if (!BusinessLogic.class.isAssignableFrom(businessLogicClass)) {
                           throw new ServletException("classe não implementa a interface: "
                                             + businessLogicClassName);
                  }
                 BusinessLogic businessLogicObject = null;
                 try {
                      businessLogicObject = (BusinessLogic) businessLogicClass.newInstance();
        }
                 catch (InstantiationException e) {
                          throw new ServletException(e);
        }
                 catch (IllegalAccessException e) {
```

```
throw new ServletException(e);
                  }
                  try {
                           businessLogicObject.execute(request, response);
        }
                  catch (Exception e) {
                         throw new
                                  ServletException("A lógica de negócios causou uma
exceção", e);
        }
         }
}
```
# 13.4 - Configurando o web.xml

Vamos configurar para que o **Controller** responda a URL /mvc:

```
<web-app>
    <servlet>
    <servlet-name>syp</servlet-name>
    <servlet-class>br.com.caelum.mvc.ControllerServlet</servlet-class>
    </servlet>
 <servlet-mapping>
    <servlet-name>syp</servlet-name>
    <url-pattern>/mvc</url-pattern>
  </servlet-mapping>
```

```
</web-app>
```
### 13.5 - Exercícios

### **1) Crie sua servlet chamada ControllerServlet no pacote br.com.caelum.mvc:**

```
public class ControllerServlet extends HttpServlet {
        public void service(HttpServletRequest request, HttpServletResponse response)
throws ServletException, IOException {
                 String businessLogicClassName = "br.com.caelum.mvc." + 
request.getParameter("business");
                 try {
                          Class businessLogicClass = Class.forName(businessLogicClassName);
                          if (!BusinessLogic.class.isAssignableFrom(businessLogicClass)) {
                                   throw new ServletException("classe não implementa a interface: "
                                           + businessLogicClassName);
            }
                          BusinessLogic businessLogicObject = (BusinessLogic)
businessLogicClass.newInstance();
                          businessLogicObject.execute(request, response);
                 } catch (Exception e) {
                        throw new ServletException("A lógica de negócios causou uma exceção",
e);
                 }
        }
}
```
### **2) Mapeie a url /mvc para essa servlet no arquivo web.xml.**

```
  <servlet>
  <servlet-name>syp</servlet-name>
  <servlet-class>br.com.caelum.mvc.ControllerServlet</servlet-class>
  </servlet>
<servlet-mapping>
  <servlet-name>syp</servlet-name>
  <url-pattern>/mvc</url-pattern>
</servlet-mapping>
              3) Faça um arquivo jsp chamado mvcok.jsp
```

```
<html> MVC-OK </h1>
</html>
```
**3) Crie uma implementação de lógica chamada TestaMVC que imprime algo no console e redireciona para o jsp chamado /mvcok.jsp.**

```
public class TestaMVC implements BusinessLogic{
       public void execute(HttpServletRequest req, HttpServletResponse res) 
                                                                throws Exception {
                        System.out.println("Executando a logica e redirecionando...");
            RequestDispatcher rd = req.getRequestDispatcher("/mvc-ok.jsp");
                 rd.forward(req, res);
                 System.out.println("teste...");
       }
}
```
**4) Teste a url <http://localhost:8080/jspteste/mvc?business=TestaMVC>**

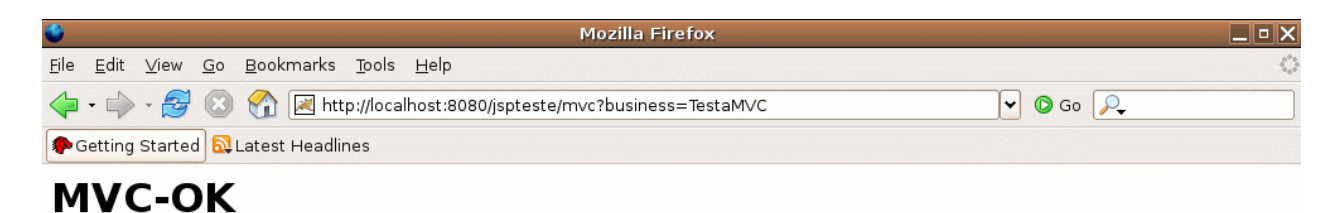

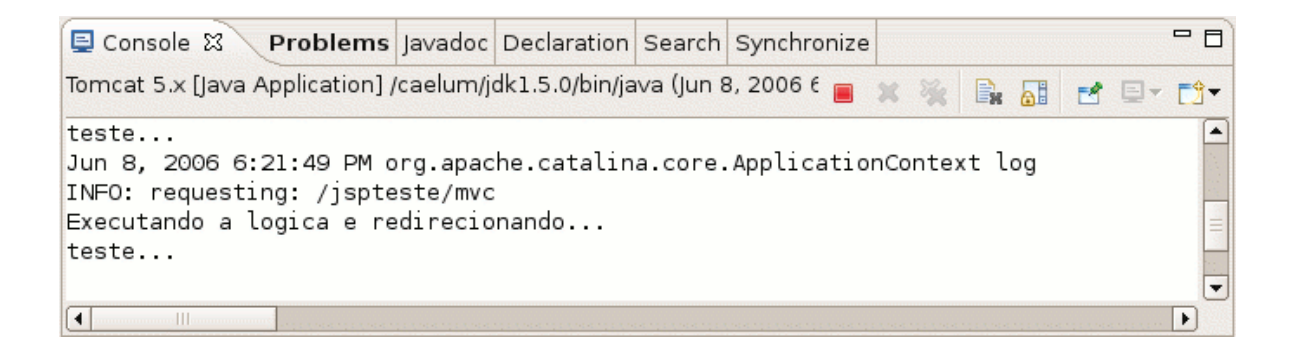

# 13.6 - Exercícios

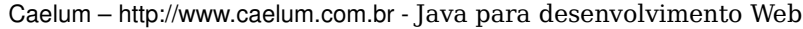

1) Crie uma nova classe chamada AdicionaContatoLogic no mesmo pacote br.com.caelum.mvc. Devemos implementar a interface BusinessLogic e durante sua execução adicione um contato no banco.

```
//import aqui CTRL + SHIFT + O
public class AdicionaContatoLogic implements BusinessLogic{
      public void execute(HttpServletRequest request, 
                                 HttpServletResponse response) throws Exception {
               System.out.println("Executando a logica e redirecionando...");
               Contato contato = new Contato();
             contato.setNome(request.getParameter("nome"));
             contato.setEndereco(request.getParameter("endereco"));
             contato.setEmail(request.getParameter("email"));
             try {
                    ContatoDAO dao = new ContatoDAO();
                    dao.adiciona(contato);
             } catch (SQLException e) {
                    throw new ServletException(e);
             }
             RequestDispatcher rd = 
                   request.getRequestDispatcher("/lista-elegante.jsp");
             rd.forward(request, response);
             System.out.println("teste...");
      }
}
```
2-) Crie um formulário chamado /testa-adiciona-mvc.jsp através do método post que chama a lógica criada no exercício anterior.

```
<html><body>
Digite seus dados e pressione o botão: < br/> >
       <form action="mvc" method="POST">
       Nome:    <input type="text" name="nome"/><br/>
       E-mail: <input type="text" name="email"/><br/>
       Endereço: <input type="text" name="endereco"/><br/>
                           <input type="hidden" name="business" value="AdicionaContatoLogic">
                           <input type="submit" value="Enviar"/>
       </form>
</body></html>
```
### 3-) Teste a url http://localhost:8080/jspteste/testa-adiciona-mvc.jsp

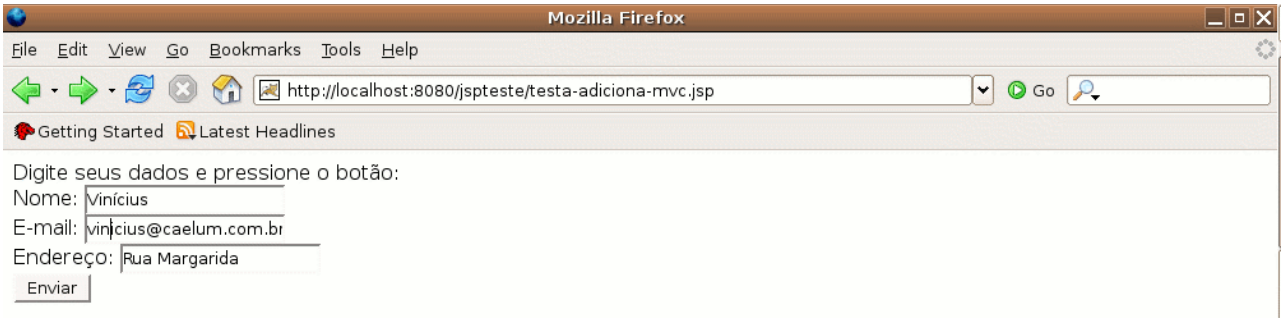

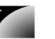

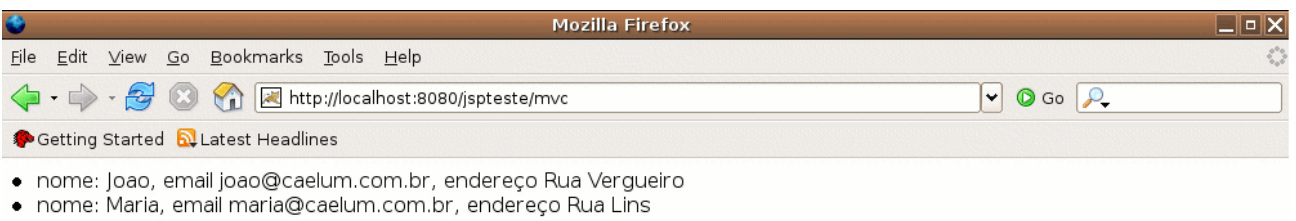

· nome: Ricardo, email ricardo@caelum.com.br, endereco Rua Vergueiro

· nome: Vinícius, email vinicius@caelum.com.br, endereço Rua Margarida

Olhe seu console:

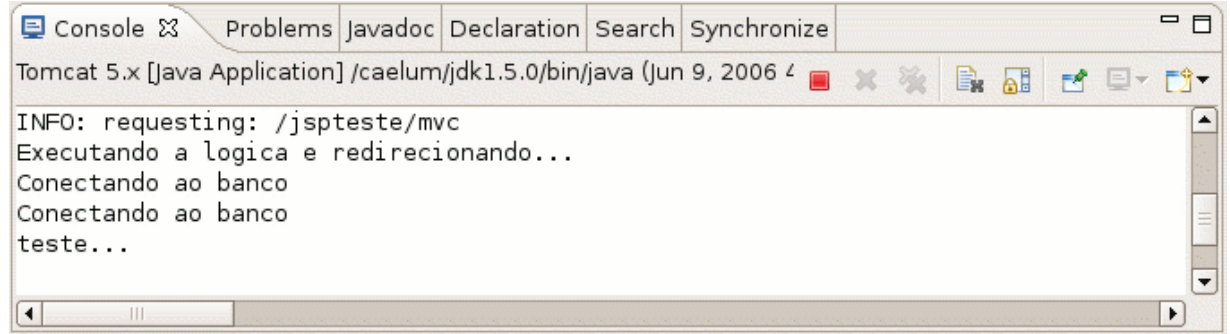

# 13.7 - **Exercícios opcionais**

1) Crie uma lógica chamada RemoveContatoLogic e teste a mesma através de um link na listagem que você criou na aula de servlets.

# 13.8 - Model View Controller

VIEW Generalizando o modelo acima, podemos dar nomes a cada uma das partes dessa nossa arquitetura. Quem é responsável por apresentar os resultados na página web é chamado de Apresentação (**View**).

CONTROLLER é chamada de Controladora (**Controller**). A servlet (e auxiliares) que faz os dispatchs para quem deve executar determinada tarefa

MODEL As classes que representam suas entidades, e as que te ajudam a armazenar e buscar os dados, são chamadas de Modelo (**Model**)

MVC Esses três formam um padrão arquitetural chamado de **MVC**, ou **Model View Controller**. Ele pode sofrer variações de diversas maneiras. O que o MVC garante é a separação de tarefas, facilitando assim a reescrita de alguma parte, e a manutenção do código.

> O famoso **Struts** ajuda você a implementar o **MVC**, pois tem uma controladora já pronta, com uma série de ferramentas para te auxiliar. O **Hibernate** pode ser usado como **Model**, por exemplo. E como **View** você não precisa usar só **JSP**, pode usar a ferramenta **Velocity**, por exemplo.

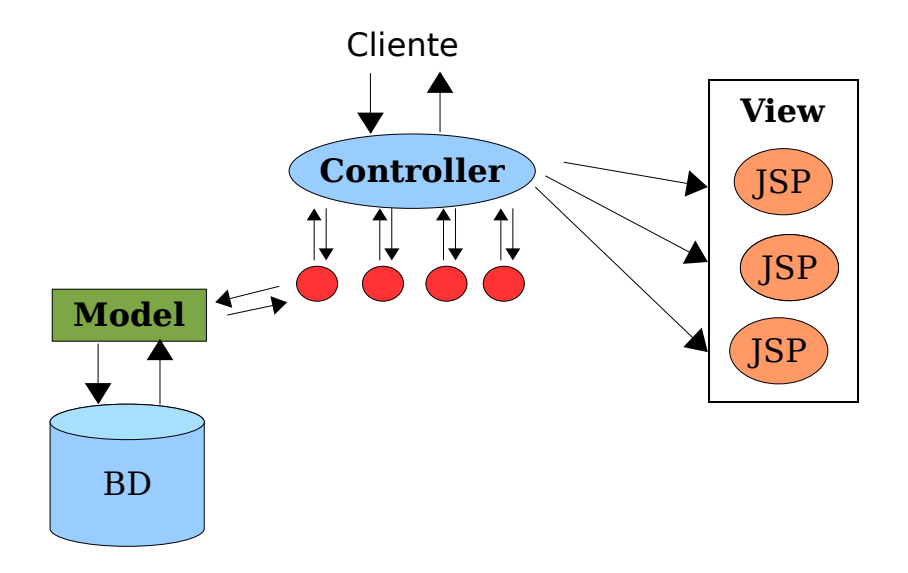

### 13.9 - Lista de tecnologias: camada de controle

A seguir você encontra uma lista com diversas opções para a camada de controle e um pouco sobre cada uma delas:

1. Struts Action – o controlador mais famoso do mercado Java, é utilizado principalmente por ser o mais divulgado e com tutoriais mais acessíveis. Possue vantagens características do mvc e desvantagens que na época ainda não eram percebidas. É o controlador pedido na maior parte das vagas em Java hoje em dia. É um projeto que não terá grandes atualizações pois a equipe dele se juntou com o Webwork para fazer o Struts Shale, nova versão do Struts incompatível com a primeira.

2. Webwork – para aprender a usar o webwork a linha de aprendizado é mais leve e curta, sendo o framework recomendado para aprendizado pela Caelum quando o aluno já estiver bem adaptado as idéias do MVC. É um projeto que não terá grandes atualizações pois a equipe dele se juntou com o Struts para fazer o Struts Shale.

3. Spring framework – uma coleção de boas idéias colocadas de maneira padronizada em um único controlador. Possui configurações complexas (e longas) mas é extremamente poderoso.

4. Stripes – um dos frameworks da penúltima geração (2005), abusa das anotações para facilitar a configuração.

5. Jboss Seam – segue as idéias do Stripes na área de anotações e é desenvolvido pelo pessoal que trabalhou também no Hibernate. Trabalha muito bem com o Java Server Faces e EJB 3.0.

6. Struts Shale – assim como o Jboss Seam, o Struts Shale faz parte da nova geração de controladores, integrando JSF com idéias dos criadores do Struts Action.

7. Iniciativas brasileiras: Vraptor 2 desenvolvido também por professores da Caelum e baseado no Jboss Seam, Jbanana desenvolvido no sul do Brasil e baseado em xml.

### 13.10 - Lista de tecnologias: camada de visualização

A seguir você encontra uma lista com diversas opções para a camada de visualização e

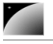

um pouco sobre cada uma delas:

1. JSP: como já vimos o JavaServer Pages, temos uma boa idéia do que ele é, suas vantagens e desvantagens. O uso de taglibs (a JSTL por exemplo) e expression language é muito importante se você escolher JSP para o seu projeto. É a escolha do mercado hoje em dia.

2. Velocity: um projeto antigo, no qual a EL do jsp se baseou, capaz de fazer tudo o que você precisa para a sua página de uma maneira extremamente compacta. Indicado pela Caelum para conhecer um pouco mais sobre outras opções para camada de visualização.

3. Freemarker: similar ao Velocity e com idéias do JSP – como suporte a taglibs – o freemarker vem sendo cada vez mais utilizado.

4. Sitemesh: não é uma altenativa para as ferramentas anteriores mas sim uma maneira de criar templates para seu site, com uma idéia muito parecida com o struts tiles, porém genérica: funciona inclusive com outras linguagens como php etc.

Em pequenas equipes é importante uma conversa para mostrar exemplos de cada uma das tecnologias acima para o designer, afinal quem irá trabalhar com as páginas é ele. A que ele preferir você usa, afinal **todas** elas fazem a **mesma coisa** de maneiras diferentes. Como em um projeto é comum ter poucos designer e muitos programadores, talvez seja proveitoso facilitar um pouco o trabalho para eles.

## 13.11 - MVC 2

Pronto para aprender o que é o MVC-2? Prepare-se...

O MVC 2 nada mais é que uma genial confusão generalizada. O Model-1 é o antigo padrão que os blueprints (boas práticas) do jee da sun indicava para o uso de jsp's e javabeans. Depois surgiu o MVC (idéia "emprestada" do Smalltalk) , que foi logo chamado de modelo 2... MVC, Modelo 2, Modelo 2, MVC, algumas pessoas acabam falando MVC 2.

Não se engane, MVC 2, MVC e Modelo 2 é tudo a mesma coisa: Model, View, Controller.

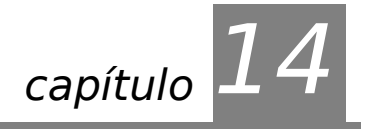

# *<sup>14</sup>*Jakarta Struts

"A qualidade é a quantidade de amanhã" **Henri Bergson**

Ao término desse capítulo, você será capaz de:

- utilizar o struts para controlar sua lógica de negócios
- criar atalhos para sua camada de visualização
- criar e configurar mapeamentos de ações e templates
- utilizar form beans para facilitar a leitura de formulários
- validar seu formulário de forma simples
- controlar os erros de validação do mesmo

# 14.1 - Struts

**STRUTS** MVC **Struts** é um **framework** do grupo **Jakarta** que serve como o **controller de uma arquitetura MVC**. Apesar de ter suporte para qualquer tipo de Servlets, é focado no uso de HttpServlets.

> Na versão 1.2, o Struts suporta não só **JSP**, porém sua integração com frameworks como o **Velocity** requer plugins (como o Velocity Tools por exemplo).

Sua documentação e .jar podem ser encontrados em:

### **http://struts.apache.org**

Para ler esse capítulo, é importante que você **já** tenha lido o capítulo sobre **Model View Controller**.

# 14.2 - Configurando o Struts

Depois de baixar o Struts do site da Jakarta, vamos precisar de seus jars e de suas dependências, que são muitos dos **commons** do Jakarta.

Descompacte o arquivo baixado em algum diretório e crie a estrutura de diretórios como se segue, o que ilustra como ficam os diretórios em uma típica aplicação que utiliza o Struts.

# 14.3 - Exercícios

1-) Descompacte o arquivo **projeto-struts.zip** no seu workspace:

a) Abra o file browser

b) Entre na pasta caelum e depois 21. Escolha o arquivo projeto-struts.zip

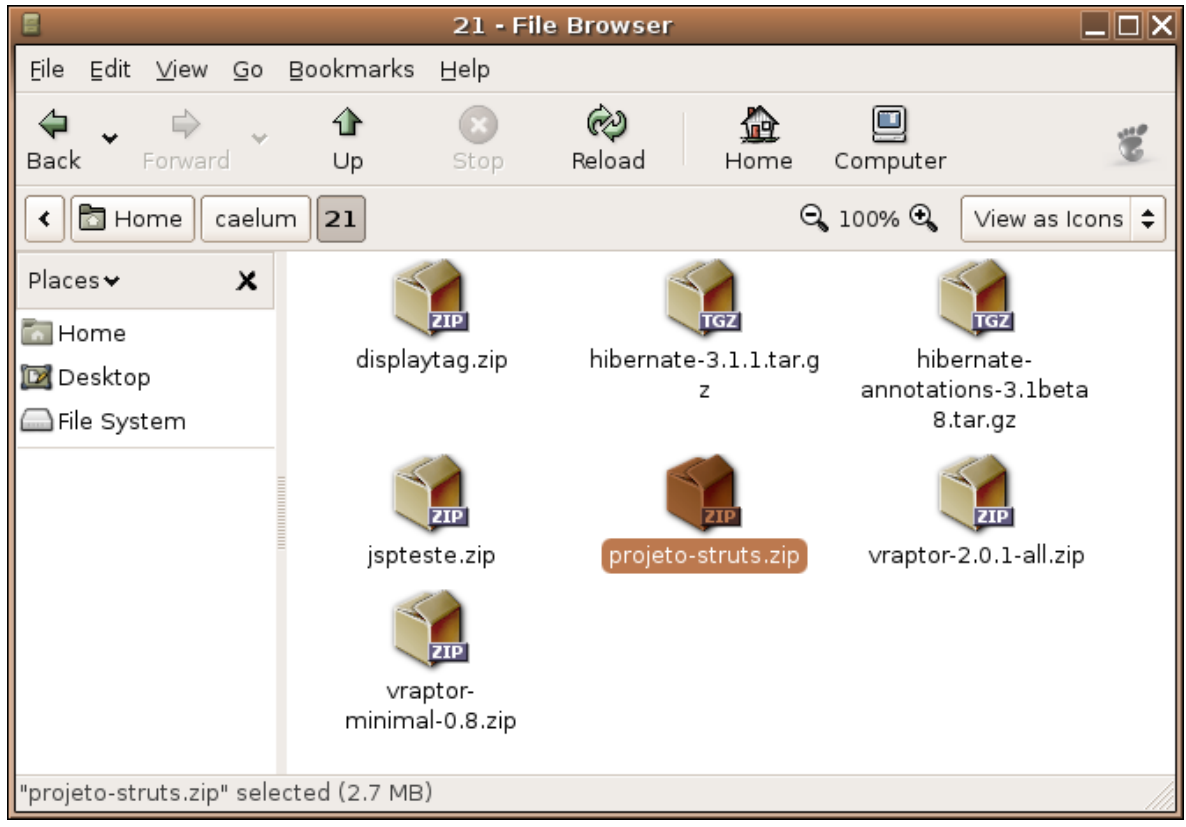

c) Clique da direita no arquivo projeto-struts, escolha Extract To.

d) Escolha para mudar o diretorio alvo.

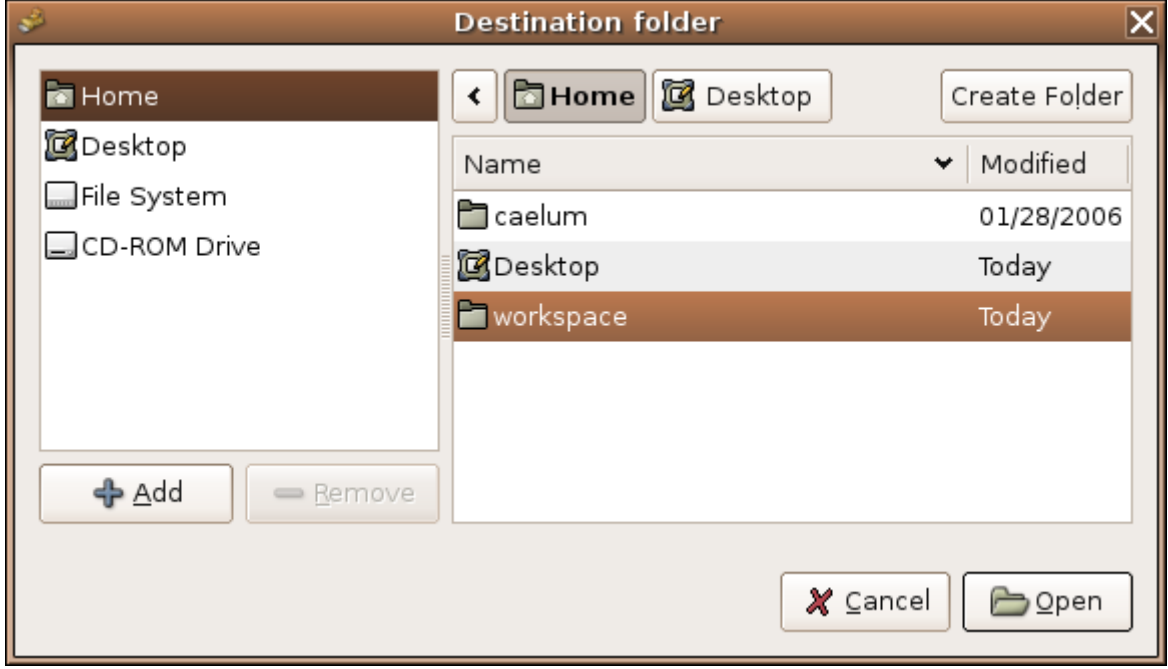

e) Escolha seu workspace e mande extrair.

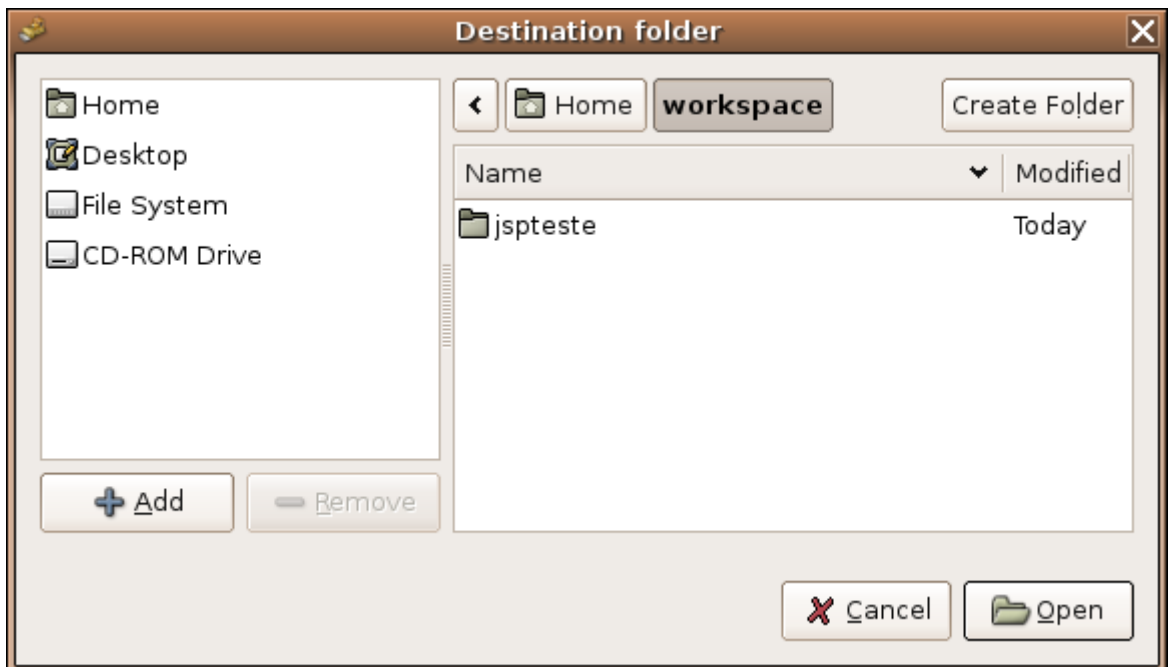

f) O resultado pode ser visto ao voltar ao seu workspace.

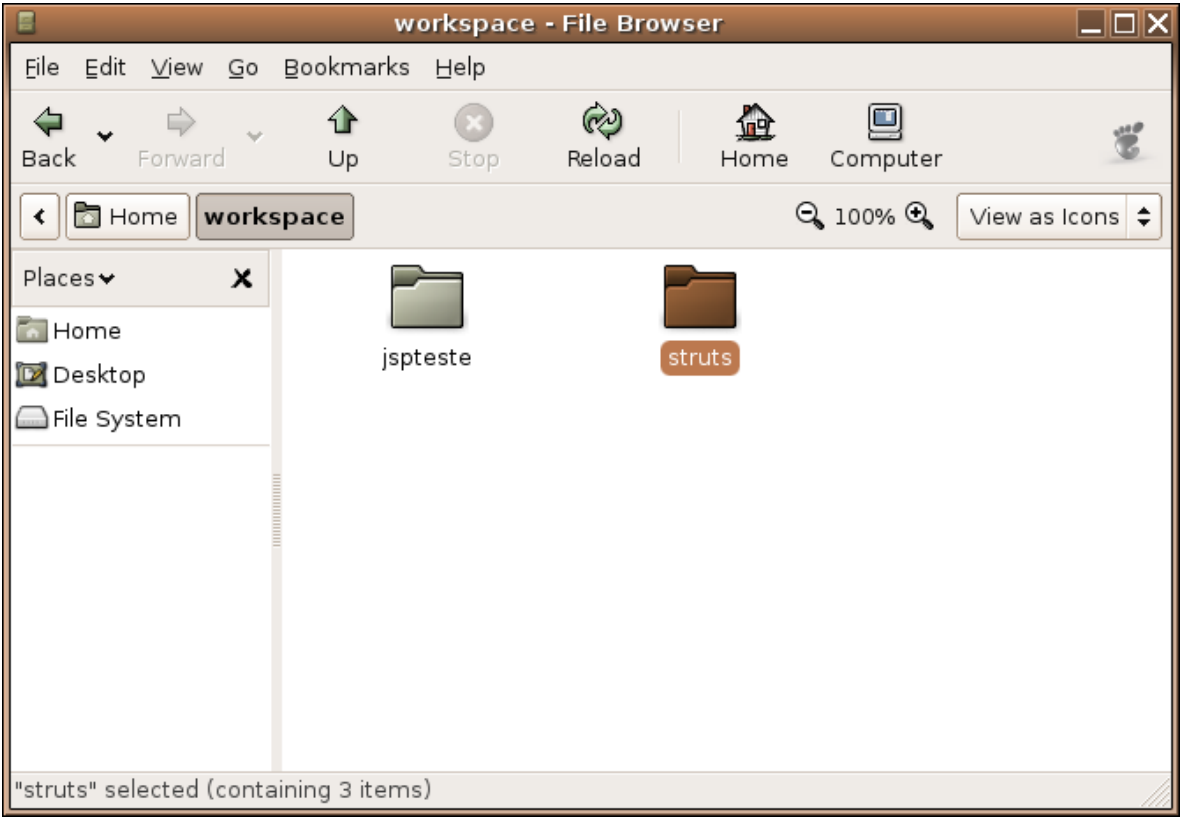

2) Crie um projeto chamado **struts** no eclipse:

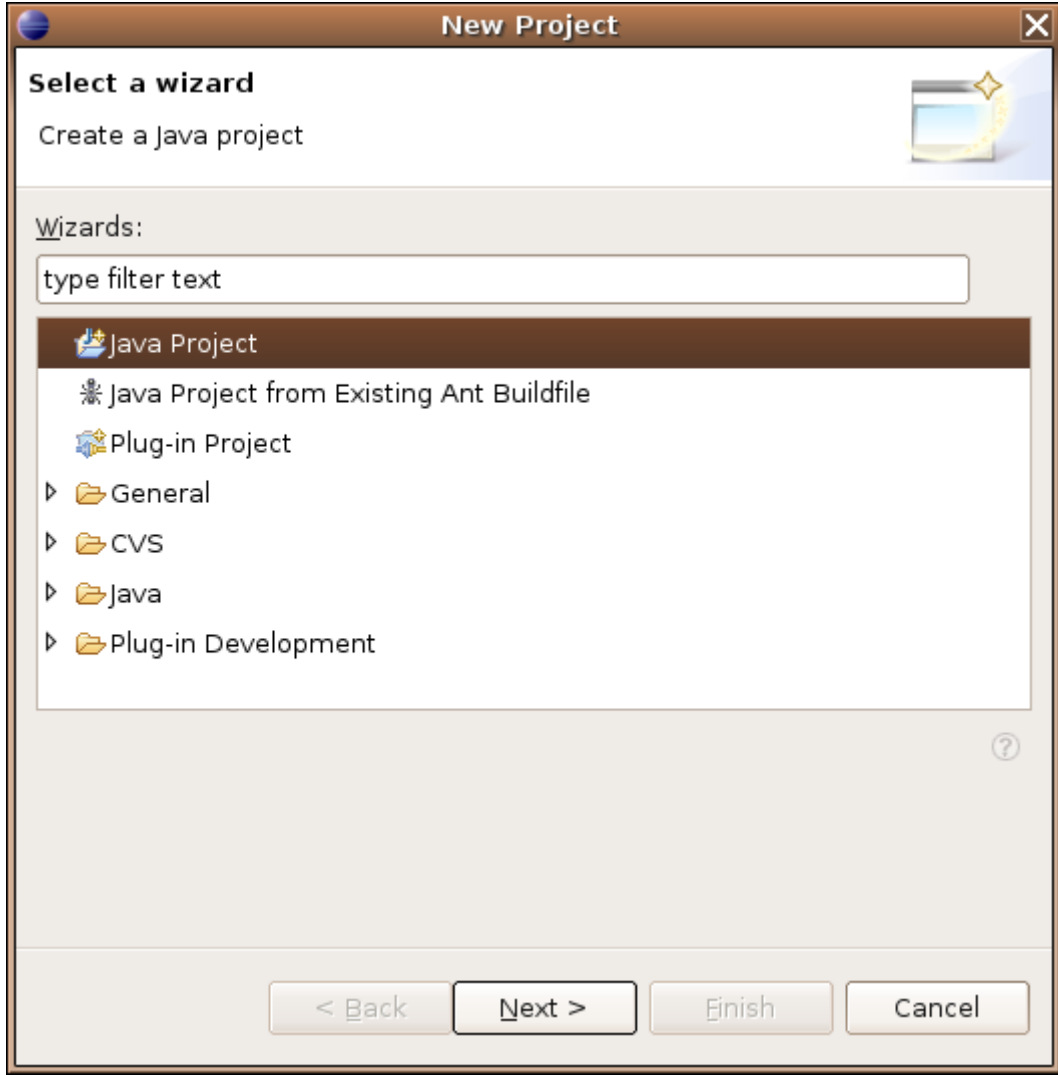

**The Contract of the Contract of the Contract of the Contract of the Contract of the Contract of the Contract o** 

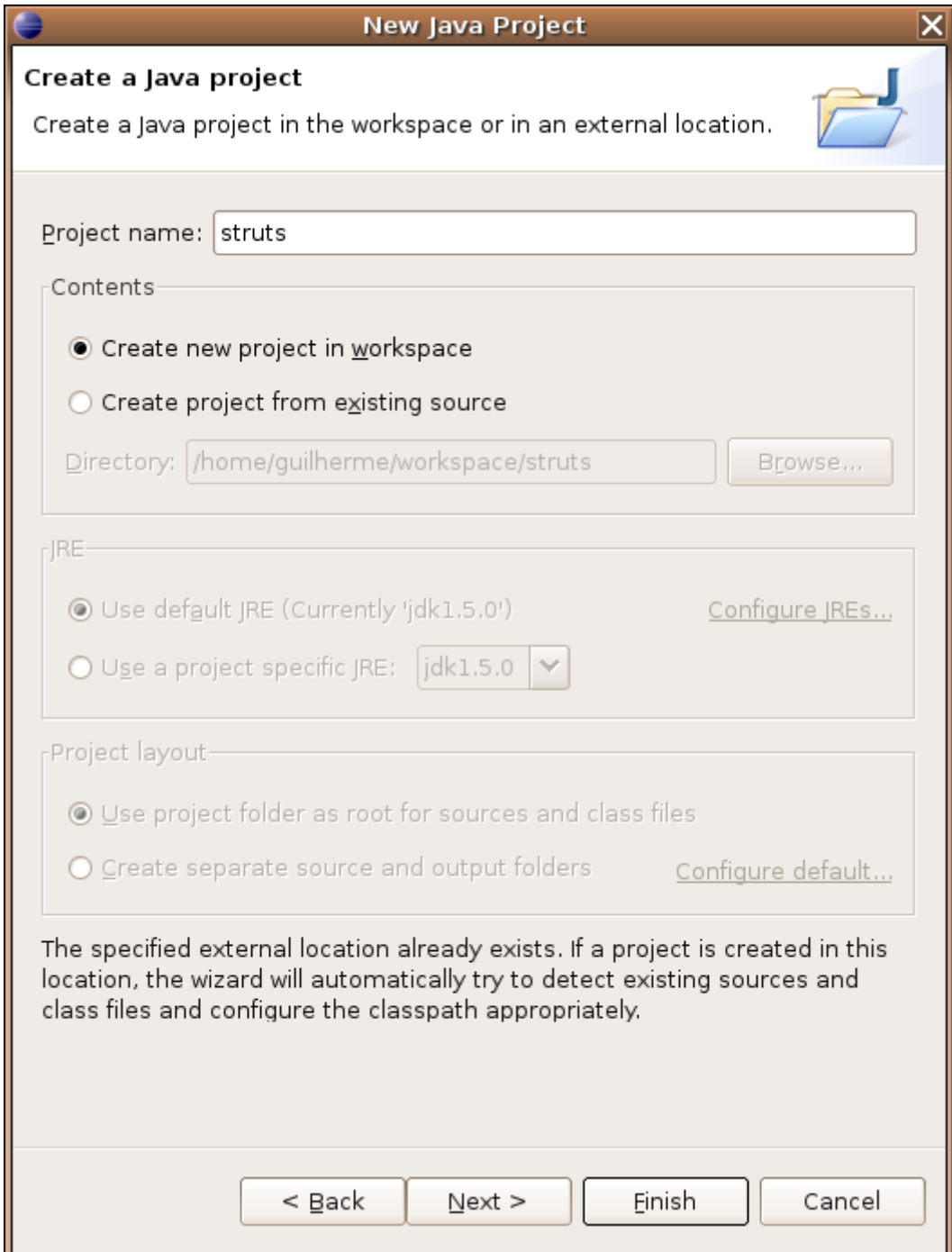

3) Configure a servlet e o mapping de **\*.do** para o Struts no seu arquivo **WEB-INF/web.xml**. Atenção, no curso este passo já foi feito.

```
\langle ?xm1 \rangle version="1.0" encoding="ISO-8859-1"?>
<webapp xmlns="http://java.sun.com/xml/ns/j2ee" version="2.4">
    <servlet>
    <servlet-name>testeDeStruts</servlet-name>
    <servlet-class>org.apache.struts.action.ActionServlet</servlet-class>
    <load-on-startup>1</load-on-startup>
    </servlet>
  <servlet-mapping>
    <servlet-name>testeDeStruts</servlet-name>
    <url-pattern>*.do</url-pattern>
  </servlet-mapping>
```
### </web-app>

4) Clique da direita no nome do seu projeto, escolha Tomcat, Update context definition para que ele atualize o tomcat.

5) Clique da direita no nome do seu projeto, escolha properties. Na aba Amateras, altere o diretório para /web, conforme fizemos no projeto de teste de jsps.

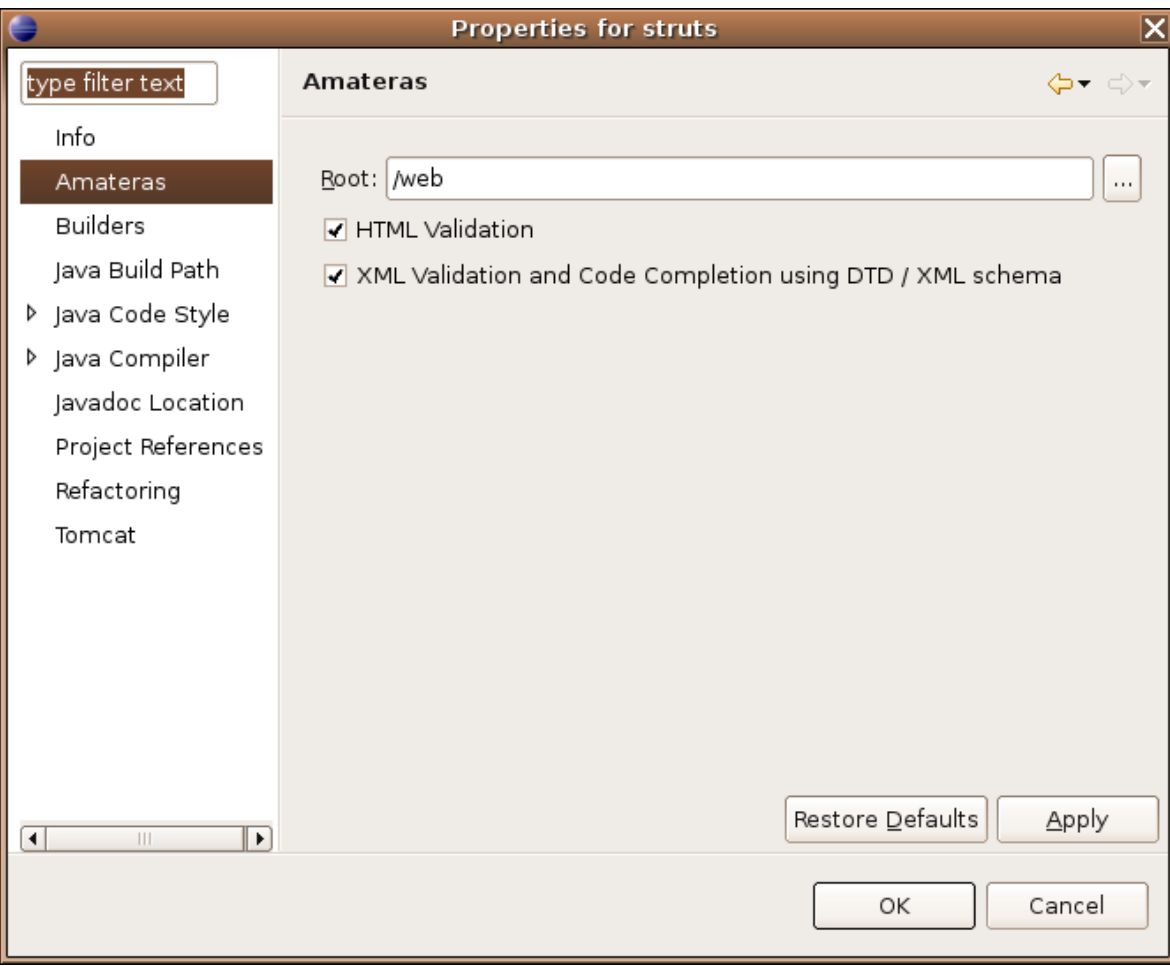

6) Inicialize o tomcat e teste a url http://localhost:8080/struts/

Caelum – http://www.caelum.com.br Java para desenvolvimento Web

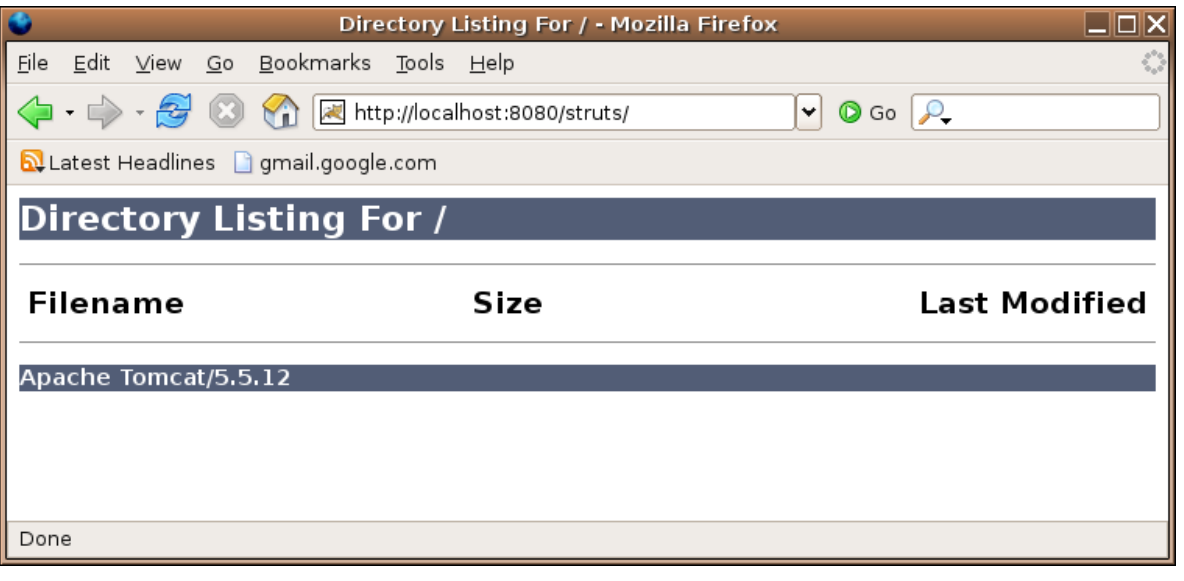

### √§Configurando o projeto no Tomcat sem o plugin do eclipse

Não se esqueça de configurar o Projeto no Tomcat da mesma forma que vimos no capítulo de JSP! Para isso, crie um arquivo <diretorio\_do\_tomcat>/conf/Catalina/localhost/struts.xml com o seguinte conteúdo:

<Context path="/struts" docBase="/home/usuario/workspace/struts/web/" reloadable="true"> </Context>

Você obteve a tela seguinte?

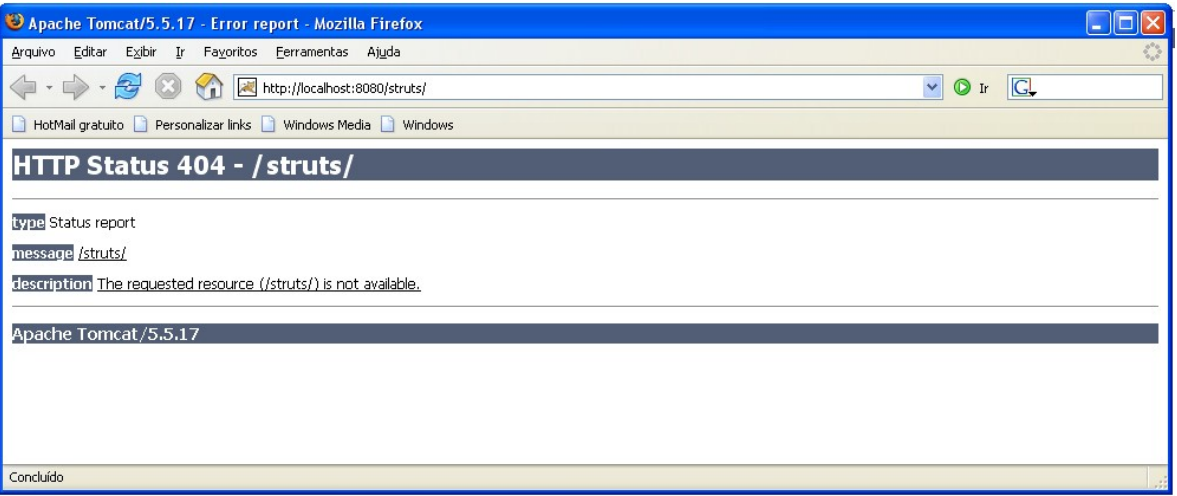

Isso pode ter ocorrido porque algum de seus arquivos xml foi digitado errado ou porque no seu sistema não está configurado para que liste os arquivos dos diretórios. Se no seu caso foi porque não está configurado a listagem é um bom sinal, a listagem de arquivos dos diretórios pode trazer riscos ao seu sistemas em caso de usuários maliciosos.

Mas onde configurar para listar ou não meus arquivos? No arquivo **web.xml** do tomcat que está na pasta \$CATALINA\_HOME/conf/. Mude o seguinte trecho do arquivo:

```
<init-param>
            <param-name>listings</param-name>
            <param-value>false</param-value>
        \langleinit-param>
```
Deixe <param-value>false</param-value> caso não queira a listagem e <paramvalue>true</param-value> caso contrário.

# 14.4 - Arquivo de mensagens

MESSAGE RESOURCES O struts possui um sistema bem simples de internacionalização.

> Esse é o processo onde centralizamos todas as mensagens do sistema em um (ou mais) arquivos de configuração que são baseados na antiga idéia de chave-valor, um dicionário de mensagens. Por exemplo:

menu.nome = Menu principal menu.arquivo = Arquivo menu.editar = Editar menu.sair = Sair site.titulo = Sistema de teste do Struts

Para configurar o struts e usar um tipo de arquivo como esse, começamos indicando qual o arquivo de configuração que usaremos. O nome mais comum é **MessageResources.properties**. Esse arquivo deve ser criado no nosso diretório **src**.

Para o Struts ler tal arquivo basta configurá-lo no struts-config.xml, localizado no diretório WEB-INF:

#### <struts-config>

```
<!-- Arquivo de Mensagens -->
<message-resources parameter="MessageResources" />
```
### </struts-config>

Para utilizar tal arquivo é bem simples, basta no nosso jsp usar uma taglib do struts chamada bean:

<%@ taglib uri="http://struts.apache.org/tags-bean" prefix="bean" %>

BEAN:MESSA GE Dada uma chave (**menu.nome** por exemplo), podemos chamar a tag **message** que é capaz de mostrar a mensagem "**Menu principal**":

```
<bean:message key="menu.nome" /><br/>
```
Portanto o exemplo a seguir mostra um menu completo usando essa taglib:

```
<h+ml><head><title><bean:message key="site.titulo" /></title></head>
```
<body>

```
<bean:message key="menu.nome" /><br/>
<bean:message key="menu.arquivo" /><br/>
<bean:message key="menu.editar" /><br/>
<bean:message key="menu.sair" /><br/>
```
</body> </html>

### 14.5 - Exercícios

1-) Crie um arquivo chamado testa-mensagens.jsp.

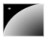

a) Inclua a taglib bean:

```
<%@ taglib uri="http://struts.apache.org/tags-bean" prefix="bean" %>
```
b) Inclua as mensagens:

```
<html>
<head><title><br/>bean:message key="site.titulo" /></title></head>
<body>
       <br/>bean:message key="menu.nome" /><br/>
       <bean:message key="menu.arquivo" /><br/>
       <bean:message key="menu.editar" /><br/>
       <bean:message key="menu.sair" /><br/>
       <bean:message key="site.titulo" /><br/>
</body>
```
</html>

2) Abra o arquivo chamado MessageResources.properties no seu diretório src e adicione:

```
# comentario de um arquivo .properties
menu.nome = Nome do menu
menu.arquivo = Escolher Arquivo
menu.editar = Editar Arquivo
menu.sair = Sair da aplicação
site.titulo = Sistema de teste do Struts
```
3-) Adicione a configuração a seguir no arquivo struts-config.xml para utilizar tal arquivo de mensagens:

### <struts-config>

```
<!-- Arquivo de Mensagens -->
<message-resources parameter="MessageResources" />
```
#### </struts-config>

4) Reinicie o tomcat. Será sempre necessário fazer isso ao alterar seu arquivo strutsconfig.xml.

5-) Teste a url http://localhost:8080/struts/testa-mensagens.jsp

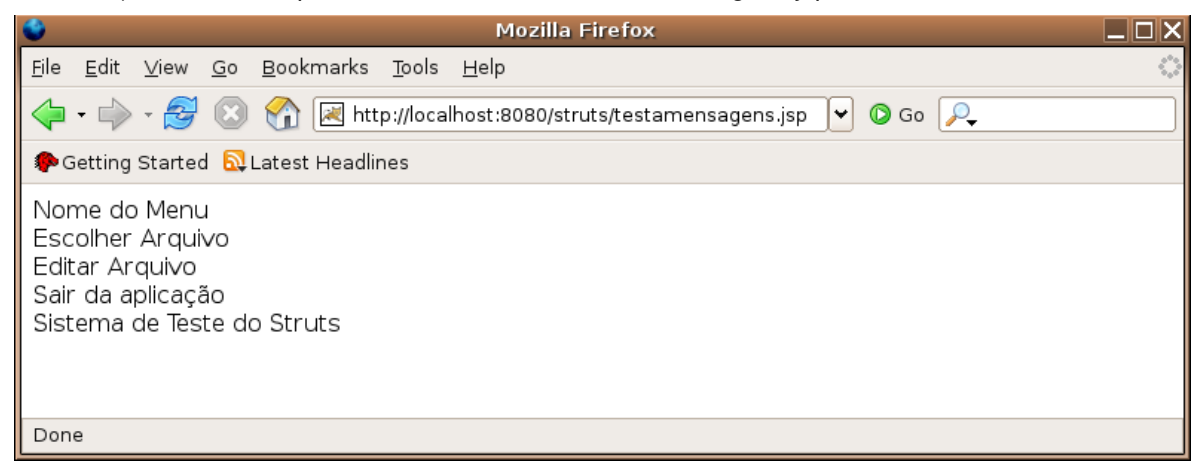

# 14.6 - Erros comuns

Infelizmente a maior parte dos erros possíveis no exercício anterior trazem a mesma tela

de erro: código 500, incapaz de achar o valor de uma mensagem: Cannot find message resources under key org.apache.struts.action.MESSAGE.

1) Na sua página html, digitar o valor de uma mensagem de maneira errada. O Struts encontra seu arquivo mas não encontra a mensagem. Verifique o exercício 1.

2) Esquecer de alterar o arquivo MessageResources.properties e colocar a mensagem nele. O Struts encontra seu arquivo mas não encontra a mensagem. Verifique o exercício 2.

Para os dois erros acima a mensagem é a mesma:

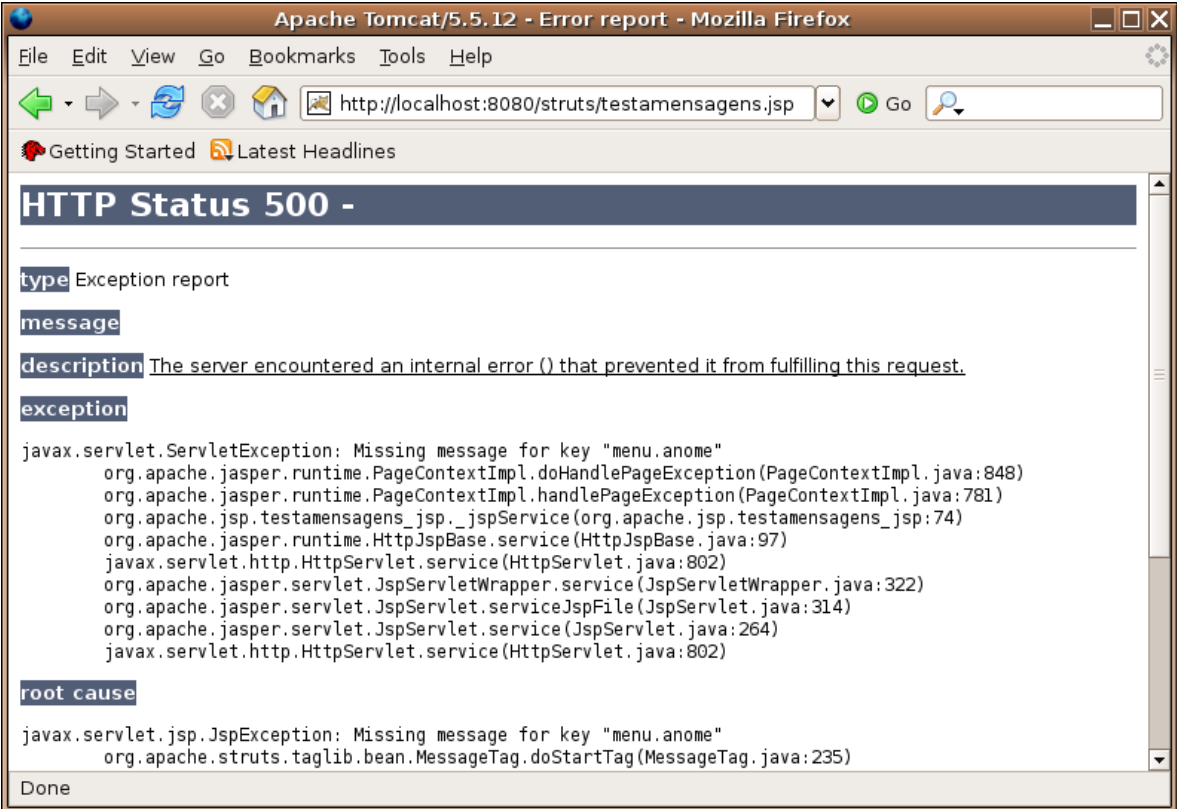

3-) Esquecer de alterar o arquivo struts-config.xml para configurar o arquivo MessageResources.properties. Verifique o exercício 3.

4) Esquecer de reiniciar o servidor. Verifique o exercício 4.

Tela dos erros 3 e 4:

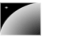

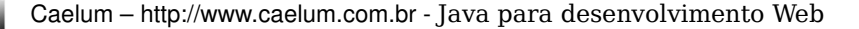

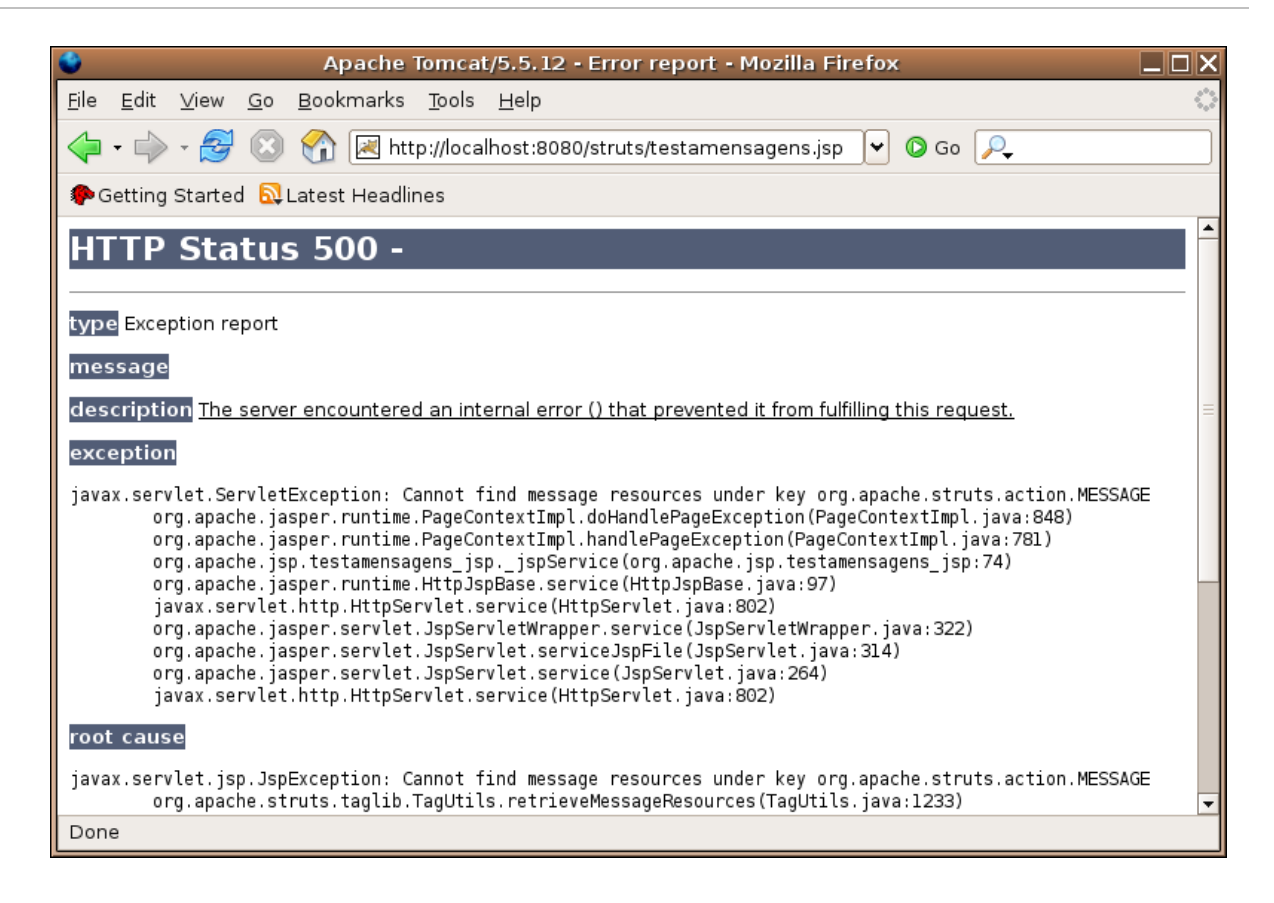

# 14.7 - Uma ação Struts

No nosso exemplo anterior de MVC utilizávamos uma interface comum a todas as nossas lógicas de negócio. Com o Struts temos uma classe chamada Action que iremos estender para implementar nossas lógicas.

Muitos programadores recomendam como boa prática não colocar a lógica de negócio na Action, e sim em uma nova classe que é chamada por ela.

```
ACTION
STRUTS
                 Você deve reescrever o método execute, como no exemplo abaixo:
       package  br.com.caelum.struts.action;
         // imports....
       public class TesteSimplesAction extends Action {
               public ActionForward execute(ActionMapping map, ActionForm form, 
                     HttpServletRequest request, HttpServletResponse response) 
                            throws Exception {
                          // ...
               }
       }
```
Por enquanto temos quatro parâmetros, dois que já conhecemos, e um retorno. Esses três itens serão explicados em breve, passo a passo para evitar complicações uma vez que é nesse ponto que os programadores sentem uma certa dificuldade inicial com o Struts.

Primeiro, precisamos devolver um objeto do tipo ActionForward, que indica para onde o usuário deve ser redirecionado ao término da execução daquela ação. Pode ser para outra ação, ou, normalmente, para um .jsp.

Poderíamos retornar algo do tipo:

```
return new ActionForward("/exemplo.jsp");
```
Mas isso não é recomendado. Porque? Uma vez que colocamos o nome do arquivo jsp na nossa camada de lógica de negócios, estamos criando uma ligação muito forte entre as mesmas. Qualquer alteração no nome do arquivo resulta em um grande esforço para encontrar todos os pontos que se referenciam a tal lugar.

Portanto essa não será a solução que utilizaremos. Partimos para algo que o Struts facilita desde o início de seu projeto: desejamos retornar "ok"! Lembre-se disso.

É muito importante ressaltar que o Struts pode instanciar apenas uma Action de cada tipo, fazendo com que você ainda tenha de se preocupar com problemas de sincronismo, já que existe a possibilidade de existir mais de uma Thread acessando o mesmo objeto Action ao mesmo tempo.

O nosso jsp final será algo bem simples para esse exemplo:

<html> Minha primeira página usando o Struts! </html>

### 14.8 - Configurando a ação no struts-config.xml

Voltamos ao arquivo struts-config.xml: esse arquivo irá mapear as urls que os usuários acessarem (chamados de path) e as classes (chamadas de type). Sendo assim, nada mais natural e elegante do que mapearmos o path /teste para a classe TesteSimples.

**Atenção: o nome do path não precisa ser igual ao nome da classe! Isto é um mapeamento!**

```
\langle ?xml \nvert version="1.0" encoding="ISO-8859-1" ? \rangle<! DOCTYPE struts-config PUBLIC
                     "//Apache Software Foundation//DTD Struts Configuration 1.2//EN"
           "http://struts.apache.org/dtds/struts-config_1_2.dtd">
<struts-config>
```
<action-mappings>

```
        <action path="/teste" type="br.com.caelum.struts.action.TesteSimples">
     <forward name="ok" path="/exemplo.jsp"/>
  </action>
```
</action-mappings>

<!-- Arquivo de Mensagens --> <message-resources parameter="MessageResources" />

</struts-config>

Dentro da tag action, colocamos uma tag forward. Essa tag define um redirecionamento com um apelido (atributo name) e o caminho (path). No código, quando fazemos map.findForward("ok"), o Struts procura um forward com apelido "ok" e devolve o objeto ActionForward correspondente (no caso, redirecionando para exemplo.jsp). Desta forma, podemos trabalhar com nossas lógicas sem nos atrelarmos muito à camada de visualização.

O parâmetro path de action indica qual URL vai acionar essa ação, no caso será o /teste.do pois para acessar o struts precisamos da terminação .do no nosso caso.

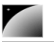

### A ação padrão

Para marcar uma ação como a padrão, isto é, aquela que deve ser executada caso nenhuma das outras for a correta, basta adicionar um atributo chamado unknown. Somente uma ação pode ter tal atributo com valor true.

<action path="/seu path aqui" type="sua classe aqui" unknown="true" />

### Ações só de forward

As vezes é interessante criar um apelido para uma página jsp. Para isso, uma das alternativas é criar uma ação que em vez de possuir um type, possui um atributo chamado forward:

<action path="/apelido" forward="/minha\_pagina.jsp" />

No exemplo acima, comum no mercado, a url que termina com /apelido.do será redirecionada para a página jsp dentro do diretório WEB-INF/jsp.

### Global Forwards

O Struts permite configurar no struts-config.xml uma lista de forwards globais que podem ser utilizados por todas as ações. Para isso, basta adicionar a tag global-forwards antes dos actionmappings.

<global-forwards>

```
<forward name="exception" path="/error.jsp"/>
</global-forwards>
```
Se você quiser controlar os erros através desse forward , basta usar algo similar ao código a seguir:

catch (Exception e) { return map.findForward("exception");

}

# 14.9 - Exercícios

1) Crie sua primeira ação do Struts.

a) Crie uma classe chamada TesteSimplesAction no pacote br.com.caelum.struts.action.

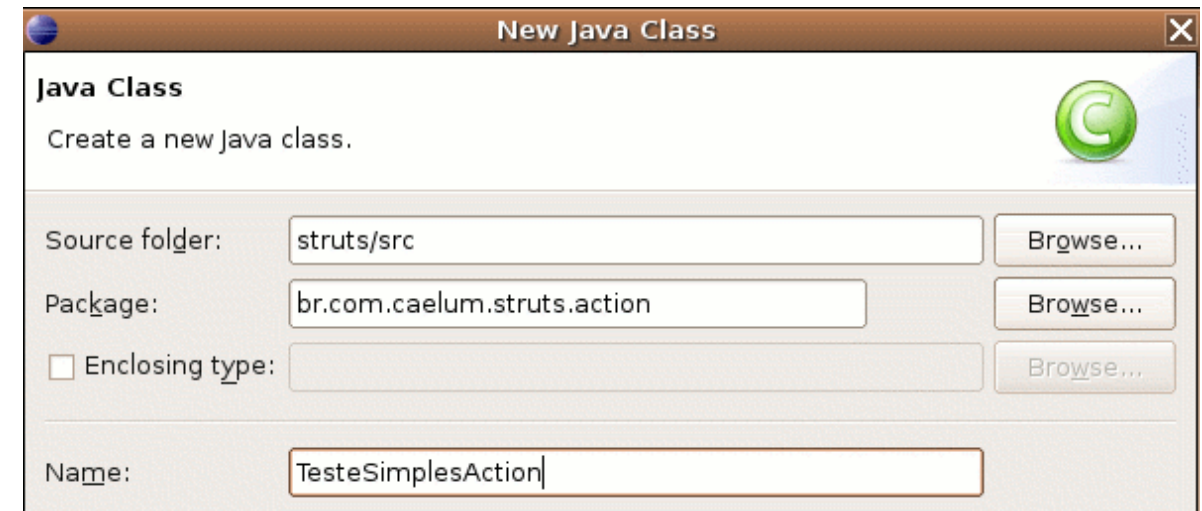

- b) Faça sua classe estender Action (do Struts!).
- c) Utilize CTRL+SHIFT+O para importar a classe.

d) Escreva o método execute e implemente o mesmo, retornando o resultado exemplo.

```
@Override
public ActionForward execute(ActionMapping map, ActionForm form, HttpServletRequest
request, HttpServletResponse response) throws Exception {
```

```
    System.out.println("Executando o código da lógica de negócios...");
    return map.findForward("ok");
```
}

### 2) Crie seu arquivo exemplo.jsp dentro do diretório web.

```
<h+ml>Minha primeira página usando o Struts!
</html>
```
3-) Abra o seu arquivo struts-config.xml e configure sua ação dentro da tag actionmappings, que vem antes do message-resources.

```
<struts-config>
```

```
<action-mappings>
```

```
        <action path="/teste" type="br.com.caelum.struts.action.TesteSimplesAction">
     <forward name="ok" path="/exemplo.jsp"/>
  </action>
```

```
</action-mappings>
```

```
<!-- Arquivo de Mensagens -->
<message-resources parameter="MessageResources" />
```
</struts-config>

4) Reinicie o Tomcat.

5) Teste a URL http://localhost:8080/struts/teste.do

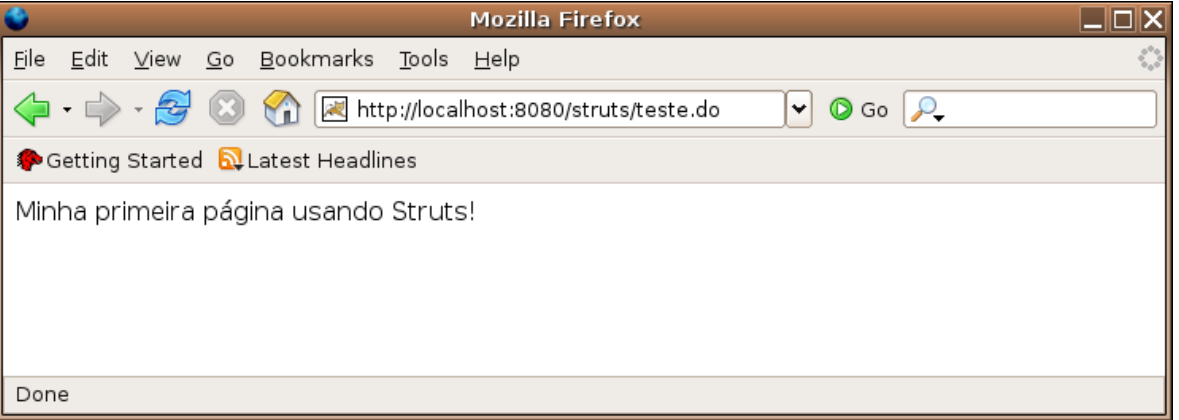

### Reload automático do struts-config.xml

O Struts não faz o reload automático do arquivo struts-config.xml.

Um truque para fazer isso funcionar (que só é útil durante o desenvolvimento da sua aplicação) é colocar esse arquivo no seu diretório src, portanto será jogado no diretório classes, o classpath.

Já no seu arquivo web.xml configure o struts com um parâmetro de inicialização de servlet para ler o arquivo dentro do diretório classes (/WEB-INF/classes/struts-config.xml):

<init-param>

<param-name>config</param-name>

<param-value>/WEB-INF/classes/struts-config.xml</param-value>

</init-param>

Agora toda vez que o arquivo for alterado, o Tomcat percebe uma mudança no classpath do projeto e reinicia a sua aplicação web.

Cuidado pois essa funcionalidade de reinicialização de contextos nem sempre pode funcionar como você espera. Um caso simples é iniciar threads separadas e deixá-las rodando no background, o que acontece?

# 14.10 - Erros comuns

1) O erro mais famoso nos primeiros exemplos de uma Action do Struts é colocar o nome do forward de maneira inválida, por exemplo, em minúsculo no struts-config.xml e em maiúsculo na sua classe. Lembre-se, o Java é case-sensitive e assim será a maior parte de suas bibliotecas!

Como o Struts não encontra um redirecionamento com tal chave, o método findForward retorna null, resultado: uma tela em branco.

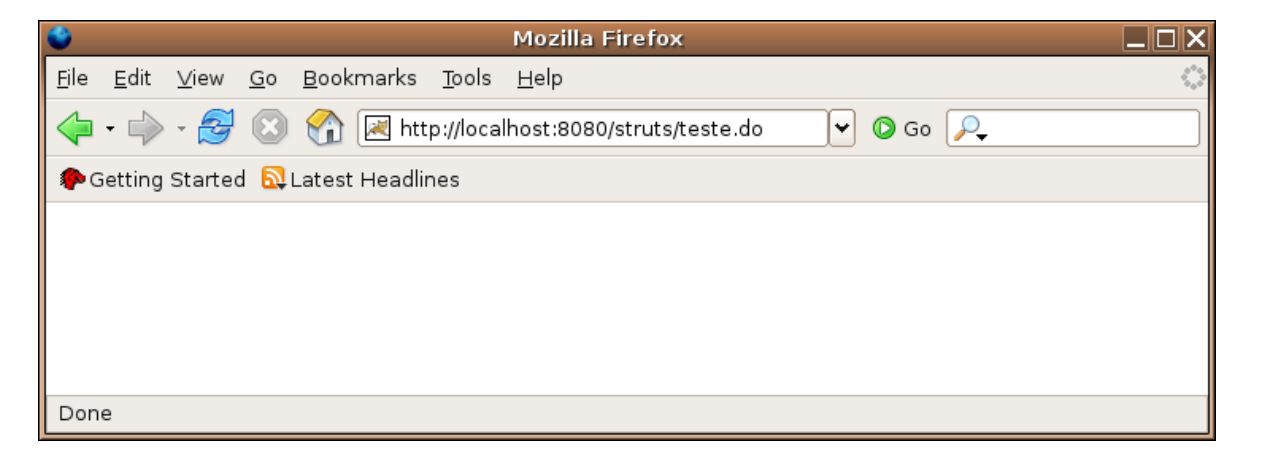

2) Outro erro comum é esquecer de colocar a barra antes do nome do redirecionamento. Todo path de forward deve começar com uma barra. Se você colocar somente exemplo.jsp o erro diz claramente que faltou uma barra:

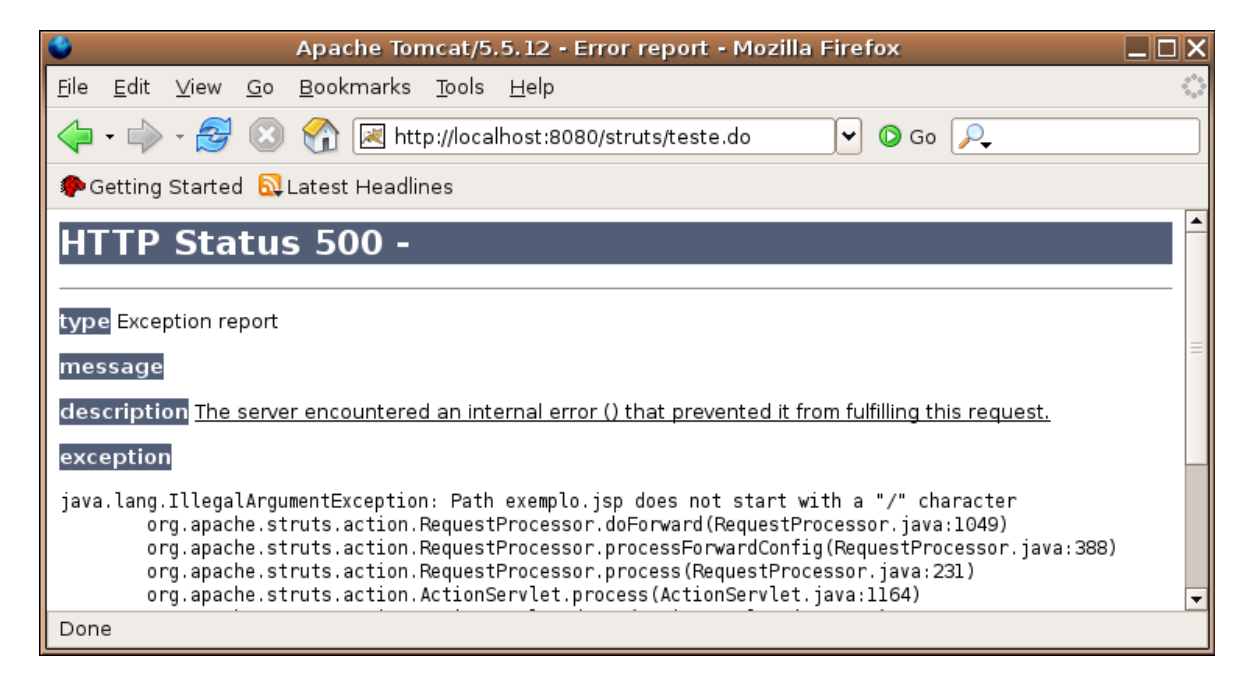

3) É comum errar o nome da classe de sua action, como por exemplo esquecer o .com e digitar br.caelum.struts.action.TesteSimplesAction. Nesse caso o Struts não consegue instanciar sua action:

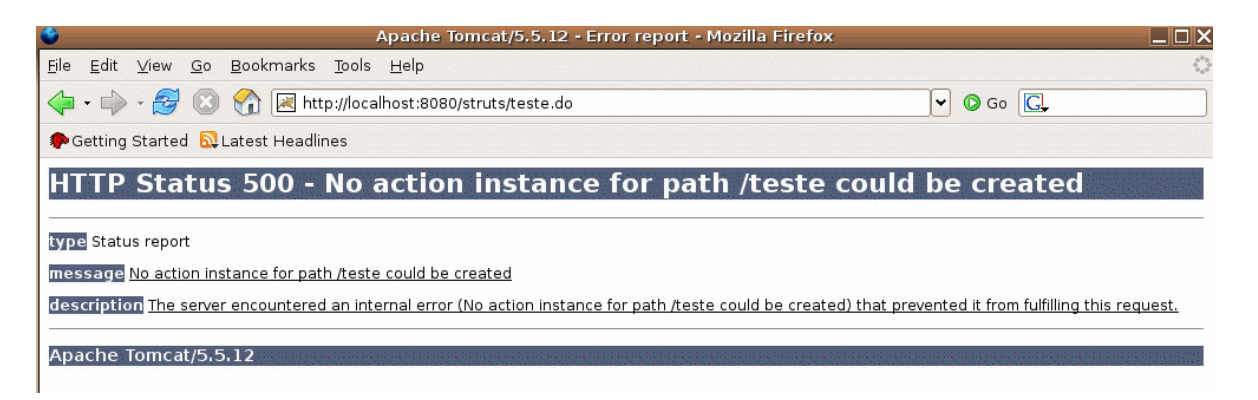

4) Por último, o erro dos esquecidos. Se você não criar o arquivo jsp ou colocar um nome
inválido o erro é o já conhecido 404:

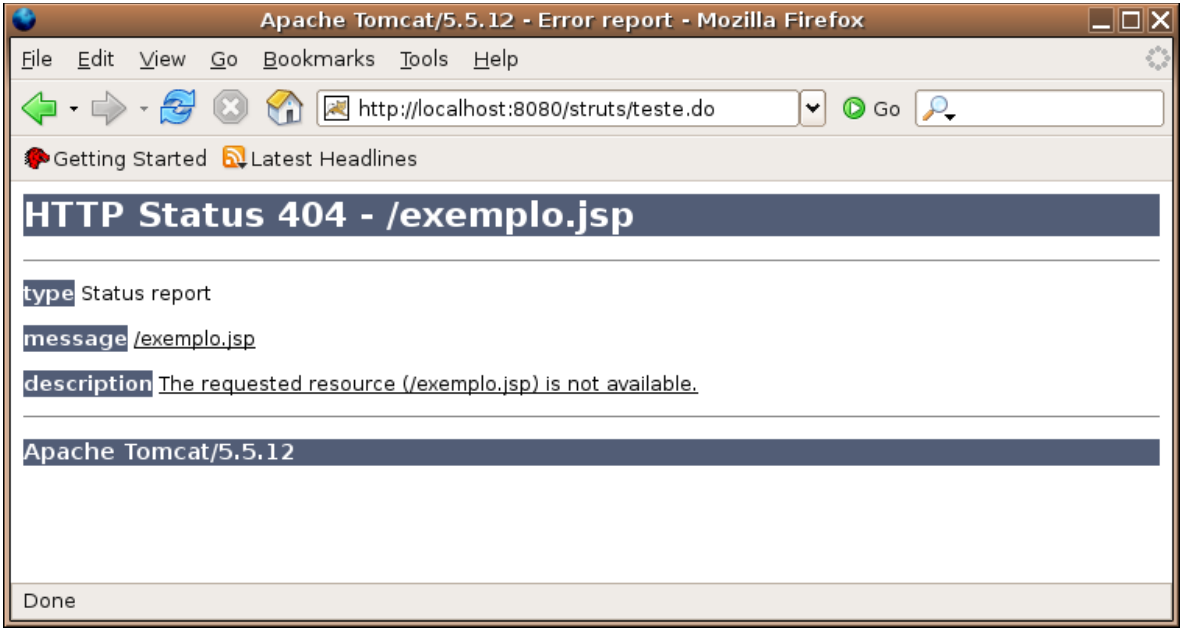

## 14.11 - Pesquisando um banco de dados

Continuando com nossa aplicação criada no capítulo anterior, iremos montar agora um esquema de simulação de acesso a um banco de dados para listar todos os contatos através do MVC e usando Struts, JSP e JDBC.

Repare que já estamos usando três camadas e três bibliotecas diferentes!

# 14.12 - Criando a ação

Para criar a ação de listagem basta utilizarmos a idéia de criar um novo objeto do tipo DAO e chamar o método lista:

```
  // pesquisa no banco de dados a lista completa
  List<Contato> lista = new ContatoDAO().getLista();
```
Mas espere um pouco, esse é o exemplo que vimos no começo da apostila? Até aqui, sem novidades. A questão que fica é como enviar o conteúdo referenciado pela variável lista para a página jsp que será acessada em breve.

Precisamos de um escopo de variável que sobreviva ao método execute e continue durante o forward da requisição até o arquivo jsp. Repare que a frase anterior entrega a solução: o escopo da requisição.

Iremos atrelar o valor referenciado pela variável lista para um nome qualquer ligada a requisição do cliente. Esse valor só ficará lá até o término da requisição, tempo suficiente para mostrá-lo no arquivo isp.

Podemos adicioná-la como atributo no request, para que nossa página jsp possa receber tal objeto. Suponha que desejamos chamar nossa lista de "contatos":

E o redirecionamento é simples:

```
return map.findForward("lista");
```
#### Portanto, o código final de nossa ação é:

package br.com.caelum.struts.action;

```
// imports aqui
```
public class ListaContatosAction extends Action {

```
    public ActionForward execute(ActionMapping map, ActionForm form,
                     HttpServletRequest request, HttpServletResponse response)
                     throws Exception {
             // pesquisa no banco de dados a lista completa
```

```
        List<Contato> lista = new ContatoDAO().getLista();
        request.setAttribute("contatos", lista);
```

```
        // ok.... para onde ir agora?
 return map.findForward("lista");
```

```
}
```
}

### 14.13 - O arquivo web/lista.jsp

Para criarmos o jsp de listagem temos três opções. A primeira seria escrever o código através de scriplets, que já vimos no capítulo de jsp: não é uma boa solução. A segunda opção é utilizar a biblioteca de tags de lógica do Struts, a strutslogic, que funciona e é uma boa alternativa.

A terceira, é utilizar JSTL. Qual a diferença entre a struts-logic e a jstl core? Acontece que a biblioteca do Struts veio antes da JSTL, a JSTL é a tentativa de padronizar essas taglibs que apareceram pelo mundo inteiro, sendo assim, todos, inclusive o grupo Apache, estão migrando para a JSTL. A seguir você verá um exemplo que utiliza a taglib de lógica do Struts mas seguiremos utilizando o novo padrão (já não tão novo) que é a JSTL.

Como fizemos antes, primeiro devemos declarar a variável, que está sendo lida do request. Logo depois iteramos por todos os itens:

```
\langle !-- for \left. --\right\rangle<c:forEach var="contato" items="${contatos}">
        ${contato.id}, ${contato.nome} <br>
</c:forEach>
```
Portanto, o arquivo final, com cabeçalho e tudo o que faltava, fica sendo:

```
<%@ taglib uri="http://java.sun.com/jsp/jstl/core" prefix="c" %>
<html>\langle !-- for --<c:forEach var="contato" items="${contatos}">
      ${control - ${contact}</c:forEach>
```
 $\langle$ /html>

Nesse momento você se pergunta: mas o jsp não declarou a variável contatos?! Sim, ele não declarou. A expression language irá buscar o valor de tal chave no request (e em outros lugares, que veremos adiante no curso) e utilizála para a iteração, ou seja ele não tem ligação direta com o dao, ele sabe que vem uma variável contatos, mas não sabe de onde.

# 14.14 - struts-config.xml

#### Por fim, vamos alterar o struts-config.xml para configurar nossa ação:

```
<action path="/listaContatos" type="br.com.caelum.struts.action.ListaContatosAction">
      <forward name="lista" path="/lista.jsp"/>
</action>
```
Portanto, para testarmos nossa aplicação, devemos reiniciar o tomcat e utilizar o link /listaContatos.do.

Repare que agora não faz mais sentido acessar o jsp de listagem diretamente pois a variável não existe!

# 14.15 - Exercício

Vamos criar sua listagem de contatos:

- 1) Crie sua classe de lógica ListaContatosAction
- a) Lembre-se de estender a classe Action
- b) Implemente o método execute:

```
    public ActionForward execute(ActionMapping map, ActionForm form,
                     HttpServletRequest request, HttpServletResponse response)
                     throws Exception {
             // pesquisa no banco de dados a lista completa
            List<Contato> lista = new ContatoDAO().getLista();
            request.setAttribute("contatos", lista);
            // ok.... para onde ir agora?
            return map.findForward("lista");
    }
```
#### 2-) Configure o struts-config.xml

```
<action path="/listaContatos" type="br.com.caelum.struts.action.ListaContatosAction">
      <forward name="lista" path="/lista.jsp"/>
</action>
```
#### 3) Crie seu jsp de resultado web/lista.jsp

```
<%@ taglib uri="http://java.sun.com/jsp/jstl/core" prefix="c" %>
<html>
\langle !-- for \rightarrow<c:forEach var="contato" items="${contatos}">
      ${control - ${contact}</c:forEach>
</html>
```
4) Reinicie o Tomcat.

5) Teste a url http://localhost:8080/struts/listaContatos.do

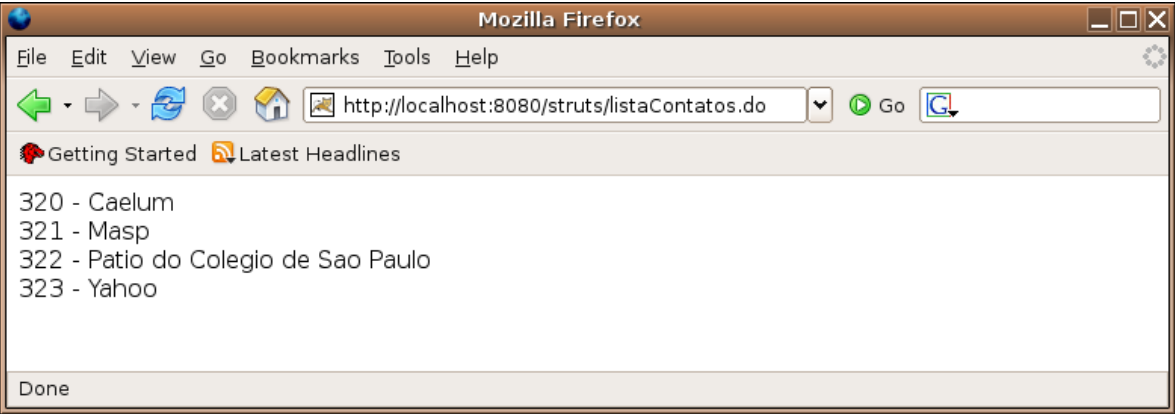

6) O que acontece se acessarmos diretamente o jsp? O que estamos fazendo de errado? Teste a url http://localhost:8080/struts/lista.jsp

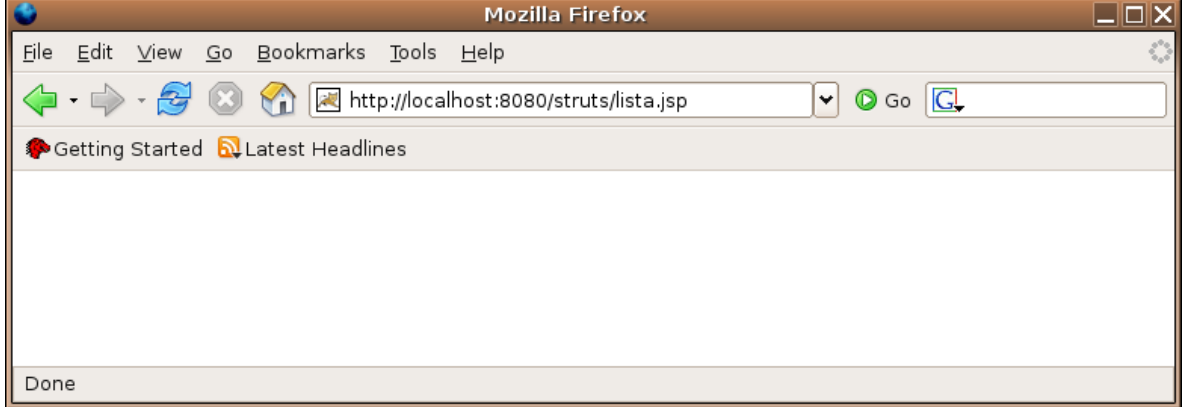

Neste momento, seu arquivo struts-config.xml possui duas actions e a configuração do MessageResources.properties:

```
<struts-config>
```

```
<action-mappings>
            <action path="/teste" type="br.com.caelum.struts.action.TesteSimplesAction">
         <forward name="ok" path="/exemplo.jsp"/>
      </action>
      <action path="/listaContatos"
              type="br.com.caelum.struts.action.ListaContatosAction">
     <forward name="lista" path="/lista.jsp"/>
      </action>
</action-mappings>
<!-- Arquivo de Mensagens -->
```
<message-resources parameter="MessageResources" />

</struts-config>

O seguinte diagrama descreve o que acontece com o nosso sistema ao requisitar a listagem de contatos:

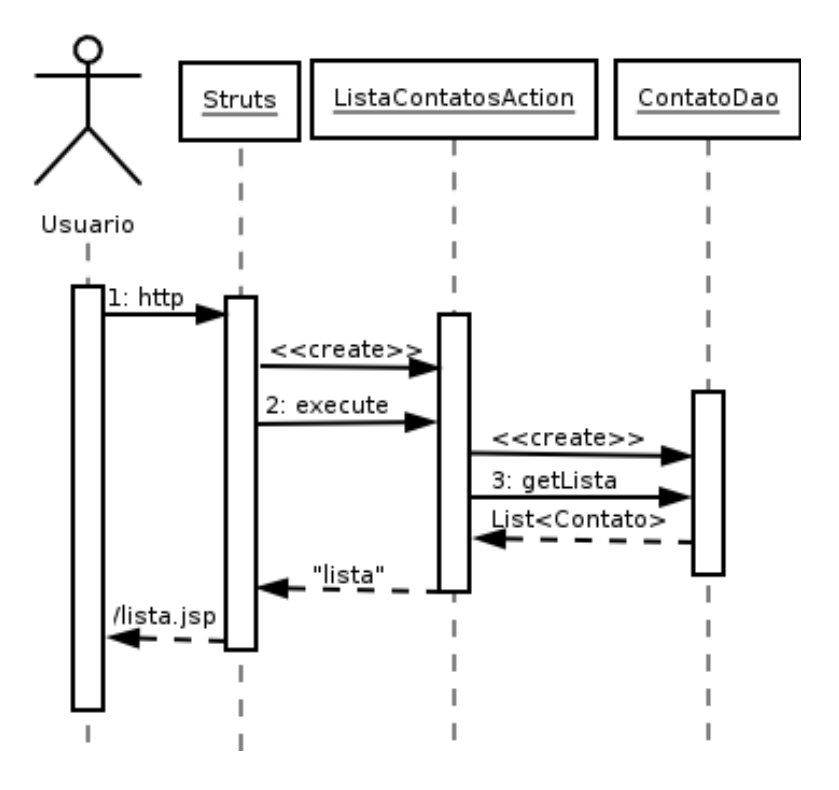

# 14.16 - Resultado condicional com o Struts

Como fazer para mostrar a mensagem "Nenhum contato fora encontrado"?

A primeira idéia é a de colocar um if dentro do seu jsp e resolver o problema, certo? Mas isso só trará problemas para o designer, que não sabe tanto de lógica quanto você e pode ser que o editor que ele usa não suporte tais tipos de lógicas...

Então, a melhor saída é verificar, ainda dentro de sua ação, se o banco de dados retornou uma coleção de tamanho zero. E, nesse caso, redirecionar para outra página.

# 14.17 - Exercícios

1-) Crie um jsp novo chamado lista-vazia.jsp.

```
<html>Você não possui nenhum contato.
</html>
```
2) Alterando somente sua lógica e adicionando um novo forward, quando a lista estiver vazia, a página lista-vazia.jsp seja mostrada:

```
        // pesquisa no banco de dados a lista completa
                 List<Contato> lista = new ContatoDAO().getLista();
                 request.setAttribute("contatos", lista);
                 // ok.... para onde ir agora?
                 if(lista.isEmpty()) {
                         return map.findForward("vazia");
                 } else {
                         return map.findForward("lista");
        }
```
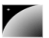

3-) Altere seu struts-config.xml para adicionar um novo forward para a lista-vazia:

```
<action path="/listaContatos" type="br.com.caelum.struts.action.ListaContatosAction">
      <forward name="lista" path="/lista.jsp"/>
      <forward name="vazia" path="/lista-vazia.jsp"/>
</action>
```
4) Teste a sua listagem com o banco de dados vazio. Para simular a lista vazia, você pode, por exemplo, chamar o método lista.clear(); ou remover todos os seus contatos do banco.

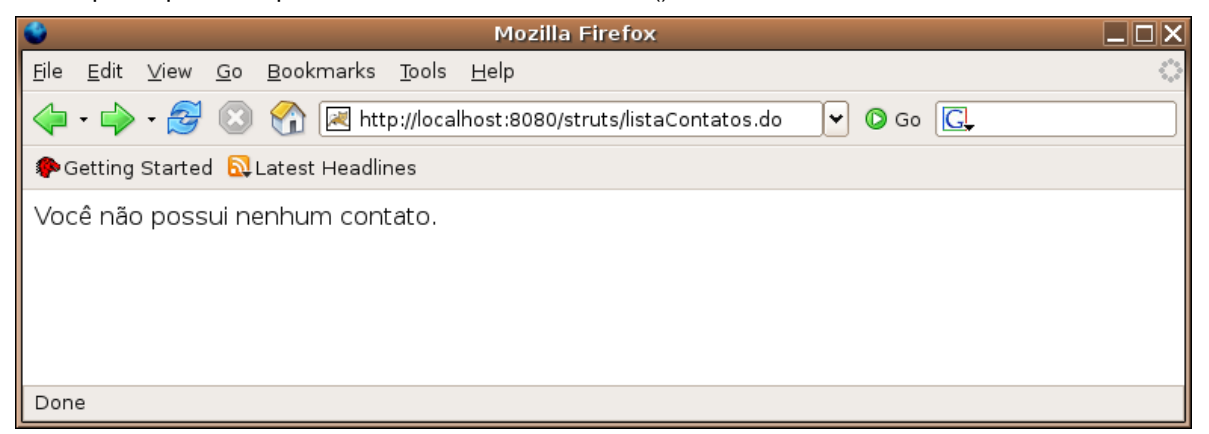

# 14.18 - Resultado do struts-config.xml

Neste momento, seu arquivo struts-config.xml possui duas actions e a configuração do MessageResources.properties:

```
<action-mappings>
            <action path="/teste" type="br.com.caelum.struts.action.TesteSimplesAction">
         <forward name="ok" path="/exemplo.jsp"/>
      </action>
      <action path="/listaContatos"
                                      type="br.com.caelum.struts.action.ListaContatosAction">
      <forward name="lista" path="/lista.jsp"/>
          <forward name="vazia" path="/lista-vazia.jsp"/>
       </action>
</action-mappings>
<!-- Arquivo de Mensagens -->
<message-resources parameter="MessageResources" />
```

```
</struts-config>
```
<struts-config>

### 14.19 - Novos contatos

Agora, já estamos prontos para criar a lógica de negócios e a camada de visualização para permitir adicionar novos clientes e, consequentemente, listá-los.

Como de costume, seguiremos os passos:

- 1) Criar a lógica de negócios
- 2) Criar o jsp de visualização

3) Criar o mapping da lógica para a visualização

E depois os passos opcionais:

- 4) Criar a validação do formulário na lógica de negócios
- 5) Criar o controle de erro na visualização

# 14.20 - Formulário

Nunca é elegante ficar trabalhando com o método getParameter do request, sendo que é muito melhor trabalhar com classes que nós mesmos escrevemos. Portanto vamos imaginar um cenário simples: desejamos adicionar o nome, email e descricão do cliente.

ACTIONFORM O Struts possui uma classe chamada ActionForm que ao ser estendida permite ler os parâmetros do request sem nos preocuparmos com o mesmo!

> Sendo assim, no Struts, para cada formulário html que existe no nosso site criamos uma classe em Java para representar os campos do mesmo.

> No nosso caso precisamos dos campos nome, email e descrição, mas opa, isso é um Contato! Resultado:

```
package  br.com.caelum.struts.form;
import org.apache.struts.action.*;
public class ContatoForm extends ActionForm {
        private Contato contato = new Contato();
        public Contato getContato() {
                return this.contato;
    }
}
```
Atenção: o formulário html deverá ter os campos com o mesmo nome que as variáveis membro do seu formulário!

Existe uma opção avançada de fazer o formulário através de xml, não deixa de ser bastante código e ainda com a desvantagem de não ter erros de compilação.

### 14.21 - Mapeando o formulário no arquivo struts-config.xml

FORM-BEAN

Assim como a action, devemos configurar nosso form no arquivo struts-config.xml. Para isso usamos a tag chamada form-bean.

#### $\delta$ Atributos de uma tag form-bean:

name: um nome qualquer que queremos dar a um formulário type: a classe que representa esse formulário

Atenção: Tal tag vem antes das definições dos action-mappings! Todos os formulários devem ser definidos dentro de uma única tag form-beans.

```
<form-beans>
            <formbean name="ContatoForm" type="br.com.caelum.struts.form.ContatoForm"/>
    </formbeans>
```
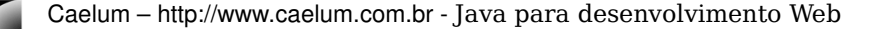

# 14.22 - Exercício

1) O primeiro passo é criar o formulário como classe:

a) Crie a classe ContatoForm no pacote br.com.caelum.struts.form.

b) Faça com que seu formulário estenda a classe ActionForm do Struts.

```
public class ContatoForm extends ActionForm {
}
```
c) Coloque uma variável do tipo Contato no formulário, chame-a de contato e instancie a variável.

```
public class ContatoForm extends ActionForm {
        private Contato contato = new Contato();
}
```
e) Vá no menu Source, Generate Getters and Setters e escolha o método getContato.

```
public class ContatoForm extends ActionForm {
        private Contato contato = new Contato();
        public Contato getContato() {
                return this.contato;
    }
}
```
2-) Agora vamos mapear esse formulário no struts-config.xml.

```
    <formbeans>
            <formbean name="ContatoForm" type="br.com.caelum.struts.form.ContatoForm"/>
    </formbeans>
```
# 14.23 - Lógica de Negócios

Podemos escrever um código bem simples que adiciona um novo contato (recebido através de um formulário) para o banco de dados:

Criamos um contato, recuperamos os valores do formulário e adicionamos este cliente ao banco de dados:

```
package br.com.caelum.struts.action;
// série de imports aqui
public class AdicionaContatoAction extends Action {
        public ActionForward execute(ActionMapping map, ActionForm form,
                          HttpServletRequest request, HttpServletResponse response)
                          throws Exception {
                 // log
                 System.out.println("Tentando criar um novo contato...");
                 // formulário de cliente
                 ContatoForm formulario = ((ContatoForm) form);
                 // acessa o bean
                 Contato contato = formulario.getContato();
            // adiciona ao banco de dados
```
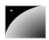

```
        ContatoDAO dao = new ContatoDAO();
        dao.adiciona(contato);
        // ok.... visualização
        return map.findForward("ok");
```
# 14.24 - Exercício

}

}

1) Vamos criar a classe AdicionaContatoAction

a) Crie a classe AdicionaContatoAction em br.com.caelum.struts.action

b) Faça com que sua classe estenda Action do Struts.

c) Digite execute, CTRL+ESPAÇO e dê enter: implemente o método execute lembrando de alterar os nomes de seus argumentos:

```
    public ActionForward execute(ActionMapping map, ActionForm form,
                      HttpServletRequest request, HttpServletResponse response)
                     throws Exception {
             // log
             System.out.println("Tentando criar um novo contato...");
             // formulário de cliente
             ContatoForm formulario = ((ContatoForm) form);
             // acessa o bean
             Contato contato = formulario.getContato();
        // adiciona ao banco de dados
             ContatoDAO dao = new ContatoDAO();
            dao.adiciona(contato);
             // ok.... visualização
             return map.findForward("ok");
    }
```
2) Vamos configurar sua ação

a) Define sua ação /novoContato no arquivo struts-config.xml apontando para a classe AdicionaContatoAction.

```
<action path="/novoContato" name="ContatoForm"
      type="br.com.caelum.struts.action.AdicionaContatoAction">
</action>
```
b) Em caso de sucesso (ok), redirecione para o /listaContatos.do (isto mesmo, estamos encadeando duas ações).

<forward name="ok" path="/listaContatos.do"/>

#### 3) Crie seu arquivo novo.jsp

```
<%@ taglib uri="http://struts.apache.org/tagshtml" prefix="html" %>
```
<html:html> <head><title>Sistema de Teste do Struts</title></head>

<html:errors/>

<html:form action="/novoContato" focus="contato.nome">

```
       Nome:
                <html:text  property="contato.nome"/>
         \langlehr/>
          Email: 
                <html:text  property="contato.email"/>
                <br/>
          Endereço: 
                <html:text  property="contato.endereco"/>
         <br/><br/>br/>       <html:submit>Enviar dados</html:submit>
        chr/</html:form>
```

```
</html:html>
```
### 6) Teste a url <http://localhost:8080/struts/novo.jsp>

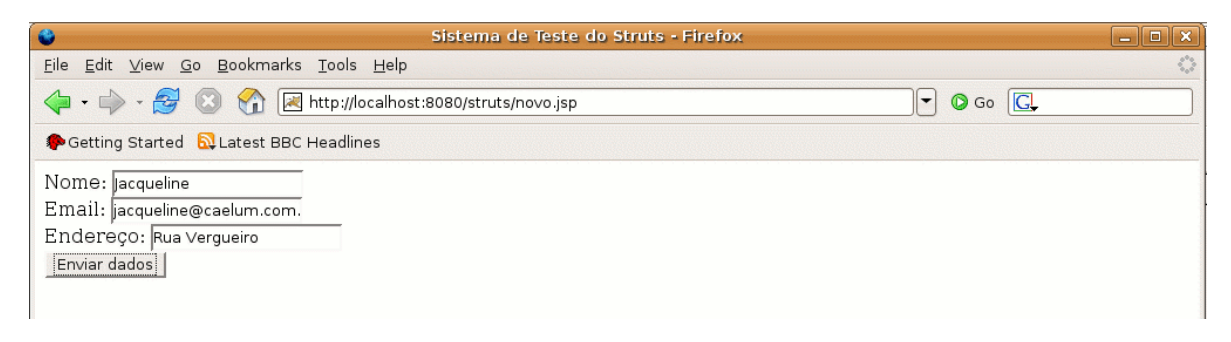

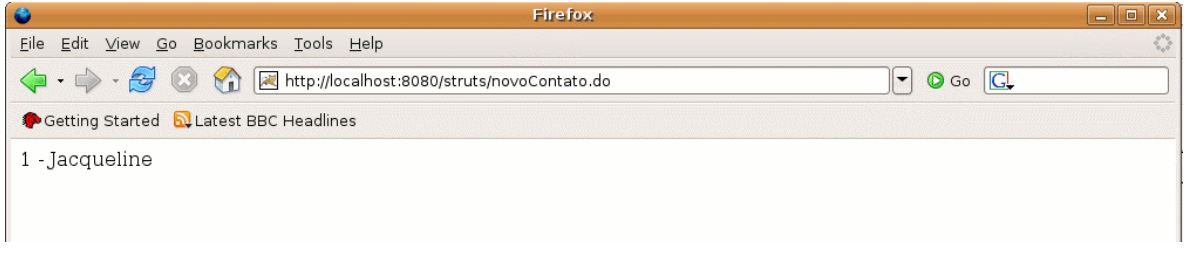

7) Agora tente criar um contato com nome vazio, funciona?

# 14.25 - Erros comuns

A seguir veja os erros mais comuns no exercício anterior:

1) Esquecer de fazer seu ContatoForm estender ActionForm: como ContatoForm e ActionForm não possuem conexão, o compilador (no caso, o Eclipse), reclama do casting que está sendo feito dentro da sua classe Action, afinal nenhum ActionForm é um ContatoForm. Solução: estenda ActionForm.

2) Esquecer de colocar o atributo name="ContatoForm" na sua tag action dentro do struts-config.xml. Como você não notificou o Struts que sua Action precisa de um form, ele passa null para seu método e, quando chega na linha que tenta chamar o método getContato, acontece um NullPointerException. Percebeu que o NullPointerException foi um erro do programador? Eles normalmente são descuidos do programador, portanto sempre preste atenção naquilo que você faz e configura! Solução: vá no seu arquivo strutsconfig.xml e coloque o atributo

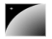

name="ContatoForm" na sua tag action.

# 14.26 - Validando os campos

VALIDAÇÃO **STRUTS** 

Para facilitar nosso trabalho, podemos agora implementar o método de validação que vem junto com o Struts.

Iremos, através do formulário, escrever um método que retorna uma lista de erros encontrados. Para tanto, vamos criar primeiro um método comum que verifica os erros básicos em uma string:

```
public boolean stringVazia(String valor) {
      return valor == null || valor.trim().length() == 0;
```
}

O método de validação do formulário é o método validate. Caso ocorra algum erro de validação, devemos adicionar os erros ao objeto ActionErrors. Por exemplo:

public ActionErrors validate(ActionMapping map, HttpServletRequest req) {

```
ActionErrors erros = new ActionErrors();
if (stringVazia(nome)) {
      erros.add("nome", new ActionMessage("erro.campoNome"));
}
return erros;
```
}

Nesse caso, iremos usar a palavra erro.campoNome como chave para a mensagem de erro! Isso mesmo, fica muito mais fácil controlar o que vai ser apresentado ao seu usuário como mensagem de erro pois iremos configurá-lo no arquivo MessageResources.properties.

Acrescentando as verificações dos outros campos, temos o código final do método validate:

```
public ActionErrors validate(ActionMapping map, HttpServletRequest req) {
```

```
ActionErrors erros = new ActionErrors();
// verifica o nome
if (stringVazia(contato.getNome())) {
      erros.add("nome", new ActionMessage("erro.campoNome"));
}
// verifica o email
if (stringVazia(contato.getEmail())) {
      erros.add("email", new ActionMessage("erro.campoEmail"));
}
// verifica o endereci
if (stringVazia(contato.getEndereco())) {
      erros.add("endereco", new ActionMessage("erro.campoEndereco"));
}
return erros;
```
}

Agora, basta alterar nossa configuração do struts-config.xml e adicionar o atributo chamado input.

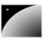

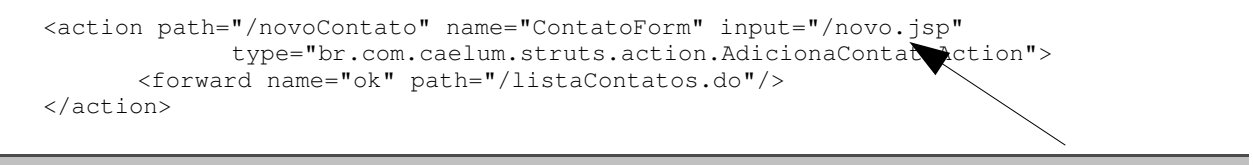

# 14.27 - Exercício

1) Abra a sua classe ContatoForm.

```
a) Crie o método stringVazia:
```

```
public boolean stringVazia(String valor) {
       return valor == null || valor.trim().length() == 0;
\lambda
```
#### b) Crie o método validate:

```
public ActionErrors validate(ActionMapping map, HttpServletRequest req) {
```

```
ActionErrors erros = new ActionErrors();
// verifica o nome
if (stringVazia(contato.getNome())) {
      erros.add("nome", new ActionMessage("erro.campoNome"));
}
// verifica o email
if (stringVazia(contato.getEmail())) {
      erros.add("email", new ActionMessage("erro.campoEmail"));
}
// verifica o endereco
if (stringVazia(contato.getEndereco())) {
      erros.add("endereco", new ActionMessage("erro.campoEndereco"));
}
return erros;
```

```
}
```
#### 2) Altere o mapeamento de seu xml, não adicione!

```
<action path="/novoContato" name="ContatoForm" input="/novo.jsp"
             type="br.com.caelum.struts.action.AdicionaContatoAction">
      <forward name="ok" path="/listaContatos.do"/>
</action>
```
### 3) Coloque as mensagens de erro no seu arquivo de resources.

```
erro.campoNome = Preencha o campo nome corretamente.
erro.campoEmail = Preencha o campo email corretamente.
erro.campoEndereco = Preencha o campo endereco corretamente.
```
4-) Tente criar um novo contato com nome vazio: <http://localhost:8080/struts/novo.jsp>

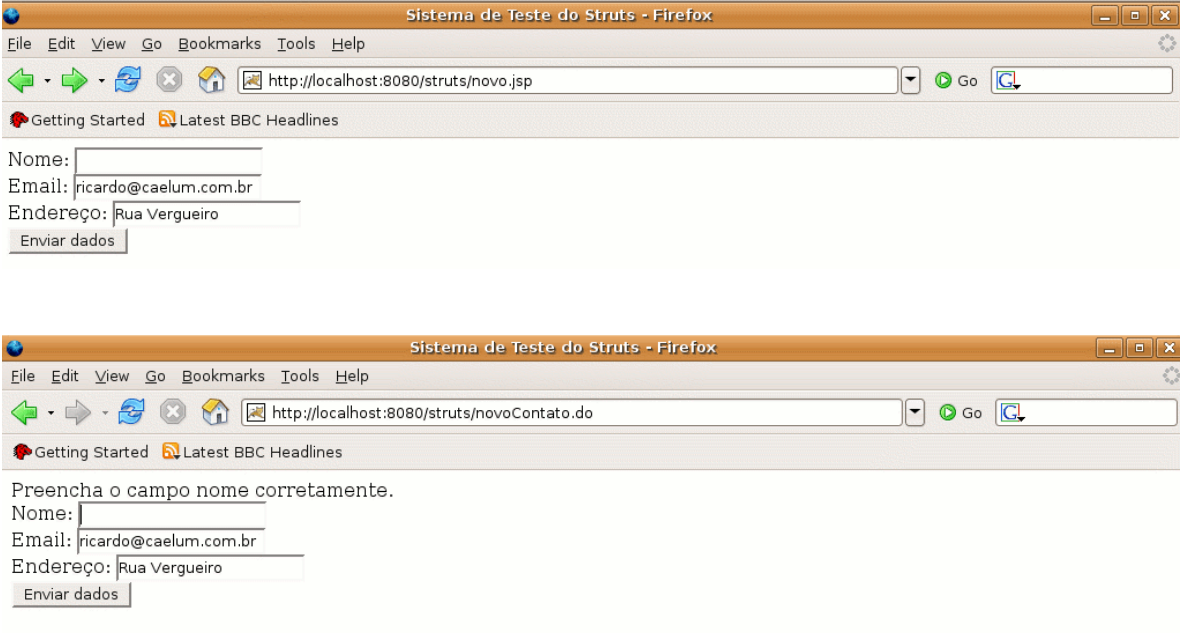

# 14.28 - Erros comuns

1) Esquecer de colocar o atributo input="/novo.jsp". O Struts fica sem saber para onde ir no caso da validação dar errado, então ele reclama que você não colocou o atributo input. Solução: coloque o atributo input na sua tag action.

2) Em vez de alterar o mapeamento do seu xml, copiar novamente o mapeamento inteiro, isto é, possuir duas actions com o path /novoContato. O Struts fica perdido e não funciona.

### 14.29 - Limpando o formulário

Adicione um contato no banco de dados, acesse um outro site qualquer e volte ao seu novo.jsp. O que acontece? O formulário continua preenchido?

Isso ocorre por dois motivos:

Primeiro, o Struts recicla objetos do tipo ActionForm entre diferentes requests, fazendo com que seu objeto permaneça sujo, mas ele chega a dar uma chance para seu formulário se limpar: o método reset é importante para apagar os dados utilizados anteriormente.

Para isso, basta reescrever o método em seu formulário pois o mesmo será chamado antes de utilizado:

```
@Override
public void reset(ActionMapping map, HttpServletRequest req) {
      this.contato = new Contato();
}
```
### Escopo do formulário

Existe um atributo opcional na tag action quando utilizando um formulário: scope. Esse atributo é utilizado para ler os dados do formulário do request ou da sessão.

Utilizamos o escopo de sessão (padrão) quando desejamos que os dados se mantenham atrelados aquele cliente por mais de um request, enquanto que o escopo de request atrela os dados somente até o termino da requisição.

Portanto você pode colocar no seu action:

scope="session" scope="request"

É comum utilizar o escopo de sessão para manter os dados de um formulário através de diversas requisições.

## 14.30 - Exercícios

1) Altere seu ContatoForm para utilizar o método reset e a tag scope:

a) coloque o método reset no seu ContatoForm:

```
@Override
public void reset(ActionMapping map, HttpServletRequest req) {
      this.contato = new Contato();
}
```
### b) configure o escopo do seu formulário para request:

```
<action path="/novoContato" name="ContatoForm" input="/novo.jsp"
             type="br.com.caelum.struts.action.AdicionaContatoAction" scope="request">
      <forward name="ok" path="/listaContatos.do"/>
</action>
```
# 14.31 - Exercícios

1-) Crie um formulário chamado RemoveContatoForm e mapeie ele no struts-config.xml.

2) Crie uma ação chamada RemoveContatoAction

a) Ela recebe um formulário do tipo RemoveContatoForm

b) Ela remove do banco (usando o ContatoDAO) o contato com id igual ao do contato do formulario. Algo como:

Contato contato = ((RemoveContatoForm) form).getContato(); new ContatoDAO().remove(contato);

c) Mapeie uma ação no struts-config.xml chamada removeContato para sua classe RemoveContatoAction

d) Redirecione para /listaContatos.do após remover um contato

e) Na sua lista, altere o código para incluir um link para remoção:

```
<c:forEach var="contato" items="${contatos}">
      ${contato.id} = ${contato.nome}(<a href="removeContato.do?contato.id=${contato.id}">remover</a>)<br/>
</c:forEach>
```
f) Teste a sua listagem e depois remova algum contato.

# 14.32 - Dois formulários para a mesma ação

Nesse momento do aprendizado é bem comum que um aluno pense em reutilizar formulários para duas ações diferentes. Será que vale a pena? Será que as duas ações tem exatamente a mesma validação? Será que elas sempre vão ter a mesma validação?

Como ou (1) duas ações não costumam ter a mesma validação ou (2) não podemos prever o futuro e saber se alterações no negócio irão trazer validações diferentes para essas duas ações é considerado boa prática criar formulários diferentes para ações diferentes, utilizando sempre o bom senso.

# 14.33 - Exercícios opcionais

1) Vamos internacionalizar nosso sistema:

a) Crie uma ação chamada MudaLinguaAction

b) Ela chama o método setLocale que altera o locale do cliente e retorna o forward de ok:

```
String lingua = request.getParameter("lingua");
Locale locale = new Locale(lingua);
System.out.println("Mudando o locale para " + locale);
setLocale(request, locale);
```
return map.findForward("ok");

c) Mapeie essa action para o path /mudaLingua.

```
<action path="/mudaLingua"
type="br.com.caelum.struts.action.MudaLinguaAction">
                   <forward name="ok" path="/testamensagens.jsp"/>
             </action>
```
d) Altere seu arquivo testa-mensagens.jsp para adicionar dois links para a ação de alterar a língua:

```
<a href="mudaLingua.do?lingua=en">EN</a> |
<a href="mudaLingua.do?lingua=pt">PT</a><br/>
```
e) Crie o arquivo MessageResources\_en.properties no seu diretório src.

```
site.titulo = Struts Test
pergunta.usuario = What is your username?
pergunta.senha = What is your password?
pergunta.enviar = Send data
```

```
# comentario de um arquivo .properties
menu.nome = Menu name
menu.arquivo = Choose file
menu.editar = Edit file
menu.sair = Quit
```
f) Reinicie o Tomcat.

g) Teste a url http://localhost:8080/struts/testa-mensagens.jsp:

O site aparece por padrão na língua que o seu browser pediu, que é a língua configurada no seus sistema operacional.

h) Escolha o link para português:

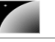

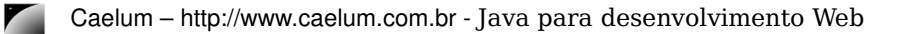

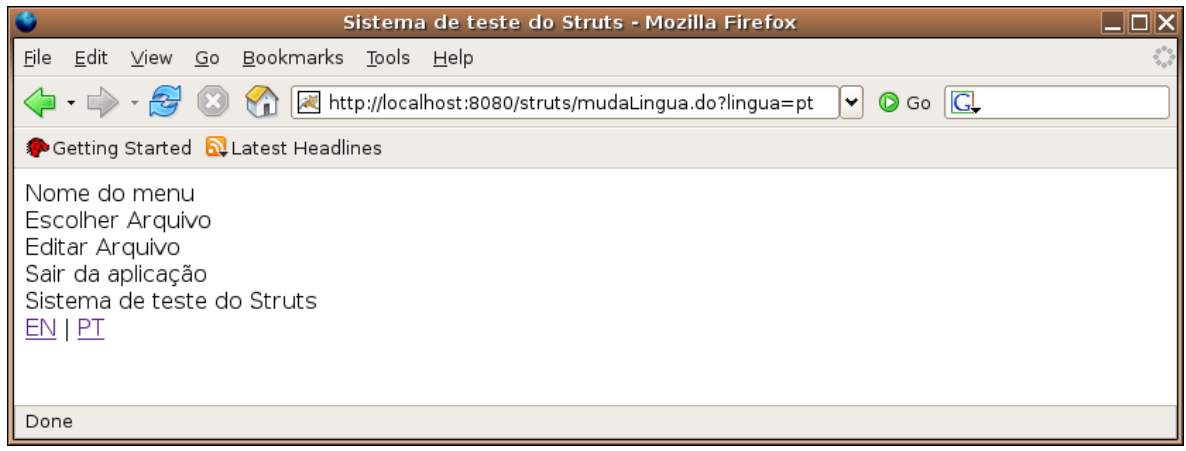

### i) Escolha o link para inglês:

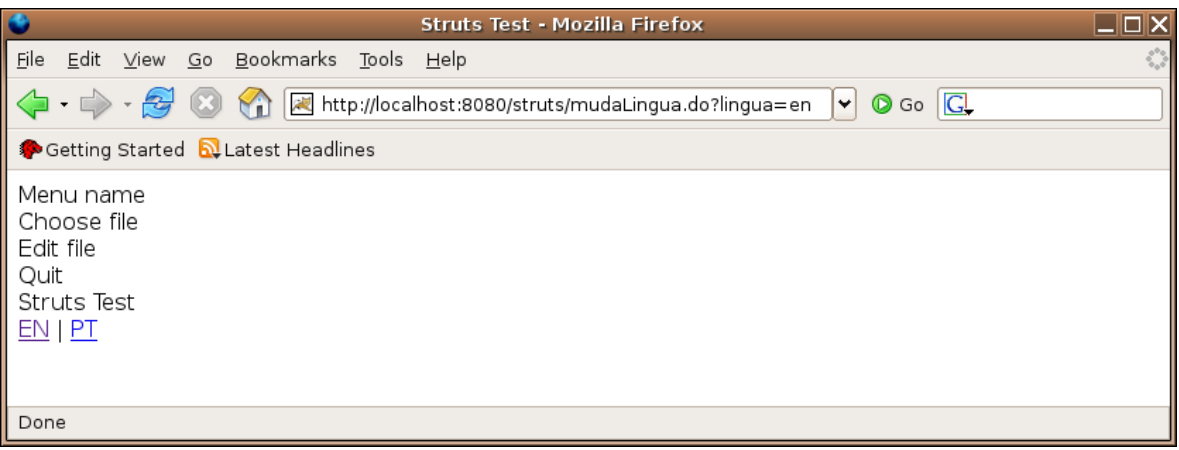

O diagrama a seguir representa o que acontece ao alterar o Locale:

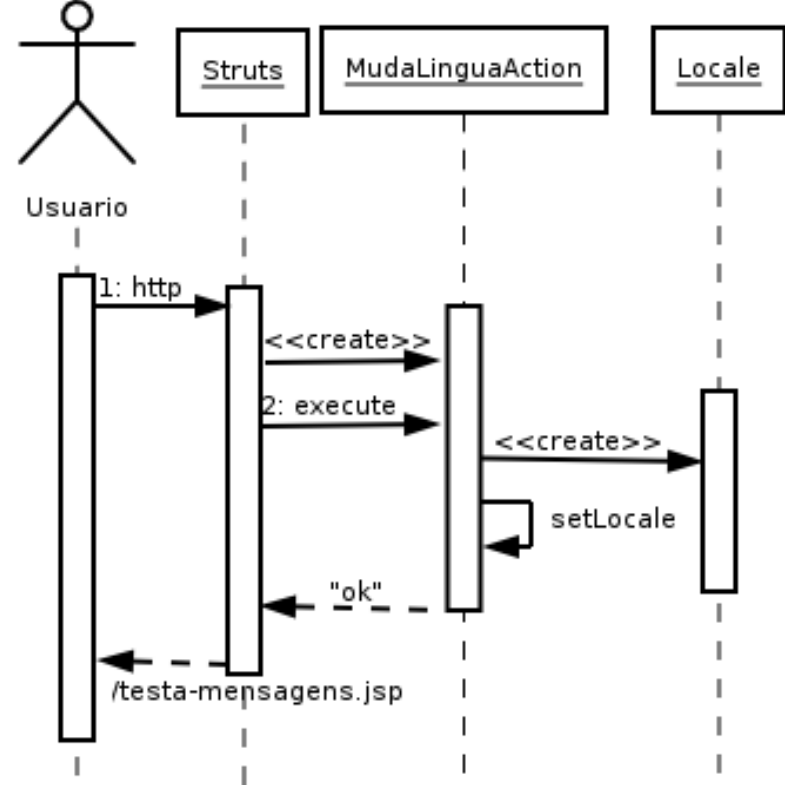

2) Vamos mostrar agora os detalhes de um contato.

a) Crie a classe MostraContatoForm similar ao ContatoForm.

- b) Crie uma ação chamada MostraContatoAction
- c) Ela chama o método procura:

```
Contato contato = ((MostraContatoForm) form).getContato();
Contato encontrado = new ContatoDAO().procura(contato.getId());
request.setAttribute("contato", encontrado);
```
d) Mapeie uma ação no struts-config.xml chamada mostraContato para sua classe MostraContatoAction

e) Redirecione para /mostraContato.jsp após mostrar um contato. O código dele mostra os dados do contato (sem formulário).

f) Na sua lista.jsp, altere o código para incluir um link para mostraContato.do:

```
<c:forEach var="contato" items="${contatos}">
      ${contact.id} - ${contact}.nome}
       (<a href="removeContato.do?contato.id=${contato.id}">remover</a>)
      (<a href="mostraContato.do?contato.id=${contato.id}">mostrar</a>)<br/>
</c:forEach>
```
3) Vamos terminar a parte de alterar o contato.

a) Altere a pagina mostraContato.jsp para mostrar um formulario acessando /alteraContato.do. Nas tags html:text utilize o campo value="\${...}" para colocar o valor inicial nos mesmos.

b) Crie uma ação chamada AlteraContatoAction

c) Ela chama o método altera:

Contato contato = ((AlteraContatoForm) form).getContato(); new ContatoDAO().altera(contato);

d) Mapeie uma ação no struts.config.xml chamada alteraContato para sua classe AlteraContatoAction

e) Redirecione para /listaContatos.do após alterar um contato

### 14.34 - Struts-logic taglib: um exemplo antigo de for

A seguir a versão do arquivo lista-elegante.jsp usando a taglib de lógica do Struts. Repare como fica mais complexo:

```
<%@ taglib uri="http://struts.apache.org/tagslogic" prefix="logic" %>
<%@ taglib uri="http://struts.apache.org/tags-bean" prefix="bean" %>
```
 $\left\langle \text{h+m1}\right\rangle$ <head><title>Sistema de Teste do Struts</title></head>

<body>

```
<logic:iterate id="contato" name="contatos" type="br.com.caelum.struts.model.Contato">
      <bean:write name="contato" property="id" />,
      <bean:write name="contato" property="nome" /><br/>
</logic:iterate>
```
</body> </html>

> Vale lembrar que o próprio grupo que desenvolve o struts já recomenda o uso das taglibs da jstl em vez da proprietária do struts.

## 14.35 - Um pouco mais...

1) O Struts Tiles ajuda você a componentizar os "pedaços" das suas páginas. Dando nome para os diversos componentes comuns as páginas, você pode incluí-los dinamicamente em qualquer jsp.

2) O Struts Validator pode ser configurado para que os form beans sejam verificados antes de suas ações serem executadas. Ele é, de longe, o plugin mais famoso e poderoso do Struts.

3) O projeto Velocity Tools faz a ponte entre o Velocity e o Struts, entre outras coisas.

### AlwaysLinkToActions

ALWAYS LINK TO ACTIONS Um dos patterns mais simples e famosos que o Struts construiu é o Always Link To Actions. Você sempre deve se referenciar as ações do Struts e nunca as suas páginas jsp diretamente. Se você já esconde suas páginas jsp no diretório WEB-INF, está se obrigando a utilizar tal procedimento. Qual a vantagem?

> Se em algum dia sua página jsp precisa executar uma lógica antes de ser chamada ou se ela deve ser renomeada, basta alterar o arquivo struts-config.xml, caso contrário você deveria procurar todos os links em sua aplicação!

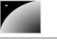

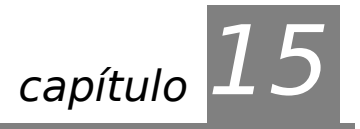

# *<sup>15</sup>*Jakarta Struts

"Verifica se o que prometes é justo e possível, pois promessa é dívida." **Confúcio**

Ao término desse capítulo, você será capaz de:

utilizar sessões em servlets;

desenvolver um sistema de login.

# 15.1 - Preparando um sistema de login

Vamos nos preparar para um exemplo bem prático utilizando o Struts, começando pelo login de um usuário no nosso site.

Sempre que queremos trabalhar com formulários iremos seguir basicamente os passos a seguir:

1) Modelar o formulário como classe e configurá-lo no struts-config.xml

2) Criar a página html com o formulário

3) Criar a ação que será executada e mapeála no **struts-config.xml**

4) Criar a página final, após a execução do formulário

# 15.2 - Passo 1: Formbean

O código do nosso formulário é razoavelmente simples:

```
package  br.com.caelum.struts.form;
import org.apache.struts.action.*;
public class LoginForm extends ActionForm {
        private Funcionario funcionario = new Funcionario();
        public Funcionario getFuncionario() {
                return this.funcionario;
    }
        @Override
        public void reset(ActionMapping map, HttpServletRequest req) {
            this.funcionario = new Funcionario();
    }
}
```
E agora vamos a tag de formulário no struts-config.xml:

<form-beans>

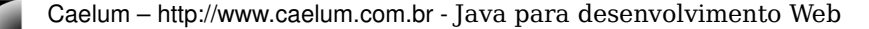

 <formbean name="ContatoForm" type="br.com.caelum.struts.form.ContatoForm"/> <formbean name="LoginForm" type="br.com.caelum.struts.form.LoginForm"/> </form-beans>

# 15.3 - Passo 2: A página de login: formularioLogin.jsp

Agora iremos partir para o nosso arquivo jsp que define o formulário. Já iremos utilizar alguns recursos novos, as taglibs do Struts, que facilitam o trabalho de reutilização de código, simplificam a camada de visualização e permitem uma internacionalização mais fácil da mesma.

A seguir está o arquivo **formularioLogin.jsp**, que usa as taglibs mostradas anteriormente para definir o código html das mesmas. A única tag nova nesse exemplo é a chamada html:password que mostra um campo do tipo password:

#### <html:password property="funcionario.senha"/>

Por razões de segurança esse campo não volta preenchido no caso de erro de validação. O exemplo a seguir mostra o formulário completo:

<%@ taglib uri="http://struts.apache.org/tagshtml" prefix="html" %>

```
<html:html>
<title>Sistema de Testes do Struts</title>
<body>
```

```
<html:form action="/efetuaLogin" focus="funcionario.usuario">
      Qual é seu usuário?
```
<html:text property="funcionario.usuario"/> <br/>

Qual é sua senha? <html:password property="funcionario.senha"/> <br/>

<html:submit>Enviar Dados</html:submit>

package br.com.caelum.struts.form;

```
</html:form>
</body>
</html:html>
```
### 15.4 - Exercício

1) Crie o seu formulário de login: uma classe chamada LoginForm no pacote br.com.caelum.struts.form. Não esqueça de estender a classe ActionForm.

```
//faça os imports aqui CTRL+SHIFT+O
public class LoginForm extends ActionForm {
        private Funcionario funcionario = new Funcionario();
        public Funcionario getFuncionario() {
        return this.funcionario;
        }
        @Override
        public void reset(ActionMapping map, HttpServletRequest req) {
            this.funcionario = new Funcionario();
    }
}
```
2-) Mapeie seu formulário no struts-config.xml.

<formbean name="LoginForm" type="br.com.caelum.struts.form.LoginForm"/>

3) Crie o seu arquivo formularioLogin.jsp.

<%@ taglib uri="http://struts.apache.org/tagshtml" prefix="html" %>

```
<html:html>
<title>Sistema de Testes do Struts</title>
<body>
```

```
<html:form action="/efetuaLogin" focus="funcionario.usuario">
      Qual é seu usuário?
      <html:text  property="funcionario.usuario"/> <br/>
```

```
Qual é sua senha?
<html:password property="funcionario.senha"/> <br/>
```
<html:submit>Enviar Dados</html:submit>

</html:form> </body> </html:html>

## 15.5 - A ação

}

Vamos pensar um pouco na nossa ação de login. Que tal utilizarmos o método getParameter para ler o usuário e a senha? Já vimos que isso é muito chato e existe uma grande chance de erro.

Podemos então usar nosso FormBean e chamar apenas getters elegantemente, usando o conceito que aprendemos no último capítulo.

package br.com.caelum.struts.action;

```
//imports aqui CRTL+SHIFT+O
/* * @author Caelum
 */
public class LoginAction extends Action {
      public ActionForward execute(ActionMapping map, ActionForm form,
```

```
            HttpServletRequest request, HttpServletResponse response)
                    throws Exception {
         System.out.println("Algum usuário está tentando se logar...");
         // 1. onde estão as variáveis? Olha que elegância
         LoginForm formulario = (LoginForm) form;
         Funcionario funcionario = formulario.getFuncionario();
          // 2. testa se são válidas
         if (!ehValido(funcionario)) {
                // não são válidas (oops)
                return map.findForward("erro");
         }
         // ok.... para onde ir agora?
         return map.findForward("ok");
    }
    private boolean ehValido(Funcionario func) {
         return func.getUsuario().equals("admin") && 
                                      func.getSenha().equals("admin");
    }
```
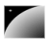

# 15.6 - A ação no struts-config.xml

Agora vamos configurar nossa ação no struts-config.xml.

Iremos adicionar uma nova action, chamada de **'/efetuaLogin'** e ela será ligada a classe **br.com.caelum.struts.action.LoginAction**. Introduzimos um novo atributo, chamado **name**, que tem o valor do nosso formulário, aquele que irá receber os dados do request e facilitar a leitura do mesmo!

```
\langle ?xm1 \rangle version="1.0" encoding="ISO-8859-1" ?>
<! DOCTYPE struts-config PUBLIC
                     "//Apache Software Foundation//DTD Struts Configuration 1.2//EN"
           "http://struts.apache.org/dtds/struts-config_1_2.dtd">
<struts-config>
```

```
   <formbeans>
                <formbean name="LoginForm" type="br.com.caelum.struts.form.LoginForm"/>
    </form-beans>
    <action-mappings>
      <action path="/efetuaLogin" name="LoginForm"
type="br.com.caelum.struts.action.LoginAction">
             <!-- Forwards que chamamos na nossa action Login! -->
             <forward name="erro" path="/erro.jsp"/>
             <forward name="ok" path="/ok.jsp"/>
       </action>
    </action-mappings>
```
#### </struts-config>

### ∕ <sup>ঙ</sup>)O web.xml e o struts-config.xml...

Você reparou que não alteramos mais o web.xml? De agora em diante, sempre que você utilizar o Struts, não precisará alterar os dados do web.xml, você irá somente adicionar novas ações no seu struts-config.xml.

Se você acha trabalhoso editar o struts-config.xml, você pode utilizar ferramentas como o Struts Console para alterar para uma edição "gráfica" do mesmo.

### 15.7 - ok.jsp e erro.jsp

Agora vamos escrever as duas páginas mais simples. Ambas ficam no diretório **web** e não possuem nada de especial:

#### **ok.jsp**

```
<html>Você se logou com sucesso!
\langle/html>
```
### **erro.jsp**

```
<html>
Ocorreu algum erro ao tentar se logar!
</html>
```
15.8 - Exercícios

1) Crie sua ação de Login:

```
package br.com.caelum.struts.action;
```

```
//imports aqui CTRL+SHIFT+O
/**
  * @author Caelum
  */
public class LoginAction extends Action {
       public ActionForward execute(ActionMapping map, ActionForm form,
                         HttpServletRequest request, HttpServletResponse response)
                         throws Exception {
              System.out.println("Algum usuário está tentando se logar...");
              // 1. onde estão as variáveis? Olha que elegância
              LoginForm formulario = (LoginForm) form;
              Funcionario funcionario = formulario.getFuncionario();
              // 2. testa se são válidas
              if (!ehValido(funcionario)) {
                     // não são válidas (oops)
                     return map.findForward("erro");
              }
              // ok.... para onde ir agora?
              return map.findForward("ok");
        }
         private boolean ehValido(Funcionario func) {
              return func.getUsuario().equals("admin") && 
                                          func.getSenha().equals("admin");
        }
}
          2-) Mapeie sua ação no struts-config.xml:
<action path="/efetuaLogin" name="LoginForm"
```

```
type="br.com.caelum.struts.action.LoginAction">
             <!-- Forwards que chamamos na nossa action Login! -->
             <forward name="erro" path="/erro.jsp"/>
             <forward name="ok" path="/ok.jsp"/>
      </action>
```
3) Crie seu arquivo ok.jsp

<html>

```
Você se logou com sucesso!
</html>
```
4) Crie seu arquivo erro.jsp

 $<$ html $>$ Ocorreu algum erro ao tentar se logar! </html>

> 5) Agora para testar a sua página de login, basta reiniciar o Tomcat e acessar **http://localhost:8080/struts/formularioLogin.jsp!**

> a) Teste nosso formulário colocando valores e enviando os dados; deverá aparecer a mensagem de sucesso. Agora clique em enviar deixando os campos em branco; deverá aparecer a mensagem de erro.

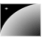

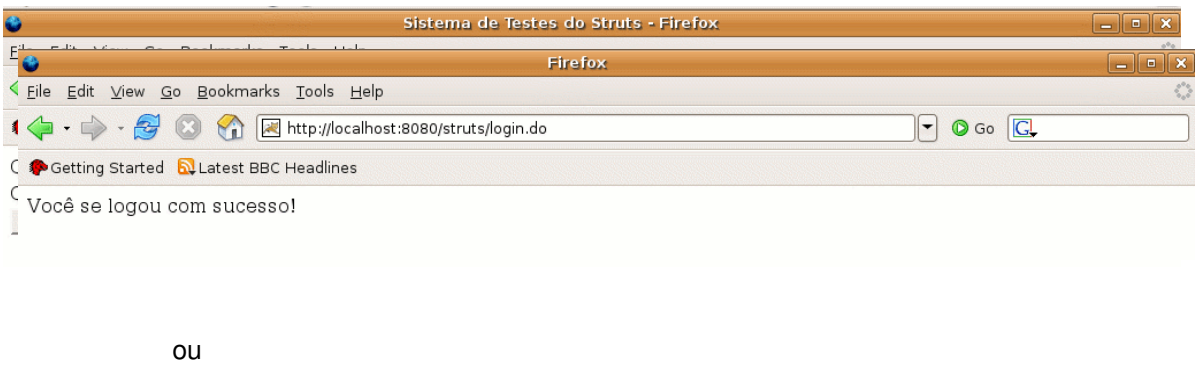

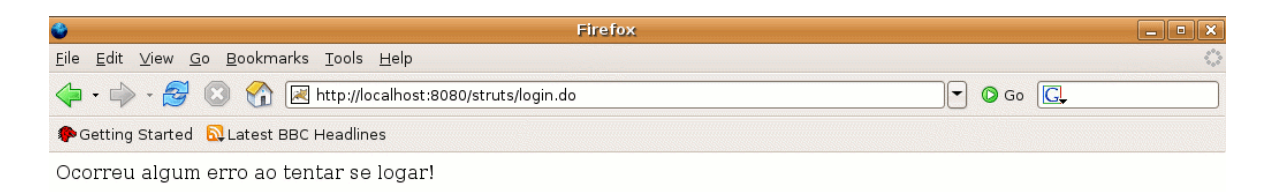

b) A sua estrutura de classes está parecida com a seguir?

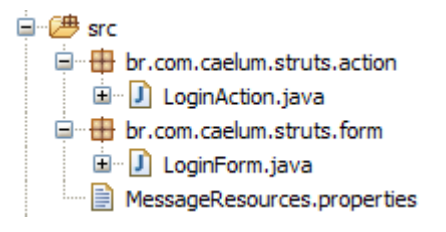

# 15.9 - Erros comuns

A seguir veja os erros mais comuns no exercício anterior:

1) Esquecer de fazer seu **LoginForm** estender **ActionForm**: como **LoginForm** e **ActionForm** não possuem conexão, o compilador (no caso, o Eclipse), reclama do casting que está sendo feito dentro da sua classe **Action**, afinal nenhum **ActionForm** é um **LoginForm**. Solução: estenda **ActionForm**.

# 15.10 - Exercícios opcionais

1) Altere os seus arquivos formularioLogin.jsp, ok.jsp e erro.jsp para utilizarem a tag bean: message, lembre-se de alterar o arquivo MessageResources.properties.

2) Faça o restart do tomcat.

3) Teste novamente seu sistema de autenticação.

# 15.11 - Cookies

O protocolo http utilizado até agora para o acesso à páginas é limitado por não manter detalhes como quem é quem entre uma conexão e outra, portanto foi inventado um sistema para facilitar a vida dos programadores.

COOKIE Um **cookie** é normalmente um par de strings guardado no cliente, assim como um mapa de strings. Esse par de strings possui diversas limitações que variam de acordo com o cliente utilizado, o que torna a técnica de utilizá-los algo do qual não se deva confiar muito. Já que as informações do cookie são armazenadas no cliente, o mesmo pode alterá-la de alguma maneira... sendo inviável, por exemplo, guardar o nome do usuário logado...

> Quando um cookie é salvo no cliente, ele é enviado de volta ao servidor toda vez que o cliente efetuar uma nova requisição. Desta forma, o servidor consegue identificar aquele cliente sempre com os dados que o cookie enviar.

> Um exemplo de bom uso de cookies é na tarefa de lembrar o nome de usuário na próxima vez que ele quiser se logar, para que não tenha que redigitar o mesmo.

> Cada cookie só é armazenado para um website. Cada website possui seus próprios cookies e estes não são vistos em outra página.

### Cookies: facilidade e segurança

É arriscado trabalhar com cookies em sessões que necessitam de segurança. O mais indicado é sempre usar sessões, que serão discutidas logo em seguida.

Além disso, é muito penoso ter que iterar por todos os cookies para achar um cookie específico. A estrutura de mapas de uma Session facilita em muito o trabalho de valores atrelados a um usuário.

### Adicionando cookies: comportamento estranho

Na primeira vez que adicionamos um cookie na resposta, ele não está disponível para a leitura através da requisição. Ahn?

Para resolver esse problema costumamos usar um atributo do método request: request.setAttribute e request.getAttribute. Já podemos perceber que trabalhar com cookies pode ser trabalhoso.

# 15.12 - Sessão

SESSÃO

Usar Cookies parece facilitar muito a vida.... exceto que através de um cookie não é possível marcar um cliente com um objeto, somente com Strings. Imagine gravar os dados do usuário logado através de cookies. Seria necessário um cookie para cada atributo: usuario, senha, id, data de inscrição etc. Sem contar a falta de segurança.

O Cookie também pode estar desabilitado no cliente, sendo que não será possível lembrar nada que o usuário fez...

Uma **sessão** facilita a vida de todos por permitir atrelar objetos de qualquer tipo a um cliente, não sendo limitada somente à strings e é independente de cliente.

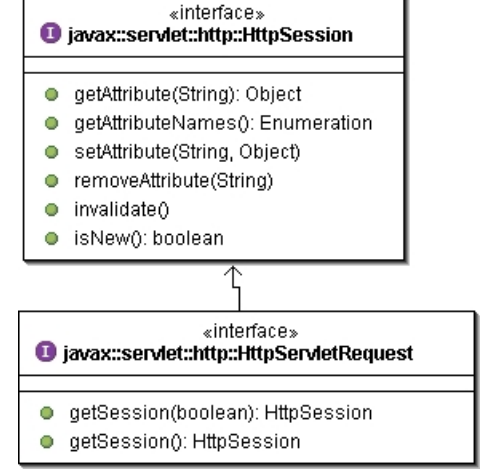

A abstração da api facilita o trabalho do programador pois ele não precisa saber como é que a seção foi implementada no servlet conteiner, ele simplesmente sabe que a funcionalidade existe e está lá para o uso. Se os cookies estiverem desabilitados, a seção não irá funcionar e

devemos recorrer para uma técnica (trabalhosa) chamada **url-rewriting**.

A sessão nada mais é que um tempo que o usuário permanece ativo no sistema. A cada página visitada, o tempo de sessão é zerado. Quando o tempo ultrapassa um limite demarcado no arquivo web.xml, o cliente perde sua sessão.

## 15.13 - Configurando o tempo limite

Para configurar 3 minutos como o padrão de tempo para o usuário perder a sessão basta incluir o seguinte no arquivo web.xml:

#### <session-config>

<session-timeout>3</session-timeout>

</session-config>

**Obs: Segundo a especificação essa configuração deveria funcionar, mas na versão 5.5.12 do tomcat, existe um bug.**

# 15.14 - Registrando o usuário logado na sessão

Para utilizar todos os recursos de uma sessão, é necessário primeiro criar uma, assim conseguimos marcar um usuário para a próxima vez que ele visitar uma página na mesma aplicação web.

Existem dois métodos getSession na classe HttpServletRequest, sendo que o mais simples dele não recebe argumentos e retorna uma nova sessão caso não exista nenhuma, ou a sessão que já existia:

HttpSession session = request.getSession();

Com uma sessão em mãos podemos utilizar seus métodos mais básicos:

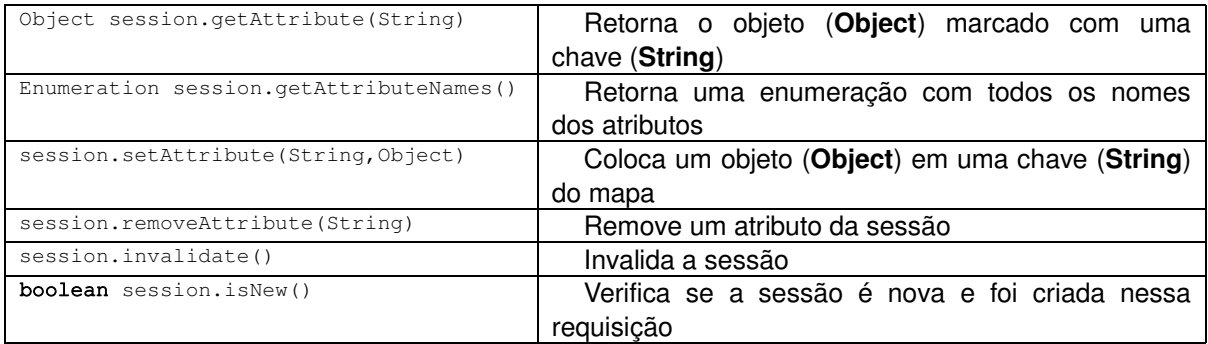

Como exemplo, podemos trabalhar da seguinte maneira:

HttpSession session = request.getSession(); session.setAttribute("nome","valor");

E vale lembrar que o nome deve ser uma String e o valor pode ser um objeto qualquer!

### Vantagens e desvantagens

#### **Vantagens:**

mais difícil para o cliente forjar ser alguém que ele não é

 os objetos são armazenados no servidor e não precisam ser reenviados em toda requisição (apenas o link de sessão precisa ser enviado)

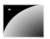

 qualquer objeto Java pode ser utilizado como valor salvo na seção, não se limitando apenas a strings

#### **Desvantagens**:

o servidor perde o dado se o navegador for fechado

 uma seção não é obrigatoriamente a mesma em diferentes instâncias do mesmo navegador no mesmo cliente acessando a mesma aplicação web, o servidor não controla o cliente! Você não sabe como ele irá funcionar!

### 15.15 - Exercícios

- 1) Ao logar um usuário com sucesso, adicione esse usuário à sessão:
	- a) Trabalhe dentro da ação de login antes de ir para a página de ok

```
b) Acesse a sessão:
HttpSession session = request.getSession();
```

```
c) Adicione o usuário à sessão:
session.setAttribute("funcionario", funcionario);
```
- 2) Crie uma página testaLogin.jsp
	- a) Adicione o cabeçalho para o uso da jstl core.

b) Se o bean usuario for null, isso significa que o usuario não estava logado, se for diferente que null podemos imprimir seu nome!

```
<c:choose>
      <c:when test="${empty funcionario}">
             Você não está logado!
      </c:when>
      <c:otherwise>
             Você está logado como ${funcionario.usuario} e senha ${funcionario.senha}
      </c:otherwise>
</c:choose>
```
c) Teste acessar a página de teste sem se logar

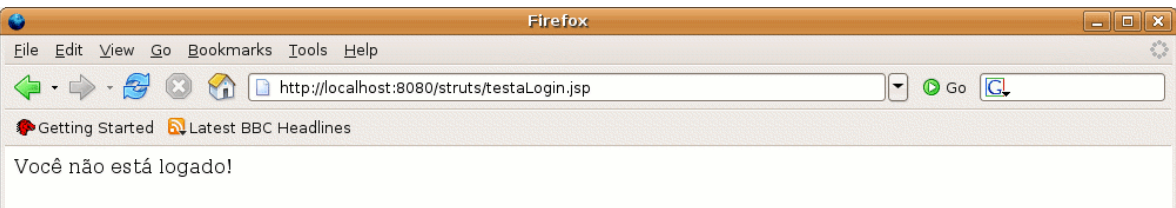

#### d) Teste acessar a página de teste após se logar

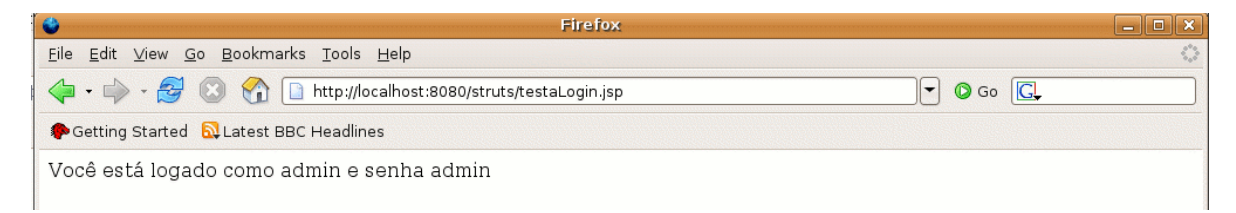

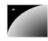

{

3) Faça uma nova classe de formulário com números inteiros e floats.

Utilize esse formulário em uma página e uma ação.

Não precisa fazer casting ou tradução de String para outro tipo! O Struts já faz isso para você!

### Logando novamente

Repare que ao acessar a página de login após ter se logado, seu usuário permanece na sessão. Sendo assim, se você errar o usuário/senha, você continua logado!

Para fazer o logout você pode usar o método removeAttribute da classe HttpServletRequest.

### 15.16 - Mas e o login acessando o banco de dados?

stmt.close(); return valido;

}

Uma pergunta comum é como alterar a classe de login para acessar o banco. Essa pergunta remete aos primeiros momentos do curso quando criamos o dao.

Nosso objetivo então é saber se um usuário e senha existem no banco, portanto precisamos de um método de uma classe do tipo Dao que faça tal tarefa.

Por exemplo, o método a seguir poderia ser utilizado em uma classe chamada ValidaLoginDao:

public boolean existeUnico(String usuario, String senha) throws SQLException

```
// prepared statement para select
             PreparedStatement stmt = this.connection.prepareStatement("select *
from funcionarios where nome = ? and senha = ?");
             // seta os valores
             stmt.setString(1, usuario);
             stmt.setString(2, senha);
             ResultSet rs = stmt.executeQuery();
             boolean valido = rs.next();
             if(valido && rs.next()) {
                    // existe mais de um
                    valido = false;
             }
             rs.close();
```
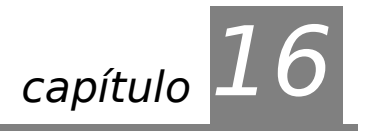

# *<sup>16</sup>*Hibernate 3.2

"É uma experiência eterna de que todos os homens com poder são tentados a abusar." **Baron de Montesquieu**

Neste capítulo, você irá aprender a:

- usar a ferramenta de ORM Hibernate
- gerar as tabelas em um banco de dados qualquer a partir de suas classes de modelo
- automatizar o sistema de adicionar, listar, remover e procurar objetos no banco
- utilizar anotações para facilitar o mapeamento de classes para tabelas
- criar classes de dao bem simples utilizando o hibernate

### 16.1 - Vantagens

A utilização de código SQL dentro de uma aplicação agrava o problema da independência de plataforma de banco de dados e complica, em muito, o trabalho de mapeamento entre classes e banco de dados relacional.

HIBERNATE O **Hibernate** abstrai o código SQL da nossa aplicação e permite escolher o tipo de banco de dados enquanto o programa está rodando, permitindo mudar sua base sem alterar nada no seu código Java.

> Além disso, ele permite criar suas tabelas do banco de dados de um jeito bem simples, não se fazendo necessário todo um design de tabelas antes de desenvolver seu projeto que pode ser muito bem utilizado em projetos pequenos.

> Já projetos grandes onde o plano de ação padrão tomado pelo Hibernate não satisfaz as necessidades da empresa (como o uso de select \*, joins etc), ele possui dezenas de otimizações que podem ser feitas para atingir tal objetivo.

# 16.2 - Criando seu projeto

Para criar seu projeto, é necessário baixar os arquivos .jar necessários para rodar o Hibernate e colocá-los no classpath do mesmo.

O site oficial do hibernate é o **www.hibernate.org** e lá você pode baixar a última versão estável do mesmo na seção Download. Após descompactar esse arquivo, basta copiar todos os **jars** para o nosso projeto.

HIBERNATE ANNOTATION utilizar para gerar o mapeamento entre as classes Java e o banco de dados. Eles são S Ainda falta baixar as classes correspondentes ao **HibernateAnnotations**, que iremos encontrados também no site do hibernate e contem outros jars que devemos colocar no nosso projeto.

Antigamente (até a versão 2 do hibernate) o mapeamento era feito somente através de

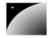

arquivos xml, que era bem chato, e utilizávamos de uma ferramenta chamda Xdoclet que criava tais xmls. Hoje em dia o Xdoclet foi substituido pelas Annotations.

#### Banco de dados

O Hibernate traduz suas necessidades em código SQL para qualquer banco de dados. Continuaremos utilizando o MySql em nossos exemplos, portanto não esqueça de copiar o arquivo .jar correspondente ao driver para o diretório lib de sua aplicação.

## 16.3 - Modelo

Iremos utilizar uma classe que modela um produto para este capítulo:

```
package br.com.caelum.hibernate;
/**
  * Classe de modelo para um produto
  */
public class Produto {
        private Long id;
        private String nome;
        private String descricao;
        private Double preco;
        // adicione seus getters e setters aqui!
}
```
### 16.4 - Configurando a classe/tabela Produto

Para configurar a nossa classe Produto, basta adicionar alguns comentários especiais na definição da classe e nos métodos get. O código a seguir coloca nossa classe na tabela "produtos" e seta algumas propriedades e o **id**.

#### **Atenção: toda classe que vai trabalhar com o Hibernate precisa de um (ou mais) campo(s) que será a chave primária (composta ou não).**

Fora isso, existem diversas opções que podemos colocar como configurar para não aceitar campos null ou mudar o nome da coluna por exemplo. Para ler

```
package br.com.caelum.hibernate;
```

```
@Entity
public class Produto {
```

```
\thetaColumn(name = "descricao", nullable = true, length = 50)
    private String descricao;
    @Id @GeneratedValue
    private Long id;
```
private Double preco;

private String nome;

A especificação do EJB3 define tais anotações e possui diversas opções que podemos utilizar em nosso projeto. Sempre que possuir alguma duvida em relação as anotações lembrese de ler a tal especificação.

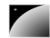

# 16.5 - Exercícios

1-) Descompacte o hibernate e o hibernate-annotations:

cd

tar zxf /caelum/zips/21/hibernate-3<TAB>

tar zxf /caelum/zips/21/hibernate-ann<TAB>

2) Copie os arquivos .jar de ambos projetos no seu diretório lib (não esqueçam dos .jar que estão dentro do diretório lib do diretório do hibernate) .

3) Crie uma classe chamada Produto no pacote br.com.caelum.hibernate.

4) Adicione as seguintes variáveis membro:

 private Long id; private String nome; private String descricao; private Double preco;

5) Gere os getters e setters usando o eclipse.

6) Anote a sua classe. Lembrese de importar as anotações do pacote javax.persistence.

```
@Entity
public class Produto {
...
}
```
7) Anote seu field id:

```
@Id
@GeneratedValue
private Long id;
```
## 16.6 - Propriedades do banco

HIBERNATE. PROPERTIES Precisamos criar nosso arquivo de configuração, o **hibernate.properties**. Copie o arquivo de mesmo nome que está no diretório src descompactado que você baixou (o diretório do hibernate) no diretório src de sua aplicação.

> Por padrão a configuração está de tal maneira que o hibernate irá usar um banco de dados do tipo HypersonicSQL. Comente as linhas do mesmo (colocando # no começo). Agora descomente a parte que utiliza o mysql e configure corretamente a mesma, por exemplo:

```
hibernate.dialect org.hibernate.dialect.MySQLDialect
hibernate.connection.driver_class com.mysql.jdbc.Driver
hibernate.connection.url jdbc:mysql://localhost/teste
hibernate.connection.username root
hibernate.connection.password
```
# 16.7 - Exercícios

1) Crie o arquivo hibernate.properties no seu diretorio src.

```
hibernate.dialect org.hibernate.dialect.MySQLDialect
hibernate.connection.driver_class com.mysql.jdbc.Driver
hibernate.connection.url jdbc:mysql://localhost/teste
hibernate.connection.username root
```
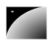

hibernate.connection.password

# 16.8 - Configurando

Nosso primeiro passo é configurar o hibernate, portanto iniciamos instanciando uma org.hibernate.cfg.AnnotationConfiguration.

// Cria uma configuração para a classe Produto AnnotationConfiguration cfg =  $new$  AnnotationConfiguration();

A partir daí podemos adicionar quantas classes desejarmos a nossa configuração.

```
// Adiciona a classe Produto
cfg.addAnnotatedClass(Produto.class);
```
No nosso caso iremos adicionar somente a nossa classe Produto, gerando o seguinte resultado para configurar o Hibernate:

```
// Cria uma configuração para a classe Produto
AnnotationConfiguration cfg = new AnnotationConfiguration();
// Adiciona a classe Produto
cfg.addAnnotatedClass(Produto.class);
```
Só isso não é suficiente para que o Hibernate esteja configurado com a classe Produto. O Hibernate requer que descrevamos como a classe se relaciona com as tabelas no banco de dados e fizemos isso através das anotações do Hibernate.

Essa configuração poderia ser feita através de um arquivo xml chamado hibernate.cfg.xml.

# 16.9 - Criando as tabelas

Vamos criar um programa que gera as tabelas do banco. Dada uma configuração, a classe SchemaExport é capaz de gerar o código DDL de criação de tabelas em determinado banco (no nosso caso, o mysql).

Para exportar tais tabelas, fazemos uso do método create que recebe dois argumentos booleanos. O primeiro diz se desejamos ver o código DDL e o segundo se desejamos executálo.

new SchemaExport(cfq).create(true, true);

### 16.10 - Exercícios

1) Crie a classe GeraTabelas.

```
package br.com.caelum.hibernate;
```
public class GeraTabelas {

public static void main(String[] args) {

```
            // Cria uma configuração para a classe Produto
AnnotationConfiguration cfg = new AnnotationConfiguration();
            cfg.addAnnotatedClass(Produto.class);
new SchemaExport(cfq).create(true, true);
```

```
}
```
}

2) Crie suas tabelas executando o código anterior.

O Hibernate deve reclamar que não configuramos nenhum arquivo de log para ele (dois warnings) e mostrar o código SQL que ele executou no banco.

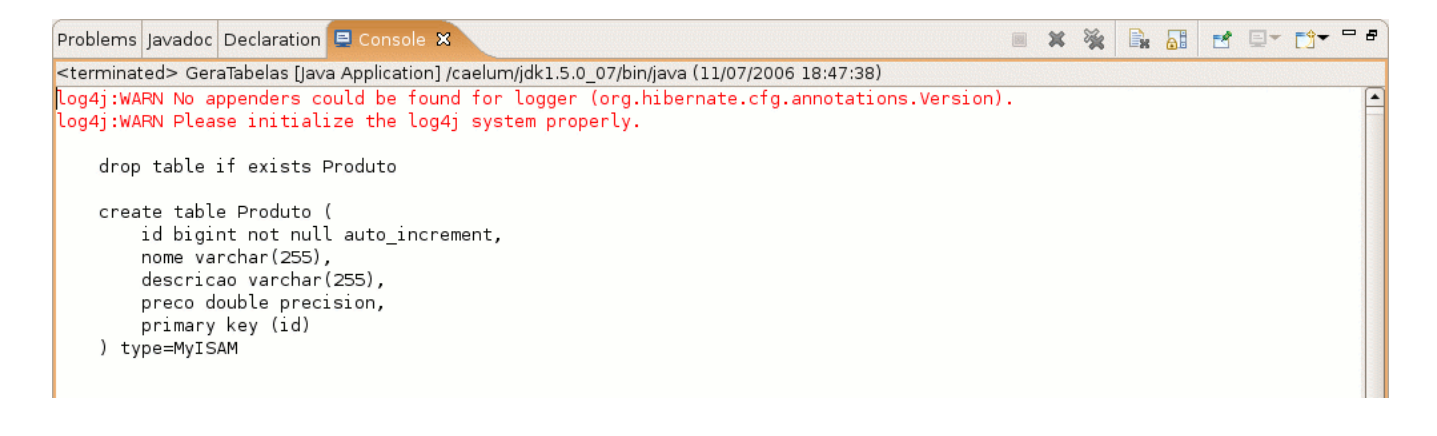

# 16.11 - Sessões

Agora já podemos pegar uma fábrica de sessões do tipo SessionFactory, para isso basta chamar o método buildSessionFactory do objeto cfg.

package br.com.caelum.hibernate;

```
public class TesteDeConfiguracao {
```

```
    public static void main(String[] args) {
```

```
            // Cria uma configuração para a classe Produto
AnnotationConfiguration cfg = new AnnotationConfiguration();
            cfg.addAnnotatedClass(Produto.class);
SessionFactory factory = cfg.buildSessionFactory();
            factory.close();
```
}

}

}

O Hibernate gera sessões através dessa factory. Essas sessões são responsáveis por se conectar ao banco de dados e persistir e buscar objetos no mesmo.

A maneira mais simples de buscar uma nova sessão e fechar a mesma é:

```
package br.com.caelum.hibernate;
```

```
public class TesteDeConfiguracao {
```
public static void main(String[] args) {

```
            // Cria uma configuração para a classe Produto
         AnnotationConfiguration cfg = new AnnotationConfiguration();
                     cfg.addAnnotatedClass(Produto.class);
         SessionFactory factory = cfg.buildSessionFactory();
              // cria a sessão
         Session session = factory.openSession();
              // fecha a sessão
              session.close();
                     factory.close();
    }
```

```
Capítulo 16 - Hibernate 3.2 - Página 168
```
# 16.12 - Exercícios

}

}

1) Faça uma classe chamada TesteDeConfiguracao dentro do pacote br.com.caelum.hibernate. No momento de importar Session lembrese que **não é a classic**!

package br.com.caelum.hibernate;

//faça imports aqui CTRL+SHIFT+O

```
public class TesteDeConfiguracao {
```
public static void main(String[] args) {

```
            // Cria uma configuração para a classe Produto
AnnotationConfiguration cfg = new AnnotationConfiguration();
            cfg.addAnnotatedClass(Produto.class);
SessionFactory factory = cfg.buildSessionFactory();
     // cria a sessão
Session session = factory.openSession();
     // fecha a sessão
     session.close();
            factory.close();
```
# 16.13 - Hibernate Session Factory

Vamos criar agora uma classe HibernateFactory que cuidará de:

- instanciar a SessionFactory do Hibernate;
- nos dar Sessions do hibernate quando solicitada.

```
public class HibernateFactory {
```

```
private static SessionFactory factory;
static {
      AnnotationConfiguration cfg = new AnnotationConfiguration();
      cfg.addAnnotatedClass(Produto.class);
      factor y = cfg.buildSessionFactory();}
public Session getSession() {
      return factory.openSession();
}
```
O **bloco estático** das linhas 4 a 8 cuidará de configurar o Hibernate e pegar uma SessionFactory. Lembre-se que o bloco estático é executado automaticamente quando a classe é carregada pelo **Class Loader** e só neste momento; ele **não** será executado outras vezes, como quando você der new HibernateFactory().

O método getSession devolverá uma Session, conseguida através do SessionFactory do Hibernate.

# 16.14 - Exercícios

}

1) Crie a sua classe HibernateFactory no pacote br.com.caelum.hibernate. No momento de importar Session lembrese que **não é a classic**!

```
package br.com.caelum.hibernate;
public class HibernateFactory {
      private static SessionFactory factory;
      static {
             AnnotationConfiguration cfg = new AnnotationConfiguration();
             cfg.addAnnotatedClass(Produto.class);
             factor y = cfg.buildSessionFactory();
       }
      public Session getSession() {
             return factory.openSession();
       }
}
```
# 16.15 - Salvando novos objetos

SAVE

Através de um objeto do tipo Session é possível gravar novos objetos do tipo Produto no banco. Para tanto basta criar o objeto e depois utilizar o método save.

```
Session session = new HibernateFactory().getSession();
Produto p = new Product();
p.setNome("Nome aqui");
p.setDescricao("Descrição aqui");
p.setPreco(100.50);
session.save(p);
System.out.println("ID do produto: " + p.getId());
session.close();
```
# 16.16 - Exercícios

1) Crie uma classe chamada AdicionaProduto no pacote br.com.caelum.hibernate.

```
package br.com.caelum.hibernate; 
//Imports aqui CTRL+SHIFT+O
public class AdicionaProduto {
      public static void main(String[] args) {
             Session session = new HibernateFactory().getSession();
             Produto p = new Producto();
             p.setNome("Nome aqui");
             p.setDescricao("Descrição aqui");
             p.setPreco(100.50);session.save(p);
             System.out.println("ID do produto: " + p.getId());
             session.close();
     }
}
         2) Adicione cerca de 5 produtos no banco.
```
#### Possivel saida:

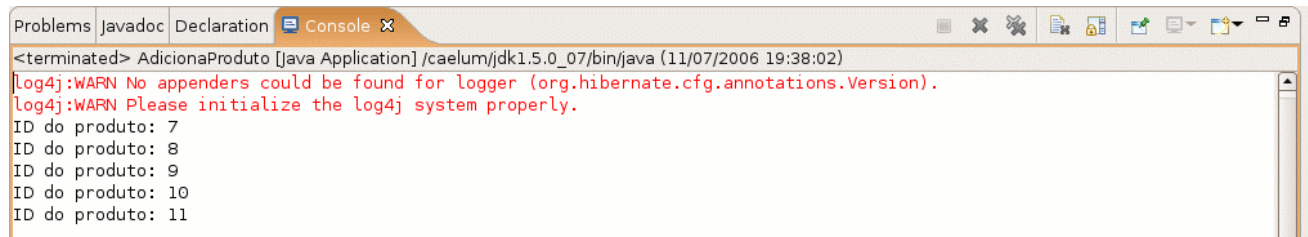

# 16.17 - Buscando pelo id

Para buscar um objeto pelo seu id, utilizamos o método load:

```
Session session = new HibernateFactory().getSession();
Produto encontrado = (Produto) session.load(Produto.class,new Long(1));
System.out.println(encontrado.getNome());
```
# 16.18 - Criando o ProdutoDAO

Com os métodos que já conhecemos, podemos criar uma classe DAO para o nosso Produto:

```
public class ProdutoDAO {
```

```
private Session session;
public ProdutoDAO (Session session) {
      this.session = session;
}
public void salva (Produto p) {
      this.session.save(p);
}
public void remove (Produto p) {
      this.session.delete(p);
}
public Produto procura (Long id) {
      return (Produto) this.session.load(Produto.class, id);
}
public void atualiza (Produto p) {
      this.session.update(p);
}
```
Através desse DAO, podemos salvar, remover, atualizar e procurar Produtos.

# 16.19 - Exercícios

}

1) Faça uma classe chamada ProdutoDAO dentro do pacote br.com.caelum.hibernate.dao

```
package br.com.caelum.hibernate.dao;
```

```
//imports aqui CTRL+SHIFT+O
```
```
public class ProdutoDAO {
      private Session session;
      public ProdutoDAO (Session session) {
             this.session = session;
       }
      public void salva (Produto p) {
             this.session.save(p);
       }
      public void remove (Produto p) {
             this.session.delete(p);
       }
      public Produto procura (Long id) {
             return (Produto) this.session.load(Produto.class, id);
       }
      public void atualiza (Produto p) {
             this.session.update(p);
       }
}
```
2) Adicione diversos objetos diferentes no banco de dados usando sua classe ProdutoDAO.

3) Busque um id inválido, que não existe no banco de dados e descubra qual o erro que o Hibernate gera. Ele retorna null? Ele joga uma Exception? Qual?

```
Exception in thread "main" <u>org.hibernate.ObiectNotFoundException</u>: No row with the given identifier exists: [br.com.caelum.}
        at org.hibernate.impl.SessionFactoryImpl$1.handleEntityNotFound(SessionFactoryImpl.java:372)
        at org.hibernate.proxy.AbstractLazyInitializer.checkTargetState(AbstractLazyInitializer.java:79)
        at org.hibernate.proxy.AbstractLazyInitializer.initialize(AbstractLazyInitializer.java:68)
        at org.hibernate.proxy.AbstractLazyInitializer.getImplementation(AbstractLazyInitializer.java:111)
        at org.hibernate.proxy.pojo.cglib.CGLIBLazyInitializer.intercept(CGLIBLazyInitializer.java:160)
        at br.com.caelum.hibernate.Produto$$EnhancerByCGLIB$$bbf4882c.toString(<generated>)
        at java.lang.String.valueOf(String.java:2615)
        at java.io.PrintStream.print(PrintStream.java:616)
        at java.io.PrintStream.println(PrintStream.java: 753)
```
#### at br.com.caelum.hibernate.AdicionaProduto.main(AdicionaProduto.java:49)

### 16.20 - Buscando com uma cláusula where

O Hibernate possui uma linguagem própria de queries para facilitar a busca de objetos. Por exemplo, o código a seguir mostra uma pesquisa que retorna todos os produtos com id maior que 2:

```
Session session = new HibernateFactory().getSession();
List<Produto> lista = session.createQuery("from br.com.caelum.hibernate.Produto
where id>2").list();
for (Produto atual : lista) {
      System.out.println(atual.getNome());
}
```
## 16.21 - ProdutoDAO: Listar tudo e fazer paginação

Vamos incluir mais dois métodos na nossa classe ProdutoDAO.

Primeiro, vamos listar todos os produtos existentes no banco de dados. Para isso, vamos

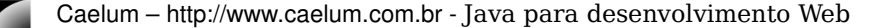

CRITERIA usar o método createCriteria de Session que cria um Criteria. Através de um Criteria, temos acesso a diversas operações no banco de dados; uma delas é listar tudo com o método list().

Nosso método listaTudo() fica assim:

```
public List<Produto> listaTudo() {
      return this.session.createCriteria(Produto.class).list();
}
```
Mas o método acima devolve a lista com todos os produtos no banco de dados. Em um sistema com listagens longas, normalmente apresentamos a lista por páginas. Para implementar paginação, precisamos determinar que a listagem deve começar em um determinado ponto e ser de um determinado tamanho.

MAXRESULTS método página fica assim: FIRSTRESULT Usando o Criteria, como no listaTudo anteriormente, isso é bastante simples. Nosso

```
public List<Produto> pagina (int inicio, int quantia) {
      return this.session.createCriteria(Produto.class).
setMaxResults(quantia).setFirstResult(inicio).list();
```
O método setMaxResults determina o tamanho da lista (resultados por página) e o método setFirstResult determina em que ponto a listagem deve ter início. Por fim, basta

chamar o método  $list()$  e a listagem devolvida será apenas daquela página!

### 16.22 - Exercícios

}

1) Modifique a sua classe ProdutoDao e acrescente os métodos listaTudo() e Pagina()

```
package br.com.caelum.hibernate.dao;
//imports aqui CTRL+SHIFT+O 
public class ProdutoDAO {
      private Session session;
       public ProdutoDAO (Session session) {
             this.session = session;
       }
       public void salva (Produto p) {
             this.session.save(p);
       }
       public void remove (Produto p) {
             this.session.delete(p);
       }
       public Produto procura (Long id) {
             return (Produto) this.session.load(Produto.class, id);
       }
       public void atualiza (Produto p) {
             this.session.update(p);
       \overline{ }public List<Produto> listaTudo() {
             return this.session.createCriteria(Produto.class).list();
       }
```
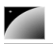

```
public List<Produto> pagina (int inicio, int quantia) {
      return this.session.createCriteria(Produto.class).
                   setMaxResults(quantia).setFirstResult(inicio).list();
}
```
## 16.23 - Exercícios para o preguiçoso

LAZY

}

1) Teste um programa que faz somente o seguinte: busca um produto por id. O código deve somente buscar o produto e não imprimir **nada**! Qual o resultado?

Session session = new HibernateFactory().getSession(); Produto encontrado = (Produto) session.load(Produto.class,new Long(1));

2) Tente imprimir o nome do produto do teste anterior, o que acontece?

```
Session session = new HibernateFactory().getSession();
Produto encontrado = (Produto) session.load(Produto.class,new Long(1));
System.out.println(encontrado.getNome());
```
3) Antes de imprimir o nome do produto, tente imprmir uma mensagem qualquer, do tipo: "O select já foi feito". E agora? Como isso é possível?

```
Session session = new HibernateFactory().getSession();
Produto encontrado = (Produto) session.load(Produto.class,new Long(1));
System.out.println("O select já foi feito");
System.out.println(encontrado.getNome());
```
Então, onde está o código do select? Ele deve estar no método getNome(), certo?

4) Imprima o nome da classe do objeto referenciado pela variável encontrado:

```
Session session = new HibernateFactory().getSession();
Produto encontrado = (Produto) session.load(Produto.class, new Long(1));
System.out.println("O select já foi feito");
System.out.println(encontrado.getNome());
System.out.println(encontrado.getClass().getName());
```
O Hibernate retorna um objeto cujo tipo estende Produto: ele não deixa de ser um Produto mas não é somente um Produto.

O método getNome foi sobrescrito nessa classe para fazer a busca na primeira vez que é chamado, economizando tempo de processamento.

 $E$  claro que para fazer o fine-tuning do Hibernate é interessante conhecer muito mais a fundo o que o Hibernate faz e como ele faz isso.

## 16.24 - Exercícios opcionais

1) Crie um sistema para cadastro e listagem de produtos usando o struts. Siga o padrão que utilizamos para cadastro e listagem de contatos.

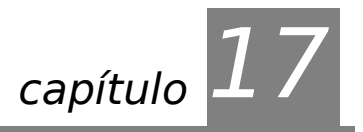

# *<sup>17</sup>*E agora?

"A nuca é um mistério para a vista." **Paul Valéry** 

Onde continuar ao terminar o curso 'Java para o desenvolvimento web'.

## 17.1 - Certificação

Entrar em detalhes nos assuntos contidos até agora iriam no mínimo tornar cada capítulo quatro vezes maior do que já é.

Os tópicos abordados (com a adição e remoção de alguns) constituem boa parte do que é cobrado na certificação oficial para desenvolvedores web da Sun.

Para maiores informações sobre certificações consulte a própria Sun, o javaranch.com ou o guj.com.br que possui diversas informações sobre o assunto.

## 17.2 - Frameworks

Diversos frameworks foram desenvolvidos para facilitar o trabalho de equipes de desenvolvimento.

Aqueles que pretendem trabalhar com Java devem a qualquer custo analisar as vantagens e desvantagens da maior parte desses frameworks que diminuem o número de linha de código necessárias e facilitam o controle e organização de uma aplicação.

Por exemplo, o vRaptor é um exemplo de controlador simples e bom para iniciantes. O Hibernate é um ótimo passo, assim como o prevayler, para persistência/prevalência de objetos.

Do mesmo jeito que esses arcabouços surgem e crescem repentinamente, eles podem perder força para outros que tenham novidades criativas. E o ciclo se repete.

### 17.3 - Revistas

Diversas revistas, no Brasil e no exterior, estudam o mundo java como ninguém e podem ajudar o iniciante a conhecer muito do que está acontecendo lá fora nas aplicações comerciais. Grupo de Usuários

Diversos programadores com o mínimo ou máximo de conhecimento se reúnem online para a troca de dúvidas, informações e idéias sobre projetos, bibliotecas e muito mais. Um dos mais importantes e famosos no Brasil é o GUJ – www.guj.com.br

### 17.4 - Falando em Java

O 'Falando em Java' não para por aqui, continua com o curso preparatório para certificação para programadores ou o de Enterprise Java Beans...

Consulte o site oficial do 'FJ' em www.caelum.com.br para receber mais informações.

Os autores dessa edição, Paulo Eduardo Azevedo Silveira e Guilherme de Azevedo Silveira agradecem ao leitor pelo tempo investido e esperam ter ajudado a converter mais alguém para o mundo da orientação a objetos.

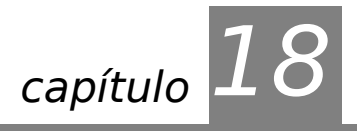

# *<sup>18</sup>*Apêndice A - VRaptor

"Aquele que castiga quando está irritado, não corrige, vinga-se" **Michel de Montaigne** 

Neste capítulo, você irá aprender:

- o que é Inversão de Controle, Injeção de Dependências e Convention over Configuration
- como utilizar um framework MVC baseado em tais idéias
- como abstrair a camada de http de sua lógica de negócios

## 18.1 - Eu não quero o que eu não conheço

Podemos lembrar como fica um código utilizando um framework MVC simples para acessar os parâmetros enviados pelo cliente. É fácil notar como as classes, interfaces e apetrechos daquele MVC infectam o nosso código e começamos a programar voltado a tal framework:

```
public class AdicionaContato implements Action {
      public String executa(HttpServletRequest req, HttpServletResponse res) 
                    throws Exception {
             Contato contato = new Contato();
             contato.setNome(req.getParameter("nome"));
             contato.setEndereco(req.getParameter("endereco"));
             contato.setEmail(req.getParameter("email"));
             ContatoDAO dao = new ContatoDAO();
             dao.adiciona(contato);
             return "/ok.jsp";
      }
}
```
Baseado no código acima, percebemos que estamos fortemente atrelados a HttpServletRequest e seu método getParameter. Fora isso, usamos diversas classes estranhas ao nosso projeto: Action, HttpServletRequest e HttpServletResponse. Se estivessemos controlando melhor a conexão, ainda teriamos que importar Connection tambem! Nenhuma dessas classes e interfaces citadas faz parte do nosso projeto! Não é o nosso código!

É muito chato e nada prático repetir isso em toda a sua aplicação: visando facilitar esse tipo de trabalho vimos que o Struts, por exemplo, utiliza um recurso chamado ActionForm que facilita o nosso trabalho:

```
public class AdicionaContato extends Action {
       public ActionForward execute(ActionMapping map, 
                                                                                               ActionForm
form,HttpServletRequest req, HttpServletResponse res) 
throws Exception {
               Contato contato = new Contato();
               BeanUtils.copyProperties(contato,form);
```
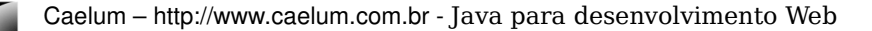

```
ContatoDAO dao = new ContatoDAO();
dao.adiciona(contato);
return map.findForward("ok");
```
Mas mesmo assim, imagine os limites de tal código:

- Você NÃO pode receber mais de um action form
- Sua classe DEVE estender ActionForm. Se você queria estender outra, azar o seu
- Você DEVE receber todos esses argumentos que não fora você quem criou
- Você DEVE retornar esse tipo que não fora você quem criou
- Você DEVE trabalhar com Strings ou tipos muito pobres
- O código fica muito alienado: ele é escrito de tal forma a agradar o framework e não o contrário.
- Você acaba criando classes repetidas: deve criar dois beans repetidos ou parecidos, ou ainda

CUSTOMIZATI ON OVER escrever muito codigo xml para substituir um deles

AS DESCRIPTION OF REAL PROPERTY. CONTROLE Configuration – CoC).  $\frac{1}{2}$ DEPENDENCI CONFIGURATI ON<br>DÉPENDENCI entre eles, Injeção de Dependências (Dependency Injection), Inversão de Controle (Inversion De tais problemas surgiram diversos outros frameworks, inclusive diversos patterns novos, of Control – IoC) e Prefira convenções em vez de customização (Convention over

### 18.2 - Vantagens

}

}

- Você desconecta o seu programa da camada web, criando ações ou comandos que não trabalham com request e response
- Você recebe todos os objetos que precisa para trabalhar da maneira que desejar

## 18.3 - Vraptor 2

Tudo o que faremos neste capítulo está baseado no framework conhecido como vraptor ([http://vraptor2.sourceforge.net](http://www.vraptor.org/)).

## 18.4 - Instalando e configurando o VRaptor

**Passo 1:** Entre no site e baixe o vraptor.

**Passo 2:** Coloque os arquivos .jar necessários dentro do seu diretório lib.

**Passo 3:** Configure a sua servlet do vraptor:

```
<servlet>
```

```
<servlet-name>vraptor2</servlet-name>
      <servlet-class>org.vraptor.VRaptorServlet</servlet-class>
</servlet>
<servlet-mapping>
      <servlet-name>vraptor2</servlet-name>
      <url-pattern>*.logic</url-pattern>
</servlet-mapping>
```
**Passo 4:** Crie um arquivo chamado **vraptor.xml** dentro do seu diretório **src**.

## 18.5 - Minha primeira lógica de negócios

Vamos agora escrever uma classe que adiciona um Contato a um banco de dados através do **DAO** e do uso do Vraptor 2:

```
@Component("contato")
public class AdicionaContato {
       // meu contato
      @Read
 QOut
  private Contato contato = new Contato();
      // a ação
  public void adiciona() throws Exception {
             new ContatoDAO().adiciona(contato);
      }
```
}

Pronto! É assim que fica uma ação de adicionar contato utilizando esse controlador (e podemos melhorar mais ainda!). Vamos agora configurar o **vraptor.xml**:

```
<vraptor>
        <component>br.com.caelum.vraptor.AdicionaContato</component>
</vraptor>
```
E se surgir a necessidade de criar um método atualiza? Poderíamos reutilizar a mesma classe para os dois métodos:

```
@Component("contato")
public class ContatoLogic {
       // meu contato
      @Read(create=true)
  @Out
 private Contato contato;
      // a ação adiciona
      public void adiciona() throws Exception {
             new ContatoDAO().adiciona(contato);
       }
      // a ação atualiza
      public void atualiza() throws Exception {
             new ContatoDAO().altera(contato);
       }
}
```
O próprio framework chama os métodos:

```
contato.setNome(request.getParameter("contato.nome"));
contato.setEmail(request.getParameter("contato.email"));
contato.setDescricao(request.getParameter("contato.descricao"));
```
Tudo isso automaticamente!

```
18.6 - E o jsp com o formulário? web/vraptor-formulario.jsp
```
Para fazer com que o framework funcione, basta configurarmos corretamente os campos do formulário no nosso código html. Não há segredo algum!

```
<html>
<form action="contato.adiciona.logic">
Nome: <input name="contato.nome"/><br/>>br/>
```
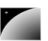

```
Email: <input name="contato.email"/><br/>>br/>
Endereco: <input name="contato.endereco"/><br/>
<input type="submit"/>
</form>
</html>
```
### 18.7 - E a página final? web/contato/adiciona.ok.jsp

Precisamos criar uma página que mostre uma mensagem de sucesso, aproveitamos e confirmamos a inclusão mostrando os dados que foram incluídos:

#### <html>

Seu contato foi adicionado com sucesso!<br/> /> <a href="mailto:\${contato.email}">\${contato.nome}</a>, \${contato.endereco}<br/> </html>

> Mas parece que esse arquivo está acessando a variável contato. Onde está ela? O framework que implementou o IoC vai chamar o método getContato() toda vez que você pedir acesso a variável contato! Assim você fica livre do request.get/setAttribute!

> Qual o nome desse arquivo? Crie um diretório com o nome do seu component: web/contato.

> Agora crie um arquivo com o nome da lógica e o valor de retorno da sua lógica (por padrão, "**ok**"): **web/contato/adiciona.ok.jsp**. Pronto!

### 18.8 - Como configurar esse redirecionamento?

#### **Não precisa.**

### 18.9 - Exercícios

1) Crie um sistema de inclusão de contatos

a) Crie a classe ContatoLogic no pacote br.com.caelum.vraptor

```
@Component("contato")
public class ContatoLogic {
       // meu contato
      @Read(create=true)
  @Out
  private Contato contato;
       // a ação adiciona
      public void adiciona() throws Exception {
             new ContatoDAO().adiciona(contato);
      }
      // a ação atualiza
      public void atualiza() throws Exception {
             new ContatoDAO().altera(contato);
       }
}
```
b) Crie o arquivo web/vraptor-formulario.jsp

```
<html>
<form action="contato.adiciona.logic">
Nome: <input name="contato.nome"/><br/>>br/>
Email: <input name="contato.email"/><br/>>br/>
```
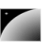

```
Endereco: <input name="contato.endereco"/><br/>>br/>
<input type="submit"/>
</form>
</html>
```
c) Crie o diretório web/contato

d) Crie o arquivo adiciona.ok.jsp no diretório web/contato

#### <html>

```
Seu contato foi adicionado com sucesso!<br/> />
<a href="mailto:${contato.email}">${contato.nome}</a>, ${contato.endereco}<br/>
</html>
```
#### e) Configure o vraptor.xml

```
<vraptor>
        <component>br.com.caelum.vraptor.ContatoLogic</component>
</vraptor>
```
- f) Você importou alguma classe do pacote javax.servlet?
- g) Teste o seu formulário: http://localhost:8080/struts/vraptor-formulario.jsp
- 2) Crie um sistema de listagem de contatos
	- a) Crie a classe ListaContato no pacote br.com.caelum.vraptor
	- b) Crie o arquivo web/contato/lista.ok.jsp
	- c) Configure o vraptor.xml
	- d) Você importou alguma classe do pacote javax.servlet?

3) Tente validar programáticamente o contato antes de ser adicionado. Como você pode fazer isso de um jeito bem simples? Aprenda mais no site do vraptor.

### 18.10 - Log

Se você deseja ver as informações de log que o vraptor (e outras bibliotecas que utlizam o log4j) mostra, configure o arquivo log4j.xml no diretorio src:

```
<?xml version="1.0" encoding="UTF-8" ?>
<!DOCTYPE log4j:configuration SYSTEM "log4j.dtd">
<log4j:configuration xmlns:log4j="http://jakarta.apache.org/log4j/">
                  <appender name="stdout" class="org.apache.log4j.ConsoleAppender">
                                     <layout class="org.apache.log4j.PatternLayout">
                                                       <param name="ConversionPattern" 
                                                                         value="%d{HH:mm:ss,SSS} %5p [%20c{1}] %m%n"/>
                                     </layout>
                  </appender>
                  <category name="org.vraptor">
                                     <priority value="ERROR" />
                     <appender-ref ref="stdout" />
                  </category>
```

```
</log4j:configuration>
```
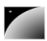

# 18.11 - Um pouco mais...

1) Através de interceptadores é possível controlar o acesso a um sistema para implementar seu componente de login ou fornecer objetos do tipo DAO para toda a sua aplicação.

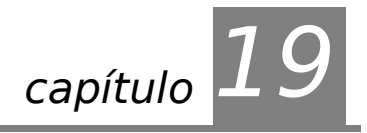

# *<sup>19</sup>*Apêndice B - Jakarta Velocity

"Aquele que castiga quando está irritado, não corrige, vinga-se" **Michel de Montaigne** 

Neste capítulo, você irá aprender:

uma nova camada de visualização

mais simples que jsp

- como utilizá-la junto ao Struts

menos poderosa, com um foco diferente do mesmo

# 19.1 - Velocity

VELOCITY **TEMPLATES** Velocity é um framework do grupo Jakarta feito para **interpretar e renderizar templates**.

> A idéia era substituir o JSP com uma camada mais simples de aprender e utilizar. Na época que o desenvolvimento visando o **Modelo 1** (somente com páginas jsp) ainda predominava, o grupo Jakarta lançou esse framework para a camada de visualização, que viria a ser adotado por diversas empresas.

> Os templates devem ser escritos de uma maneira muito simples, em especial, para fazer com que os designers possam trabalhar sem ter de interferir em algo complicado como um JSP.

> Vale lembrar que o Velocity, assim como outros frameworks conhecidos pelo mercado, não é o mais adotado pelo mesmo. A tendência é de utilizar o JSP pois todo mundo conhece JSP.

> Positivo: Sendo assim, você que já está apto a mostrar sua própria opinião sobre os frameworks utilizados na sua empresa e aqui no curso, pode argumentar que o JSP não é uma boa solução devido a liberdade que ele dá aos programadores de colocar qualquer código java dentro deles.

> Negativo: Do mesmo jeito que tirar a liberdade do programador na camada de visualização pode ser visto como ponto positivo por controlar melhor os erros que o mesmo possa fazer, também podemos julgar isso como negativo, sendo que o programador não pode fazer tudo o que quiser.

> Para programadores plenos ou sêniors, chega a ser indiferente o uso de um ou de outro, pois utilizará as melhores técnicas de programação em qualquer um dos dois ambientes.

> Já aqueles que começam com a linguagem Java possuem aquela tendência de não separar o código da visualização da camada de acesso ao banco de dados. Sendo assim, para esses programadores, é recomendado primeiro um aprofundamento na tecnologia e no MVC antes de escrever código java no seu arquivo JSP.

Uma regra básica é sempre tirar a lógica de programação da sua página ou template e

colocá-la em suas ações ou regra de negócios. Sempre.

A documentação, arquivos, biblioteca etc do Velocity podem ser encontrados em: http://jakarta.apache.org/velocity

### 19.2 - Vantagens

O grupo jakarta enumera algumas vantagens do velocity, quando comparado ao jsp:

- 1. ajuda a forçar uma separação limpa entre a camada de visualização das camadas de controle e de modelo, colaborando tanto com programadores quanto com designers
- 2. a velocity template language (vtl) tem poucas diretivas e é simples de aprendar.
- 3. velocity templates não são limitados a html, podendo gerar facilmente código xml, sql, ascii, postscript etc.
- 4. velocity permite acessar dados de uma maneira que o web designer entende o que está acontecendoo
- 5. o velocity faz o uso de cache para melhorar a performance de suas páginas

## 19.3 - Templates Velocity

Os arquivos de visualização do Velocity são chamados de templates e costumam terminar com a extensão .vm, porém tal extensão não é obrigatória!

Você verá a seguir que podemos configurar no web.xml qual a extensão que desejamos utilizar para os templates do velocity.

### 19.4 - Instalando e configurando o Velocity e Velocity Tools

**Passo1:** Começamos então, baixando o arquivo binário do velocity e colocando o seu .jar no diretório WEB-INF/lib.

Faça o mesmo para o projeto Velocity Tools e o jar de tools dentro dele.

Atenção: Você encontra dois arquivos .jar ao descompactar os arquivos do velocity. Utilize aquele que possui a abreviação dep, que significa que possui também as dependências do mesmo.

**Passo 2:** Abra o arquivo WEB-INF/web.xml e configure a servlet do velocity tools. Configure também o servlet-mapping do Velocity, aqui você escolhe a extensão dos templates do velocity (na definição do mapping)

```
<servlet>
```

```
<servlet-name>velocity</servlet-name>
       <servlet-class>
             org.apache.velocity.tools.view.servlet.VelocityViewServlet
      </servlet-class>
       <init-param>
             <param-name>org.apache.velocity.toolbox</param-name>
             <param-value>/WEB-INF/toolbox.xml</param-value>
      \langleinit-param>
</servlet>
<servlet-mapping>
      <servlet-name>velocity</servlet-name>
       <url-pattern>*.vm</url-pattern>
```

```
</servlet-mapping>
```
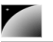

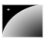

**Passo 3:** Crie o arquivo toolbox.xml dentro do diretório WEB-INF.

```
<?xml version="1.0"?>
<toolbox>
       <tool>
           <key>text</key>
           <scope>request</scope>
           <class>org.apache.velocity.tools.struts.MessageTool</class>
       </tool>
</toolbox>
```
Este último passo configura a ferramenta text que irá ajudar a trabalhar com os arquivos de internacionalização do struts.

### 19.5 - Exercícios

– Execute os passos da última seção no seu projeto do struts para configurar o Velocity e o Velocity Tools. Siga os passos da seção anterior: Passo 1: Copie os .jar para o WEB-INF/lib Passo 2: Atualize o web.xml Passo 3: Crie o arquivo toolbox.xml

### 19.6 - Seu primeiro template

O código a seguir mostra um template simples. Ele cria uma variável e mostra uma mensagem de olá junto com o valor da variável:

```
<h+ml>#set ($nome = "Caelum")
Ola, $nome!
</html>
```
O código acima não tem muita graça, ele introduz um comando de criação de variável de simples compreensão: #set (\$nome = valor), porém, isso não é tudo que o Velocity é capaz de fazer. Então vamos trabalhar com idéias mais interessantes em uma aplicação.

Podemos pedir para que a engine do Velocity processe esse template. Nesse momento ela vai procurar por uma referência a um objeto que esteja associada a string "nome".

Essas associações são feitas em um objeto parecido com um mapa das coleções do java: o contexto. O contexto do velocity pode ser instanciado por nós mesmos ou então receber ele como parâmetro.

Repare a sintaxe muito mais simples que a do JSP, facilitando o trabalho do designer.

Velocity é muito usado na web como substituto de JSP, mas ele pode ser usado em qualquer aplicação, como por exemplo para renderizar relatórios ou gerar código java.

A figura a seguir ilustra o processo de merge/renderização:

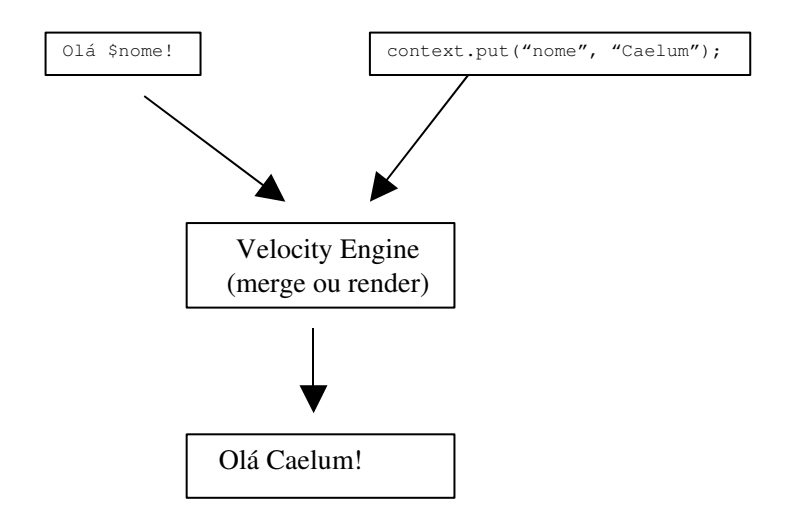

## 19.7 - Exercícios

1) Crie um arquivo chamado oi.vm e coloque ele no diretório target. Escreva o código do seu primeiro template.

2) Reinicie o seu contexto e acesse a página oi.vm.

## 19.8 - Mesclando velocity e o struts

Existem diversas ferramentas (tools) do velocity tools que fazem a ponte entre o velocity e o struts.

Por exemplo, você pode usar a ferramenta definida no toolbox.xml, a text, para ler mensagens do seu arquivo de mensagens do struts.

Exemplo de .vm, onde as duas linhas funcionam adquirindo o texto correspondente a chave titulo e descricao:

```
<html>
$text.titulo<br/>
$text.get("descricao")
\langle/html>
```
### 19.9 - Exercícios

- 1) Crie um arquivo chamado struts.vm e coloque ele no diretório target.
- a) Escreva o código da seção anterior.
- b) Adicione titulo e descricao como chaves no seu arquivo de mensagens
- c) Acesse a página struts.vm

# 19.10 - Objetos mais complexos

Você não precisa associar apenas strings no contexto do velocity. Qualquer objetos associado sera transformado em Strings através do seu toString. Além disso você pode navegar em objetos. Vejamos uma classe simples para livro:

public class Livro {

```
private String titulo;
      private String descricao;
      private int numeroDePaginas;
      //... getters e setters aqui
}
Livro livro = new Livro();
livro.setTitulo("The Hitchhiker's Guide To The Galaxy");
categoria.setDescricao("Um clássico de ficção de Douglas Adams");
```
#### Para utilizar esse objeto no template Velocity:

```
Livro: $livro.titulo
Descrição: $livro.descricao
```
O Velocity emprega uma série de regras de introspecção para achar as propriedades desejadas. Uma delas é ver se há um atributo público com o respectivo nome, ou um getter público.

Você também pode chamar métodos pelo template, o que nem sempre é muito aconselhado (em especial se você estiver quebrando o MVC e executando lógica de negócios no seu template). Exemplo:

\$algumaReferencia.algumMetodo(5) \$algumaReferencia.outroMetodo(\$variavel)

> Repare que você pode passar parâmetros para os métodos e o Velocity tenta convertê-los da melhor maneira possível.

### 19.11 - Diretivas

DIRETIVAS DO VELOCITY comandos, chamados de **diretivas**, para auxiliar na renderização do template. Além de trabalhar com as referências colocadas no contexto, o velocity possui alguns

O Velocity possui no total menos de dez diretivas, veremos as principais agora.

## 19.12 - IF

Muitas vezes é necessário realizar um if no template, normalmente para saber se devemos mostrar ou não aquele pedaço de template.

```
#if ($livro.numeroDePaginas > 42)
     Essa mensagem só aparecerá para livros com mais de 42 páginas
#end
```
Você também pode encaixar um else:

#if (\$livro.numeroDePaginas > 42) Essa mensagem só aparecerá para livros com mais de 42 páginas #else Essa mensagem só aparecerá para livros pequenos, com menos de 42 páginas. #end

> Para saber se uma referência existe ou não no contexto (isto é, se ela é null ou não), basta você fazer um #if usando a referência como argumento:

```
#if ($livro)
     Existe um livro no contexto do velocity
#else
```
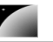

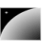

 Não existe um livro no contexto do velocity #end

> Se você quer realizar um if como esse apenas para saber se deve ou não mostrar a variável, o velocity oferece um recurso interessante, pois se você fizer:

\$user.nome

Se não houver uma referência associada a user ou ao nome do user, o Velocity renderizará o trecho acima e mostrará como resultado o próprio \$user.nome. Para evitar isso, basta adicionar um ponto de exclamação após o cifrão:

\$!user.nome

Agora isso passará a renderizar uma string vazia.

## 19.13 - FOREACH

Tendo uma Collection, seja ela qual for, você pode facilmente iterar sobre ela.

Considere o seguinte contexto:

```
ArrayList lista = new ArrayList();
Livro livro1 = new Livro();
livro1.setTitulo("Memórias Póstumas de Brás Cubas");
lista.add(livro1);
Livro livro2 = new Livro();
livro2.setTitulo("Os Sertões");
```
lista.add(livro2);

```
Livro livro3 = new Livro();
livro3.setTitulo("Vidas Secas");
lista.add(livro3);
```
Num exemplo mais real, essa Collection viria de um DAO, puxada do banco de dados.

No seu template:

```
#foreach($livro in $lista)
   Livro na lista: $livro.titulo
#end
```
Repare a simplicidade desse código: o designer, que é o responsável por manter esse template, não precisa ter conhecimento de que há classes, coleções e reflection por traz disso!

O Velocity pode iterar de maneira idêntica sobre uma array ou sobre um iterator. Se dentro do loop você precisar saber em que iteração você está, existe a variável \$velocityCount para isso.

## 19.14 - PARSE

Em muitos casos dividimos nossa página web em vários pedaços, como cabeçalho, corpo e rodapé. Podemos distribuir isso em arquivos diferentes no Velocity, e pedir para que ele renderize outros templates dentro de um determinado template:

```
#parse("header.vm")
```
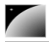

aqui vai o nosso corpo

#parse("footer.vm")

Existe uma outra diretiva: a #include. Ela faz o mesmo trabalho que a #parse porém o template inserido não será interpretado, isso é, não haverá o merge.

# 19.15 - Comentários

Para fazer um comentário de uma linha:

## essa linha não será interpretada

Um comentário do tipo bloco:

#\* Esse é um comentário do tipo bloco, nada disso será interpretado \*#

### 19.16 - Outras ferramentas

A seguir você encontra a definição e o funcionomento de ferramentas simples que podem ajudar o seu trabalho com templates do velocity.

### 19.17 - ImportTool

IMPORTTOOL A **ImportTool** é uma ferramenta usada para importar código html de outras urls, estejam elas localizadas no seu servidor ou em qualquer outro lugar que o servidor tenha acesso.

Definimos ela com:

```
<tool>
    <key>import</key>
    <scope>request</scope>
    <class>org.apache.velocity.tools.view.tools.ImportTool</class>
</tool>
```
E para importar a url http://www.caelum.com.br na nossa página basta usar:

\$import.read("http://www.caelum.com.br")

Você pode importar urls quaisquer. A diferença entre essa tool e o #parse é que aqui a nova página (se for um template do velocity) terá um contexto diferente do contexto atual.

Mais informações em: http://jakarta.apache.org/velocity/tools/view/ImportTool.html

### 19.18 - CookieTool

**COOKIETOOL** A **CookieTool** é uma ferramenta que facilita muito o trabalho com cookies.

Definimos ela com:

```
<tool>
    <key>cookie</key>
    <scope>request</scope>
    <class>org.apache.velocity.tools.view.tools.CookieTool</class>
</tool>
```
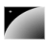

E usamos no nosso template do velocity de uma maneira bem simples:

#### a) Para adicionar um cookie novo

```
Adicionando um cookie<br/> \mathsf{br} \mathsf{/}$cookie.add("ultimaVisita","28/09/2003");
Cookie adicionado<br/> />
```
b) Para receber o valor desse cookie:

```
O valor do cookie é: $cookie.ultimaVisita.value<br/> />
```
Mais informações em: http://jakarta.apache.org/velocity/tools/view/CookieTool.html

## 19.19 - Um pouco mais...

1) Webmacro e Freemarker são outros projetos de template engines muito conhecidos.

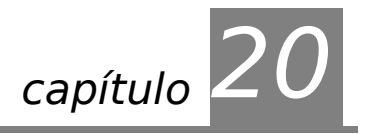

# *<sup>20</sup>*Apêndice C - Design Patterns

"Nunca chegamos aos pensamentos. São eles que vêm." **Martin Heidegger** 

Neste capítulo, você irá aprender como utilizar o Factory para criar um cache de objetos.

## 20.1 - Factory – exemplo de cache de objetos

Tomemos como exemplo a classe a seguir que seria responsável por pegar o conteúdo de uma PaginaWeb da internet:

```
public class PaginaWeb {
      private String url;
      public PaginaWeb(String url) {
             this.url = url;
       }
}
```
Poderíamos colocar um aviso na nossa aplicação, avisando todos os programadores de que eles devem verificar o cache antes de dar um new. Não funciona. Com um construtor acessível, qualquer um poderia criar um novo objeto sem verificar o cache antes, algo que não podemos permitir.

E se deixarmos o construtor privado? Continuando com o exemplo e faremos o cache desse tipo de objeto:

```
1. public class PaginaWeb {
\frac{2}{3}.
      private String url;
\frac{4}{5}.
       7**6. * Construtor privado<br>7. */
7 .
8. private PaginaWeb(String url) {
9. this.url = url;10. }
11.
12. }
```
Não parece fazer muito sentido deixar o construtor de uma classe privado. Quem pode acessar algo privado de uma classe? Somente ela mesma. Então, o seguinte código não funcionaria fora dela:

```
1. class Pesquisa {<br>2. PaginaWeb peso
2. PaginaWeb pesquise(String url) {<br>3. return new PaginaWeb(url);
                return new PaginaWeb(url);
4. }
5. }
```
Podemos dar acesso a construção dos objetos do tipo PaginaWeb a partir de um método dentro da classe. Esse método ditaria as regras da fabricação de novos objetos, ou em vez de fabricar um novo, devolver um já existente.

Imagine agora manter um objeto do tipo HashMap chamado paginasJaCriadas que seria o nosso cache. O código a seguir mostra como usá-lo para evitar a criação de objetos cacheados:

```
PaginaWeb pagina;
if (this.paginasJaCriadas.get(url) != null) {
      pagina = this.paginasJaCriadas.get(url);
} else {
      pagina = new PaginaWeb(url);
      this.paginasJaCriadas.put(url, pagina);
}
return pagina;
```
### Cache de que?

Não é aconselhado sair por aí fazendo cache de qualquer tipo de objetos. Objetos pesados são indicados para serem cacheados ou então para serem tirados de um pool.

Objetos pesados são aqueles que nitidamente consomem muitos recursos do sistema operacional ou da plataforma, como Threads, conexões com banco de dados e outros.

Isto é, se a PaginaWeb para esta url já foi criada algum dia, não há a necessidade de criar um novo objeto: podemos pegá-lo de um cache. Se não existe, iremos criar, guardar e retornar, para que possa ser reutilizado.

Em que método colocamos essa implementação? Se for em um método para o objeto, só poderemos acessar esse método já tendo um objeto antes, o que não faz sentido. Precisamos de um método estático para poder ser acessado pela classe. Além disso, não podemos usar um atributo de objeto dentro de um método estático, então o nosso mapa não pode ser acessado pelo this, pois tratariase de um atributo de objeto. Nosso mapa deve ser um atributo estático.

```
1. public class PaginaWeb {
2.
3. private static Map<String, PaginaWeb> paginasJaCriadas = new
    HashMap<String, PaginaWeb>();
4. private String url;
5.
6. private PaginaWeb(String url) {
7. this.util = url;<br>8. }
8. }
9.
10. /**
11. * Fábrica de páginas web.
12.  * Se já existir um objeto no cache, retorna ele.
13.  */
14. public static PaginaWeb getPaginaWeb(String url) {
\frac{15}{16}.
              16. // se não existir no cache
17. if (PaginaWeb.paginasJaCriadas.get(url) == null) {
18. // coloca no cache<br>19. PaginaWeb.paginasJ
                    PaginaWeb.paginasJaCriadas.put(url, new PaginaWeb(url));
20. }
21.
22. \frac{1}{\sqrt{2}} retorna do cache<br>23. return PaginaWeb.pa
             return PaginaWeb.paginasJaCriadas.get(url);
24. }
25. }
```
Acabamos de encapsular como nossos objetos são fabricados. Quando alguém quiser criar uma PaginaWeb:

```
1. class Pesquisa {
2. PaginaWeb pesquise(String url) {<br>3. return PaginaWeb.getPagina
               return PaginaWeb.getPaginaWeb(url);
4. }
5. }
```
O interessante é perceber aqui que, para o cliente, é indiferente o que esse método fez, se ele pegou do cache ou não. Aliás, você pode mudar as regras do seu cache da noite pro dia, sem interferir no bom funcionamento da aplicação.

Esse Design Pattern tem o nome de **Factory** (Fábrica) e existem diversas variações do mesmo.

### Memória cheia?

**Telesis** 

Fazer o cache de todos os objetos pode consumir muita memória. Você pode estar usando um tipo de mapa que guarda apenas os últimos 50 objetos instanciados ou então os mais acessados, por exemplo.

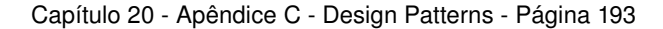

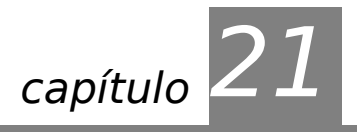

# *<sup>21</sup>*Apêndice D - Servlets

"Do rio que tudo arrasta, diz-se que é violento. Mas ninguém chama violentas as margens que o comprimem." **Bertolt Brecht**

Configuração de uma servlet e escopo de aplicação.

### 21.1 - Configuração de uma servlet

Já vimos o arquivo **web.xml** sendo utilizado para configurar uma ponte entre as URL's acessadas através de um navegador e as servlets a serem utilizadas.

Agora iremos enfrentar um problema comum que irá utilizar esse arquivo como parte de sua solução. Imagine que precisamos de uma conexão a um banco de dados dentro de nossa servlet. Podemos escrever a url do banco, o usuário e senha dentro da nossa servlet, mas isso é uma péssima solução, uma vez que, imagine a situação onde se faz necessário alterar o usuário e a senha. Precisamos alterar a nossa servlet e recompilá-la!

O que falta aqui é um arquivo de configuração para a nossa servlet e o arquivo **web.xml** pode ser utilizado para isso!

PARÂMETROS

**DE** INICIALIZAÇÃO conexão do banco de dados. O código a seguir define um parâmetro no arquivo **web.xml** para representar a url de

### <!-- Definicao de uma servlet --> <servlet>

```
<servlet-name>minhaServlet</servlet-name>
<servlet-class>br.com.caelum.servlet.TestaBancoDeDados</servlet-class>
<!-- Parametro de inicializacao -->
<init-param><param-name>bancodedados.url</param-name>
      <param-value>jdbc:mysql://localhost/banco</param-value>
</init-param>
```
#### </servlet>

O parâmetro deve ser lido através do método getInitParameter da classe ServletConfig. Para obter acesso ao servlet config basta chamar o método getServletConfig. Por exemplo:

String url = getServletConfig().getInitParameter("bancodedados.url");

### Arquivos de configuração

O mais comum é marcar no web.xml um arquivo de configuração para cada parte da aplicação.

Por exemplo, um parâmetro indica qual arquivo possui a configuração de logs, outro indica a configuração do banco de dados. Assim fica ainda mais claro qual configuração fica aonde e ainda mais simples para o responsável pelo processo de deploy de configurar a aplicação pois ele não precisa alterar o web.xml, e sim os arquivos de configuração.

### 21.2 - Exercícios

1) Crie uma servlet que utilize o parâmetro de inicialização para conectarse ao banco de dados

a) Crie a servlet TestaBancoDeDados

b) Mapeie a url /testaparametros para a servlet TestaBancoDeDados

c) Implemente o método service que leia o argumento bancodedados.url, bancodedados.usuario, bancodedados.senha e imprima para o cliente esses dados.

d) Teste sua servlet através da url mapeada

## 21.3 - Aplicação

Às vezes não basta manter um objeto na sessão pois não queremos um diferente para cada usuário conectado ao sistema.

Por exemplo, é interessante manter um DataSource disponível em toda a nossa aplicação web para que qualquer servlet tenha acesso à funcionalidade de usar conexões com o banco de dados.

Uma das soluções é criar uma variável estática do tipo DataSource que todas as servlets iriam utilizar. O problema aqui é obrigar a todas as servlets utilizar uma classe fixa para efetuar algum processo.

ESCOPO DE APLICAÇÃO

SERVLET **CONTEXT**  **aplicação**, chamado também de **servlet context**. Cada aplicação web possui um único servlet context, e todas as servlets possuem acesso

Para guardar objetos que serão utilizados por todos as servlets utilizamos o **escopo de**

a ele.

Objetos guardados em tal contexto podem, por exemplo, ser lidos e utilizados por uma página jsp. Para usar o ServletContext em uma servlet basta chamar o método getServletContext da mesma.

```
ServletContext context = qetServletContext();
DataSource ds = (DataSource) context.getAttribute("datasource");
Connection con = ds.getConnection();
// usa a conexão aqui
con.close();
con = null;
```
Capítulo 21 - Apêndice D - Servlets - Página 195

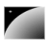

## 21.4 - Descobrindo todos os parâmetros do request

Para ler todos os parâmetros do request basta acessar o método getParameterMap do request.

```
Map<String,Object> parametros = request.getParameterMap();
for(String parametro:parametros.keySet()) {
      // faca algo com o parametro
}
```
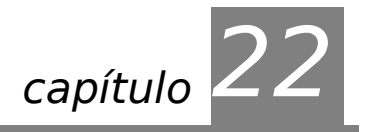

# *<sup>22</sup>*Apêndice E - Design Patterns

"Nunca chegamos aos pensamentos. São eles que vêm." **Martin Heidegger** 

Neste capítulo, você irá aprender a:

- 13. solucionar o problema de controle de acesso ao construtor de objetos;
- 14. criar instâncias únicas de objetos em um programa;
- 15. resolver alguns problemas clássicos de orientação a objetos.

## 22.1 - Singleton

SINGLETON Em alguns casos, desejamos que determinada classe só possa ser instanciada uma vez. Isto é, só queremos um objeto daquela classe e que a referência para ao mesmo seja compartilhada por diversos outros objetos.

> Isto é muito comum quando a classe representa uma entidade única no sistema, como o presidente de uma empresa, o gerenciador de logs da aplicação ou o controlador de usuários.

> Como faremos? Com certeza aproveitaremos o truque anterior, deixando o construtor privado e criando um método estático para retornar a referência. Mas o que fazer para retornar sempre uma referência para a mesma instância?

```
public Presidente getPresidente() {
      return referenciaUnica;
```

```
}
```
Quem é essa referenciaUnica? Um atributo estático, como era o nosso mapa de páginas no cache.

```
public class Presidente {
      private static Presidente referenciaUnica =
                                                      new Presidente("Nome do
Presidente");
      private String nome;
      private Presidente(String nome) {
             this.name = nome;}
      public static Presidente getPresidente() {
             return Presidente.referenciaUnica;
       }
}
```
E, quando alguém quiser uma referência para o presidente:

Presidente presidente = Presidente.getPresidente();

E poderia até ser que o método getPresidente não retornasse sempre uma referência para mesma instância, depende do que você quer que sua aplicação faça. Se um dia quisermos

deixar que mais de um Presidente exista na nossa aplicação, podemos deixar o construtor público ou, melhor ainda, criar um método de **Factory** que receba o nome do Presidente como argumento.

### Classes com tudo estático

Uma outra alternativa seria criar uma classe cheia de métodos e atributos estáticos, tais como a System e a Math. Apesar de funcionar, essa solução não é orientada à objetos. Se você precisar passar um System como argumento, como poderia fazer isso?

Uma classe só com métodos estáticos tem a característica de uma pequena biblioteca de funções.

### 22.2 - Exercícios

}

1) Dado o sistema a seguir, aplique o pattern **Singleton**. A classe Logger usa a variável membro ativo para realmente imprimir informações, enquanto que a classe Aplicacao é o nosso programa e utiliza dois objetos de tipo Logger.

```
public class Logger {
```

```
/* por default não imprime o log */
private boolean ativo = false;
public Logger() {
}
public boolean isAtivo() {
      return this.ativo;
}
public void setAtivo(boolean b) {
      this.ativo = b;
}
public void log(String s) {
      if(this.ativo) {
             System.out.println("LOG :: " + s);
       }
}
```
Agora a classe Aplicacao, em outro arquivo:

```
public class Aplicacao {
      public static void main(String[] args) {
             Logger log1 = new Logger();
             log1.setAtivo(true);
             log1.log("PRIMEIRA MENSAGEM DE LOG");
             Logger log2 = new Logger();
             log2.log("SEGUNDA MENSAGEM DE LOG");
      }
}
```
Resultado da aplicação antes de aplicar o pattern:

PRIMEIRA MENSAGEM DE LOG

Ao aplicar o pattern, a classe aplicação deverá utilizar o mesmo objeto do tipo Logger nas duas chamadas ao método log, portanto o resultado da aplicação será:

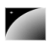

PRIMEIRA MENSAGEM DE LOG SEGUNDA MENSAGEM DE LOG

Passo 1: Torne o construtor de Logger privado

Passo 2: Crie uma váriavel estática logger para conter uma referência única ao objeto de Logger; instancie a variável na declaração

Passo 3: Crie um método estático getLogger que devolve a referência para o logger

Passo 4: Na classe Aplicacao, substitua o "new Logger()" pelo uso do método estático getLogger criado no passo 3.

## 22.3 - Um pouco mais...

1) Pesquise sobre outros Patterns. **Strategy**, **Facade**, **Proxy** e **Decorator** são alguns interessantes.

2) Como um Design Pattern deve ser aplicado? Em que momento? Antes, durante ou depois da implementação?

# **Termos importantes**

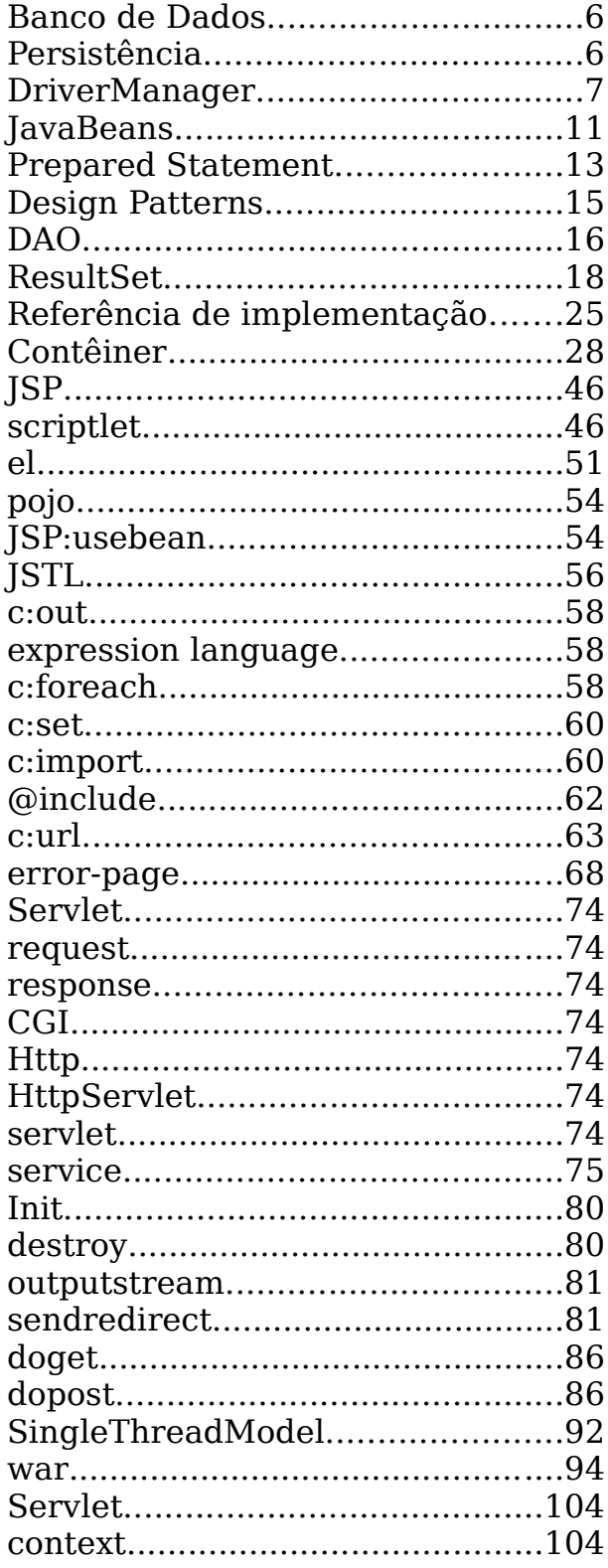

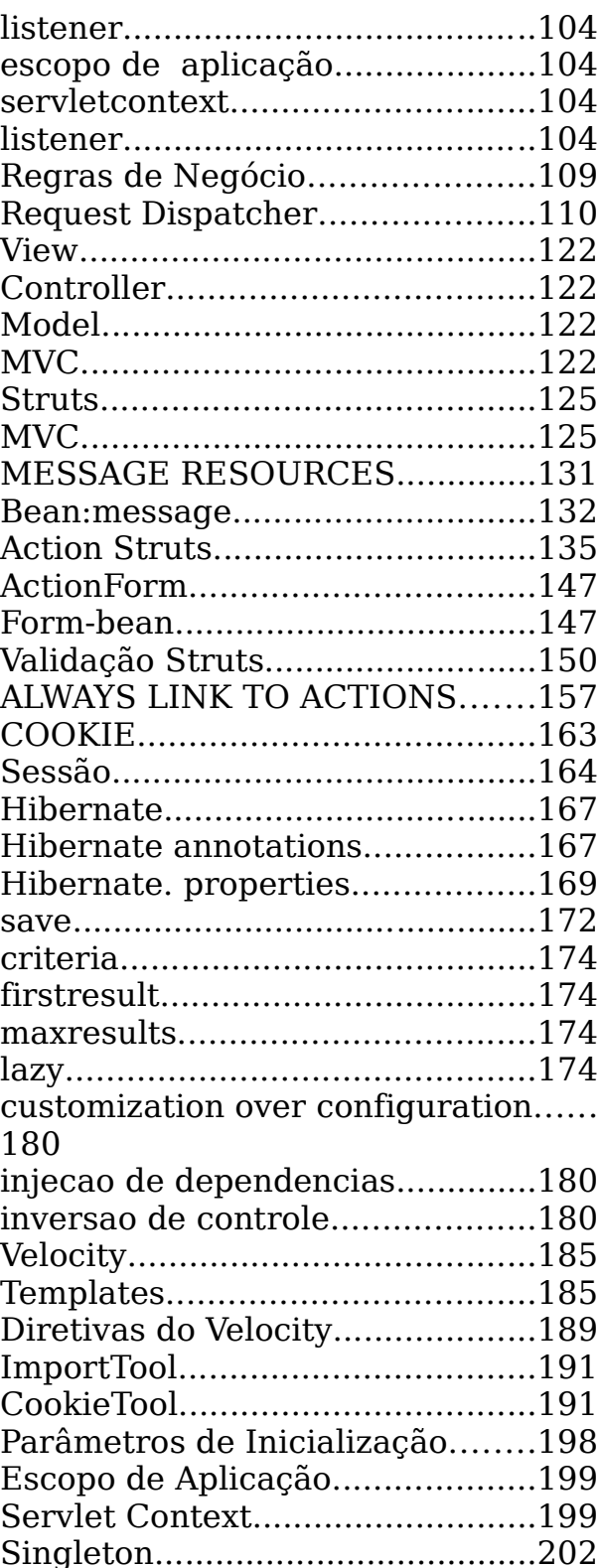